# UNIVERSIDAD NACIONAL DE CAJAMARCA

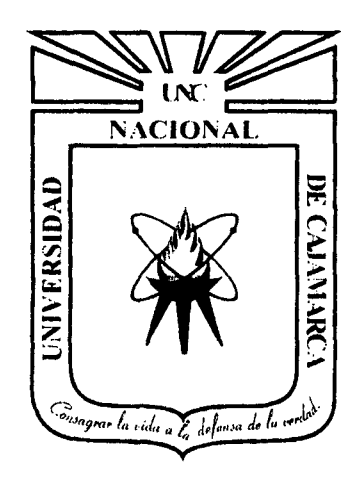

## FACULTAD DE INGENIERÍA

# ESCUELA ACADÉMICO PROFESIONAL DE INGENIERÍA DE SISTEMAS

"EFECTO DEL PROCESO DE EVALUACIONES MÉDICAS OCUPACIONALES DE LA CLÍNICA LIMATAMBO CAJAMARCA DESARROLLANDO UN SISTEMA DE INFORMACIÓN WEB"

TESIS PARA OPTAR POR EL TÍTULO PROFESIONAL DE: INGENIERO DE SISTEMAS

BACHILLER: CASAS MEDINA RENZO JANKARLO

# ASESOR: lng. JAIME MEZA HUAMÁN

CAJAMARCA - PERÚ 2015

### **AGRADECIMIENTO**

A Dios por la vida que me regaló, es el que me ayuda a compartir todos mis momentos con quienes más amo.

Gracias papá y mamá por darme su amor, por hacer que las fechas especiales sean maravillosas, por esos abrazos de consuelo cuando estaba triste y por celebrar conmigo mis triunfos

A mi asesor de tesis, ingeniero Jaime Meza por su apoyo y acertado Asesoramiento, además de sus enseñanzas en las aulas de nuestra alma mater

A los primeros usuarios del sistema, conformado por los trabajadores de clínica Limatambo por sus sugerencias y recomendaciones para mejorar el sistema.

## **DEDICATORIA**

A mi familia por ayudarme en todo momento y confiar en mí

Al personal de clínica Limatambo por brindarme su apoyo para realizar el proyecto, y su paciencia

A mis profesores de la universidad quienes nunca desistieron al enseñarme

A mis compañeros de la universidad mi grupo Jauría quienes, sin su amistad la universidad no hubiera sido la misma

Y a todos los que me apoyaron para escribir y concluir esta tesis.

Para ellos es esta dedicatoria de tesis, pues es a ellos a quienes se las debo por su apoyo incondicional.

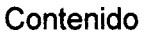

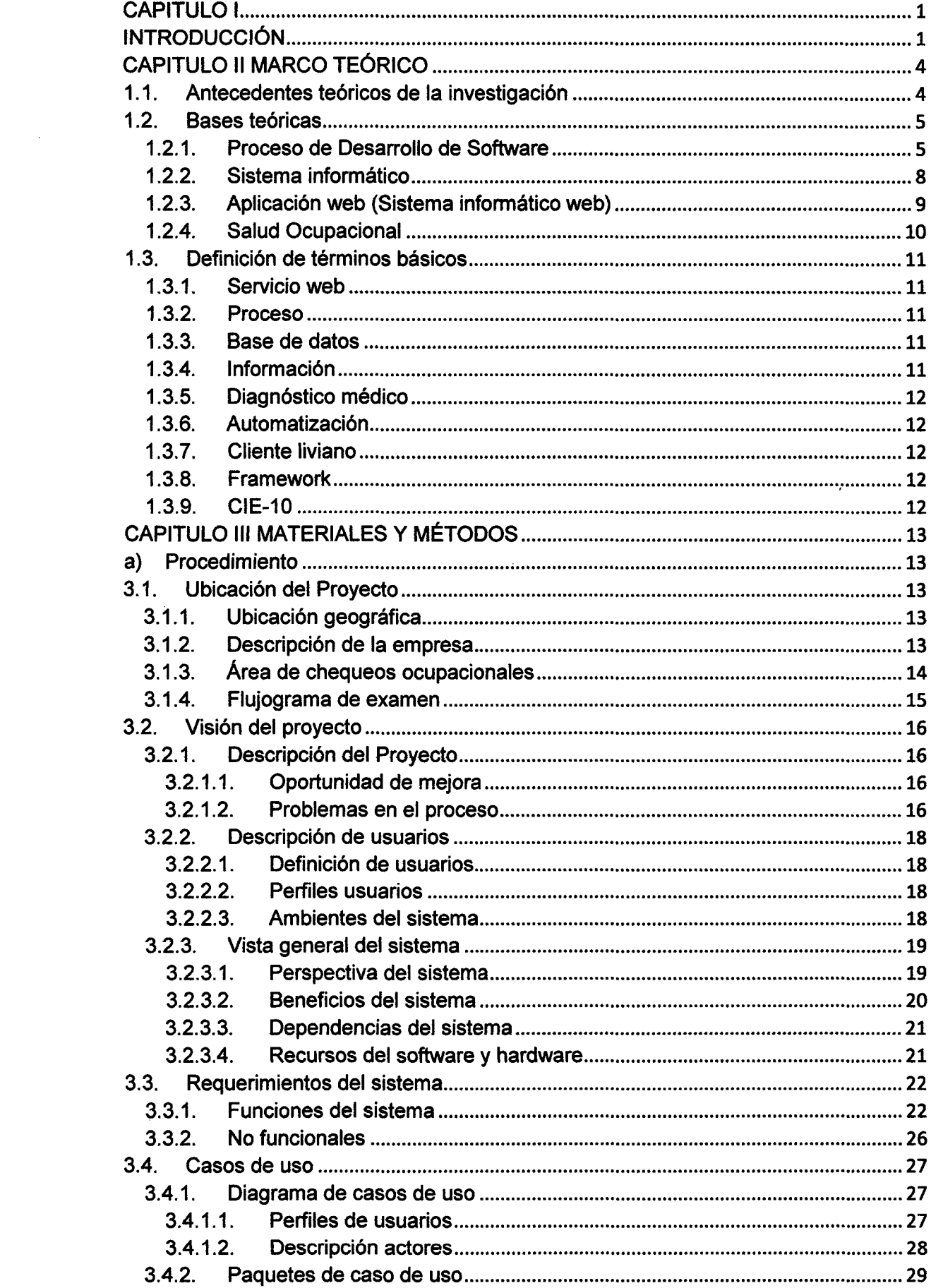

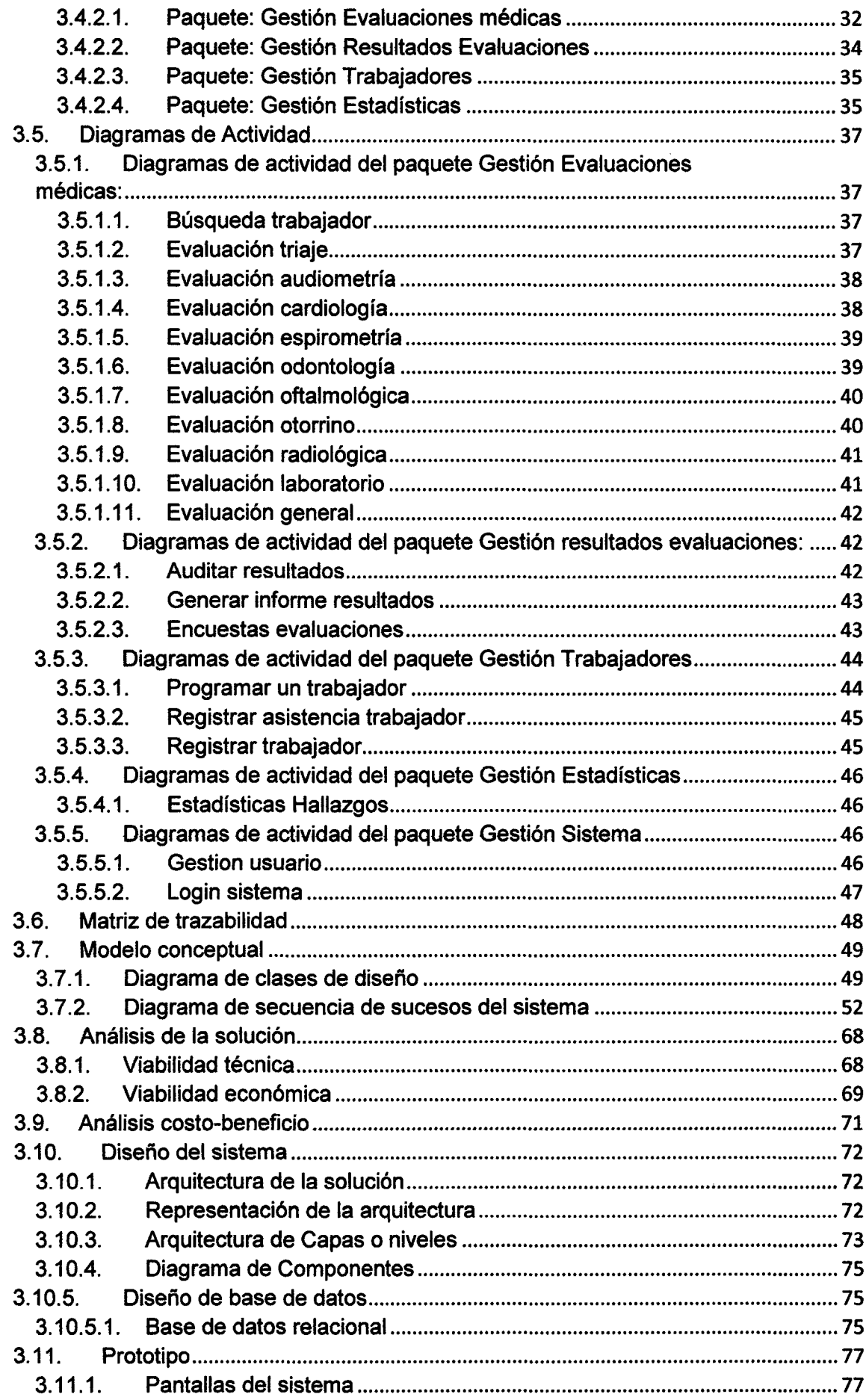

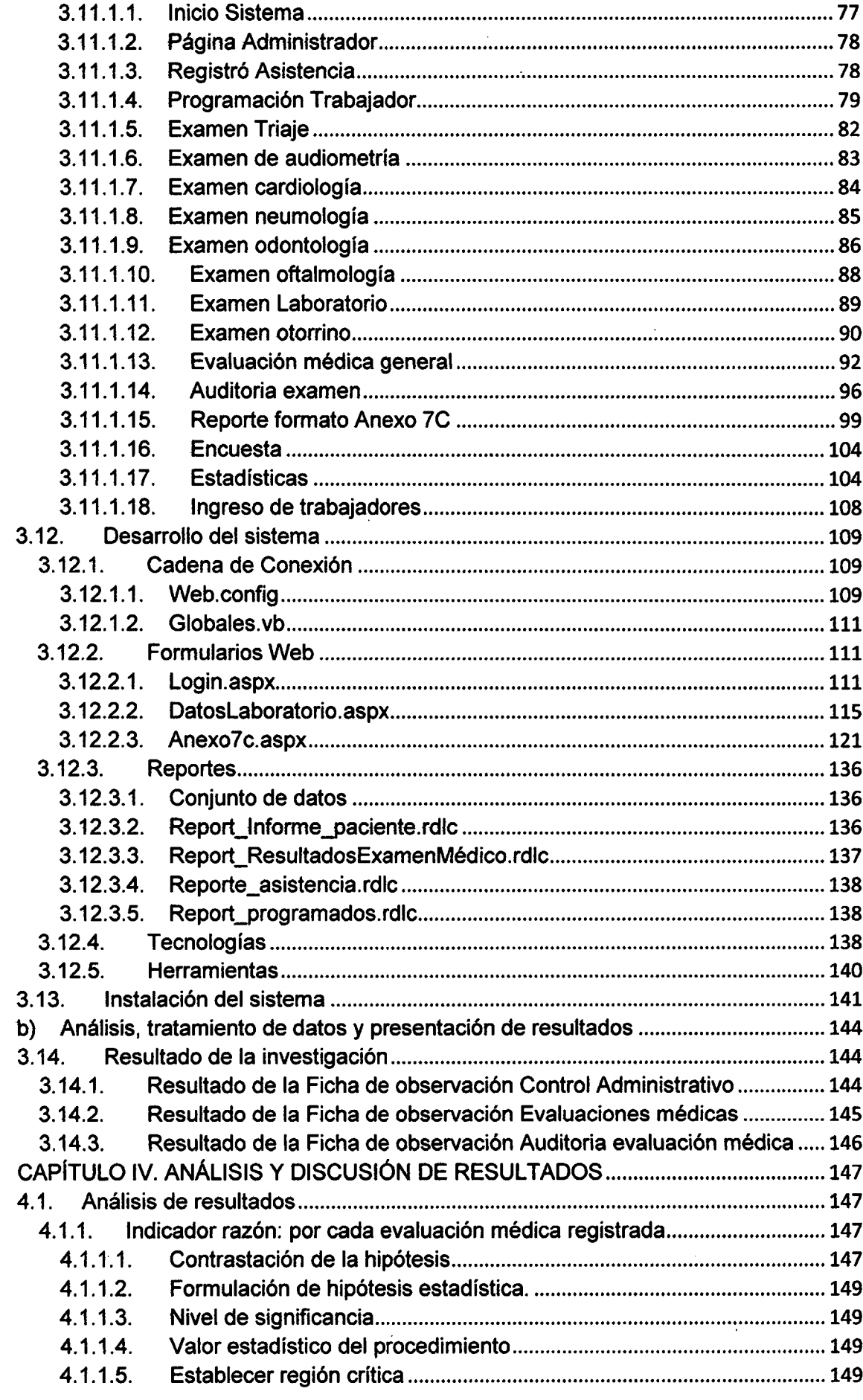

 $\label{eq:2.1} \frac{1}{\sqrt{2}}\left(\frac{1}{\sqrt{2}}\right)^{2} \frac{1}{\sqrt{2}}\left(\frac{1}{\sqrt{2}}\right)^{2} \frac{1}{\sqrt{2}}\left(\frac{1}{\sqrt{2}}\right)^{2} \frac{1}{\sqrt{2}}\left(\frac{1}{\sqrt{2}}\right)^{2} \frac{1}{\sqrt{2}}\left(\frac{1}{\sqrt{2}}\right)^{2} \frac{1}{\sqrt{2}}\left(\frac{1}{\sqrt{2}}\right)^{2} \frac{1}{\sqrt{2}}\left(\frac{1}{\sqrt{2}}\right)^{2} \frac{1}{\sqrt{2}}\left(\frac{$ 

 $\frac{1}{2}$ 

 $\sim$  4  $^{\circ}$ 

 $\label{eq:2.1} \frac{1}{\sqrt{2}}\sum_{i=1}^n\frac{1}{\sqrt{2}}\sum_{i=1}^n\frac{1}{\sqrt{2}}\sum_{i=1}^n\frac{1}{\sqrt{2}}\sum_{i=1}^n\frac{1}{\sqrt{2}}\sum_{i=1}^n\frac{1}{\sqrt{2}}\sum_{i=1}^n\frac{1}{\sqrt{2}}\sum_{i=1}^n\frac{1}{\sqrt{2}}\sum_{i=1}^n\frac{1}{\sqrt{2}}\sum_{i=1}^n\frac{1}{\sqrt{2}}\sum_{i=1}^n\frac{1}{\sqrt{2}}\sum_{i=1}^n\frac$ 

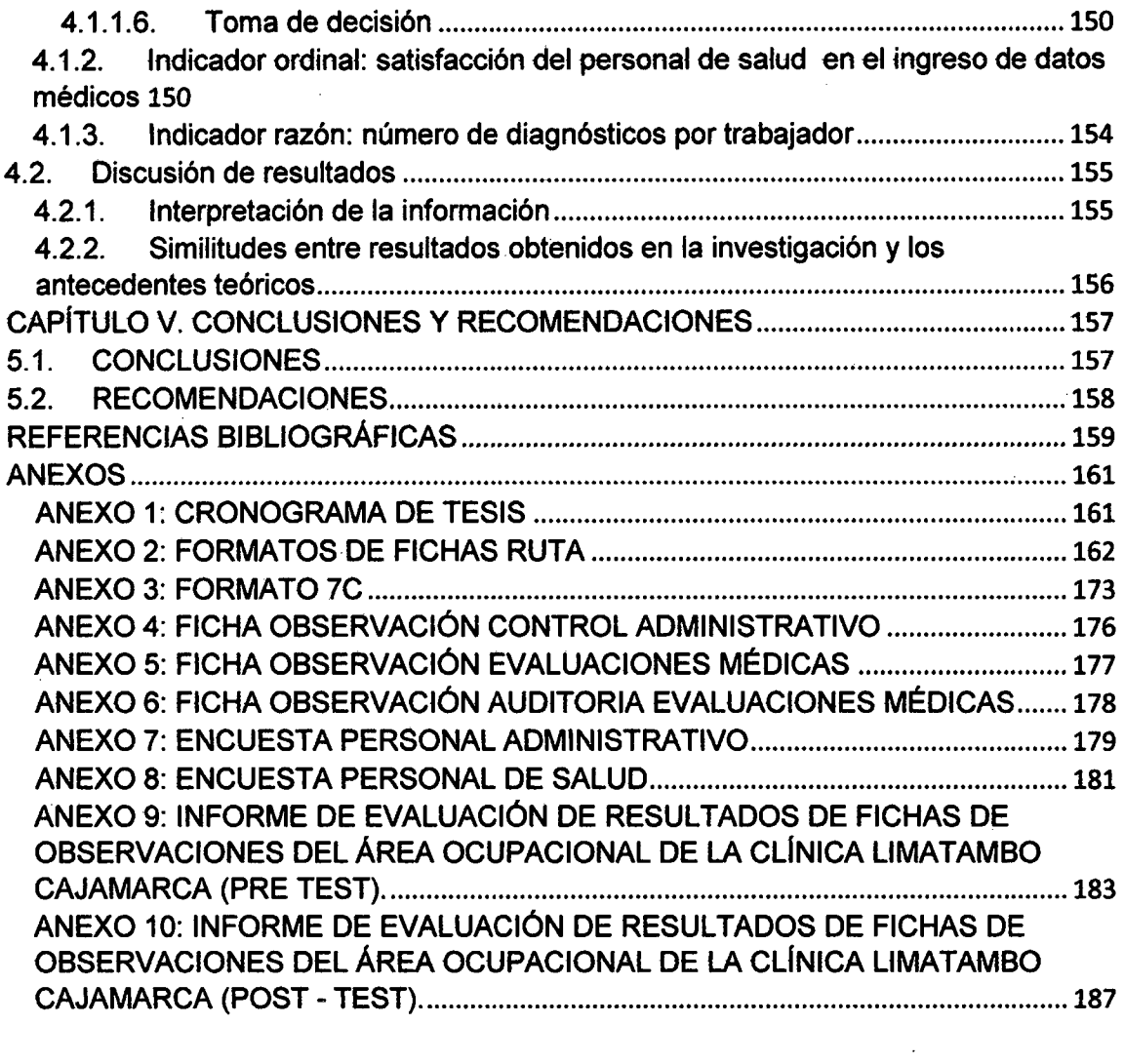

 $\frac{1}{\sqrt{2}}$ 

 $\label{eq:2.1} \frac{1}{\sqrt{2}}\int_{\mathbb{R}^3}\frac{1}{\sqrt{2}}\left(\frac{1}{\sqrt{2}}\right)^2\left(\frac{1}{\sqrt{2}}\right)^2\left(\frac{1}{\sqrt{2}}\right)^2\left(\frac{1}{\sqrt{2}}\right)^2\left(\frac{1}{\sqrt{2}}\right)^2.$ 

 $\label{eq:2.1} \frac{1}{2} \sum_{i=1}^n \frac{1}{2} \sum_{j=1}^n \frac{1}{2} \sum_{j=1}^n \frac{1}{2} \sum_{j=1}^n \frac{1}{2} \sum_{j=1}^n \frac{1}{2} \sum_{j=1}^n \frac{1}{2} \sum_{j=1}^n \frac{1}{2} \sum_{j=1}^n \frac{1}{2} \sum_{j=1}^n \frac{1}{2} \sum_{j=1}^n \frac{1}{2} \sum_{j=1}^n \frac{1}{2} \sum_{j=1}^n \frac{1}{2} \sum_{j=1}^n \frac{$ 

 $\mathcal{L}^{\mathcal{L}}(\mathcal{L}^{\mathcal{L}})$  and  $\mathcal{L}^{\mathcal{L}}(\mathcal{L}^{\mathcal{L}})$  and  $\mathcal{L}^{\mathcal{L}}(\mathcal{L}^{\mathcal{L}})$ 

 $\label{eq:2.1} \frac{1}{\sqrt{2}}\int_{\mathbb{R}^3}\frac{1}{\sqrt{2}}\left(\frac{1}{\sqrt{2}}\right)^2\frac{1}{\sqrt{2}}\left(\frac{1}{\sqrt{2}}\right)^2\frac{1}{\sqrt{2}}\left(\frac{1}{\sqrt{2}}\right)^2\frac{1}{\sqrt{2}}\left(\frac{1}{\sqrt{2}}\right)^2\frac{1}{\sqrt{2}}\left(\frac{1}{\sqrt{2}}\right)^2\frac{1}{\sqrt{2}}\frac{1}{\sqrt{2}}\frac{1}{\sqrt{2}}\frac{1}{\sqrt{2}}\frac{1}{\sqrt{2}}\frac{1}{\sqrt{2}}$ 

 $\mathcal{L}^{\text{max}}_{\text{max}}$  and  $\mathcal{L}^{\text{max}}_{\text{max}}$ 

 $\sim 10^{11}$  km  $^{-1}$ 

 $\label{eq:2.1} \frac{1}{2} \sum_{i=1}^n \frac{1}{2} \sum_{j=1}^n \frac{1}{2} \sum_{j=1}^n \frac{1}{2} \sum_{j=1}^n \frac{1}{2} \sum_{j=1}^n \frac{1}{2} \sum_{j=1}^n \frac{1}{2} \sum_{j=1}^n \frac{1}{2} \sum_{j=1}^n \frac{1}{2} \sum_{j=1}^n \frac{1}{2} \sum_{j=1}^n \frac{1}{2} \sum_{j=1}^n \frac{1}{2} \sum_{j=1}^n \frac{1}{2} \sum_{j=1}^n \frac{$ 

 $\sim$   $\sim$ 

 $\label{eq:2.1} \mathcal{L}(\mathcal{L}^{\mathcal{L}}_{\mathcal{L}}(\mathcal{L}^{\mathcal{L}}_{\mathcal{L}})) = \mathcal{L}(\mathcal{L}^{\mathcal{L}}_{\mathcal{L}}(\mathcal{L}^{\mathcal{L}}_{\mathcal{L}})) = \mathcal{L}(\mathcal{L}^{\mathcal{L}}_{\mathcal{L}}(\mathcal{L}^{\mathcal{L}}_{\mathcal{L}}))$ 

 $\sim$ 

 $\label{eq:2.1} \frac{1}{\sqrt{2}}\left(\frac{1}{\sqrt{2}}\right)^{2} \left(\frac{1}{\sqrt{2}}\right)^{2} \left(\frac{1}{\sqrt{2}}\right)^{2} \left(\frac{1}{\sqrt{2}}\right)^{2} \left(\frac{1}{\sqrt{2}}\right)^{2} \left(\frac{1}{\sqrt{2}}\right)^{2} \left(\frac{1}{\sqrt{2}}\right)^{2} \left(\frac{1}{\sqrt{2}}\right)^{2} \left(\frac{1}{\sqrt{2}}\right)^{2} \left(\frac{1}{\sqrt{2}}\right)^{2} \left(\frac{1}{\sqrt{2}}\right)^{2} \left(\$ 

## lndice de tablas

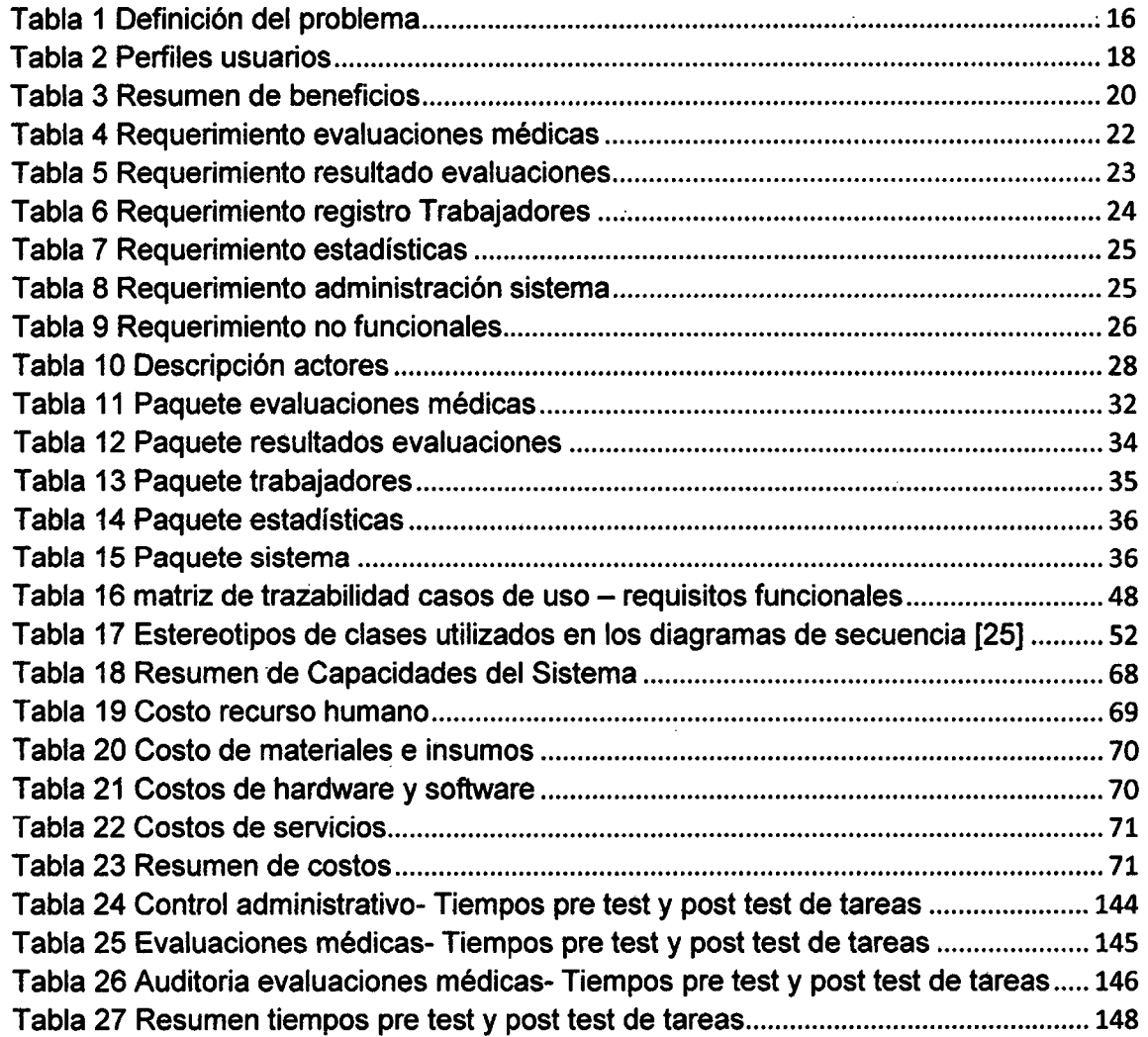

J.

 $\hat{\mathcal{L}}_{\text{in}}$ 

 $\hat{\boldsymbol{\beta}}$ 

 $\overline{a}$ 

 $\hat{\mathcal{F}}$ 

## Índice de figuras

 $\sim$ 

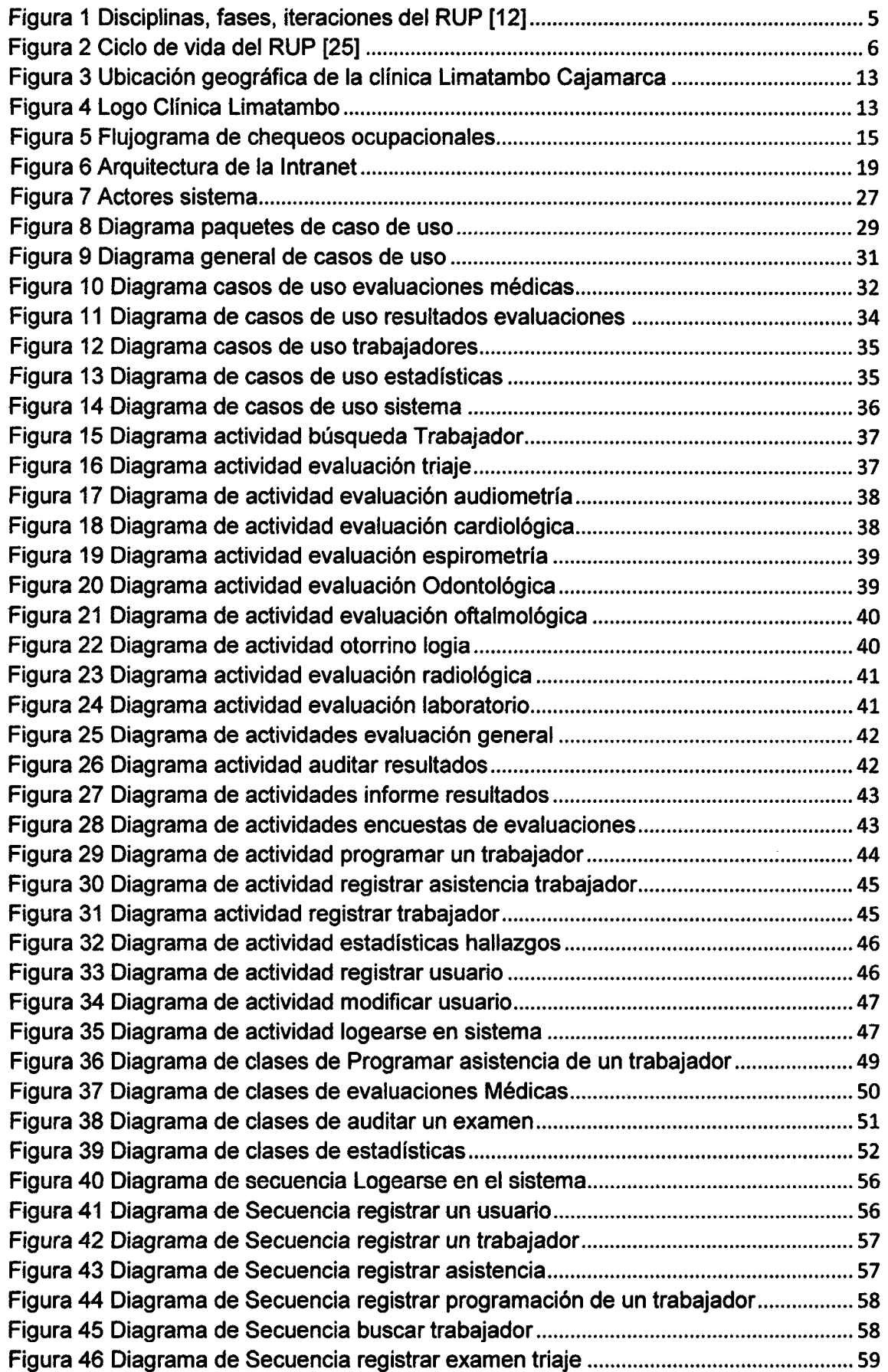

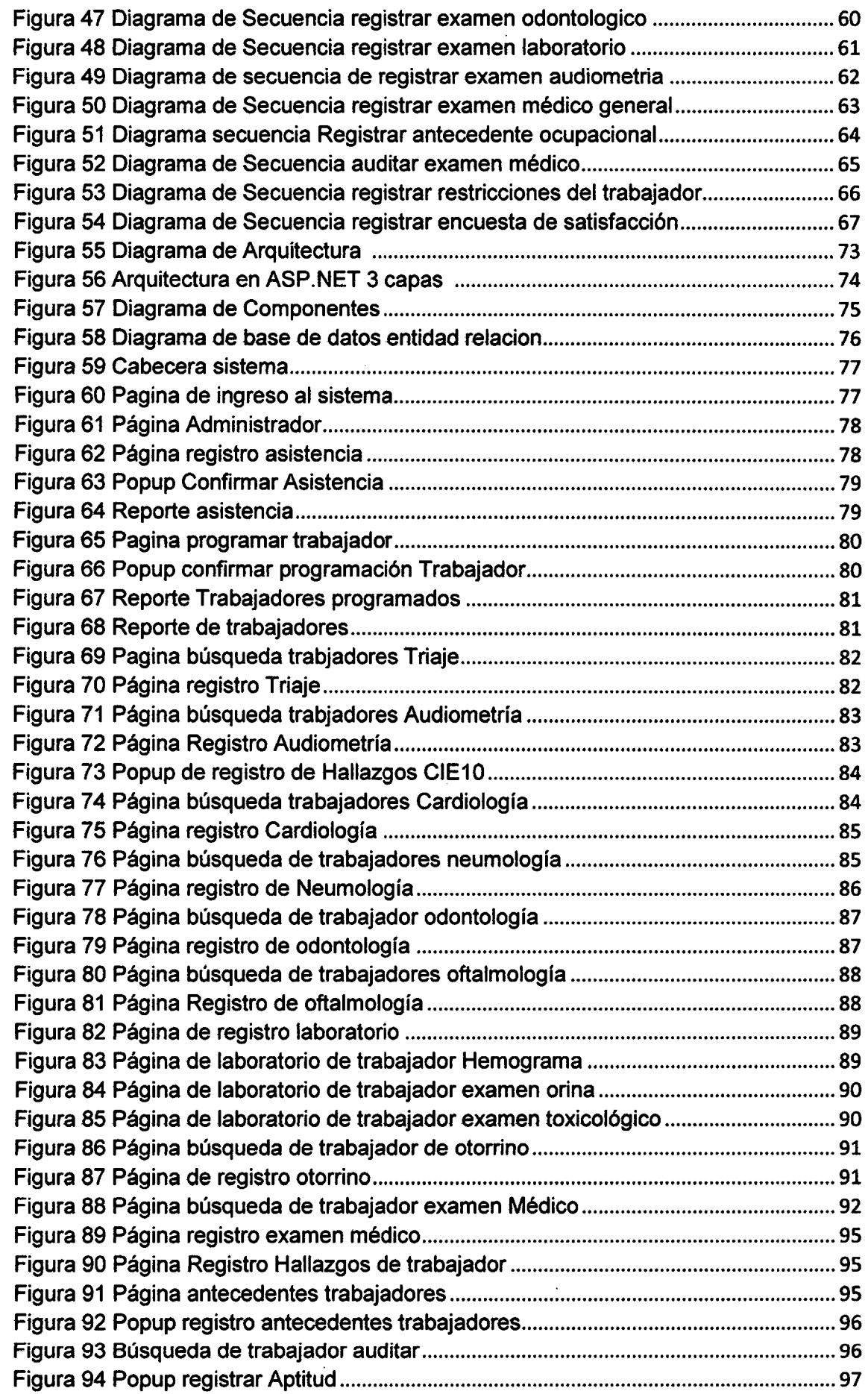

 $\label{eq:2.1} \mathcal{L}(\mathcal{L}^{\text{max}}_{\mathcal{L}}(\mathcal{L}^{\text{max}}_{\mathcal{L}})) \leq \mathcal{L}(\mathcal{L}^{\text{max}}_{\mathcal{L}}(\mathcal{L}^{\text{max}}_{\mathcal{L}}))$ 

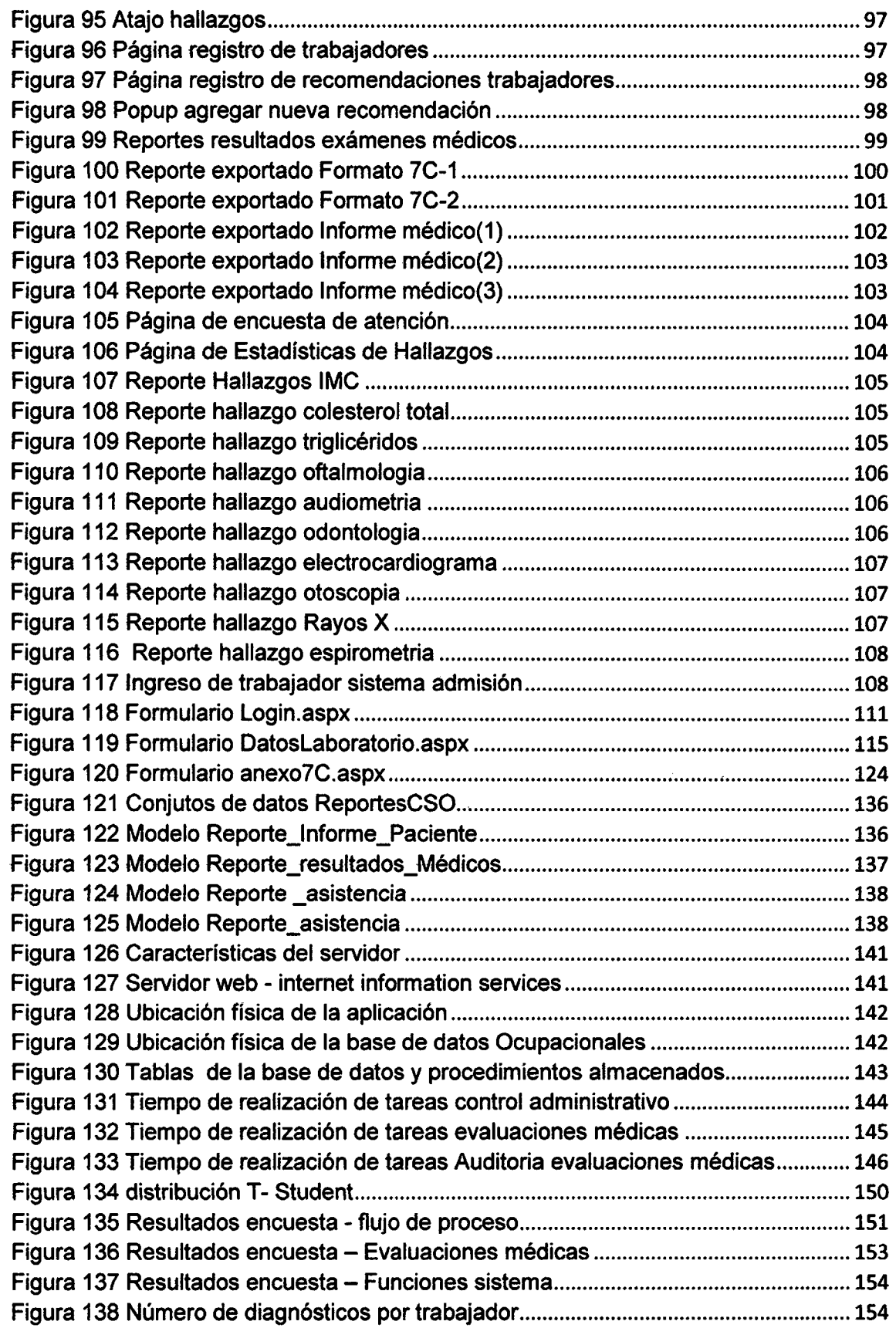

 $\label{eq:2} \frac{1}{2} \sum_{i=1}^n \frac{1}{2} \sum_{j=1}^n \frac{1}{2} \sum_{j=1}^n \frac{1}{2} \sum_{j=1}^n \frac{1}{2} \sum_{j=1}^n \frac{1}{2} \sum_{j=1}^n \frac{1}{2} \sum_{j=1}^n \frac{1}{2} \sum_{j=1}^n \frac{1}{2} \sum_{j=1}^n \frac{1}{2} \sum_{j=1}^n \frac{1}{2} \sum_{j=1}^n \frac{1}{2} \sum_{j=1}^n \frac{1}{2} \sum_{j=1}^n \frac{1}{$ 

#### RESUMEN

La presente tesis expone el efecto trabajo de análisis, diseño e implementación llevado a cabo en la construcción de un sistema de información que permite ver el efecto positivo que lleva a cabo la implementación de un sistema informático web en el proceso de exámenes médicos ocupacionales; cuyo producto ha sido exitosamente implantado en la clínica Limatambo Cajamarca SAC para las evaluaciones ocupacionales de las distintas empresas de la región Cajamarca sobre todo empresas contratistas de la Minera Yanacocha. La tesis se explica como el sistema médico ocupacional es una herramienta de ingreso y visualización de datos. El cual se conectará a una base de datos que permitirá seleccionar, modificar y visualizar datos de diferentes formas como reportes estadísticos y reportes gráficos de la información. Se optó por el desarrollo web debido a lo práctico del navegador web como cliente ligero, a la independencia del sistema operativo, así como a la facilidad para actualizar y mantener aplicaciones web sin distribuir e instalar software a usuarios potenciales. El sistema está instalado localmente y se puede utilizar en cualquier computador que esté dentro de la red, además se puede acceder a los diferentes módulos desde cualquier punto que tenga una conexión estable a internet. Los datos creados se pueden guardar y visualizar en diferentes formatos como tablas para mayor facilidad del usuario final. El uso de este sistema apoyará y simplificará las labores administrativas y las del personal de la salud es decir: técnicos, enfermeras, médicos y odontólogos; en el registro de evaluaciones médicas ocupacionales necesarias para que los trabajadores sigan laborando de acuerdo a la ley. El sistema ha sido construido usando metodología RUP y estará conformado por distintas funcionalidades distribuidas en 20 módulos, 6 de control administrativo, 1 O módulos de evaluaciones y pruebas médicas, 1 módulo de estadistas y 3 módulos de mantenimiento del sistema. Repartidos en: Programaciones pacientes, Registrar asistencia, Triaje, Audiometría, Neumología, Odontología, Oftalmología, Cardiología, Laboratorio, Chequeo general médico, Auditar evaluaciones, Estadísticas, Encuesta, Auditar Resultados, Registrar y modificar usuarios y Login. En el sistema el personal médico irá registrando en los diferentes módulos fa infonnación de cada paciente, la cual se irá guardando en una base de datos central donde el médico auditor al finalizar de revisar el examen médico, podrá generar el reporte completo del paciente que será entregado a la empresa que contrato el servicio indicando los hallazgos restricciones y recomendaciones del trabajador. Durante el desarrollo de la tesis se irá viendo el efecto que implica implementar un sistema web en el proceso de evaluaciones médicas ocupacionales. Se evaluará el tiempo del antes y el después de la implantación del sistema al realizar los exámenes ocupacionales. La organización del proyecto de tesis está compuesta por cuatro partes principales, seguida de las conclusiones y una serie de anexos, con el fin de que el lector tenga una visión completa del sistema a desarrollar. Así, en la primera parte se describe la situación actual del proceso de registro y evaluación de chequeos médicos; descripción que permitirá establecer los alcances y objetivos de la aplicación práctica. En la segunda parte, se presentan los antecedentes teóricos y las bases teóricas. En la tercera parte, se describe el procedimiento, métodos, y técnicas utilizadas. Además del tratamiento y análisis de datos y presentación de resultados. En la cuarta parte, describe el análisis y discusión de resultados siguiendo los objetivos. Finalmente en la quinta parte, se incluyen las observaciones, conclusiones y recomendaciones.

Palabras clave: Salud ocupacional, evaluación médica, diagnóstico médico, sistema informático, aplicación web, mejora de proceso, automatización.

#### ABSTRACT

This thesis presents the work effect analysis, design and implementation carried out in building an information system that allows you to see the positive effect that holds the implementation of a web computar system in the process of occupational medica! examinations; whose product has been successfully implemented in Cajamarca SAC Limatambo clinic for occupational evaluations of various companies in the Cajamarca region especially contractors of Minera Yanacocha. The thesis expJains how occupational medical system is a tool for data entry and display. Which will connect toa database that will allow select, modify and view data in different ways as statistical reports and graphical reports of information. They opted for the development due to the practicalities of thin client web browser as to the independence of the operating system and the ease to update and maintain web applications without distributing and installing software to potential users. The system is installed locally and can be used on any computar that is within the network and can access the different modules from anywhere that has a stable intemet connection. The data created can be saved and displayed in various formats such as tables for easy end-user. Use of this system will support and simplify administrative tasks and health personnel ie technicians, nurses, doctors and dentists; in the register of occupational medica! evaluations necessary for workers to continua laboring according to the law. The system has been built using RUP methodology and will consist of various functions distributed in 20 modules, 6 administrative control of 10 modules evaluations and medical tests, one module and 3 modules statesmen maintenance. Spread over: Schedules patients Register aid, triage, audiometry, Pneumology, Dentistry, Ophthalmology, Cardiology, Laboratory, Medica! Checkup General, Audit assessments, Statistics, Survey, Audit Results, Register and modify users and Login. In the system the medical personnel recorded anger in the modules information for each patient, which is keeping anger in a central database where the auditor at the end to check the medical examination, physician can generate the full report to be patient delivered to the company that the service contract indicating the findings and recommendations of the working restrictions. During the development of the thesis you will be seeing the effect that involves implementing a web system in the process of occupational medica! evaluations. The time before and after the implementation of the system to perform occupational exams are evaluated. The organization of the thesis project consists of four main parts, followed by the conclusions and a number of annexes, in order to give the reader a comprehensive view of the system to develop. Thus, in the first part the current situation of the registration process and evaluation of health checks described; description that will establish the scope and objectives of the practica! application. In the second part, the theoretical background and the theoretical bases are presented. In the third part, the procedure, methods and techniques used is described. In addition to treatment and data analysis and presentation of results. The fourth part describes the analysis and discussion of the results following the objectives. Finally in the flfth, observations, conclusions and recommendations are included.

Key Words: Occupational health, medica! evaluation, medica! diagnosis, information system, web application, process improvement, automation.

#### CAPITULO 1

#### INTRODUCCIÓN

La gestión de información en salud es todavía un desafío tan complejo como interesante. Cada vez más, se les está exigiendo a las instituciones de salud que tengan disponibilidad de sus resultados; en este contexto la información cobra una importancia estratégica. La salud es una de las actividades más informatizadas, si se la compara con otras industrias. Este déficit no se debe a la falta de recursos tecnológicos, sino a que tanto administradores como prestadores no parecen identificar los procesos clave de la información en salud. [1].

En el Perú informatizar instituciones de salud requiere de un adecuado proceso de planificación, de la incorporación de todo el personal relevante, y de una adecuada gestión del cambio. Si dichos factores no son tomados en cuenta, aumenta drásticamente el costo total de implementación del sistema informático y disminuyen sus beneficios. A su vez, ambos factores aumentan la probabilidad de deserción en el uso del sistema informático en salud. Diversas experiencias documentadas demuestran que informatizar instituciones de salud, especialmente instituciones complejas como hospitales o centros especializados, requiere de la integración de todos los diferentes usuarios del sistema desde el inicio del proceso de cambio. Ello incluye al personal de gerencia, administrativos, médicos, enfermeras y otros. [2, 3] En clínica Limatambo uno de los principales problemas es la confusión de historias del área de chequeos de salud ocupacional, existen 1 O evaluaciones médica, donde se va registrando datos para generar un diagnóstico médico, estos datos son analizados por un médico auditor el cual revisara todas las evaluaciones ya registradas por cada especialista en formatos en hojas de papel que son confusas. Existe una gran demanda de exámenes, los datos en las evaluaciones se llenan manualmente lo cual genera que se pierda mucho tiempo en la escritura y existan manchas o borrones, cuando se equivocan en la escritura se tiene que llenar otra vez todo lo que genera demora en el proceso. Hasta que el médico revise uno por uno cada evaluación los folders con las evaluaciones se van acumulando y ocupan espacio en el área, lo que contribuye a que exista confusión y hasta que se pierdan las historias. En cada evaluación cada especialista genera un diagnóstico de acuerdo al tipo de examen que el paciente pasa, en medicina existen estándares de diagnósticos médicos uno de los más conocidos es Clasificación internacional de enfermedades (CIE 1 0). Los diagnósticos no siguen los estándares ya que cada médico llena de forma diferente. Las organizaciones que contratan los servicios de clínica Limatambo quieren que los diagnósticos médicos sean entregados y presentados digitalizados; además se requiere que toda esta información esté disponible en una plataforma web para que así los diagnósticos sean accesibles. Cuando se genera un diagnostico puede que el médico indique que se tenga un control de cada cierto tiempo de un diagnóstico. La información está disponible para todos los miembros de la organización, en el caso de que el paciente tuviera una enfermedad grave o si el paciente no quiere compartir su información personal. El acceso a la información no tiene restricciones. Los formularios que se manejan en papel son modificables. No se cuenta con estos reportes especializados y se realizan no son tan exactos como deberían ser lo que puede ocasionar que no se tomen decisiones exactas, en el contrato de especialistas o la renovación de recursos [4].

Después de describir el contexto y el problema podemos cuestionamos ¿De qué manera el desarrollo de un sistema web mejoraría el desempeño del proceso de evaluaciones médicas ocupacionales de la clínica Limatambo Cajamarca? La hipótesis que se plantea en esta tesis es que Al aplicar un sistema de información en un entorno web, en el proceso diagnósticos médicos, se mejorara rendimiento en las evaluaciones médicas ocupacionales y se ahorrara recursos y tiempo. Además con la hipótesis especifica queremos probar que con el sistema de información se reducirá el uso de formularios para registrar los exámenes médicos y se mejorara la presentación de las evaluaciones médicas para los clientes, así como Con un sistema de información podrá tener diagnósticos médicos optimizados ya que se dispondrá los datos de las evaluaciones médicas contrastadas y de fácil acceso para de personal de salud. Con los reportes especializados se podrá efectuar la toma de decisiones para la alta dirección en tiempo real con gráficos de la situación actual para que se mejore la utilización de recursos y del personal. Y se quiere que los clientes dispondrán de sus evaluaciones médicas disponible en la web.

Al desarrollar un sistema informático se beneficia a la organización, como a los clientes que reciben servicios médicos, con procesos más agiles, además de brindar una mejor atención a los pacientes. Se ha demostrado que estas tecnologías pueden reducir la mortalidad por enfermedades crónicas en más de 20%, mejorar el acceso a la atención, y ahorrar hasta un 15% de costos totales en hospitales e instituciones que prestan servicios médicos. Para obtener estos beneficios es necesario usar la evidencia existente sobre cómo incorporar estas tecnologías, ya que también hay muchas experiencias donde se trata de implementar un sistema y termina abandonado a costos de cientos de millones de dólares. [5]

Un sistema de información para el área de salud ocupacional implantado en forma adecuada será una herramienta más efectiva para incrementar la productividad. Adicionalmente, incentivar el recurso humano, disminuir la accidentalidad, conservar los equipos e instalaciones además de disponer de ambientes saludables, no solo evita los accidentes profesionales sino que proporciona bienestar al trabajador. [6] Los datos ya digitados y procesados permitirán obtener información precisa para saber que parte del proceso necesita mayor impuso, así como invertir más recursos según las necesidades. Se podrá ver datos estadísticos que incluyan información filtrada por diferentes campos. Con mayor rapidez en los diagnósticos y mejor presentación de los resultados, la clínica mejora sus servicios lo que fortalecerá la imagen de la organización en el mercado, lo que hará que más organizaciones confíen en el servicio y manden a sus trabajadores a realizarse exámenes médicos. El personal de Salud tendrá una interfaz de la información de los pacientes atendidos y los faltan ser evaluados. Toda la información estará en una base de datos centralizada alimentada por los datos de las evaluaciones médicas. Mayor accesibilidad a los datos permite el disponer de una visión global actualizada de toda información. Las tecnologías de la información también permiten limitar la entrada y navegación a las bases de datos de acuerdo a criterios pre establecido, de forma que sólo se pueda acceder a la información a la que se esté autorizado y no a otra. Para ello es necesario el establecimiento de perfiles de usuario, niveles de acceso y contraseñas individuales e inequívocas, como la llamada "firma electrónica". [7,8]

Dentro del alcance se analizará los procesos que están dentro del área ocupacional desde el ingreso de pacientes en admisión hasta la entrega de resultados. También se cambiaran ciertos procesos de acuerdo a la implementación del sistema. Otro alcance Es que el Sistema de información web se realizará para la clínica Limatambo Cajamarca. Dentro de fas limitaciones de la investigación se realizará' fas evaluaciones a personas que trabajarán en la mina, también otra limitación son los errores de ingreso de información del personal de. salud. Los beneficios se podrán obtener después de cierto tiempo de acuerdo a como se vaya ingresando la información. Otra limitación será los computadores a usar que tienen tiempo de uso, que no soportan ciertas tecnologías.

Se tendrá como objetivo principal desarrollar e implementar un sistema de información web para mejorar los procesos de diagnósticos médicos, agilizar de registro, procesamiento, diagnósticos y resultados de los exámenes ocupacionales. Como objetivos específicos se tiene describir y analizar los procesos del área ocupacional, implementar un sistema de información web, además de determinar en nivel de optimización del proceso de diagnósticos médicos cuando se aplique un sistema de información web. La variable independiente que consideraremos es el sistema de información web y la variable dependiente es el proceso de las evaluaciones médicas.

Los contenidos en esta investigación son así, en esta primera parte se describe la situación actual del proceso de registro y evaluación de chequeos médicos; la descripción que permitirá establecer los alcances y objetivos de la aplicación práctica. En la segunda parte, se presentan los antecedentes teóricos y las bases teóricas además de una definición de términos básicos. En la tercera parte, se los requerimientos y la parte funcional del sistema, mostrando funciones e imágenes principales. Además del tratamiento y análisis de datos y presentación de resultados. En la cuarta parte, se muestra el resultado de la investigación a través de gráficos iterativos mostrando la comparación entre ef antes y el después. Finalmente se incluyen las observaciones, conclusiones y recomendaciones.

#### CAPITULO 11 MARCO TEÓRICO

#### 1.1. Antecedentes teóricos de la investigación

Javier Francisco Mosquera Tarazona y Willy Mestanza Vigo (2007) en la tesis de grado análisis, diseño e implementación de un sistema de información integral de gestión hospitalaria para un establecimiento de salud público; el trabajo de tesis consiste en realizar un análisis y diseño de los sistemas de información del Hospital Nacional Cayetano Heredia del Perú identificando sus elementos críticos. El análisis se ha realizado teniendo en cuenta las áreas de: la dirección de Estadística e Informática, la dirección de Medicina y la oficina Ejecutiva de Apoyo Administrativo y el diseño se ha basado en la metodología. También consiste en la implementación de los módulos que son base importante de los procesos con los que se cuenta en el hospital, estos módulos son: Auditoría médica, Programación médica, Gestión de proveedores de equipos médicos e insumas. Además también se implementaran los módulos de Seguridad y Hospitalización. [9]

José Rafael Matías Comprés (2012) tesis Implementación del Sistema de Información General de Salud Pública (SGIS); la falta de eficiencia, equidad y calidad de la atención médica constituye la principal limitante del impacto de la salud en el proceso de desarrollo de un país. Esas carencias están presentes tanto en las ofertas públicas como en las privadas, aunque desde luego con expresiones diferentes. Los prestadores públicos tendrán que alcanzar niveles aceptables de eficiencia en sus servicios a través de la implementación de nuevos programas informáticos que permitan colectar información relevante de la historia clínica de los pacientes, para que de esta forma se puedan reducir los costes de la atención primaria y que el presupuesto asignado cumpla su cometido. El objeto general de este estudio es explicar, de manera sencilla, los retos y perspectivas en la implementación de un sistema de información general de salud, como apoyo a los objetivos estratégicos del Sistema Sanitario Público. [10]

Juan Prado León, Guillermo Baquerizo Palma y Elkin Angulo (2005) en tesis de diseño y elaboración de un sistema de información para perfiles estadísticos de pacientes con diabetes e hipertensión. Caso clínicas de la ciudad de Guayaquil ;la importancia que reviste el conocimiento de la salud en la actualidad es primordial, todo gira en función de salud y bienestar, por lo tanto es necesario tomar en consideración que el desarrollo tecnológico en el campo de la salud se fundamenta en la tecnología informática como las computadoras y demás sistemas relacionados, el desarrollo de equipo electrónicos sofisticados, las estadísticas constituyen los pilares fundamentales que permiten a los científicos, doctores, ingenieros, etc.; tomar decisiones adecuadas basados en el desarrollo tecnológico. En la actualidad, de acuerdo a la investigación realizada mediante entrevistas personales con los representantes de diversas clínicas en la ciudad de Guayaquil, no existe mayor automatización de sus procesos, salvo algunas excepciones, tales como un pequeño sistema de facturación como mucho, y en otras ni siquiera poseían recurso informático alguno. [11]

## 1.2. Bases teóricas

#### 1.2.1. Proceso de Desarrollo de Software

Para el proceso de desarrollo de software usaremos la metodología sistemática de desarrollo RUP(Proceso Unificado de Rational), la cual proporciona disciplinas en las cuales se encuentran artefactos que proveen herramientas para documentar e implementar de una manera fácil y eficiente, todas las guías para un buen desarrollo, dentro de las respectivas fases con las cuales cuenta. Además se utilizara el Lenguaje Unificado de Modelado (UML) como herramienta para desarrollar los planos del software que describiremos brevemente después del apartado de RUP. [12]

### •!• Dimensiones de RUP

RUP nos permite manejar dos dimensiones:

- $\checkmark$  Horizontal: La cual representa el tiempo y demuestra los aspectos del ciclo de vida del proceso .
- $\checkmark$  Vertical: Representa las disciplinas, que agrupan actividades definidas.

En la siguiente figura se puede observar como varía el énfasis de cada disciplina en un cierto plazo en el tiempo, y durante cada una de las fases. Por ejemplo, en iteraciones tempranas, pasamos más tiempo en requerimientos, y en las últimas iteraciones pasamos más tiempo en poner en práctica la realización del proyecto en sí.

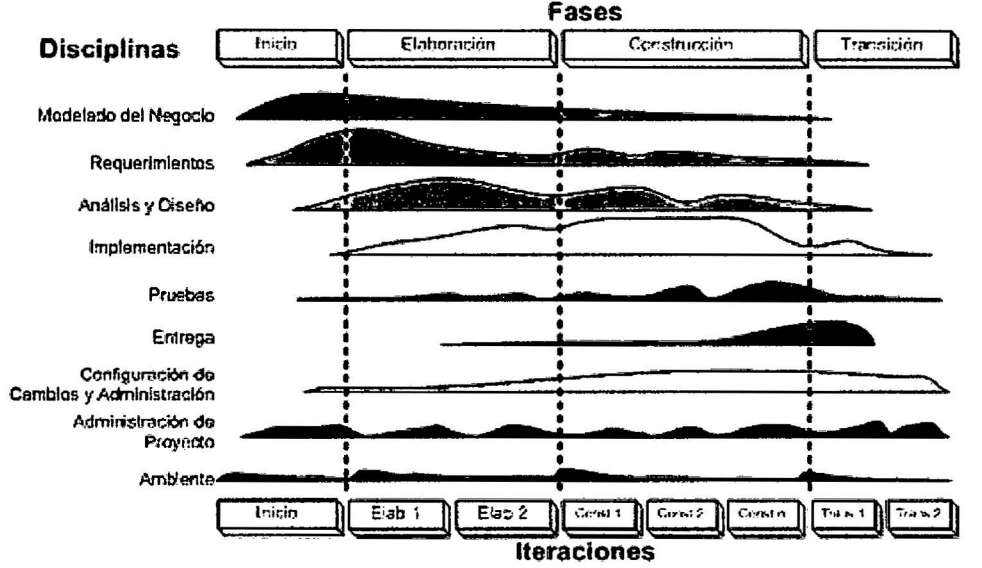

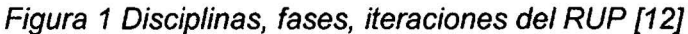

### •!• Características esenciales de RUP

 $\checkmark$  Proceso Dirigido por los Casos de Uso: Con esto se refiere a la utilización de los Casos de Uso para el desenvolvimiento y desarrollo de las disciplinas con los artefactos, roles y actividades necesarias. Los Casos de Uso son la base para la implementación de las fases y disciplinas del RUP. Un Caso de Uso es una secuencia de pasos a seguir para la realización de un fin o propósito, y se relaciona directamente con los requerimientos, ya que un Caso de Uso es la secuencia de pasos que conlleva la realización e implementación de

un requerimiento planteado por el Cliente. Como lenguaje para describir los diagramas que conlleva este proceso se puede utilizar el mismo que provee RUP o como en nuestro caso ya mencionamos, que utilizaremos el lenguaje de modelado UML, el cual solo difiere de RUP en notación mas no en significado.

- $\checkmark$  Proceso Iterativo e Incremental: Es el modelo utilizado por RUP para el desarrollo de un proyecto de software. Este modelo plantea la implementación del proyecto a realizar en Iteraciones, con lo cual se pueden definir objetivos por cumplir en cada iteración *y* así poder ir completando todo el proyecto iteración por iteración, con lo cual se tienen varias ventajas, entre ellas se puede mencionar la de tener pequeños avances del proyectos que son entregables al cliente el cual puede probar mientras se está desarrollando otra iteración del proyecto, con lo cual el proyecto va creciendo hasta completarlo en su totalidad. Este proceso se explica más adelante a detalle.
- $\checkmark$  Proceso Centrado en la Arquitectura: Define la Arquitectura de un sistema, y una arquitectura ejecutable construida como un prototipo evolutivo. Arquitectura de un sistema es la organización o estructura de sus partes más relevantes. Una arquitectura ejecutable es una implementación parcial del sistema, construida para demostrar algunas funciones *y* propiedades. RUP establece refinamientos sucesivos de una arquitectura ejecutable, construida como un prototipo evolutivo.
- •!• Fases de RUP

El ciclo de vida del software del RUP se descompone en cuatro fases secuenciales como se muestra en la siguiente figura:

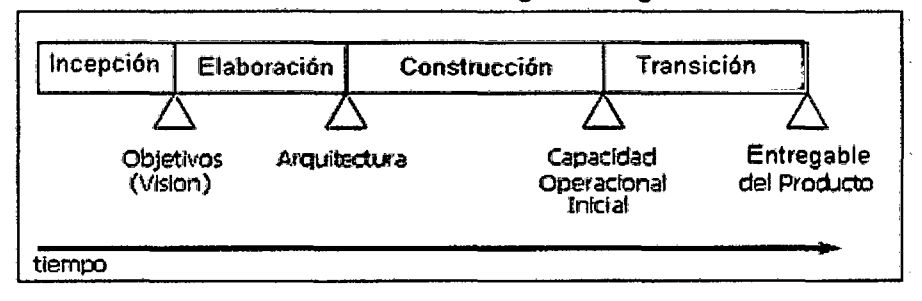

Figura 2 Ciclo de vida del RUP [25]

En cada extremo de una fase se realiza una evaluación para determinar si los objetivos de la fase se han cumplido. Si es satisfactoria la evaluación, el proyecto se mueve a la próxima fase. A continuación describimos brevemente las fases de RUP

- $\checkmark$  Fase de Incepción: También conocida por otros nombres como: Concepción, estudio de oportunidad, etc. Define el ámbito *y*  objetivos del proyecto, así como, la funcionalidad *y* capacidades del producto.
- 1/' Fase de Elaboración: Se estudia la funcionalidad *y* el dominio del problema a profundidad, con lo cual se define una arquitectura básica, para luego planificar el proyecto considerando los recursos disponibles.
- $\checkmark$  Fase de Construcción: Consiste en desarrollar el producto a través de iteraciones, donde cada iteración involucra tareas de análisis, diseño e implementación. En esta fase gran parte del trabajo es programación y pruebas, las cuales van junto con su respectiva documentación.
- $\checkmark$  Fase de Transición: Se libera el producto y se entrega al usuario para uso real, se incluye tareas de instalación, capacitación, etc. Estas tareas también se realizan en iteraciones. En esta fase finalmente se completan los manuales de usuario y se refinan con la información anterior.

## •:• Iteraciones de RUP

Este proceso se refiere a la realización de un ciclo de vida de un proyecto y se basa en la evolución de prototipos ejecutables que se muestran a los usuarios y clientes.

En este ciclo de vida iterativo a cada iteración se reproduce el ciclo de vida en cascada a menor escala, estableciendo los objetivos de una iteración en función de la evaluación de las iteraciones precedentes y las actividades se encadenan en una mini-cascada con un alcance limitado por los objetivos de la iteración.

## •:• Disciplinas de RUP

Las disciplinas conllevan los flujos de trabajo, los cuales son una secuencia de pasos para la culminación de cada disciplina, estas disciplinas se dividen en dos grupos:

- $\checkmark$  Las primarias: son las necesarias para la realización de un proyecto de software; entre estas se tienen: Modelado del Negocio, Requerimientos, Análisis y Diseño, Implementación, Pruebas, Despliegue.
- $\checkmark$  Las de apoyo: sirven de soporte a las primarias y especifican otras características en la realización de un proyecto de software; entre estas se tienen: Entorno, Gestión del Proyecto, Gestión de Configuración y Cambios.

## •:• Organización y elementos en RUP

Entre los elementos de RUP tenemos: Flujos de Trabajo, Detalle de los Flujos de

Trabajo, Actores, Actividades y Artefactos. Entonces el Flujo de Trabajo de

Requerimientos conlleva varios pasos, cada uno de estos pasos tiene asociado uno o varios actores, los cuales a su vez son los encargados de la ejecución de varias actividades, las cuales a la vez están definidas en artefactos o guias para su realización. A continuación describimos brevemente cada uno de estos elementos:

- $\checkmark$  Actores o Roles: Son los personajes encargados de la realización de las actividades definidas dentro de los flujos de trabajo de cada una de las disciplinas del RUP, divididos en varias categorías .
- $\checkmark$  Artefactos: Son las entradas y salidas de las actividades, realizadas por los actores, los cuales utilizan y van produciendo

estos artefactos para tener guias. Un artefacto puede ser un documento, un modelo o un elemento de modelo.

- Artefactos de Modelado del negocio: Capturan y presentan el contexto del negocio del sistema. Los artefactos del modelado del negocio sirven como entrada y como referencia para los requisitos del sistema.
- Artefactos Requerimientos del sistema: Capturan y presentan la información usada en definir las capacidades requeridas del sistema.
- Artefactos Análisis y diseño del sistema: Capturan y presenta la información relacionada con la solución a los problemas se presentaron en los requisitos fijados.

## 1.2.2. Sistema informático

Un sistema informático es un sistema que permite almacenar y procesar información; como todo sistema, es el conjunto de partes interrelacionadas: en este caso, hardware, software y personal informático. El hardware incluye computadoras o cualquier tipo de dispositivo electrónico inteligente, que consisten en procesadores, memoria, sistemas de almacenamiento externo, etc. El software incluye al sistema operativo, firmware y aplicaciones, siendo especialmente importante los sistemas de gestión de bases de datos. Por último el soporte humano incluye al personal técnico que crean y mantienen el sistema (analistas, programadores, operarios, etc.) y a los usuarios que lo utilizan. Siguiendo esta línea, y de acuerdo a su función se distinguen tres tipos de sistemas de información:

Sistema de procesamiento de transacciones: cuando un sistema recopila, almacena y altera la información creada a partir de transacciones llevadas a cabo dentro de una organización se denomina sistema de procesamiento de transacciones. Tiene como finalidad procesar las transacciones diarias de una empresa, acumulando toda la información recibida en una base de datos para su posterior consulta.

Sistema de información gerencial: un sistema de información gerencial es aquel utilizado por la empresa para solventar inconvenientes en la misma. . Es decir, el objetivo del mismo es la suministración de información para la resolución de problemas a través de la interacción entre tecnologías y personas. Los datos aportados por el sistema deben disponer de cuatro cualidades elementales: calidad, oportunidad, cantidad y relevancia.

Sistema de soporte a decisiones: este sistema se basa en el estudio y la comparación entre un conjunto de variables con el objeto de contribuir a la toma de decisiones dentro de una empresa. El apoyo dado por el sistema involucra la estimación, valoración y balance entre alternativas. Al igual que el sistema de información gerencial, esta tecnología interacciona con personas en el filtrado de información que permite optar por la decisión más acertada.

Sistema de información ejecutiva: esta tecnología es utilizada por los gerentes de una empresa, ya que permite acceder a la información interna y externa de la misma, disponiendo de los datos que puedan llegar a afectar su buen rendimiento. De esta manera, el ejecutivo podrá conocer el estado de todos los indicadores, incluso aquellos que no cumplan con las expectativas y a partir de esto, tomar las medidas que considere adecuadas. [13]

#### 1.2.3. Aplicación web (Sistema informático web)

En la ingeniería de software se denomina aplicación web a aquellas herramientas que los usuarios pueden utilizar accediendo a un servidor web a través de Internet o de una intranet mediante un navegador. En otras palabras, es una aplicación software que se codifica en un lenguaje soportado por los navegadores web en la que se confía la ejecución al navegador.

Las aplicaciones web son populares debido a lo práctico del navegador web como cliente ligero, a la independencia del sistema operativo, así como a la facilidad para actualizar y mantener aplicaciones web sin distribuir e instalar software a miles de usuarios potenciales. Existen aplicaciones como los webmails, wikis, weblogs, tiendas en linea y la propia Wikipedia que son ejemplos bastante conocidos de aplicaciones web.

Es importante mencionar que una página Web puede contener elementos que permiten una comunicación activa entre el usuario y la información. Esto permite que el usuario acceda a los datos de modo interactivo, gracias a que la página responderá a cada una de sus acciones, como por ejemplo rellenar y enviar formularios, participar en juegos diversos y acceder a gestores de base de datos de todo tipo.

Estructura de las aplicaciones web Aunque existen muchas variaciones posibles, una aplicación web está normalmente estructurada como una aplicación de tres-capas. En su forma más común, el navegador web ofrece la primera capa, y un motor capaz de usar alguna tecnología web dinámica, por ejemplo: PHP, Java Servlets o ASP, ASP.NET, CGI, ColdFusion, embPerl, Python o Ruby on Rails que constituye la capa intermedia. Por último, una base de datos constituye la tercera y última capa.

El navegador web manda peticiones a la capa intermedia que ofrece servicios valiéndose de consultas y actualizaciones a la base de datos y a su vez proporciona una interfaz de usuario. [13]

#### Ventajas

- Ahorra tiempo: Se pueden realizar tareas sencillas sin necesidad de descargar ni instalar ningún programa.
- No ocupan espacio en nuestro disco duro.
- Actualizaciones inmediatas: Como el software lo gestiona el propio desarrollador, cuando nos conectamos estamos usando siempre la última versión que haya lanzado.
- Consumo de recursos bajo: Dado que toda (o gran parte) de la aplicación no se encuentra en nuestro ordenador, muchas de las tareas que realiza el software no consumen recursos nuestros porque se realizan desde otro ordenador.
- Multiplataforma: Se pueden usar desde cualquier sistema operativo porque sólo es necesario tener un navegador.
- Portables: Es independiente del ordenador donde se utilice (un PC de sobremesa, un portátil...) porque se accede a través de una página web (sólo es necesario disponer de acceso a Internet). La reciente tendencia al acceso a las aplicaciones web a través de teléfonos móviles requiere sin embargo un diseño específico de los ficheros CSS para no dificultar el acceso de estos usuarios.
- La disponibilidad suele ser alta porque el servicio se ofrece desde múltiples localizaciones para asegurar la continuidad del mismo.
- Los virus no dañan los datos porque éstos están guardados en el servidor de la aplicación.
- Colaboración: Gracias a que el acceso al servicio se realiza desde una única ubicación es sencillo el acceso y compartición de datos por parte de varios usuarios. Tiene mucho sentido, por ejemplo, en aplicaciones online de calendarios u oficina.

#### **Desventajas**

- Habitualmente ofrecen menos funcionalidades que las aplicaciones de escritorio. Se debe a que las funcionalidades que se pueden realizar desde un navegador son más limitadas que las que se pueden realizar desde el sistema operativo.
- La disponibilidad depende de un tercero, el proveedor de la conexión a intemet o el que provee el enlace entre el servidor de la aplicación y el cliente. Así que la disponibilidad del servicio está supeditada al proveedor.

### **1.2.4. Salud Ocupacional**

Salud ocupacional es el conjunto de actividades asociado a disciplinas variadas, cuyo objetivo es la promoción y mantenimiento del más alto grado posible de bienestar físico, mental y social de los trabajadores de todas las profesiones promoviendo la adaptación del trabajo al hombre y del hombre a su trabajo.[16]

En adecuación a la Ley N° 29783, Ley de Seguridad y Salud en el Trabajo y su Reglamento D.S. 005.2012-TR, las empresas de todos los sectores económicos, tanto privados como públicos están en la obligación de implementar el Sistema de Gestión de Seguridad y Salud en el Trabajo a fin de generar una cultura de prevención de accidentes de trabajo y enfermedades ocupacionales, identificando anticipadamente los riesgos de cada uno de sus procesos o puestos de trabajo. La empresa que logre implementar este sistema de gestión no solo estará cumpliendo con la norma, sino que estará demostrando su compromiso y decisión de mejorar las condiciones de seguridad y salud en el lugar de trabajo. Por otra parte, la empresa tendrá un mejor desempeño haciéndose más competitiva en el mercado.

La salud ocupacional tiene como objetivos prevenir las enfermedades profesionales, proteger a los trabajadores de los riesgos a su salud presentes en el ambiente laboral donde se desempeñan, y establecer condiciones del medio ambiente adaptadas a las condiciones y capacidades físicas y psicológicas de los trabajadores. En este contexto se definen 3 objetivos específicos:

- $\checkmark$  Mantener y promover la salud y la capacidad de trabajo de los empleados.
- $\checkmark$  Mejorar las condiciones del trabajo para favorecer la salud y la seguridad de los trabajadores .
- $\checkmark$  Desarrollar culturas y sistemas organizacionales que favorezcan la salud y la seguridad en el trabajo, promoviendo un clima organizacional positivo, una eficiencia mayor y la optimización de la productividad de la empresa

#### 1.3. Definición de términos básicos

#### 1.3.1. Servicio web

Es una tecnología que utiliza un conjunto de protocolos y estándares que sirven para intercambiar datos entre aplicaciones. Distintas aplicaciones de software desarrolladas en lenguajes de programación diferentes, y ejecutadas sobre cualquier plataforma, pueden utilizar los servicios web para intercambiar datos en redes de ordenadores como Internet. [14,15]

## 1.3.2. Proceso

Un proceso puede informalmente entenderse como un programa en ejecución. Formalmente un proceso es "Una unidad de actividad que se caracteriza por la ejecución de una secuencia de instrucciones, un estado actual, y un conjunto de recursos del sistema asociados". [17]

#### 1.3.3. Base de datos

Una base de datos o banco de datos es un conjunto de datos pertenecientes a un mismo contexto y almacenados sistemáticamente para su posterior uso. Los gestores de bases de datos, permiten almacenar y posteriormente acceder a los datos de forma rápida y estructurada. Las propiedades de estos DBMS, así como su utilización y administración, se estudian dentro del ámbito de la informática. En las bases de datos dinámicas la información almacenada se modifica con el tiempo, permitiendo operaciones como actualización, borrado y edición de datos, además de las operaciones fundamentales de consulta. [18]

## 1.3.4. Información

La información es un conjunto organizado de datos procesados, que constituyen un mensaje que cambia el estado de conocimiento del sujeto o sistema que recibe dicho mensaje. En tal sentido la información es un conjunto organizado de datos capaz de cambiar el estado de conocimiento en el sentido de las consignas transmitidas. Los datos sensoriales una vez percibidos y procesados constituyen una información que cambia el estado de conocimiento, eso permite a los individuos o sistemas que poseen dicho estado nuevo de conocimiento tomar decisiones pertinentes acordes a dicho conocimiento. [19]

## 1.3.5. Diagnóstico médico

En medicina, el diagnóstico o propedéutica cllnica es el procedimiento por el cual se identifica una enfermedad, entidad nosológica, síndrome, o cualquier condición de salud-enfermedad. En términos de la práctica médica, el diagnóstico es un juicio cllnico sobre el estado psicofísico de una persona; representa una manifestación en respuesta a una demanda para determinar tal estado.

### 1.3.6. Automatización

La automatización como una disciplina de la ingeniería que es más amplia que un sistema de control, abarca la instrumentación industrial, que incluye los sensores, los transmisores de campo, los sistemas de control y supervisión, los sistemas de transmisión y recolección de datos y las aplicaciones de software en tiempo real para supervisar, controlar las operaciones de plantas o procesos industriales. [20]

#### 1.3.7. Cliente liviano

es una computadora cliente o un software de cliente en una arquitectura de red cliente-servidor que depende primariamente del servidor central para las tareas de procesamiento, y se enfoca principalmente en transportar la entrada y la salida entre el usuario y el servidor remoto. En contraste, un cliente pesado realiza tanto procesamiento como sea posible y transmite solamente los datos para las comunicaciones y el almacenamiento al servidor. [22]

#### 1.3.8. Framework

Define, en términos generales, un conjunto estandarizado de conceptos, prácticas y criterios para enfocar un tipo de problemática particular que sirve como referencia, para enfrentar y resolver nuevos problemas de índole similar. En el desarrollo de software, un framework o infraestructura digital, es una estructura conceptual y tecnológica de soporte definido, normalmente con artefactos o módulos de software concretos, que puede servir de base para la organización y desarrollo de software. [2]

#### 1.3.9. CIE-10

Es el acrónimo de la Clasificación internacional de enfermedades, décima versión correspondiente a la versión en español de la (en inglés) ICD, siglas de lnternational Statistical Classification of Diseases and Related Health Problems) y determina la clasificación y codificación de las enfermedades y una amplia variedad de signos, síntomas, hallazgos anormales, denuncias, circunstancias sociales y causas externas de daños y/o enfermedad. [34]

## CAPITULO 111 MATERIALES Y MÉTODOS

## 3.1. Ubicación del Proyecto

## 3.1.1. Ubicación geográfica

Se ubica en el Jr. Puno 265, los exámenes se desarrollan en sótano de la clínica.

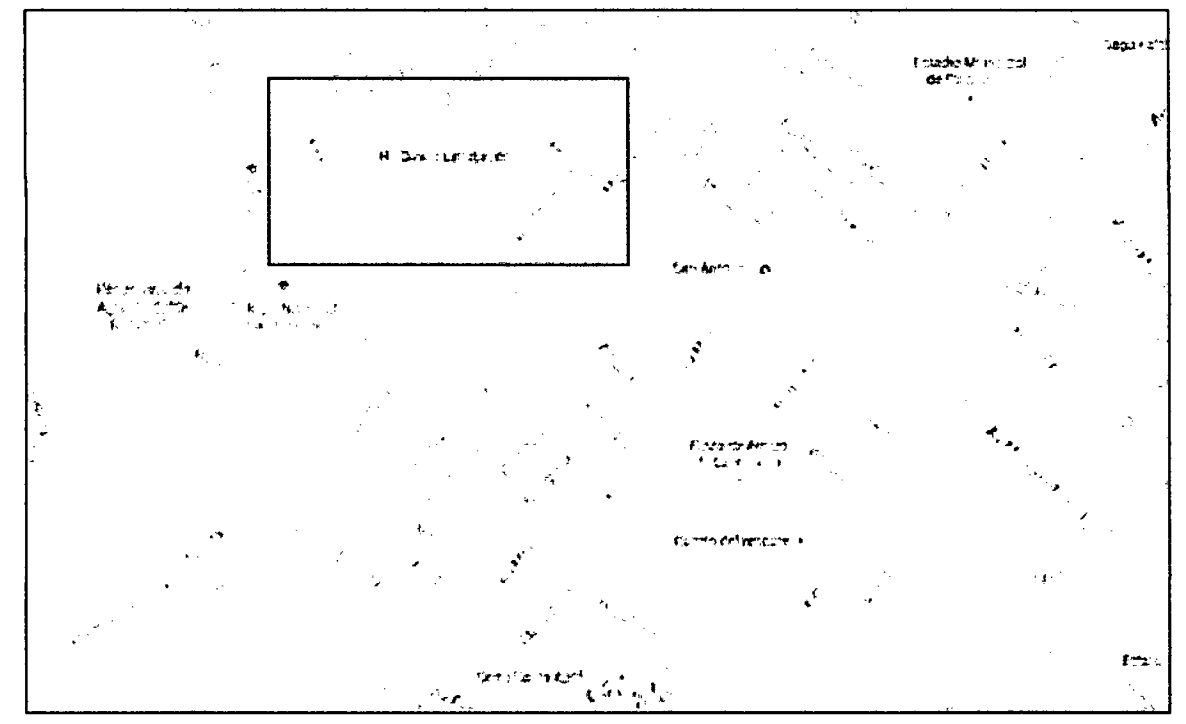

Figura 3 Ubicación geográfica de la clínica Limatambo Cajamarca Imagen descargada de: https://www.google.com.pe/maps/@-7.147923,-78.5185112, 16z

#### 3.1.2. Descripción de la empresa

•:• Logo

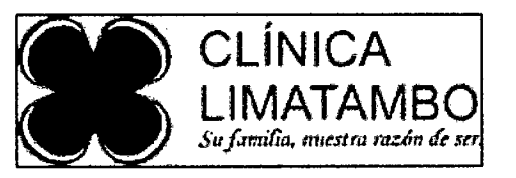

Figura 4 Logo Clínica Limatambo Imagen obtenida de: el área de sistemas e informática de la clínica Limatambo Cajamarca

#### •:• Descripción

La Clínica Limatambo ha seguido una trayectoria de ininterrumpido progreso, mejoramiento continuo, superación y liderazgo a lo largo de los 26 años que le ha servido para ser considerada como la Clínica de referencia de la Región Cajamarca. Actualmente la Clínica Limatambo proyecta una imagen moderna, amigable, por lo que puede decir: "Tu familia, nuestra razón de ser'', mensaje que encierra la promoción de un estilo de vida saludable a través de una cultura de prevención de la salud y capacidad de respuesta ante las contingencias que presentan las condiciones de trabajo que se dan en nuestra Región, por la cual ya es ampliamente reconocida.

Existen diferentes procesos en la clínica Limatambo los cuales podemos mencionar atenciones de chequeos pre ocupacionales, atención de pacientes de seguros, atención de pacientes ambulatorios, ingresar perfiles pre ocupacionales, levantar observaciones en medicina ocupacional, estos son algunos de los procesos más relevantes en el la clínica Limatambo, podemos resaltar como proceso crítico, el proceso de atención de paciente de seguros.

## 3.1.3. Área de chequeos ocupacionales

El área de chequeos ocupacionales en la clínica Limatambo dirigido a empresas e instituciones de Cajamarca y provincias; Los cuales son obligatorios para todas las empresas de diversos rubros, según la ley N°29783 "Ley de Seguridad y Salud en Trabajo" y "Resolución Ministerial" N° 312 - Protocolos de Exámenes Médicos Ocupacionales Guías de Diagnostico de los Exámenes Médicos Obligatorios por Actividad. Asimismo, cuenta con un área exclusiva para la atención de los trabajadores, ubicada en sótano de la sede central en Cajamarca, y con un equipo·profesional especializado en:

#### $\checkmark$  Pre ocupacional

Son el conjunto de evaluaciones médicas que se realizan al trabajador antes de que éste sea admitido en un puesto de trabajo. Tiene por objetivo determinar el estado de salud al momento del ingreso y la aptitud del trabajador para el mismo.

#### $\checkmark$  Periódico o Anual

Son evaluaciones médicas que se realizan al trabajador durante el ejercicio del vínculo laboral. Estos exámenes tienen por objetivo la promoción de la salud en el trabajo, la prevención y la detección precoz de patologías ocupacionales o no.

La periodicidad de la evaluación será determinada por el médico ocupacional y se realizará de acuerdo al tipo, magnitud, y frecuencia de exposición a cada factor de riesgo, así como el estado de salud del trabajador, realizándose por lo menos 1 vez al año según nuestra normativa. Podemos ver la ficha guía en el ANEXO 2.

### $\checkmark$  Retiro

Son evaluaciones médicas realizadas al trabajador una vez concluido el vinculo laboral. Mediante estos exámenes se busca detectar enfermedades ocupacionales y posibles secuelas de accidentes de trabajo. Esta evaluación debe realizarse días previos al cese laboral.

#### $\checkmark$  Exámenes de visita

Son evaluaciones médicas realizas a personas que van a visitar las instalaciones de algunas empresas, que trabajan en condiciones que necesitan previa evaluación para visitar el lugar .

#### $\checkmark$  Reincorporación laboral

Examen ocupacional realizado a todo trabajador que ha tenido incapacidad temporal prolongada para poder definir si el trabajador se encuentra en condiciones óptimas para retornar en su puesto de trabajo.

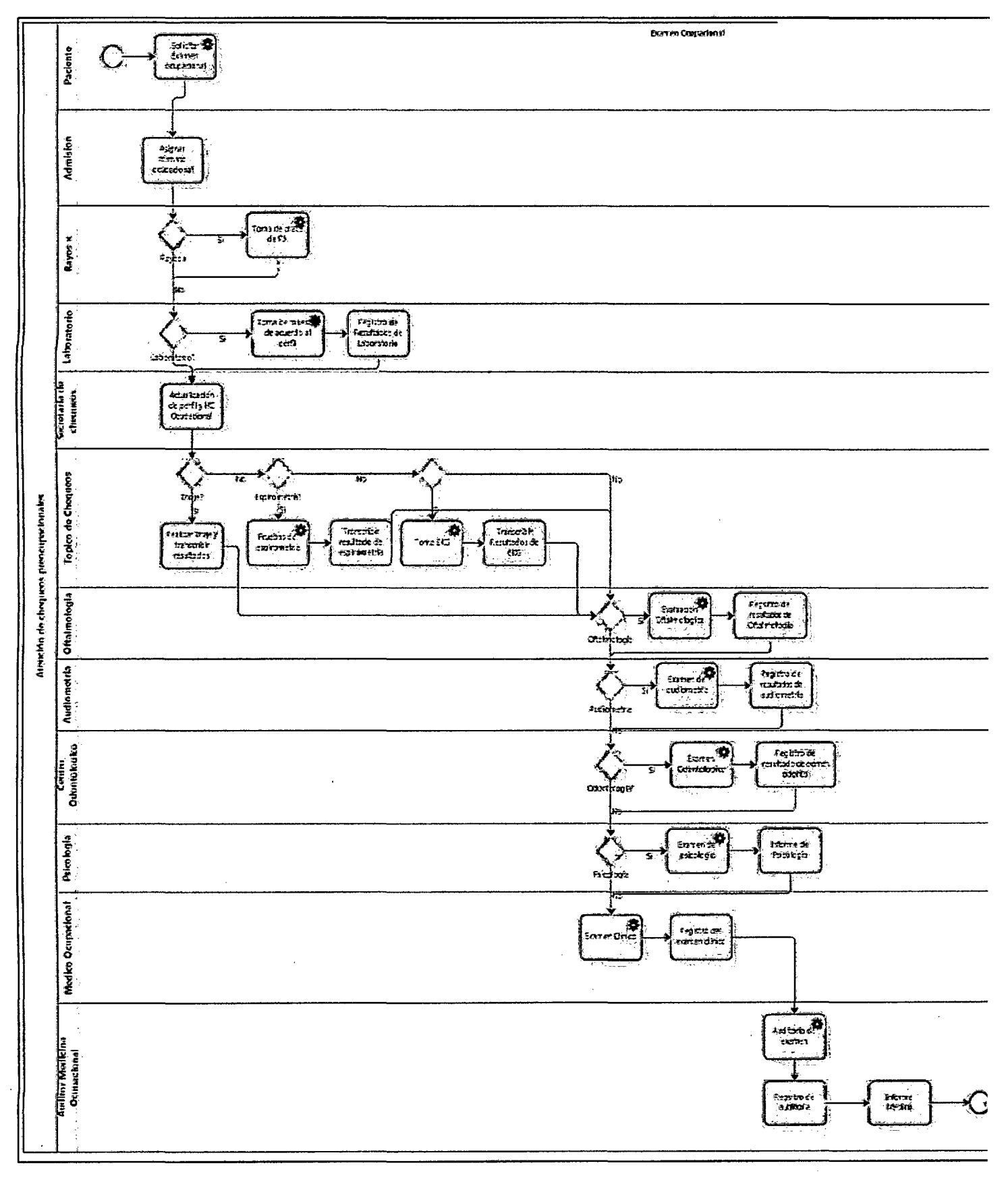

## **3.1.4. Flujograma de examen**

Figura 5 Flujograma de chequeos ocupacionales Imagen obtenida de desarrollo de procesos en BIZAGI MODELER

 $\bar{z}$ 

#### 3.2. Visión del proyecto

En esta sección se reúne, analiza y define las necesidades y características claves del sistema.

#### 3.2.1. Descripción del Proyecto

#### 3.2.1.1. Oportunidad de mejora

El sistema propuesto reemplazará a los procedimientos manuales vigentes utilizados por los trabajadores de la clínica Limatambo al registrar las evaluaciones médicas; así como, la presentación de las evaluaciones al cliente Final.

Adicionalmente, se simplificará el tiempo y los recursos utilizados en el proceso ya que beneficiara' económicamente a la Clínica. Programación homogénea y control de asistencia de los trabajadores, logrará disminución del tiempo del proceso y menor permanencia del usuario.

Un promedio regular de asistencia, permitirá optimizar el tiempo de impresión de las carpetas para el examen, la limpieza del local, agua tratada, etcétera; optimizando el confort y satisfacción del usuario.

## 3.2.1.2. Problemas en el proceso

La definición del problema en una organización de servicios se puede esquematizar de la siguiente manera.

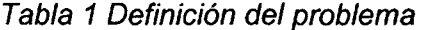

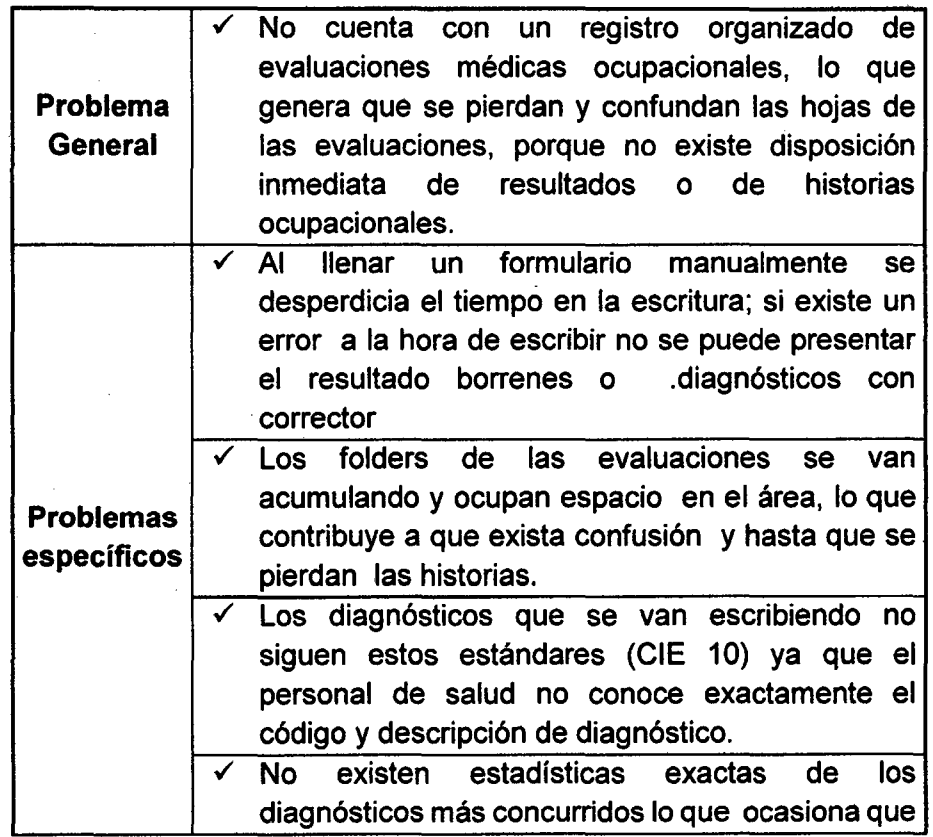

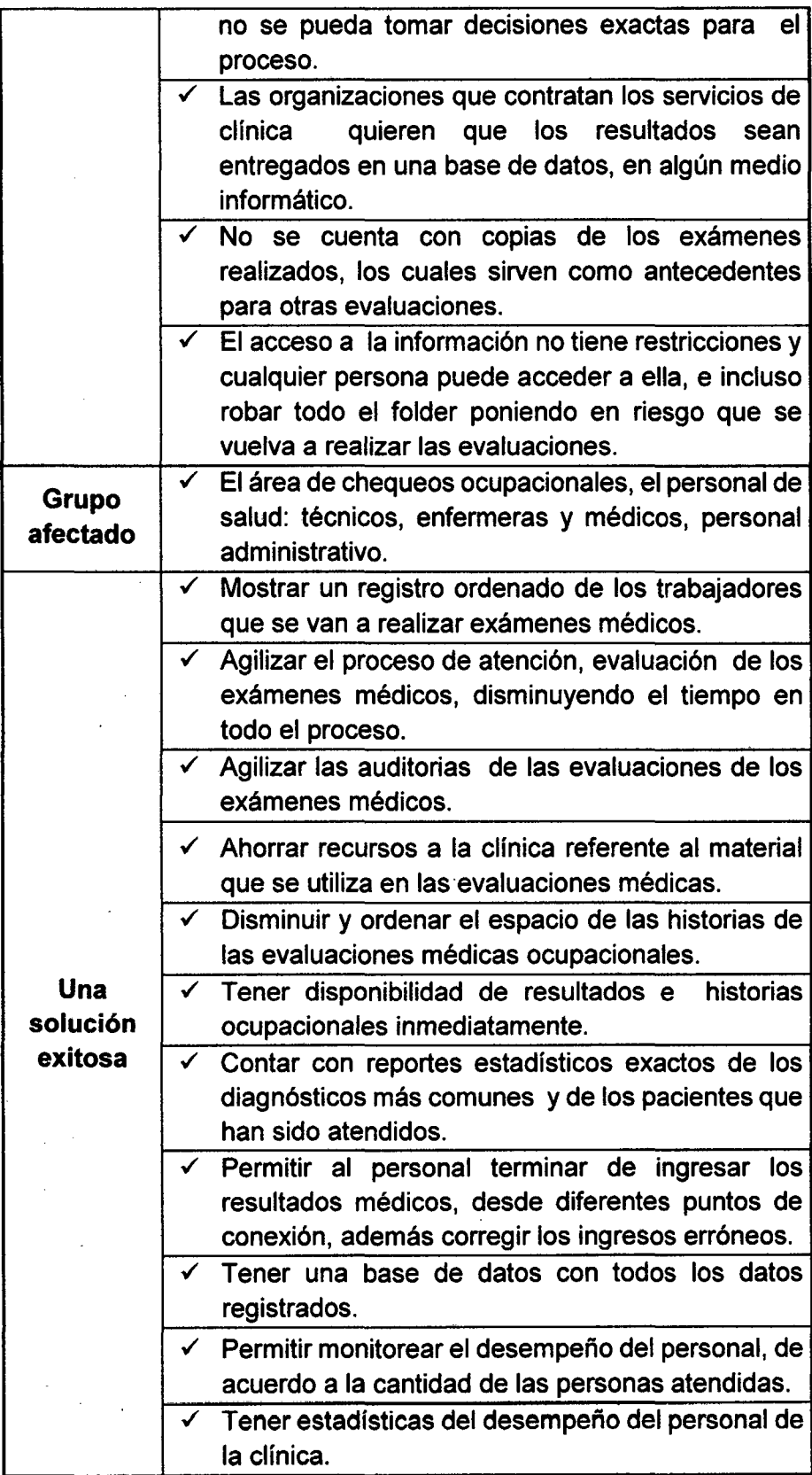

#### 3.2.2. Descripción de usuarios

## 3.2.2.1. Definición de usuarios

Los usuarios son miembros de la organización que cumplen funciones de personal administrativo vigente. Por otro lado, otra parte del de usuarios es el personal de salud de la clínica Limatambo, entre ellos los técnicos, los enfermeros, lo médicos y odontólogos, además del personal del laboratorio Proyecta.

Todos los usuarios de la organización poseen educación superior; mientras las personas que se realizan los exámenes tienen diferentes grados de educación. Los usuarios de la clínica tienen conocimiento sobre el uso de computadoras y el acceso a Internet y al Intranet.

El personal de la organización tiene acceso a las computadoras ubicadas en sus unidades, mientras que las personas que realizan tienen acceso al sistema por medio de computadoras ubicadas en el ambiente de recepción. Además del personal de las organizaciones que realizan los exámenes tiene acceso a través del internet.

También consideraremos usuario al sistema de laboratorio, que realiza las evaluaciones registrándolas en su sistema, y al sistema de admisión de la clínica Limatambo que ingresara los trabajadores que se realizaran las evaluaciones.

## 3.2.2.2. Perfiles usuarios

Los usuarios del sistema se pueden clasificar como:

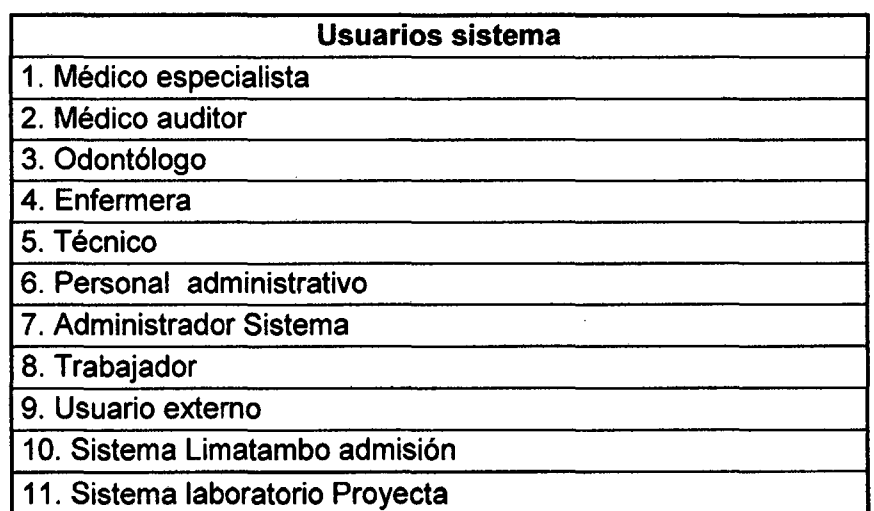

#### Tabla 2 Perfiles usuarios

#### 3.2.2.3. Ambientes del sistema

Los usuarios pueden ubicarse dentro o fuera de la organización. El único requisito es que la computadora que utilicen para acceder al sistema cuente con conexión a la Red de Local de la organización o conexión a Internet para la obtención y envío de información.

El área de chequeos ocupacionales se encuentra en el sótano de la segunda torre de la Clínica Limatambo Cajamarca, el laboratorio se encuentra en el segundo Piso de la primera torre de la clínica, y Admisión se encuentra en el primer piso en la entrada de la clínica.

## 3.2.3. Vista general del sistema

En esta sección se describe las capacidades del sistema así como su integración con la Intranet institucional.

El sistema se tendrá de Nombre "Sistema Medico Ocupacional Web".

## 3.2.3.1. Perspectiva del sistema

El sistema medico ocupacional a través de una Intranet, reemplazará al sistema manual empleado por el área de chequeos ocupacionales que registrar sus actividades en papel; así como, la manera como se realizaba la presentación de resultados a los usuarios finales.

Este sistema estará integrado a la Intranet de la organización como uno de los sistemas de servicios que actualmente este ofrece y se apoyará en los sistemas existentes como el sistema de admisión y el sistema de la administración que permitirá que la clfnica siga creciendo. El acceso al sistema medico ocupacional, e, se realiza a través de un navegador web, usando la conexión a la LAN en las computadoras dentro del campus o desde cualquier otra computadora mediante una conexión a Internet. La figura muestra la arquitectura del Intranet.

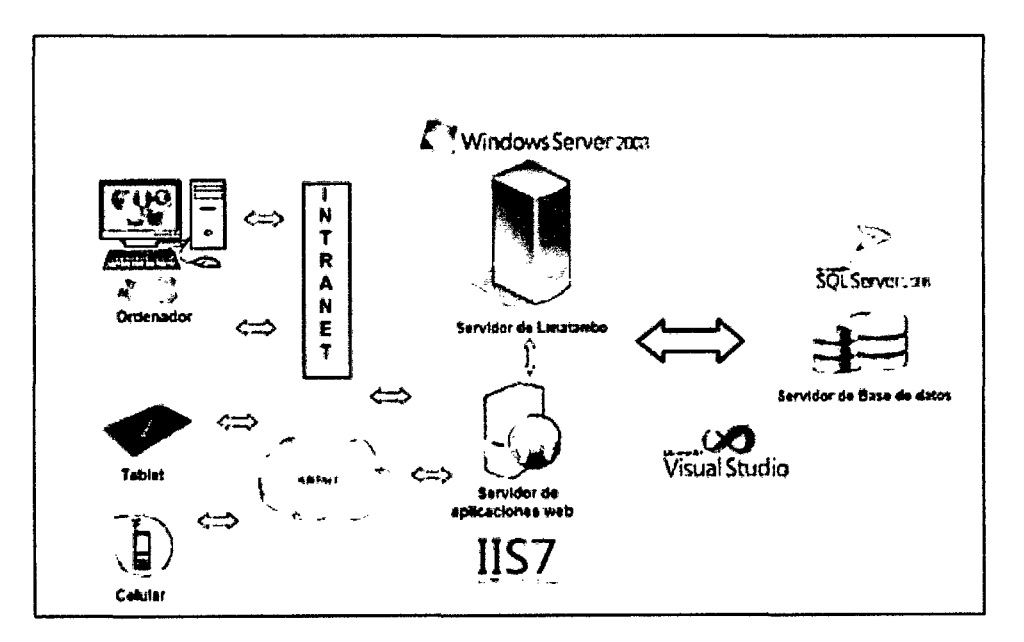

Figura 6 Arquitectura de la Intranet Imagen hecha por el autor

Las usuarios entraran a un navegador dentro de su ordenador, Tablet, celular, etc., las peticiones son transmitidas al servidor de aplicaciones web a través de la intranet o el intemet alojadas en un servidor en un sistema operativo Windows server 2008 que contiene las aplicaciones desarrolladas, el Servidor Envía la solicitud hacia uno de estos servidores de aplicaciones que son identificados mediante un identificador de sesión estas aplicaciones acceden y registran datos en un servidor de base de datos que está alojado en el servidor de Limatambo con el lenguaje de consultas SOL Server 2008.

#### 3.2.3.2. Beneficios del sistema

Con los beneficios obtenidos en desarrollo del sistema, los procesos de atención en las evaluaciones se automatizarían, generando orden y eficiencia a los mismos. Esto conllevaría, a un aumento en la calidad de la prestación del servicio y en la satisfacción del usuario en general. El resumen de los beneficios del sistema se puede esquematizar de la siguiente manera.

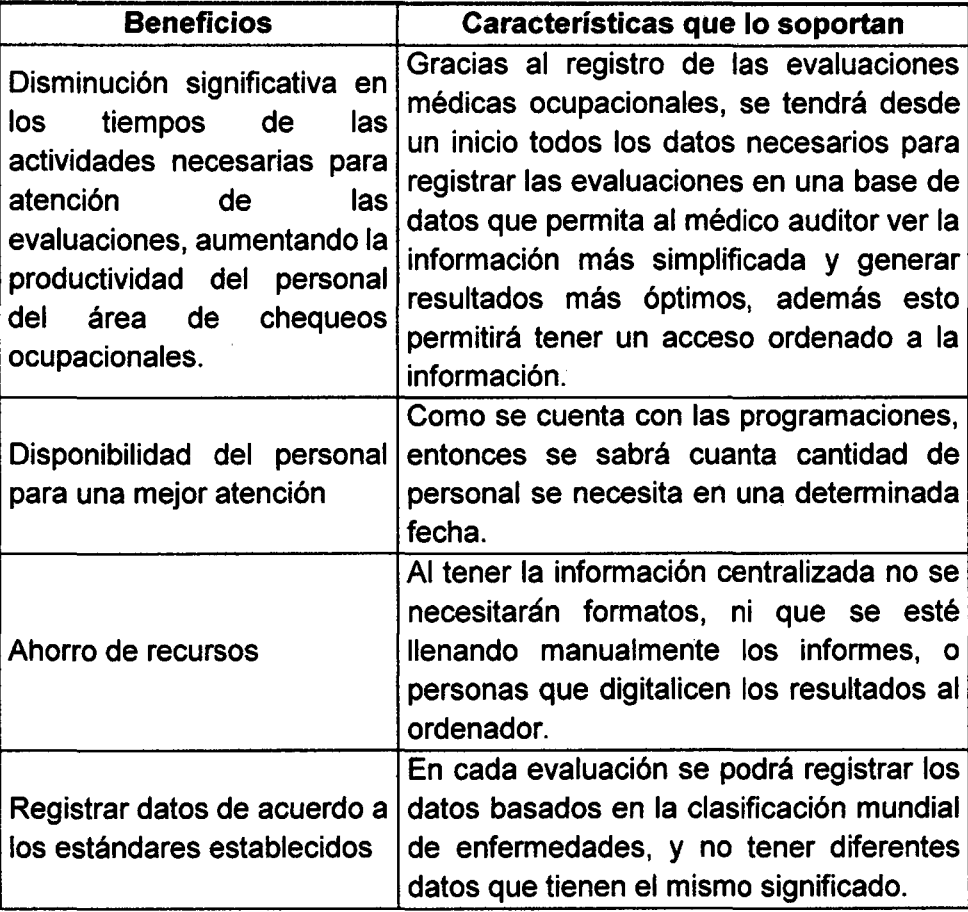

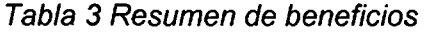

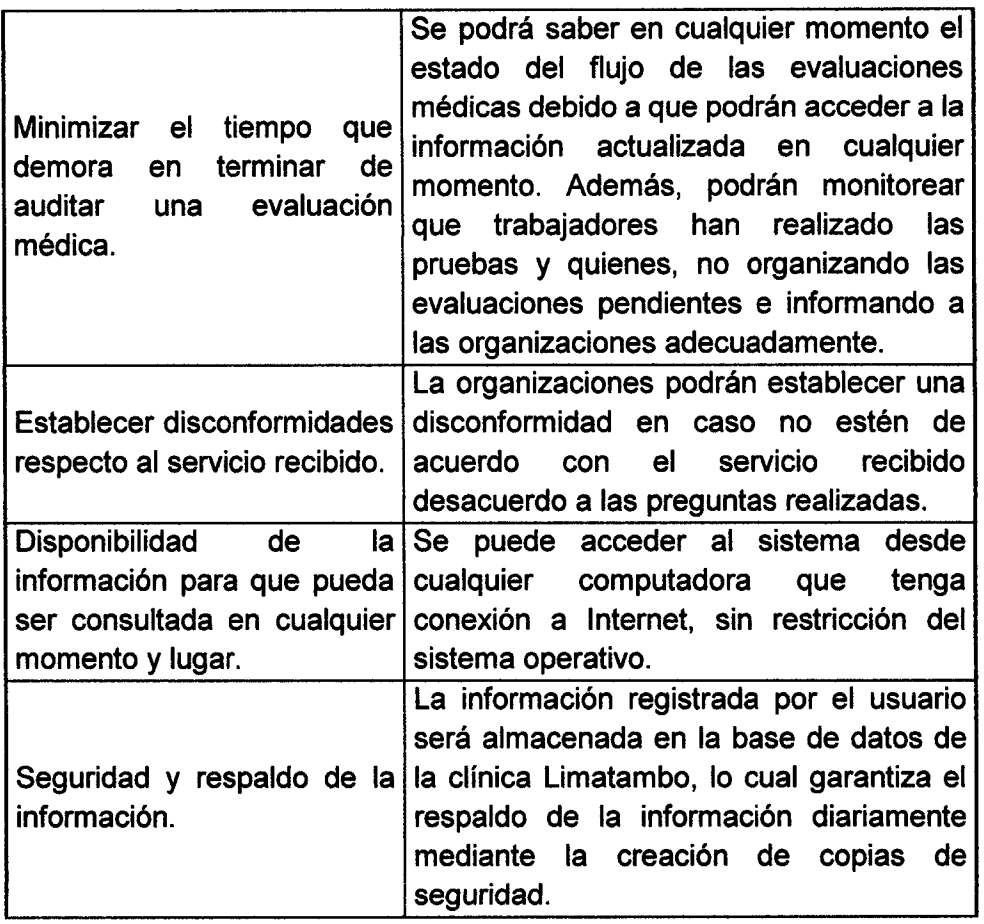

## **3.2.3.3. Dependencias del sistema**

- $\checkmark$  La disponibilidad del sistema dependerá de la disponibilidad de los servidores de la Intranet y del manejador de datos de la organización .
- $\checkmark$  Los usuarios necesitarán de un navegador Web que sea soportado por la Intranet sin importar el sistema operativo de su computadora.
- $\checkmark$  El tiempo de respuesta dependerá del tipo de conexión (velocidad de acceso) que tenga el usuario a internet y del tráfico existente en la red.

## **3.2.3.4. Recursos del software y hardware**

El sistema se ha desarrollado usando los recursos de hardware y software ya existentes en la Dirección de Informática de la clínica Limatambo Cajamarca, los cuales ya estaban considerados dentro del presupuesto para la implantación del sistema administrativo; por lo que no será necesario un presupuesto adicional.

## 3.3. Requerimientos del sistema

En esta sección se busca identificar y documentar los requerimientos del sistema, de una manera que sea entendible tanto para los usuarios finales como para el equipo de desarrollo.

## 3.3.1. Funciones del sistema

A continuación se muestran los requerimientos funcionales del sistema, los cuales indican lo que el producto debe hacer. Se especificarán los requerimientos en 5 grupos especificados en tablas.

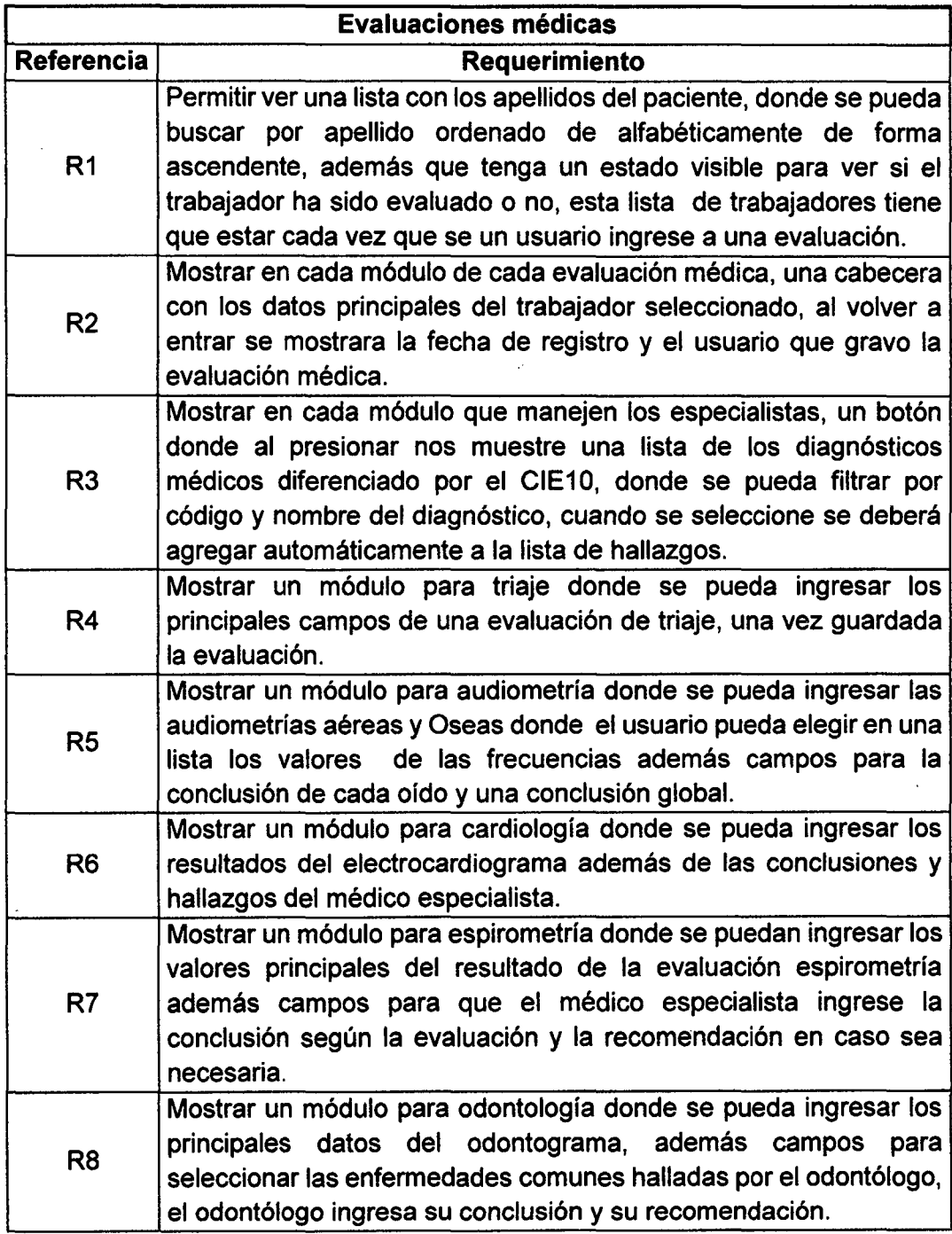

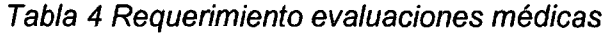

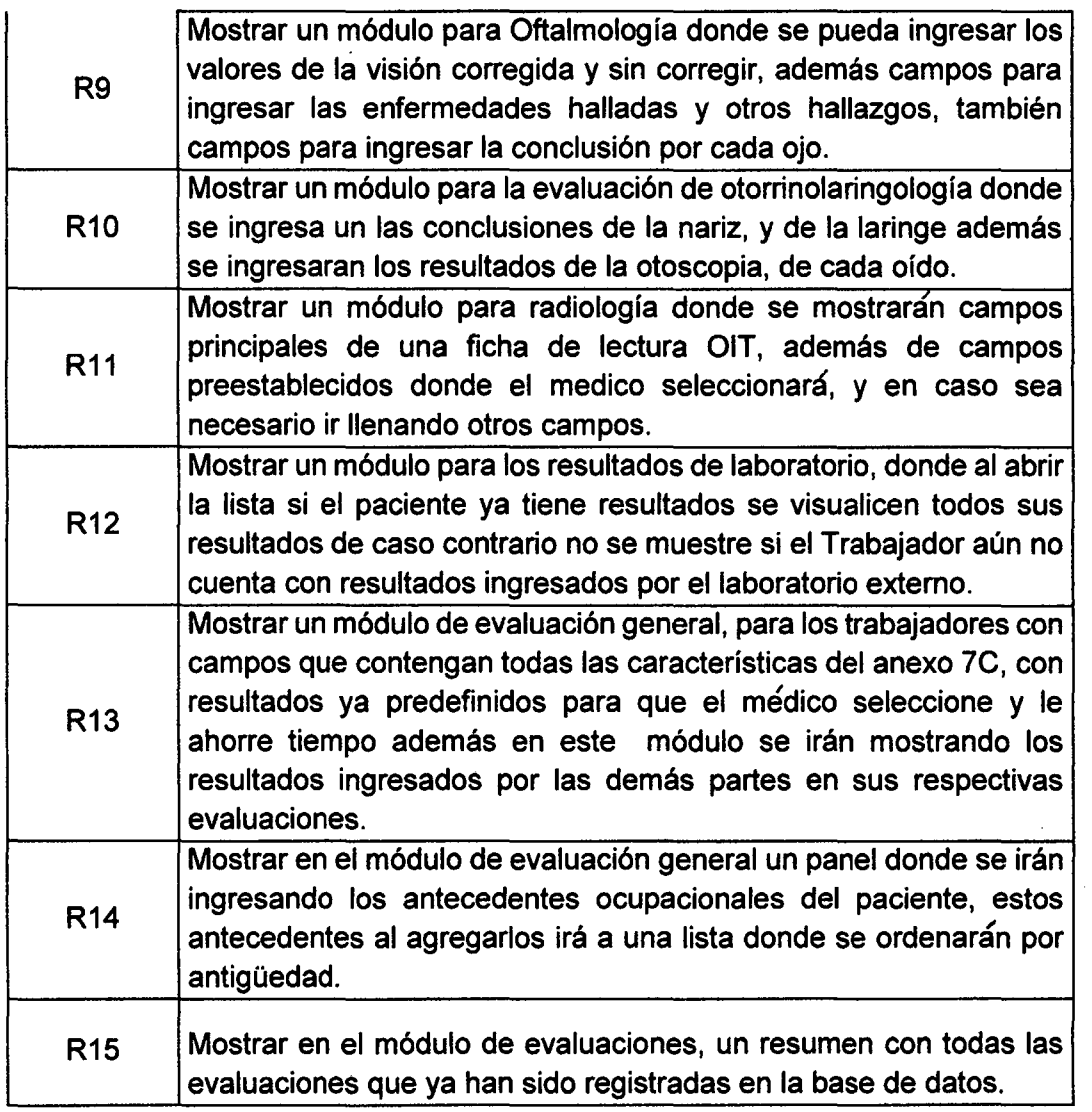

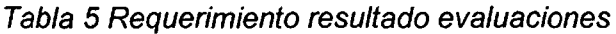

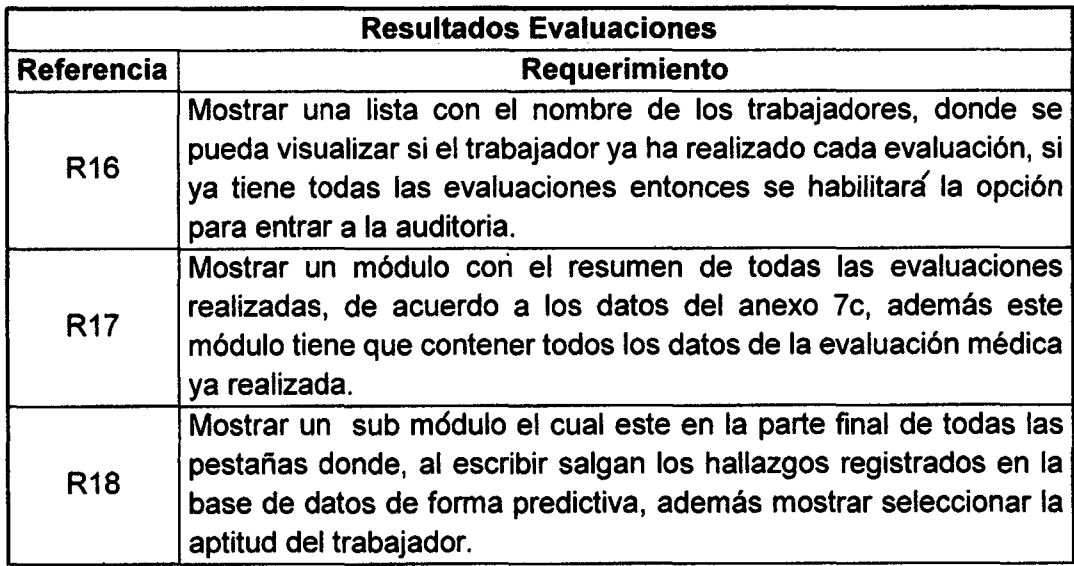

 $\ddot{\phantom{a}}$
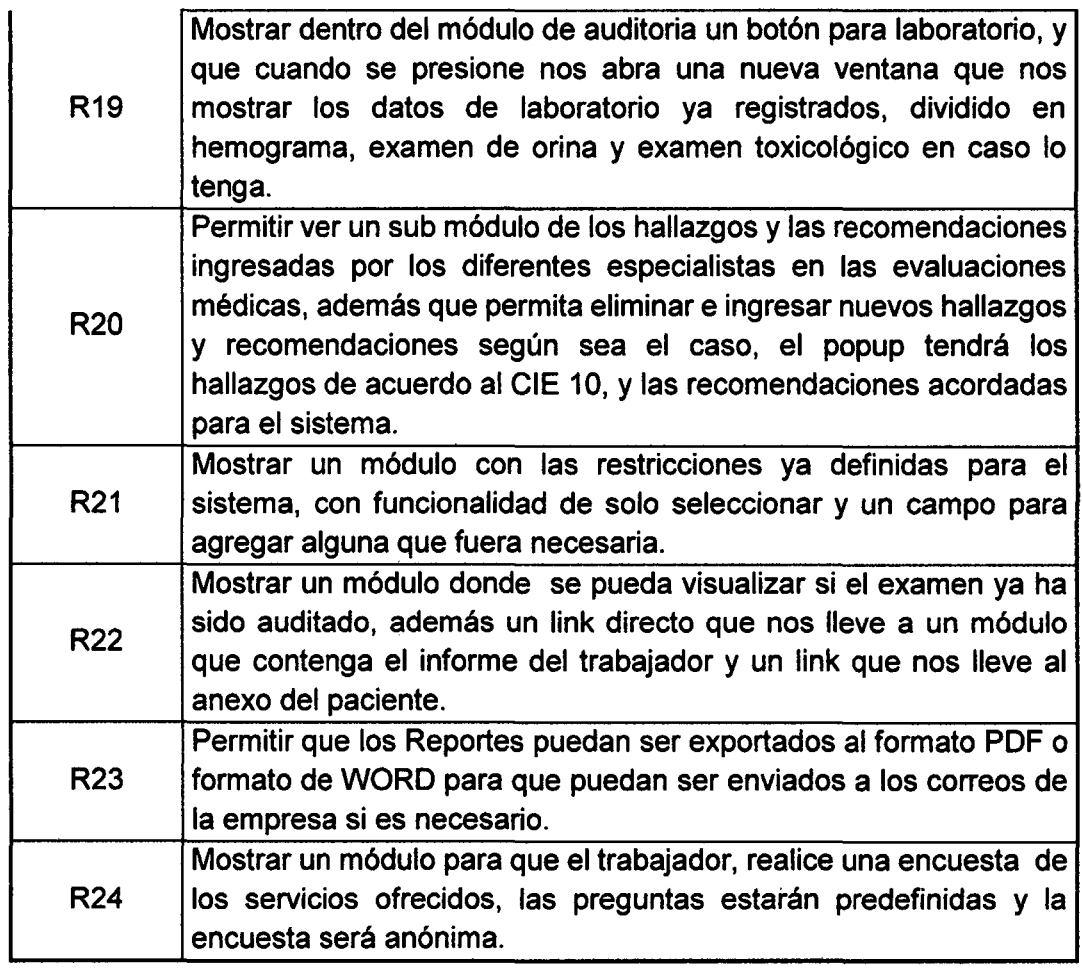

 $\bar{z}$ 

 $\langle \rangle$  .

 $\mathcal{A}^{\mathcal{A}}$ 

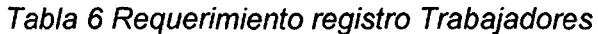

 $\bar{z}$ 

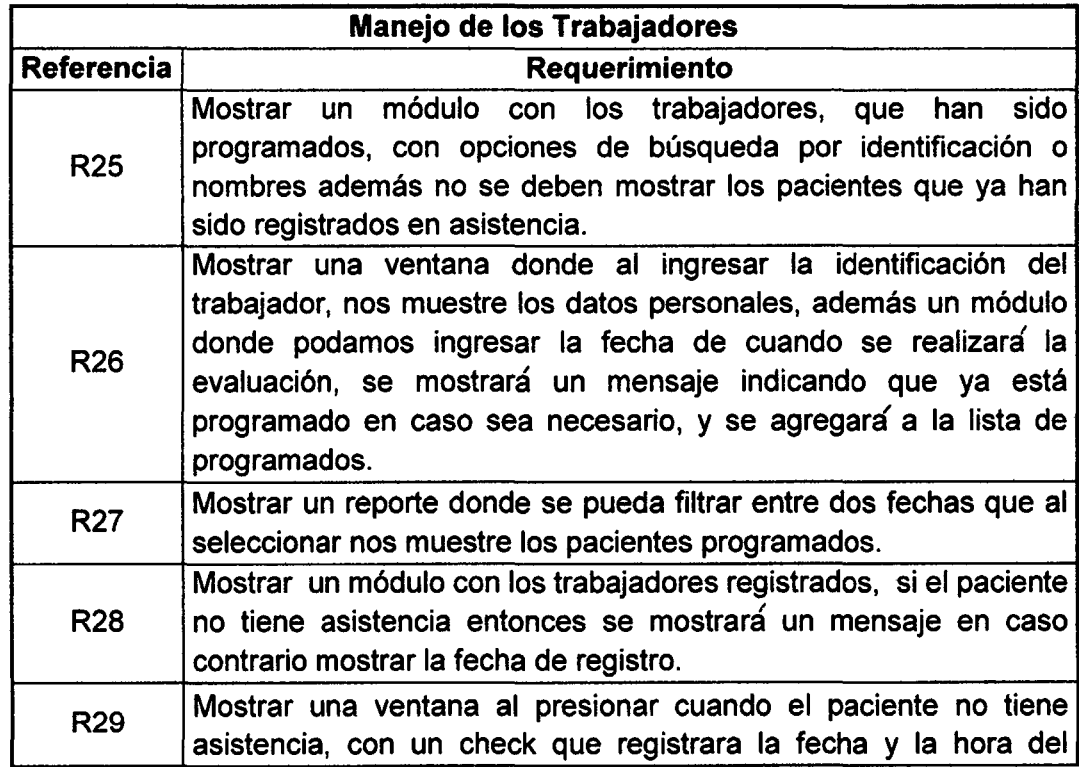

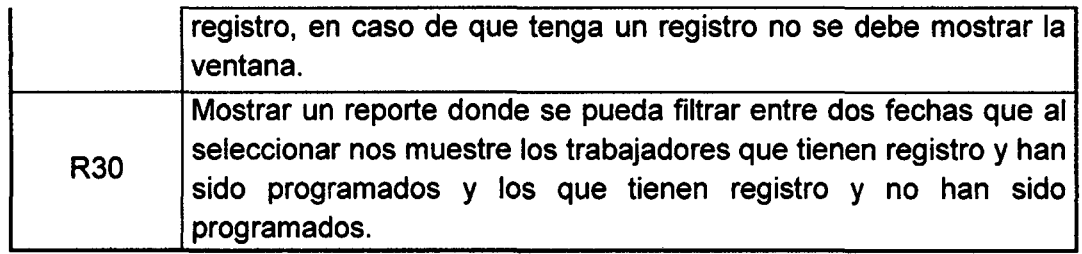

# Tabla 7 Requerimiento estadísticas

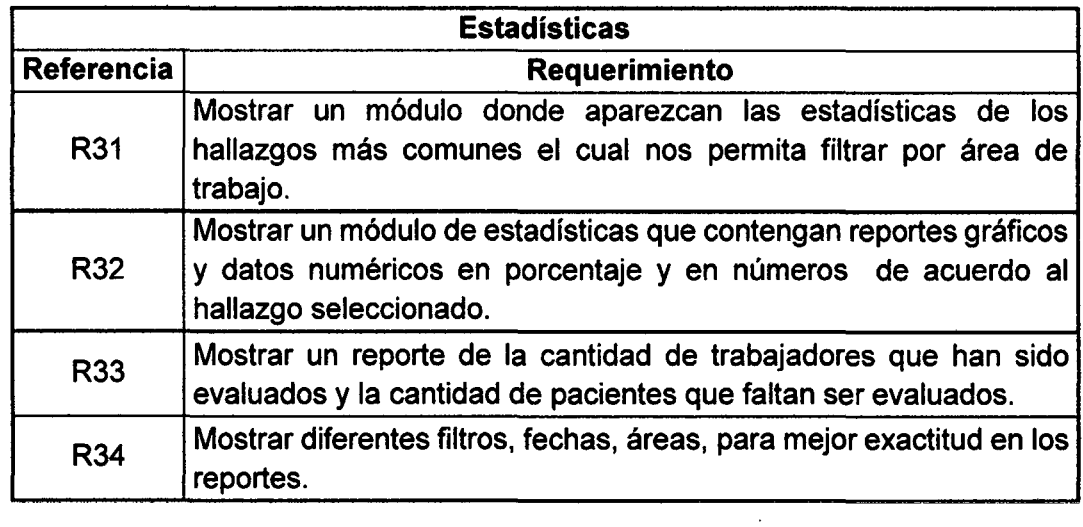

# Tabla 8 Requerimiento administración sistema

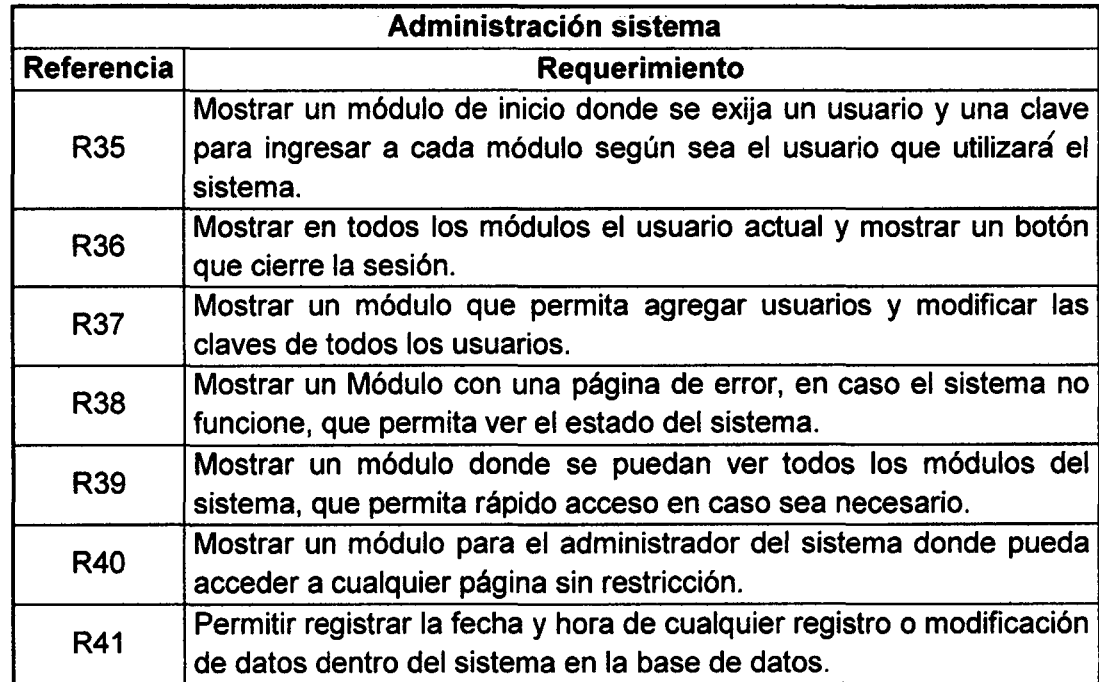

 $\mathcal{A}$ 

 $\lambda$ 

 $\bar{.}$ 

# **3.3.2. No funcionales**

 $\frac{1}{2} \frac{1}{2} \frac{1}{2} \frac{1}{2}$ 

 $\sim$ 

 $\mathcal{A}^{\pm}$ 

| <b>Requerimientos no funcionales</b> |                                                                                                    |
|--------------------------------------|----------------------------------------------------------------------------------------------------|
| Referencia                           | Requerimiento                                                                                                    |
| r1                                   | Hacer el sistema web para que sea accedido desde cualquier punto<br>sin necesidad de instalar algún software externo.                                                                                                    |
| r2                                   | El modelo de la aplicación será el de cliente servidor                                                                                                    |
| r3                                   | Restringir el acceso al sistema para todos los usuarios, tienen que<br>estar diferenciados por niveles.                                                                                                    |
| г4                                   | Trabajar el sistema en leguaje de programación VISUAL STUDIO<br>2010.                                                                                                    |
| r5                                   | Trabajar la base de datos en SQL server 2008 r2.                                                                                                    |
| r6                                   | Instalar la aplicación en el servidor web de la Clínica Limatambo<br>Cajamarca utilizando Internet Información Services                                                                                                    |
| r7                                   | El sistema deberá tener una clave de acceso general al sistema<br>para evitar accesos no autorizados por personas ajenas a la<br>empresa.                                                                                                    |
| r8                                   | El sistema deberá aparecer sólo aquellas opciones que se<br>relacionan con la tarea que se está realizando (por el usuario), y<br>aquellas opciones no permitidas deben estar deshabilitadas de<br>manera explícita, para que a priori el usuario esté al tanto de que no<br>puede seleccionarlas               |
| r9                                   | El sistema se someterá a un test de intentar hacer fallar el sistema<br>y verificar su capacidad de recuperación.                                                                                                    |
| r10                                  | El sistema deberá ser lo más amigable para que los usuarios<br>puedan ser capaces de usar todas las funciones del sistema<br>después de un total de dos horas de entrenamiento para que<br>después de este entrenamiento, el número promedio de errores<br>generados por estos usuarios no exceda de 2 por día. |
| $r11 -$                              | El sistema deberá permitir y soportar agregar, modificar y eliminar<br>un nuevo requerimiento que desee el cliente.                                                                                                    |
| r12                                  | El nombre del usuario este compuesto por primera letra del nombre<br>más el apellido del usuario.                                                                                                    |
| r13                                  | Se utilizara un enlace específico para ingresar al sistema a través<br>de la web.                                                                                                    |
| r14                                  | Cuando se ingrese cantidades en los campos numéricos no se<br>podrán ingresar letras.                                                                                                    |
| r15                                  | Se respetará el tamaño de logo de la empresa en la cabecera y en<br>los reportes de cada módulo del sistema.                                                                                                    |
| r16                                  | La sesión del usuario deberá durar 120 minutos luego de este<br>tiempo sin actividad tendrá que ser re direccionada a la página de<br>inicio del sistema.                                                                                                    |
| r17                                  | En los reportes saldrá la fecha y hora exacta de cuando se generó<br>el reporte.                                                                                                    |
| r18                                  | Se podrá cambiar un usuario a inactivo, y no se le permitirá tener<br>actividad con el sistema.                                                                                                    |

Tabla 9 Requerimiento no funcionales

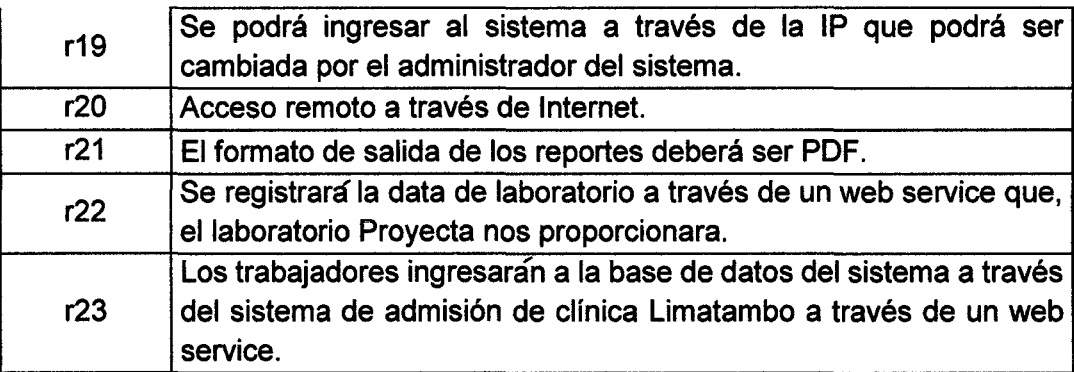

#### 3.4. Casos de uso

Un caso de uso es una descripción de la secuencia de interacciones que se producen entre un actor y el sistema, cuando el actor usa el sistema para llevar a cabo una tarea específica [2]. En esta sección se presentan los casos de uso del sistema.

#### 3.4.1. Diagrama de casos de uso

Un diagrama de casos de uso muestra la relación entre los actores y los casos de uso del sistema. Representa la funcionalidad que ofrece el sistema en lo que se refiere a su interacción [21].

# 3.4.1.1. Perfiles de usuarios

Los actores que hacen uso del sistema de registro y seguimiento de las evaluaciones medicas han sido catalogados de acuerdo a los roles que cumplen en el sistema. Las responsabilidades de estos roles fueron descritas en Perfiles de usuarios y su clasificación para esta propuesta se muestra a Continuación

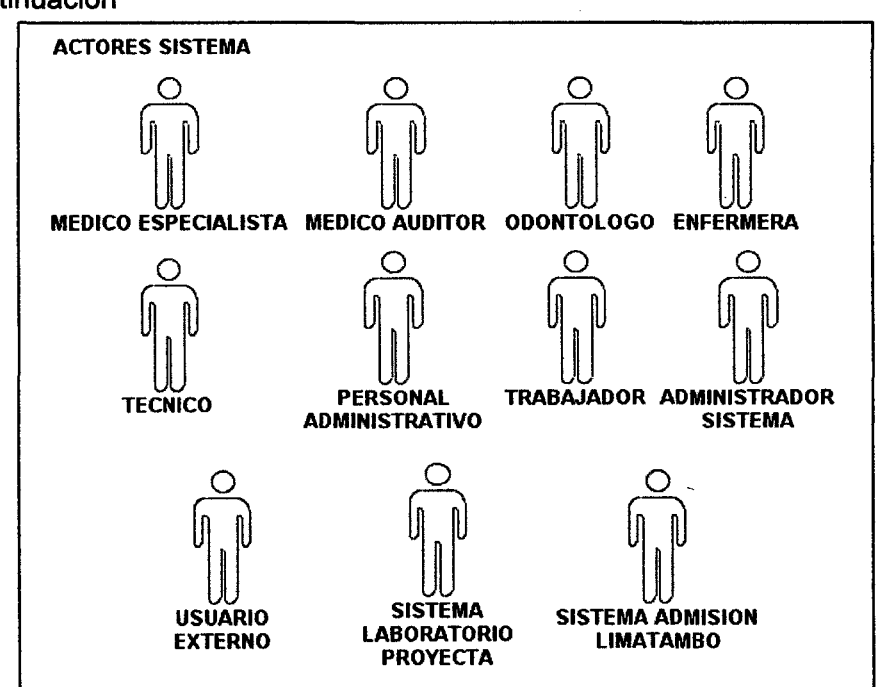

Figura 7 Actores sistema

# 3.4.1.2. Descripción actores

Tabla 10 Descripción actores

#### Usuarios

#### 1. Médico especialista

Es el encargado de dar un diagnóstico de acuerdo a sus conocimientos en la salud, en el sistema se contará con un médico General, un oftalmólogo, un cardiólogo, un neumólogo, un otorrinolaringólogo; los cuales registrarán los hallazgos de los trabajadores y darán sus recomendaciones.

#### 2. Medico auditor

Es un médico el cual cuenta con la especialidad de medicina ocupacional, el cual revisa cada examen revisando todas las partes para complementar los hallazgos que fueron registrados en la evaluación; el medico dará sus recomendaciones, las restricciones y lo más importante la aptitud del trabajador.

#### 3. Odontólogo

Es el profesional encargado de la salud oral. No solo se centra en los dientes, sino también en los diversos órganos que componen la cavidad oral.

# 4. Enfermera

Es el profesional que prepara a los trabajadores para los exámenes médicos, y los realizan. Vigilan todos los aspectos de la atención a los trabajadores indicando e explicando las pruebas que se van a realizar, ingresarán los datos registrados a su módulo según el tipo de examen.

# 5. Técnico

Es el encargado de la prevención y promoción de la salud mediante la preservación de las condiciones de higiene y seguridad bajo la supervisión del médico y/o enfermera. Estará quien hace las placas de rayos X, los técnico en odontología y optometrista

#### 6. Personal administrativo

Generalmente personal con conocimiento en ofimática quien registra la asistencia de los pacientes, dan información para las evaluaciones médicas (hoja ruta) y coordinan las actividades con todo el personal.

### 7. Administrador Sistema

Es el encargado de que el sistema funciones, quien hace los reportes y está en permanente comunicación con los usuarios para ver que todo el proceso se desarrolle con normalidad. Normalmente es un profesional con conocimientos en sistemas de la información, base de datos, ofimática y soporte técnico.

#### 8. Trabajador

Es el empleador el cual requiere que se realice una evaluación médica para identificar, y controlar los riesgos ocupacionales en el trabajador, proporcionando información probatoria para fundamentar las medidas de prevención y control en los ambientes de trabajo.

# 9. Usuario externo

Es un trabajador de la organización que realizará los exámenes médicos a sus empleados, esta persona se encarga de coordinar y registrar cuando el personal pasara examen médico.

#### 10. Sistema Limatambo admisión

El sistema de admisión de la clínica Limatambo es en donde se registran los datos del paciente, además de la validación y registro del pago por las evaluaciones médicas.

#### 11. Sistema laboratorio Proyecta

Es el sistema de Proyecta quien, se encarga de realizar los exámenes de laboratorio ya que para este tipo de pruebas se necesitan que los resultados sean más complejos, la información de los resultados del trabajador es enviada a través de un web service.

# 3.4.2. Paquetes de caso de uso

Para una mejor organización y presentación, los casos de uso se han agrupado en cinco paquetes (ver FIGURA 8) de acuerdo a su funcionalidad y propósito en el sistema de la siguiente manera:

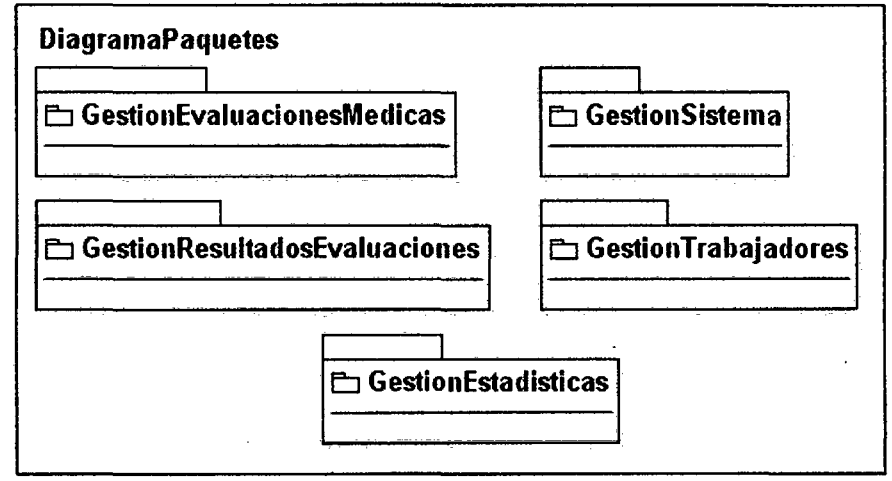

Figura 8 Diagrama paquetes de caso de uso

A continuación, se lista los casos de uso que integran cada uno de los cinco paquetes:

- Casos de uso del paquete Gestión Evaluaciones médicas:
	- 1. Buscar trabajador
	- 2. Evaluación triaje
	- 3. Evaluación audiometría
	- 4. Evaluación cardiología
	- 5. Evaluación espirometría
	- 6. Evaluación odontología
	- 7. Evaluación oftalmológica
	- 8. Evaluación otorrino
	- 9. Evaluación radiológica
	- 10. Evaluación laboratorio
	- 11. Evaluación general
- Casos de uso del paquete Gestión resultados evaluaciones:
	- 12. Auditar resultados
	- 13. Generar informe resultados
	- 14. Encuestas evaluaciones
- Casos de uso del paquete Gestión Trabajadores
	- 15. Programar un trabajador
- 16. Registrar asistencia trabajador
- 17. Registrar trabajador
- Casos de uso del paquete Gestión Estadísticas 18. Estadísticas Hallazgos
- Casos de uso del paquete Gestión Sistema
	- 19. Gestión usuario
	- 20. Login sistema

 $\hat{\mathcal{A}}$ 

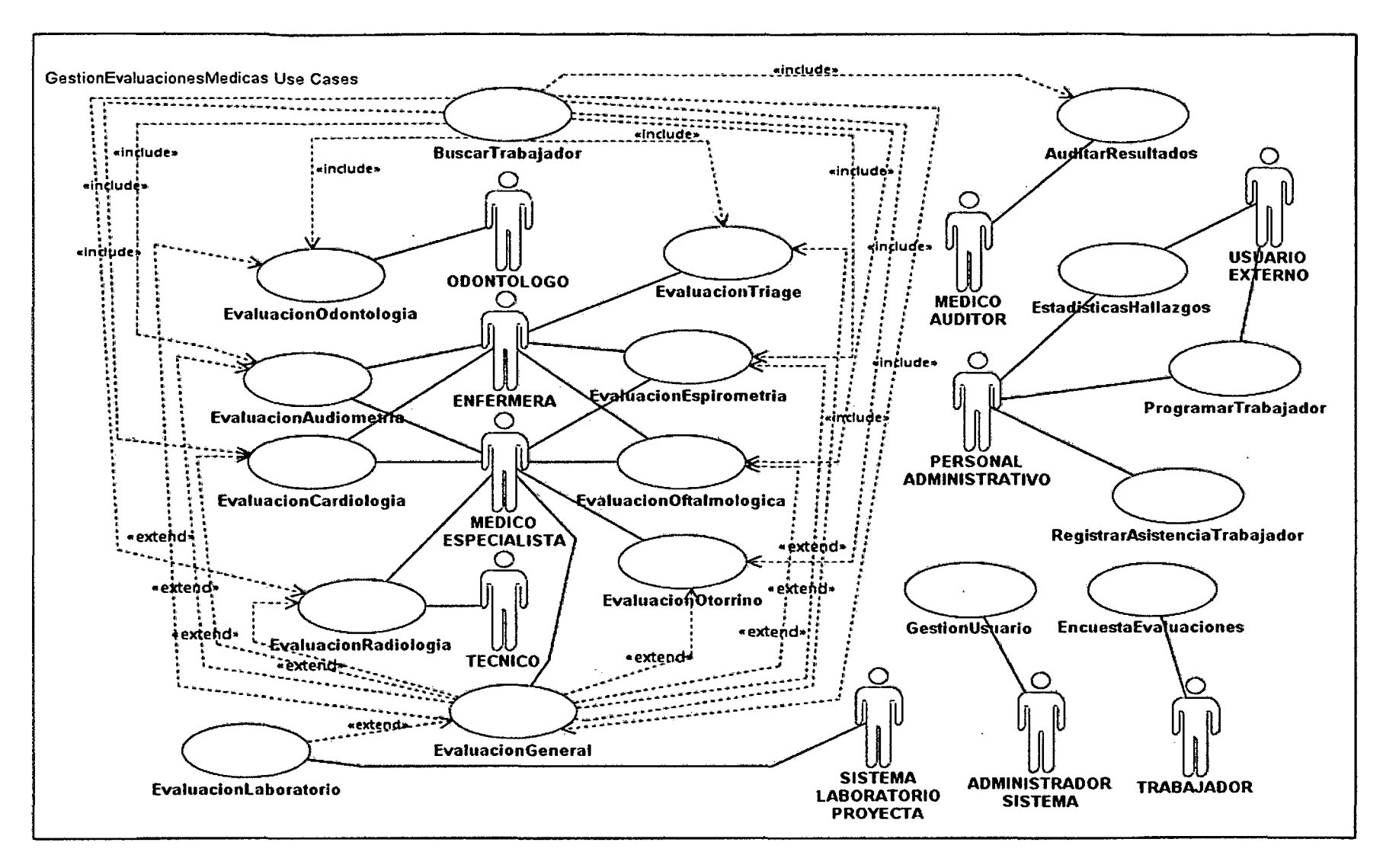

Figura 9 Diagrama general de casos de uso

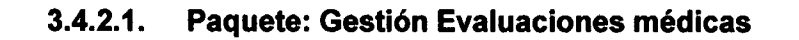

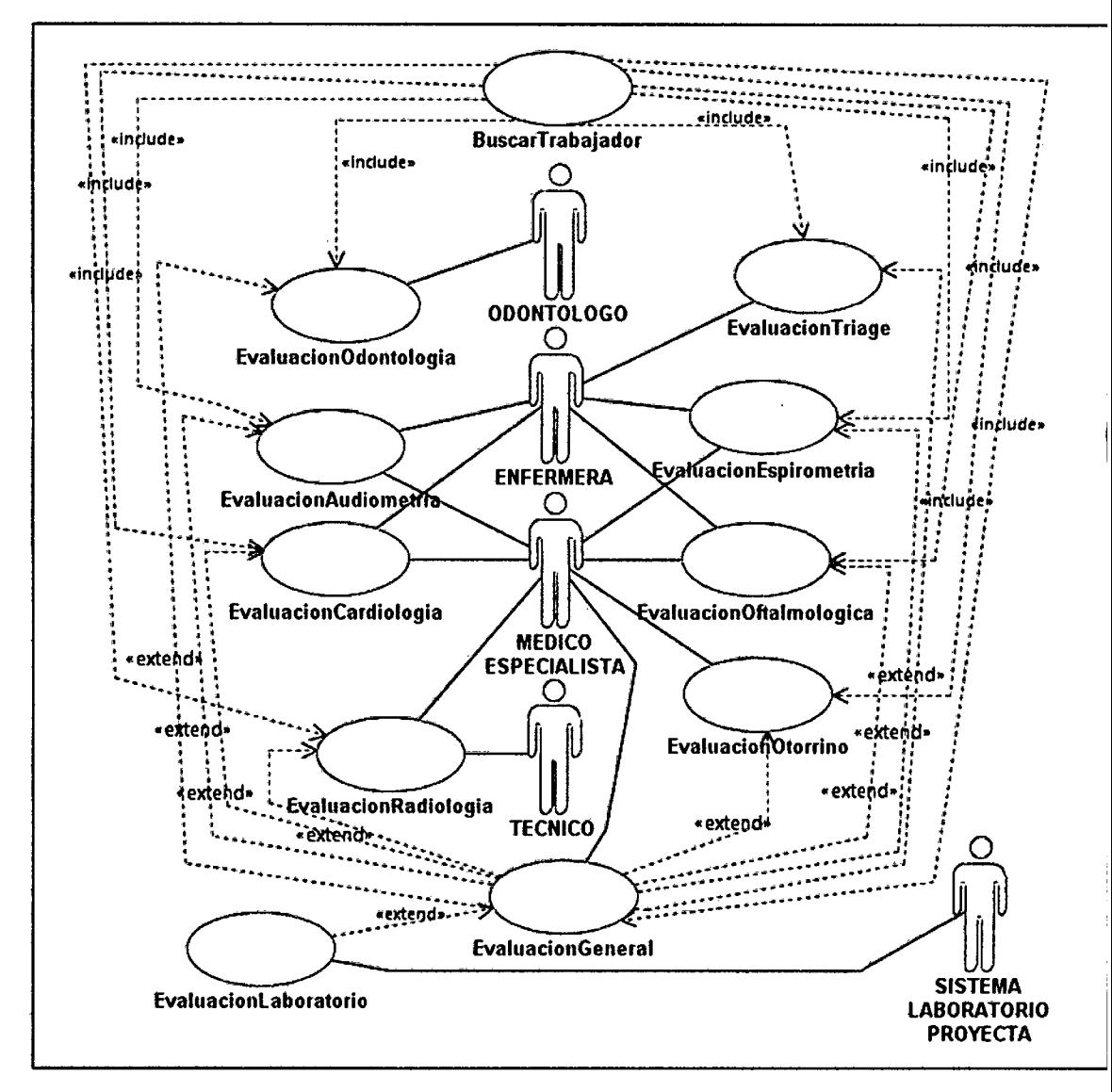

Figura 10 Diagrama casos de uso evaluaciones médicas

Tabla 11 Paquete evaluaciones médicas

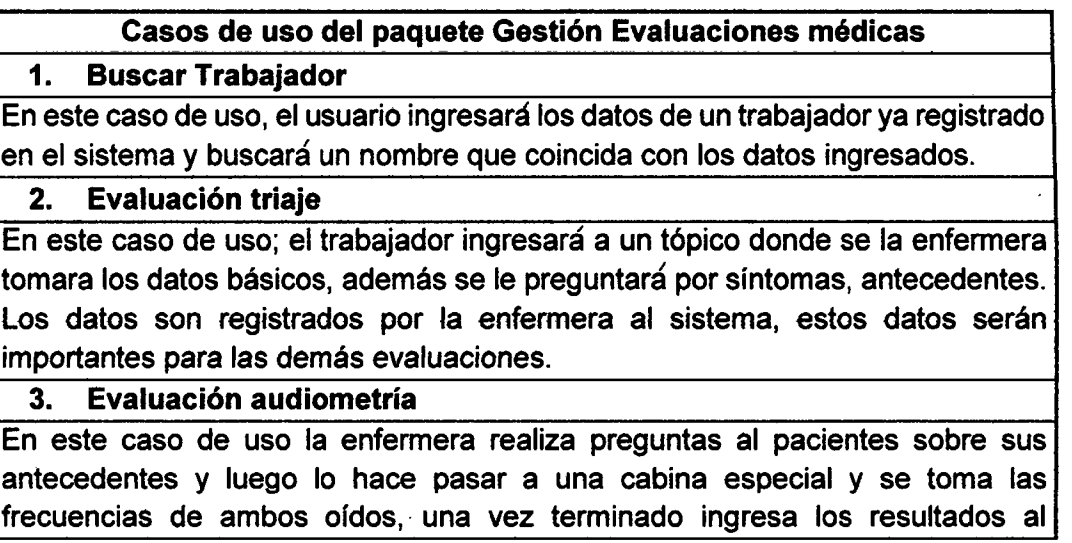

sistema, al final de la jornada el médico especialista ingresa los hallazgos y recomendaciones según la nomenclatura de KLOCKHOFF y finaliza su parte del examen habilitando su firma.

#### 4. Evaluación cardiología

En este caso de uso la enfermera pregunta los antecedentes, además se realiza un electrocardiograma, la enfermera ingresa los datos de la evaluación, terminada la jamada el médico especialista ingresará los hallazgos según la nomenclatura CIE 10.

#### 5. Evaluación espirometría

En este caso de uso se ingresar datos de las evaluaciones de Capacidad Vital Forzada, Volumen Espiratorio, Flujo espiratorio; esta prueba es realizada por una enfermera la cual registrará los resultados en el sistema para que al finalizar el médico especialista ingrese los hallazgos y recomendaciones.

#### 6. Evaluación odontología

En este caso de uso se registrará el resumen de un examen bucal completo, el cirujano odontólogo registrara el resumen del odontograma e ingresará el hallazgo según el CIE 10 y dará su recomendación.

#### 7. Evaluación oftalmológica

En este caso de uso se registrará la capacidad visual de los trabajadores las pruebas a realizarse serán: Agudeza Visual, Test de Colores de lshihara, Test de la Mosca, Tonometría y fondo de ojo el técnico ingresa los resultados además de los hallazgos según CIE 10 y las recomendaciones del Médico Especialista.

#### 8. Evaluación otorrino

En este caso de uso se registrara datos referidos a la función nasal Rinoscopia, laringoscopia y la otoscopia el médico ingresando los hallazgos según el CIE 10 además de las recomendaciones.

#### 9. Evaluación radiológica

En este caso de uso una vez revelada la placa el médico especialista leerá la placa y realizará una evaluación detallada ingresando los principales datos del examen, además de sus hallazgos según CIE 10 y el hallazgo encontrado al finalizar habilitará la firma.

#### 10. Evaluación laboratorio

En este caso de uso se ingresará en el sistema los datos, ya registrados en el sistemas de Proyecta; un laboratorio externo especializado que realizará un hemograma y un examen de sangre a través de un web service se captura los datos.

#### 11. Evaluación general

En este caso de uso se registrara los datos del examen médico general, antecedentes laborares, se revisara físicamente al trabajador registrando hallazgos físicos, además ira comprobando si la salud del trabajador está dentro de los parámetros normales de la salud e ingresará la recomendación según lo evaluado.

# 3.4.2.2. Paquete: Gestión Resultados Evaluaciones

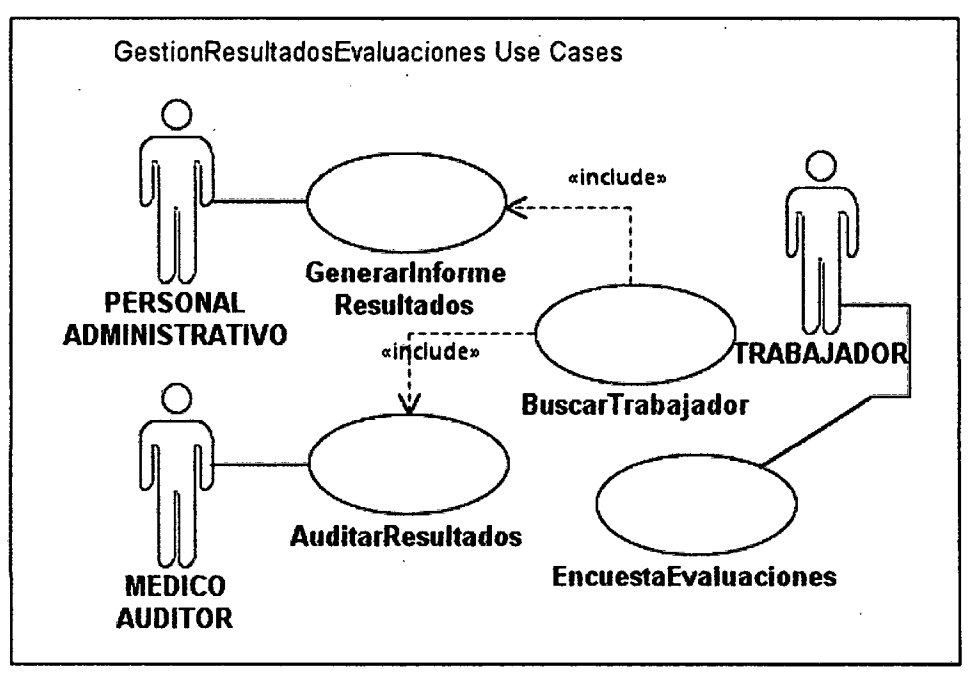

Figura 11 Diagrama de casos de uso resultados evaluaciones

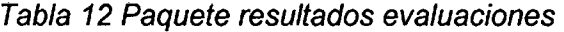

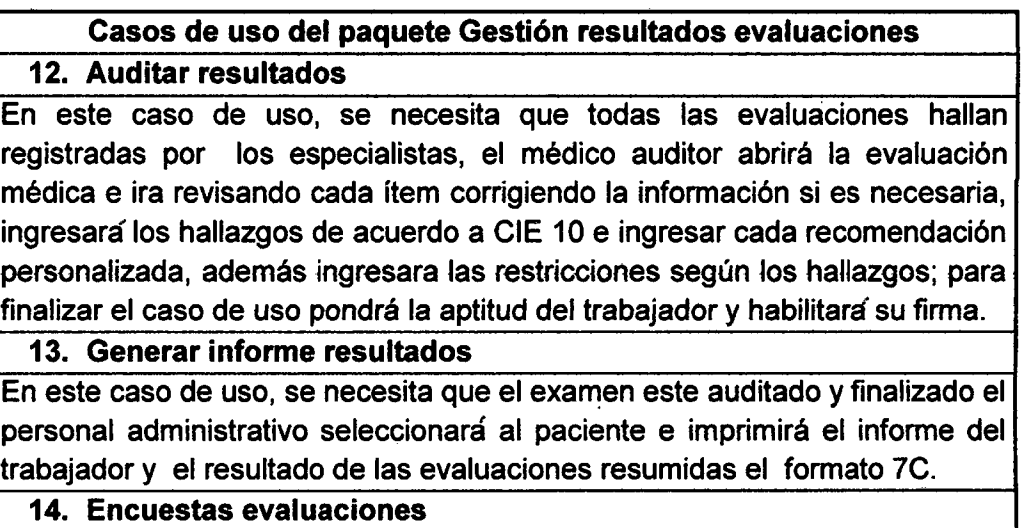

Este caso de uso iniciara cuando el trabajador haya finalizado las evaluaciones médicas, el personal administrativo guiará al paciente hasta un módulo habilitado donde el trabajador registrará 7 preguntas que involucran todo el proceso, las encuestas son anónimas.

# 3.4.2.3. Paquete: Gestión Trabajadores

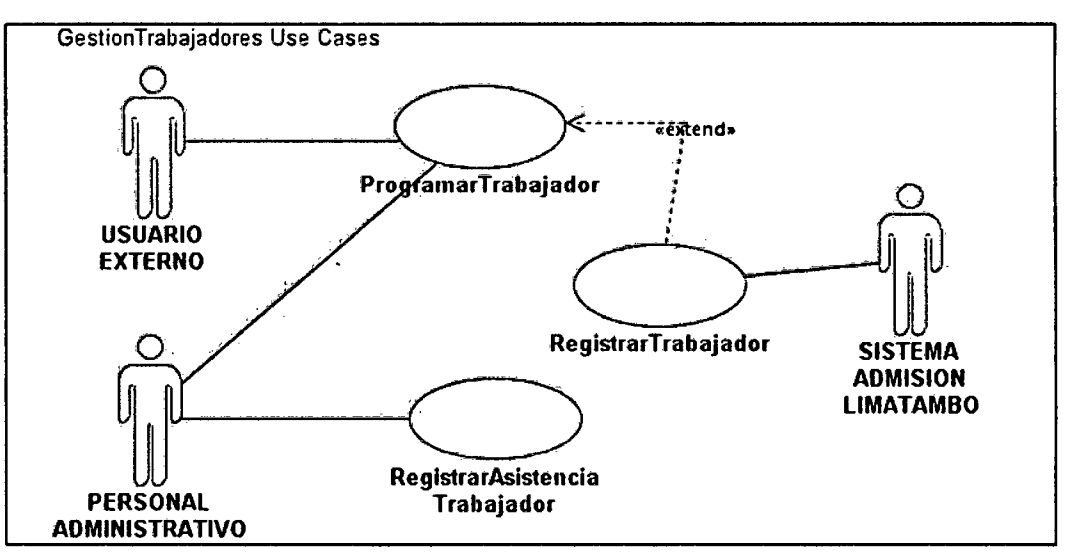

Figura 12 Diagrama casos de uso trabajadores

#### Tabla 13 Paquete trabajadores

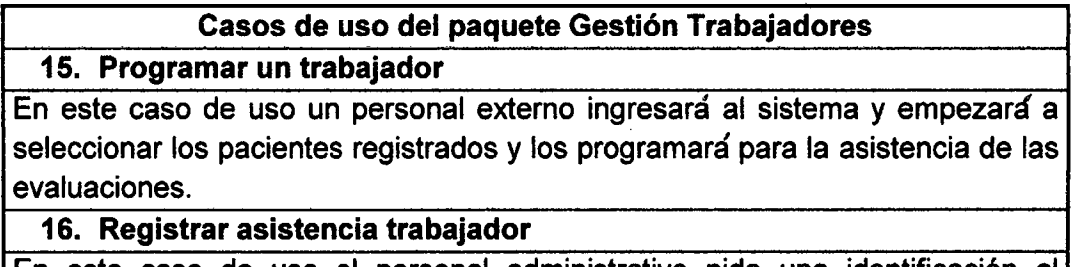

En este caso de uso el personal administrativo pide una identificación al trabajador verifica si está programado, y registra que asistió dándole al trabajador una hoja ruta para que empiece a realizarse sus evaluaciones.

# 17. Registrar trabajador

En este caso del sistema.ingresará en su base de datos los registros validados por el sistema de admisión Limatambo, una vez ya validado el pago y requisitos pedidos a la organización se ejecutará un procedimiento almacenado que ingresará los trabajadores válidos para que puedan realizar la evaluación médica ocupacional.

# 3.4.2.4. Paquete: Gestión Estadísticas

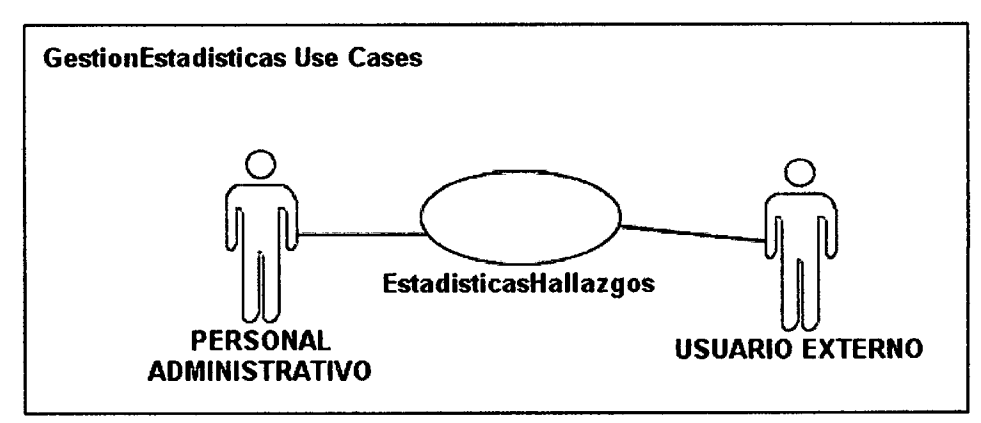

Figura 13 Diagrama de casos de uso estadísticas

# Casos de uso del paquete Gestión Estadísticas

18. Estadísticas Hallazgos

Este Caso de uso el personal administrativo o un usuario externo de la organización ingresa al módulo de estadisticas donde seleccionará los diagnósticos ya establecidos por el medico auditor, y vera un resumen los resultados en forma gráfica.

# 3.4.2.5. Paquete: Gestión Sistema

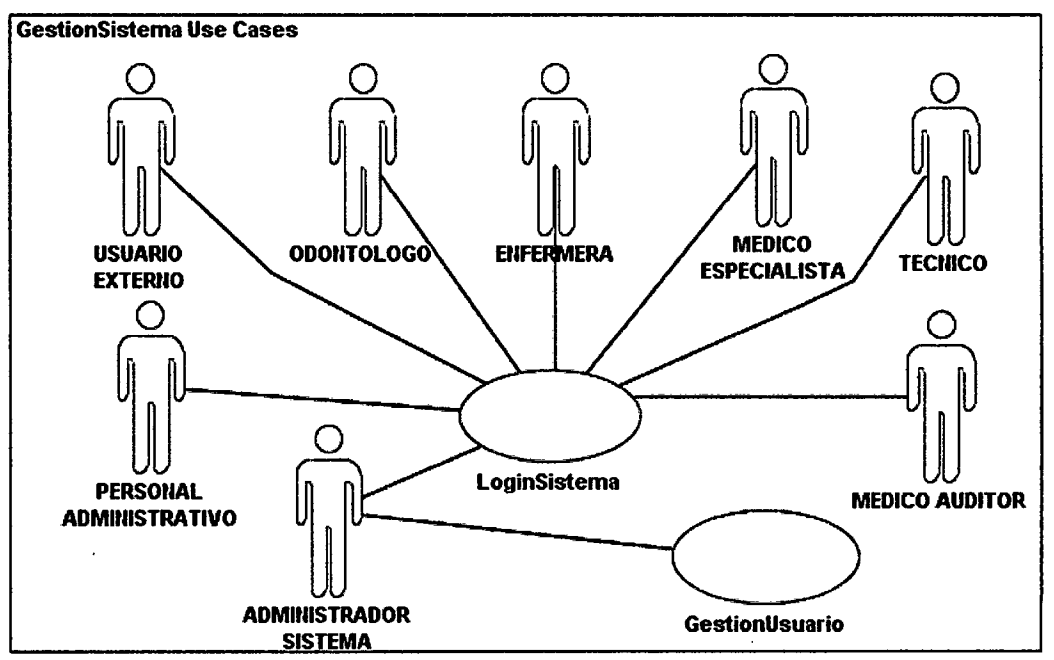

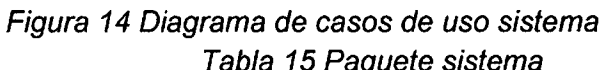

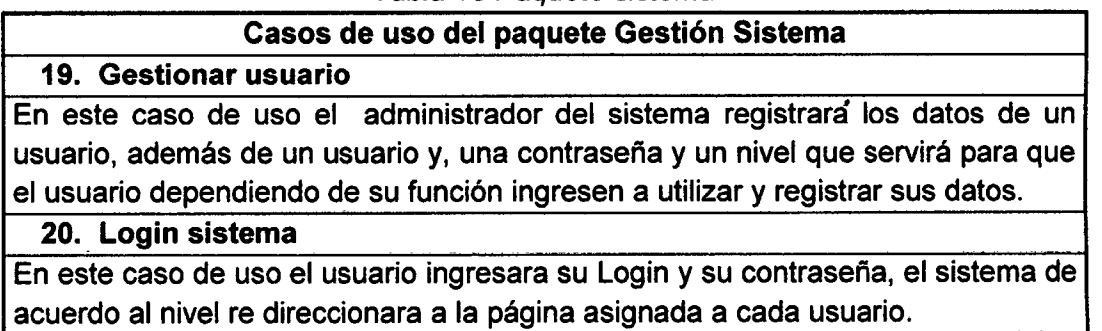

# **3.5. Diagramas de Actividad**

**3.5.1. Diagramas de actividad del paquete Gestión Evaluaciones médicas:** 

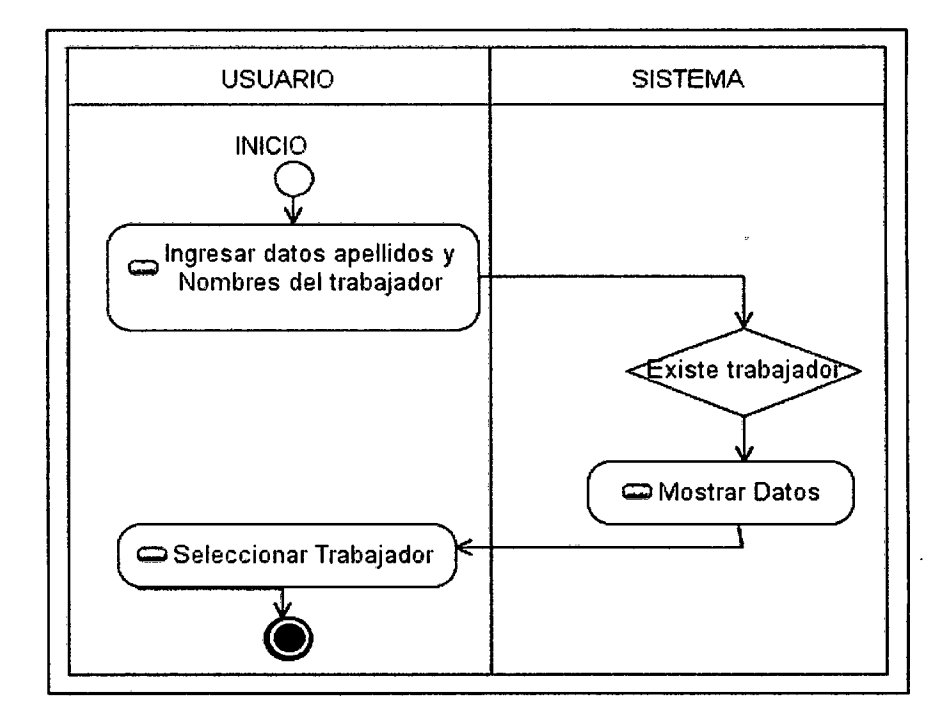

**3.5.1.1. Búsqueda trabajador** 

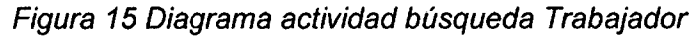

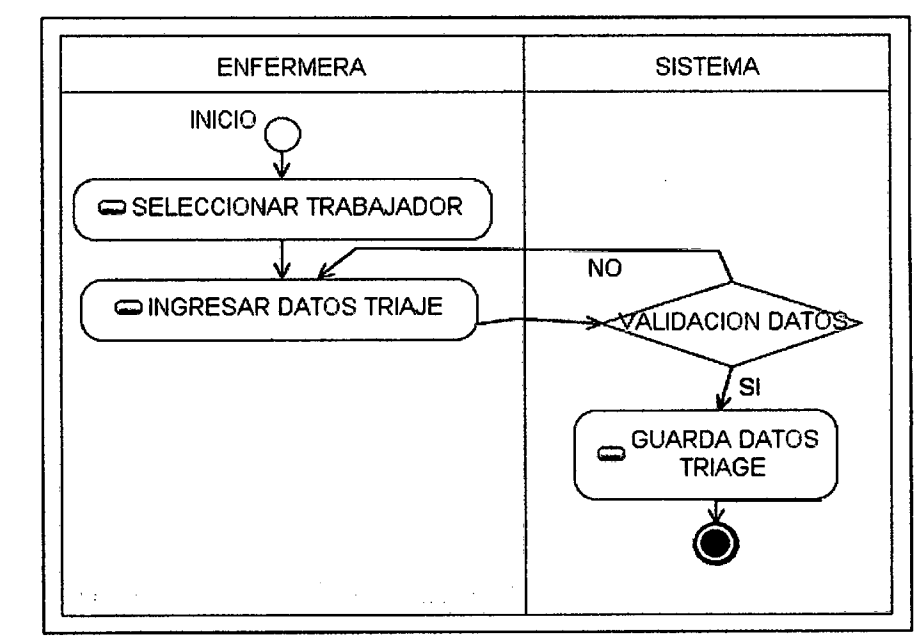

· **3.5.1.2. Evaluación triaje** 

Figura 16 Diagrama actividad evaluación triaje

# **3.5.1.3. Evaluación audiometría**

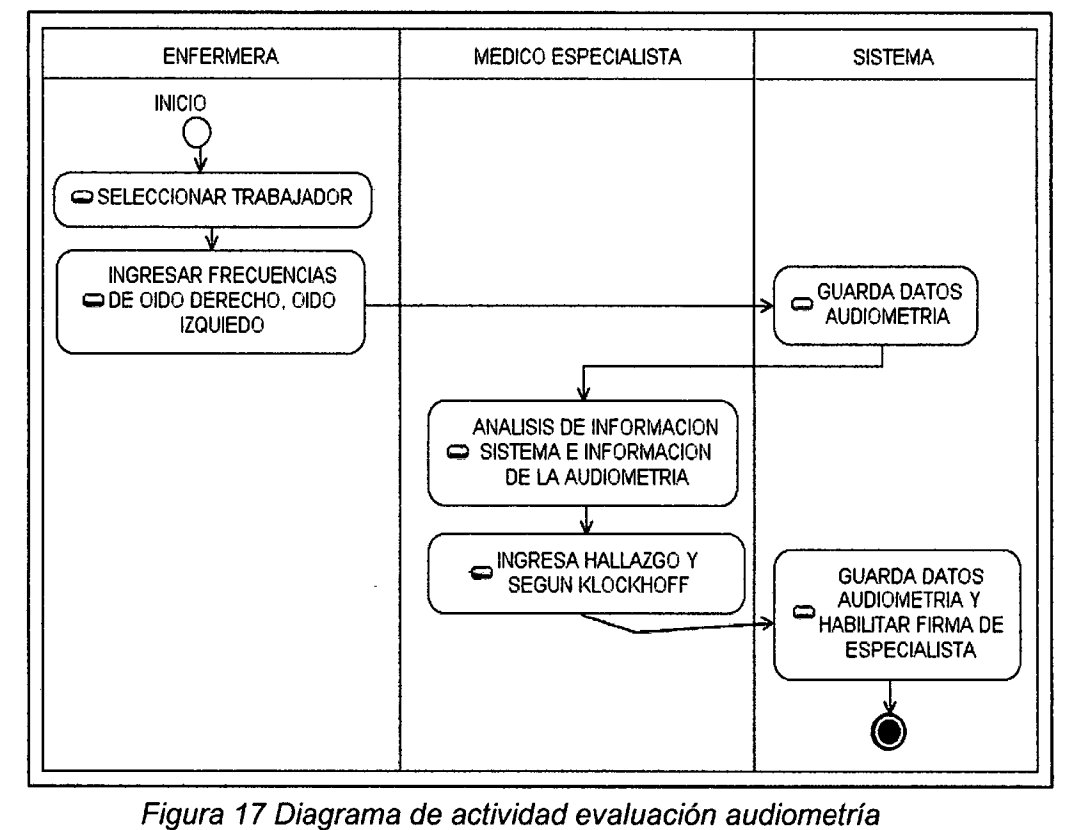

# **3.5.1.4. Evaluación cardiología**

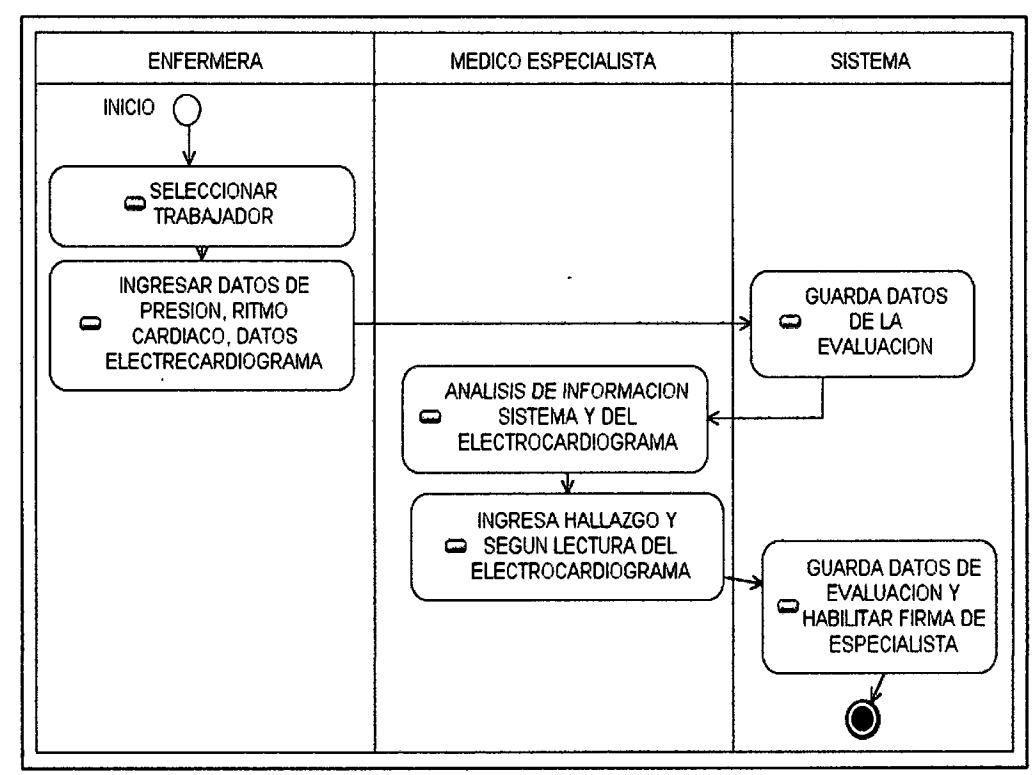

Figura 18 Diagrama de actividad evaluación cardiológica

# **3.5.1.5. Evaluación espirometría**

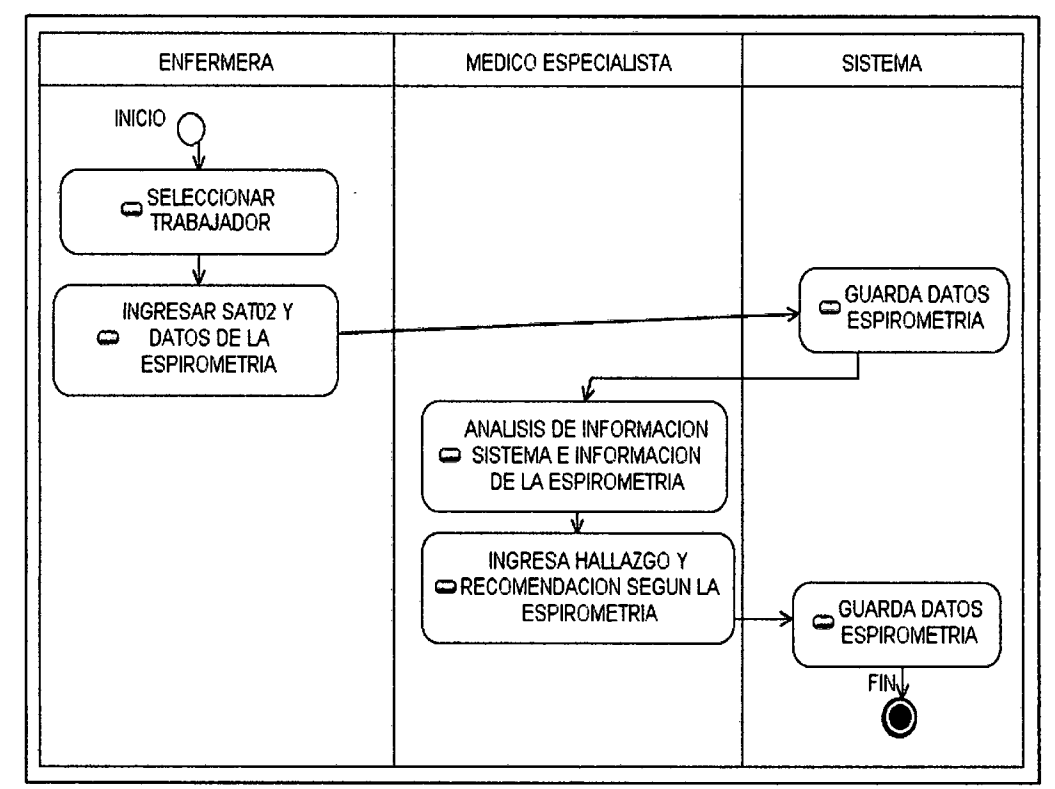

Figura 19 Diagrama actividad evaluación espirometría

# **3.5.1.6. Evaluación odontologia**

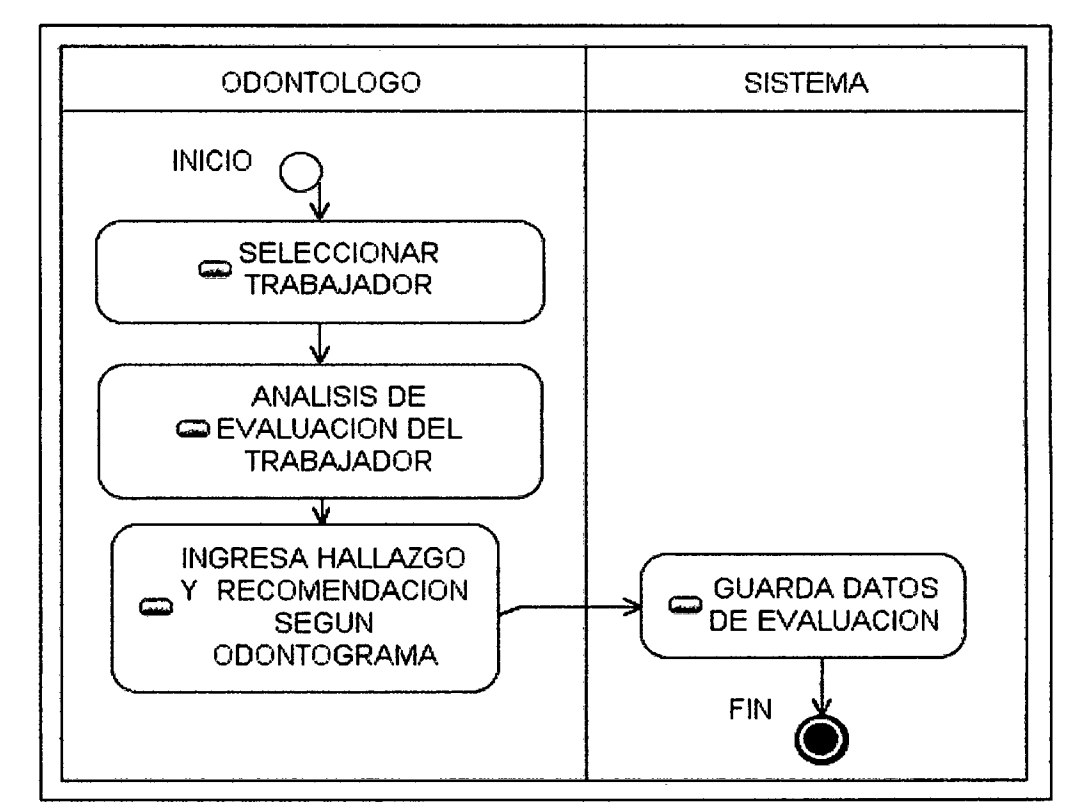

Figura 20 Diagrama actividad evaluación Odontológica

# **3.5.1. 7. Evaluación oftalmológica**

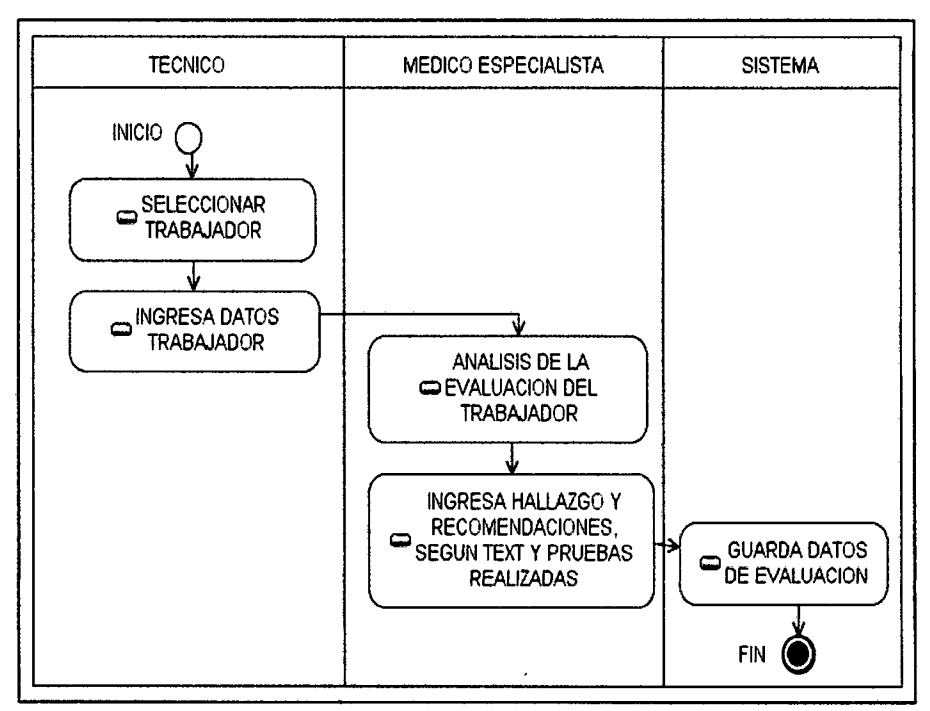

Figura 21 Diagrama de actividad evaluación oftalmológica

# **3.5.1.8. Evaluación otorrino**

 $\mathbb{L}$ 

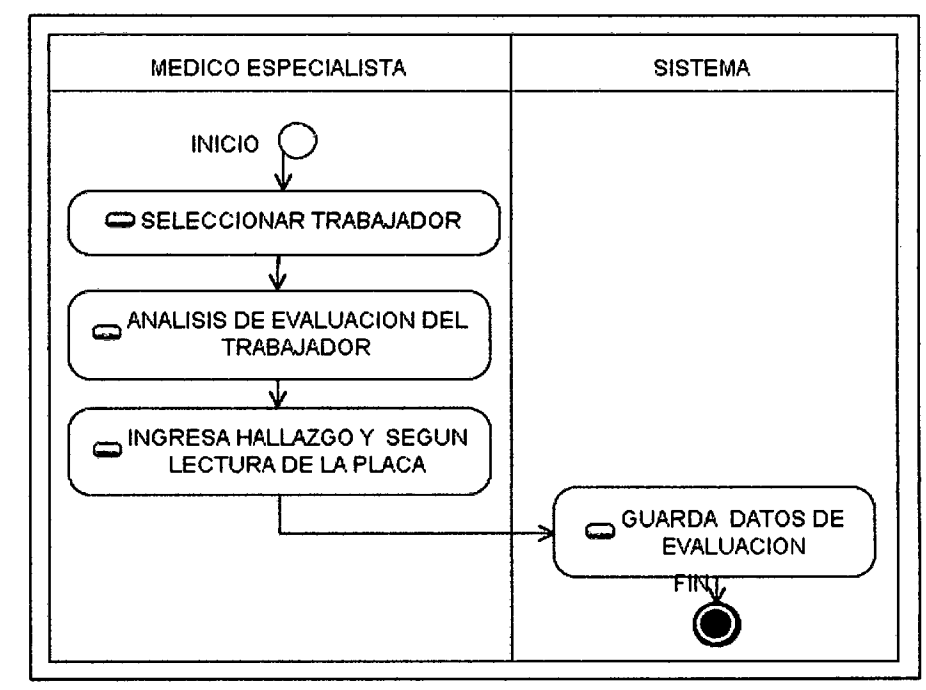

Figura 22 Diagrama de actividad otorrino logia

# **3.5.1.9. Evaluación radiológica**

 $\overline{1}$ 

 $\mathbf{L}$ 

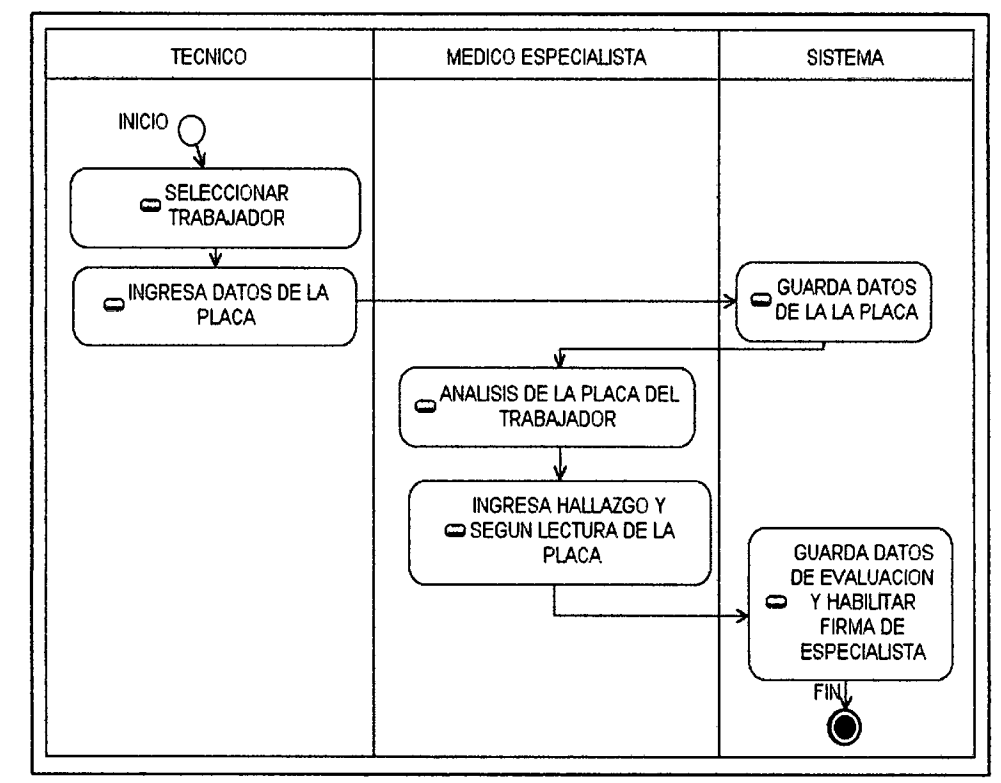

Figura 23 Diagrama actividad evaluación radiológica

# **3.5.1.10. Evaluación laboratorio**

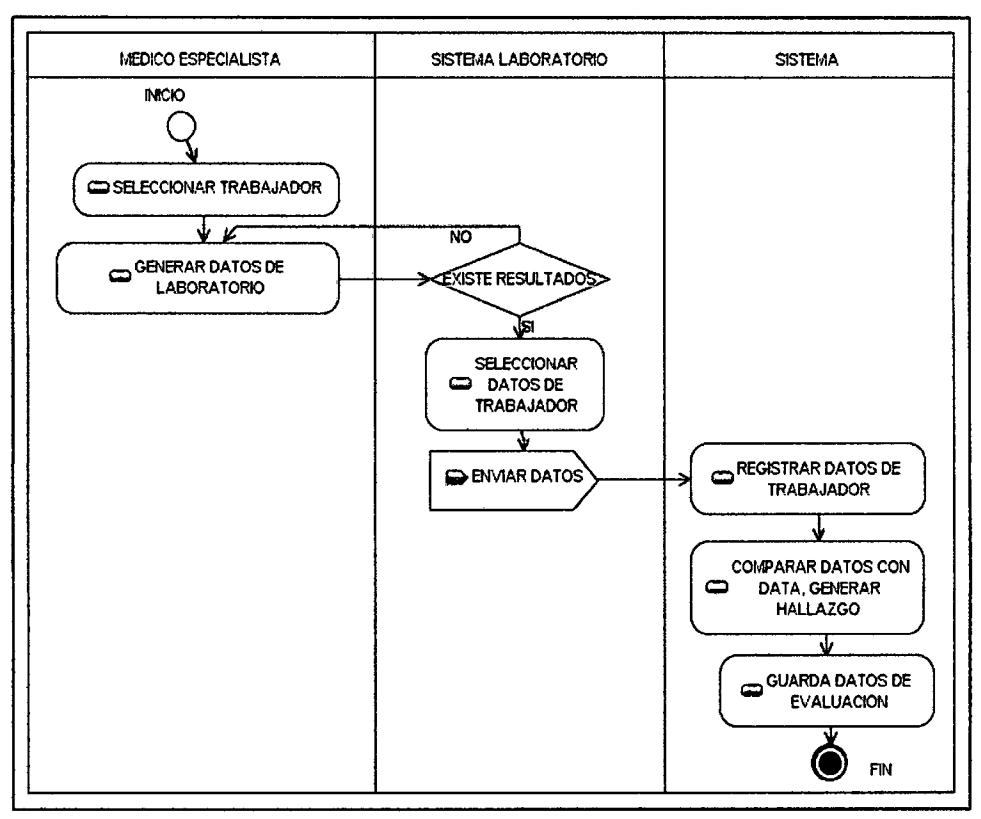

Figura 24 Diagrama actividad evaluación laboratorio

## 3.5.1.11. Evaluación general

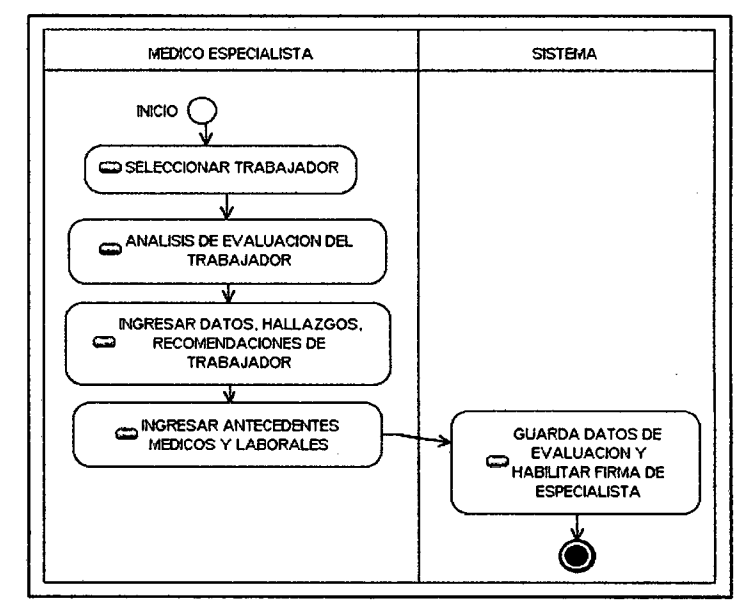

Figura 25 Diagrama de actividades evaluación general

## 3.5.2. Diagramas de actividad del paquete Gestión resultados evaluaciones:

 $3.5.2.1.$ **Auditar resultados** 

 $\pmb{\mathcal{F}}$ 

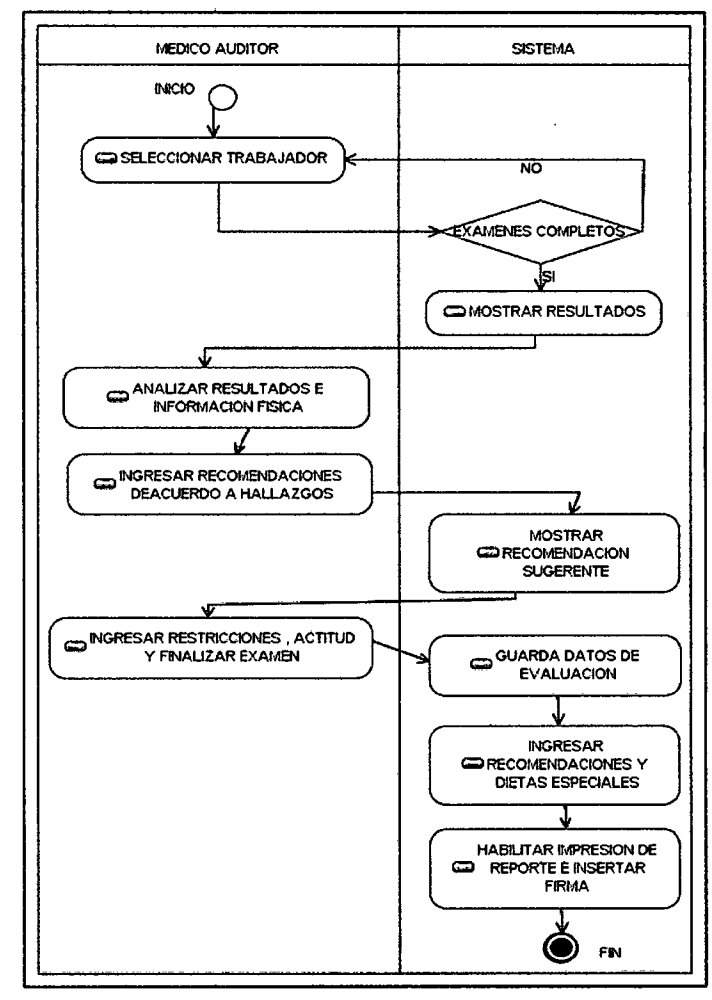

Figura 26 Diagrama actividad auditar resultados

# **3.5.2.2. Generar informe resultados**

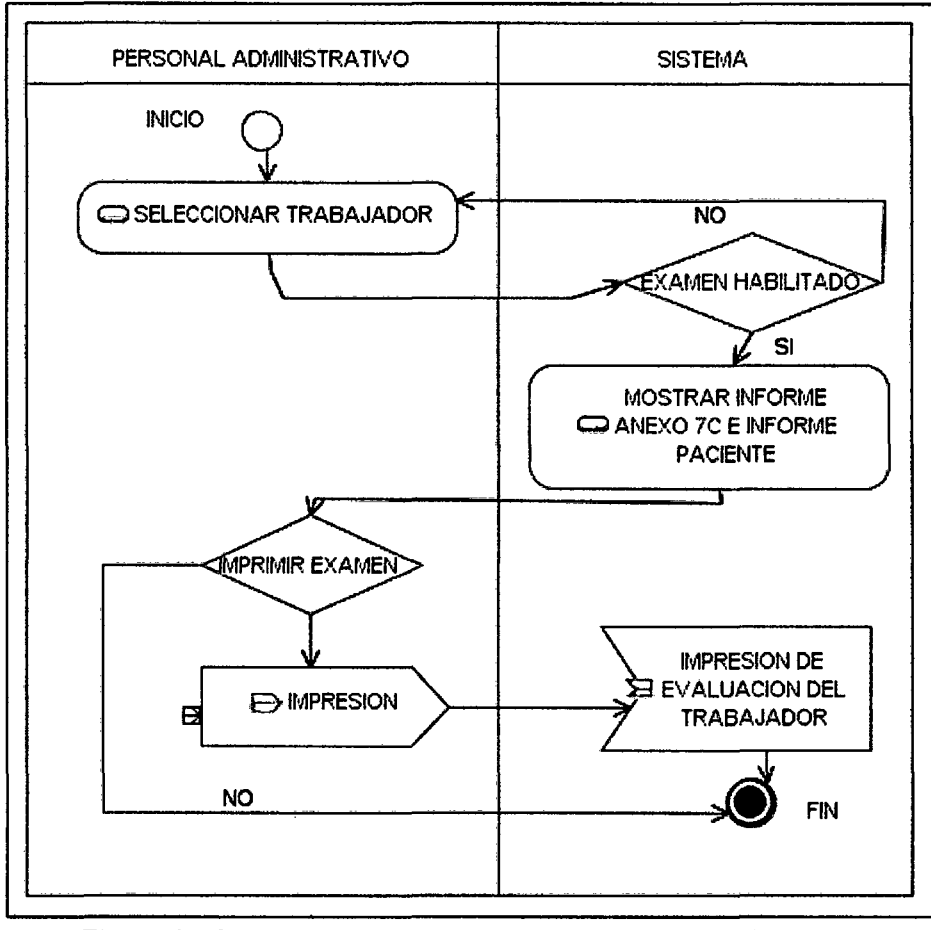

Figura 27 Diagrama de actividades informe resultados

# **3.5.2.3. Encuestas evaluaciones**

 $\ddot{\phantom{0}}$ 

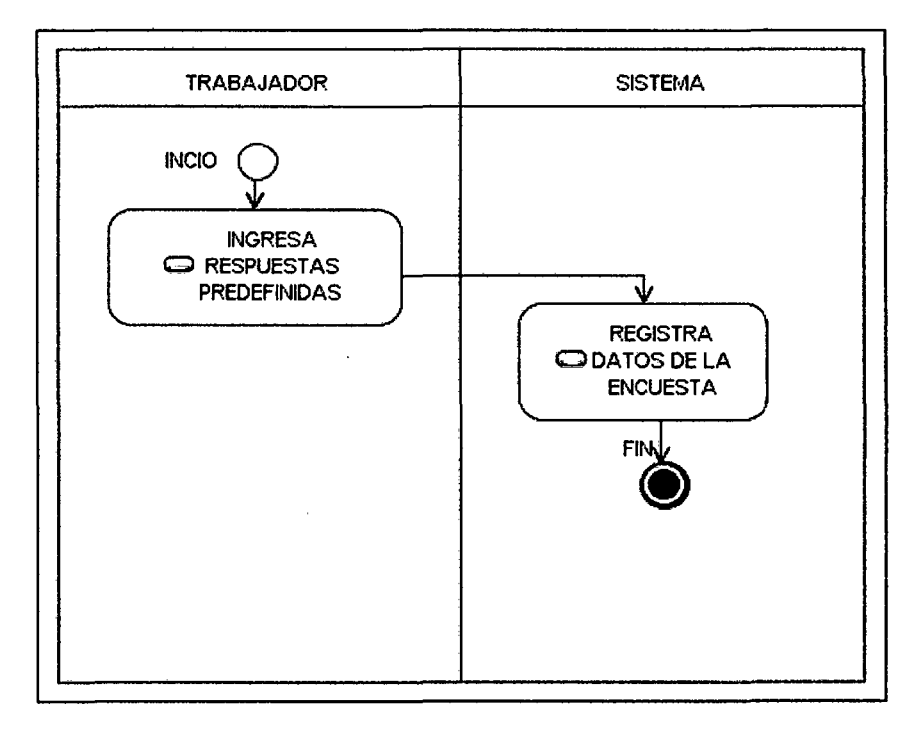

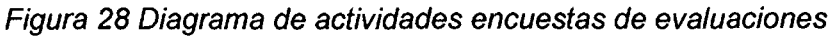

**3.5.3. Diagramas de actividad del paquete Gestión Trabajadores 3.5.3.1. Programar un trabajador** 

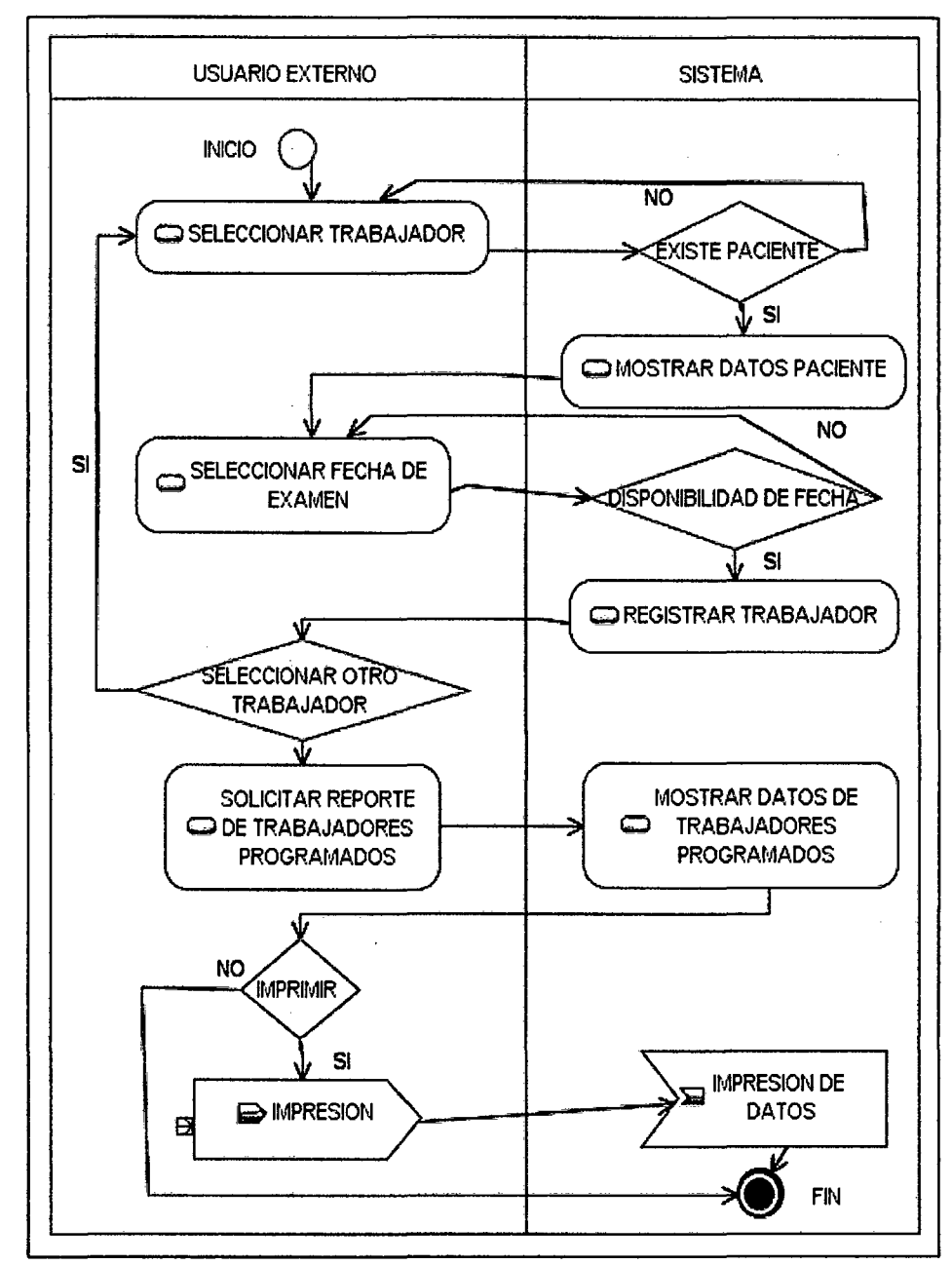

Figura 29 Diagrama de actividad programar un trabajador

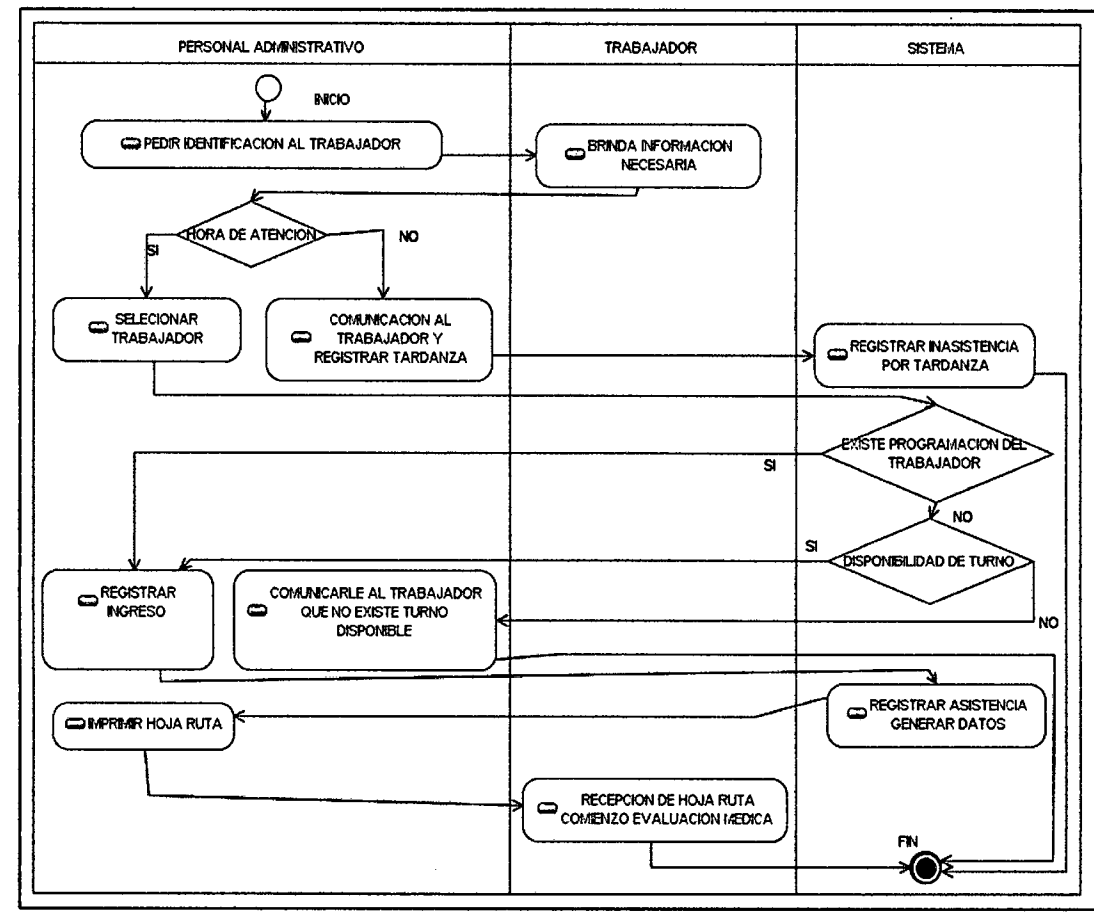

#### $3.5.3.2.$ Registrar asistencia trabajador

Figura 30 Diagrama de actividad registrar asistencia trabajador

#### $3.5.3.3.$ Registrar trabajador

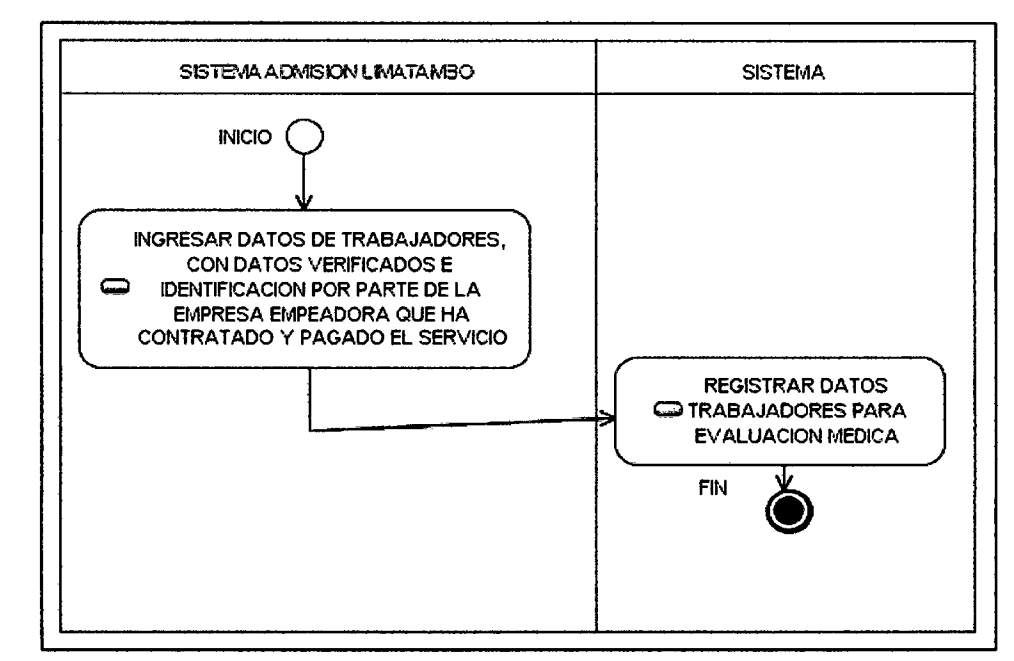

Figura 31 Diagrama actividad registrar trabajador

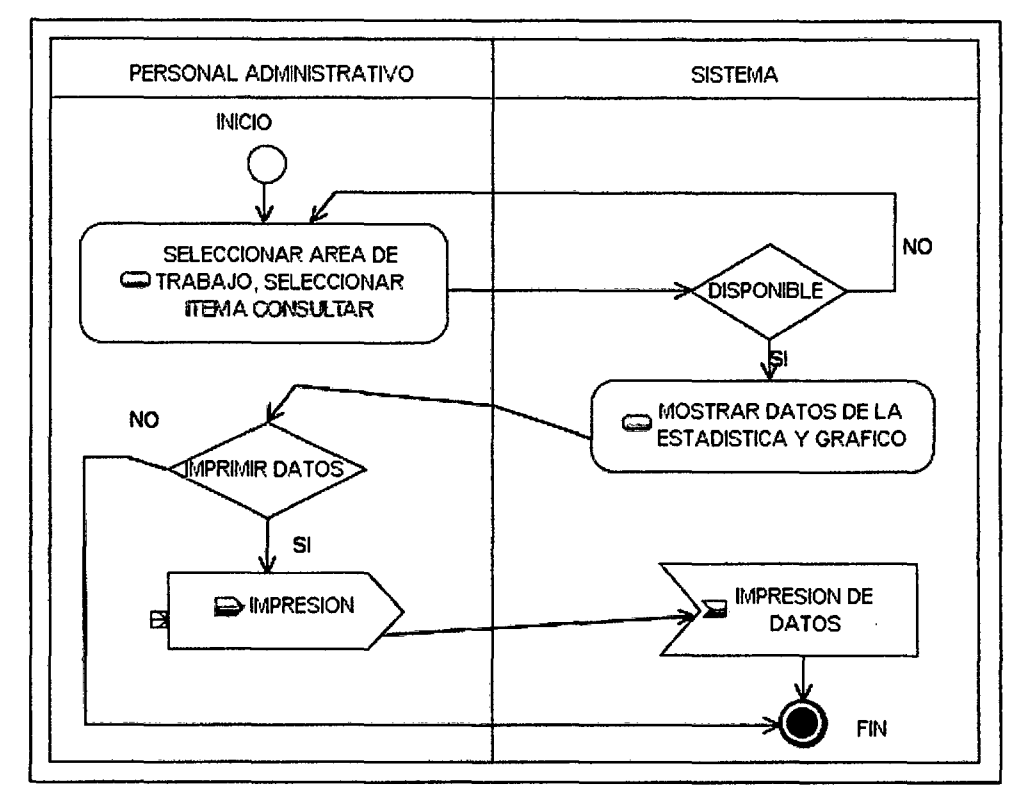

# **3.5.4. Diagramas de actividad del paquete Gestión Estadísticas 3.5.4.1. Estadísticas Hallazgos**

Figura 32 Diagrama de actividad estadísticas hallazgos

# **3.5.5. Diagramas de actividad del paquete Gestión Sistema 3.5.5.1. Gestión usuario**

# **Registrar usuario**

÷,

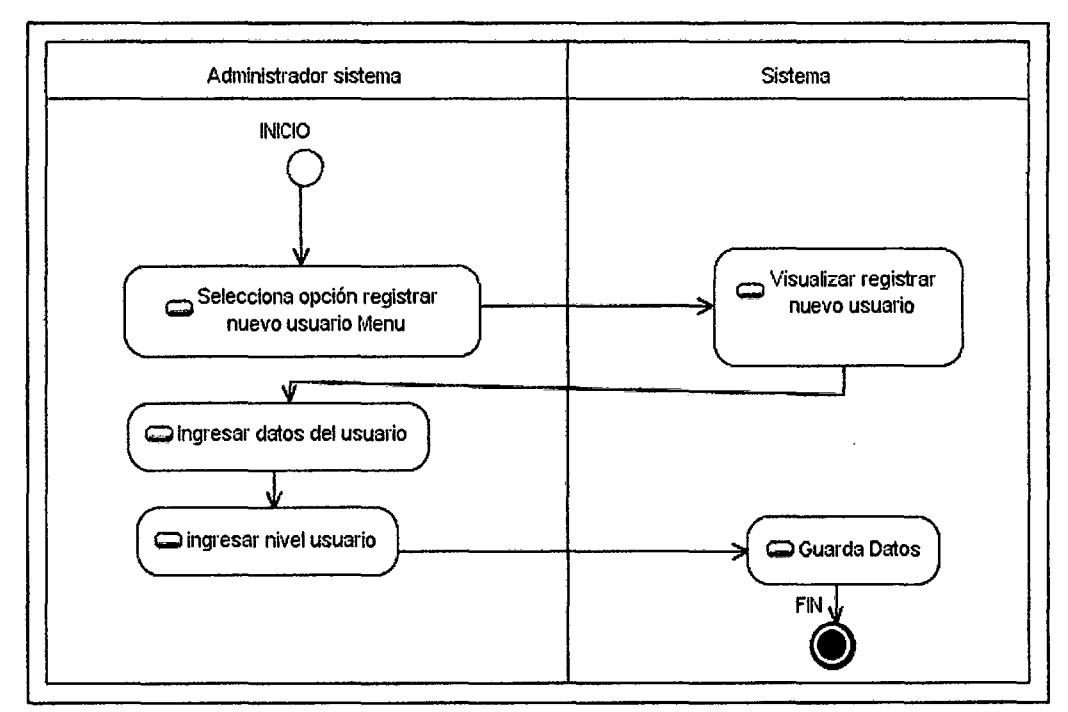

Figura 33 Diagrama de actividad registrar usuario

# **Modificar usuario**

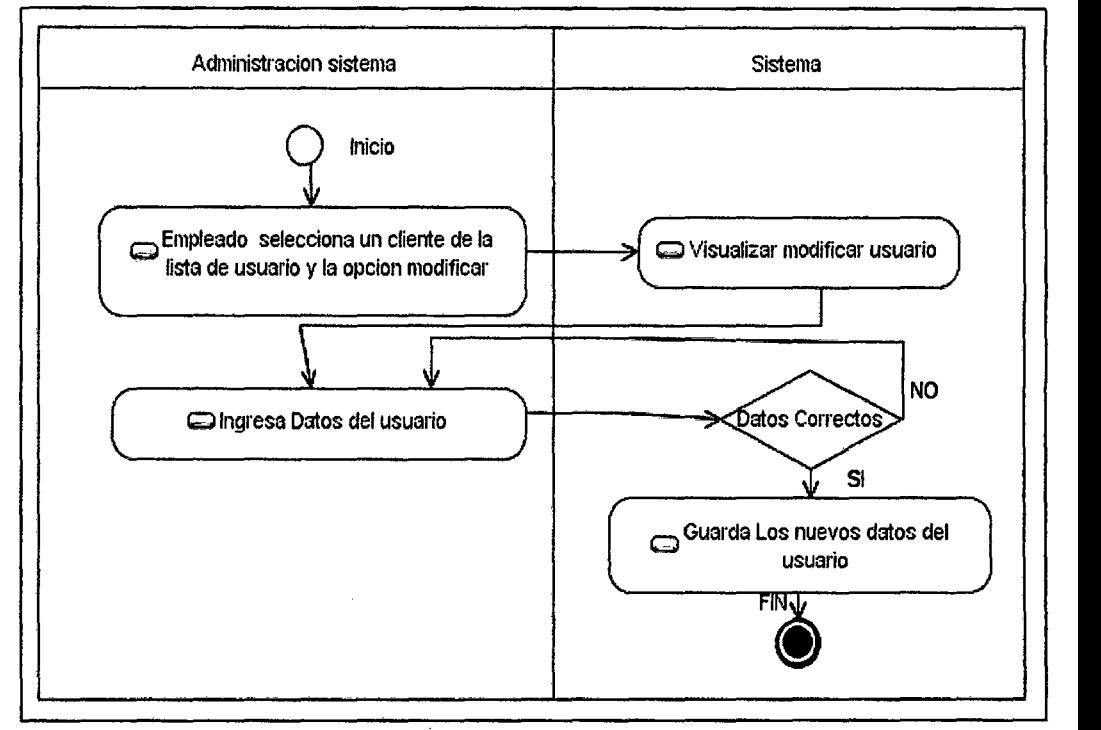

Figura 34 Diagrama de actividad modificar usuario

# **3.5.5.2. Login sistema**

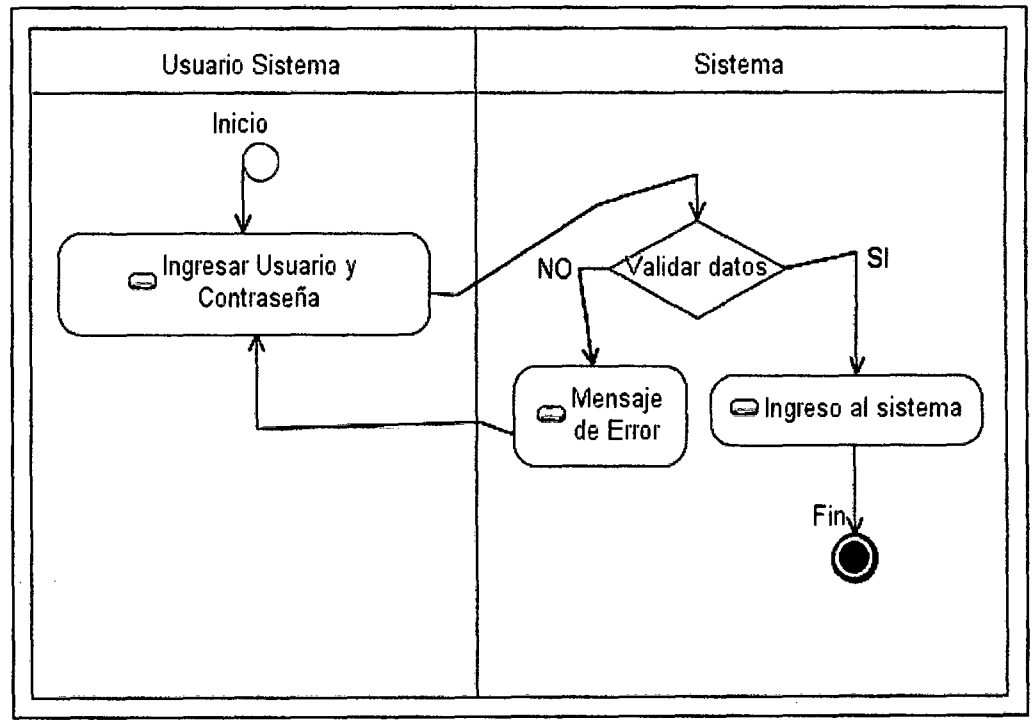

Figura 35 Diagrama de actividad logearse en sistema

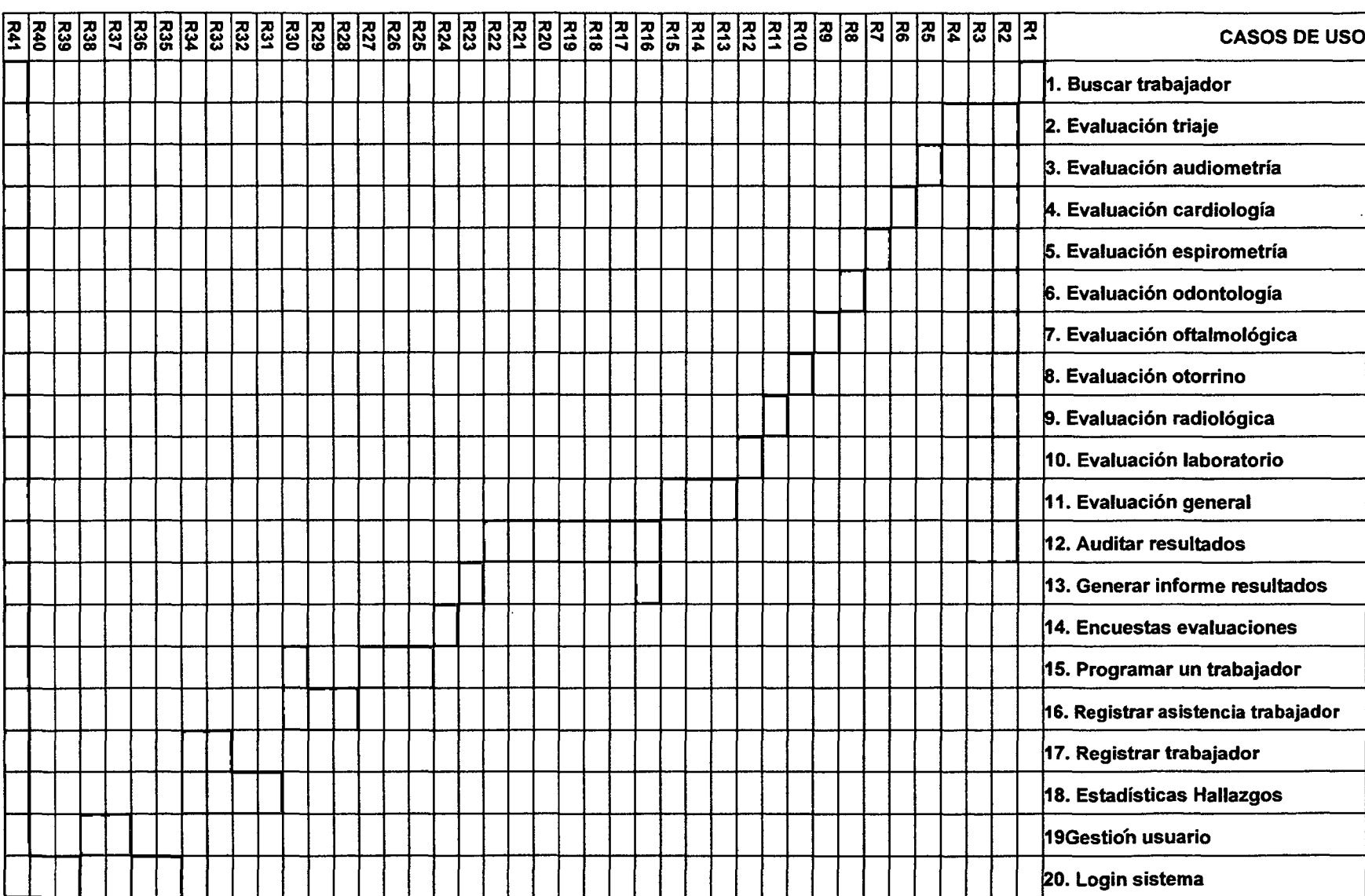

 $\frac{4}{8}$ 

 $\mathcal{A}$ 

## 3.7. Modelo conceptual

Un modelo conceptual explica los conceptos significativos en un dominio del problema; es el artefacto más importante a crear durante el análisis orientado a objetos [25].

En esta sección se identifican dichos conceptos.

## 3.7.1. Diagrama de clases de diseño

El conjunto de todas las clases usadas en el modelo conceptual, junto con sus relaciones, forma el Diagrama de Clases de Diseño. Un Diagrama de Clases de Diseño muestra la especificación para las clases software de una aplicación [24].

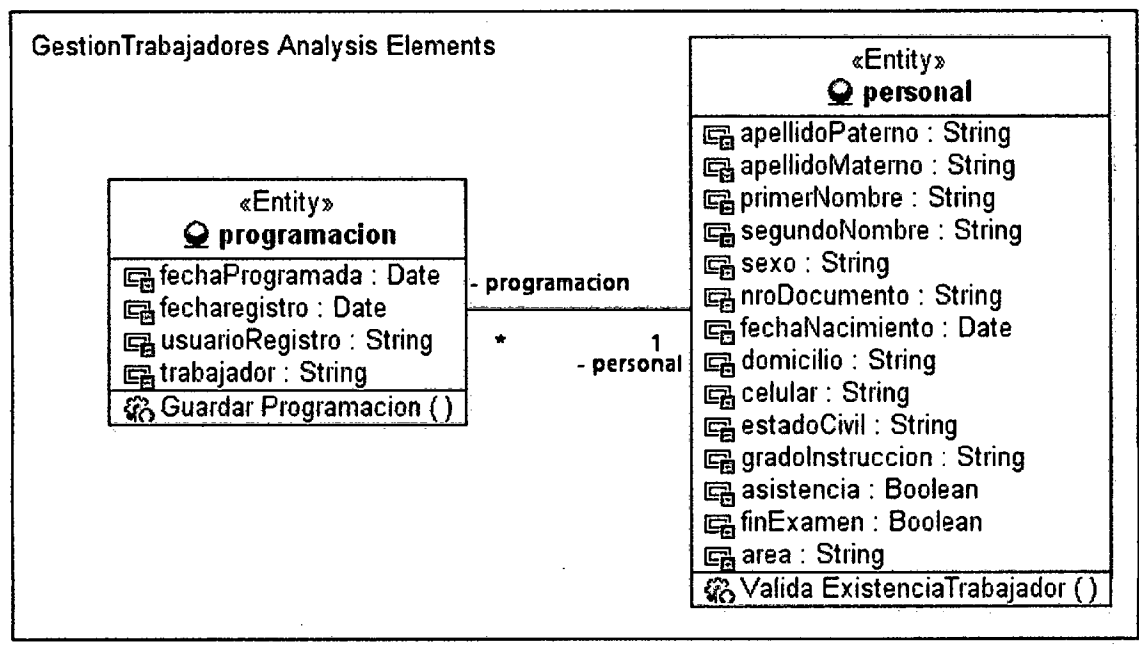

Figura 36 Diagrama de clases de Programar asistencia de un trabajador

#### Oester Perudiaces Englandones Analysis Elements

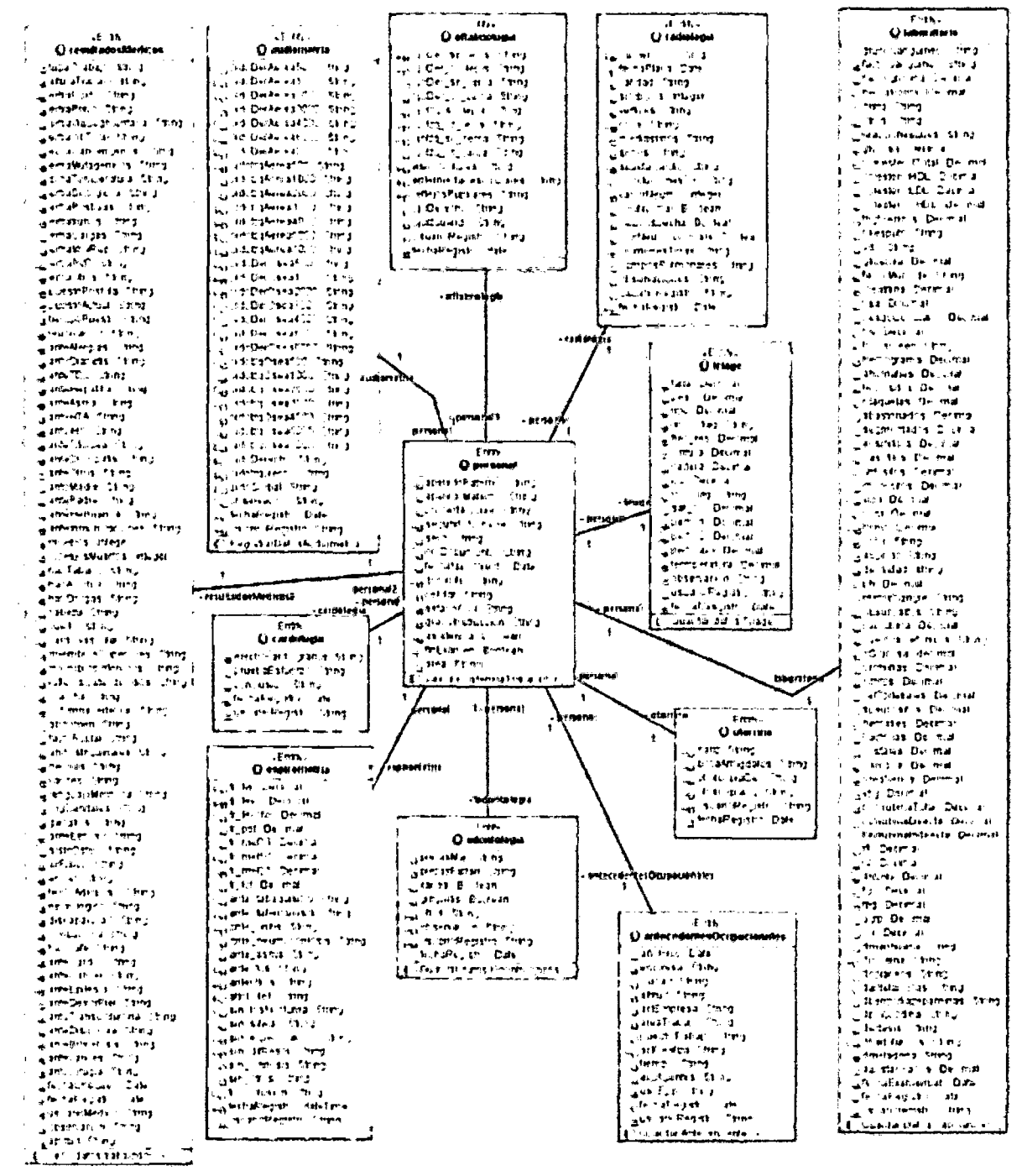

Figura 37 Diagrama de clases de evaluaciones Médicas

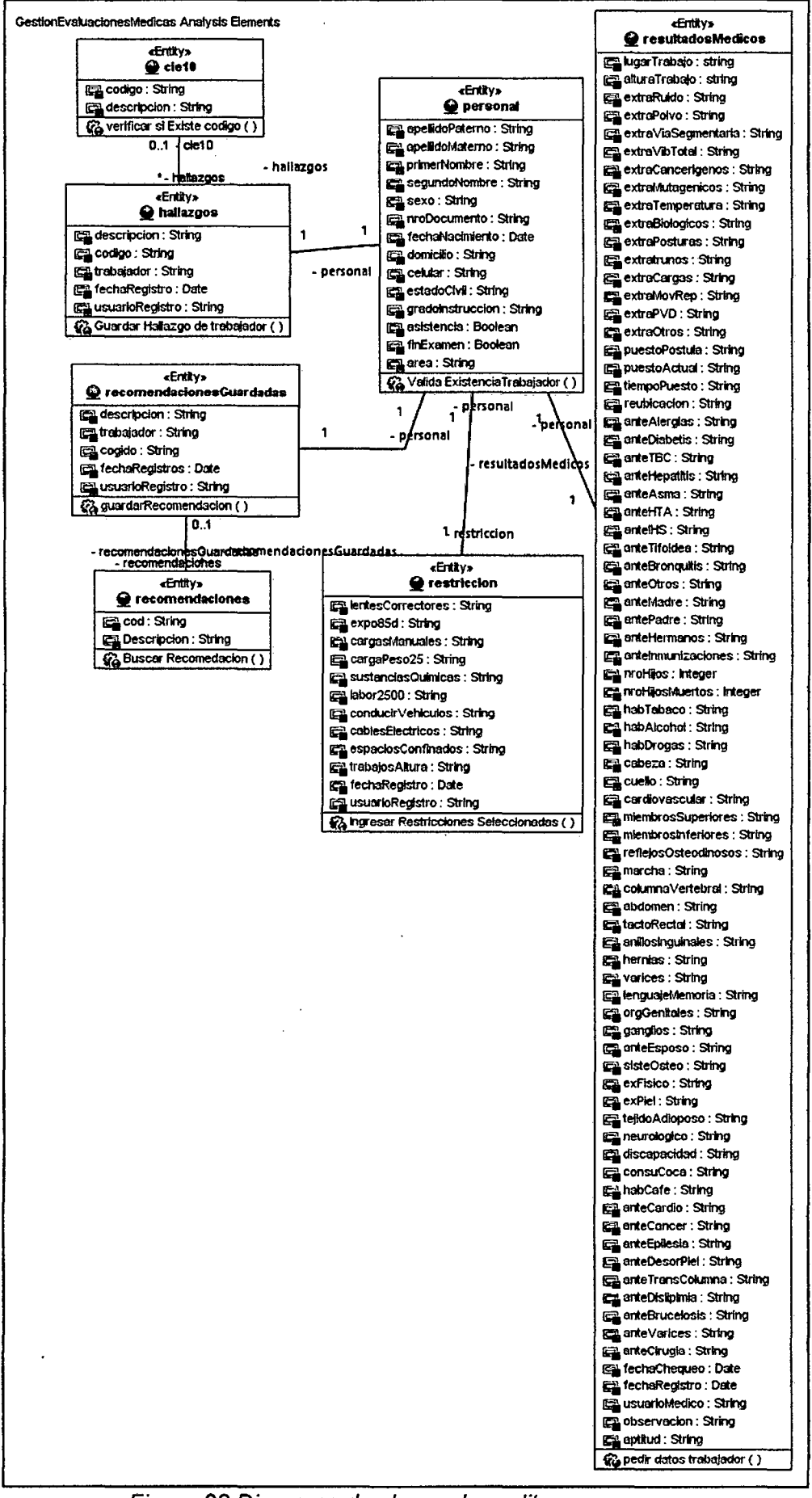

Figura 38 Diagrama de clases de auditar un examen

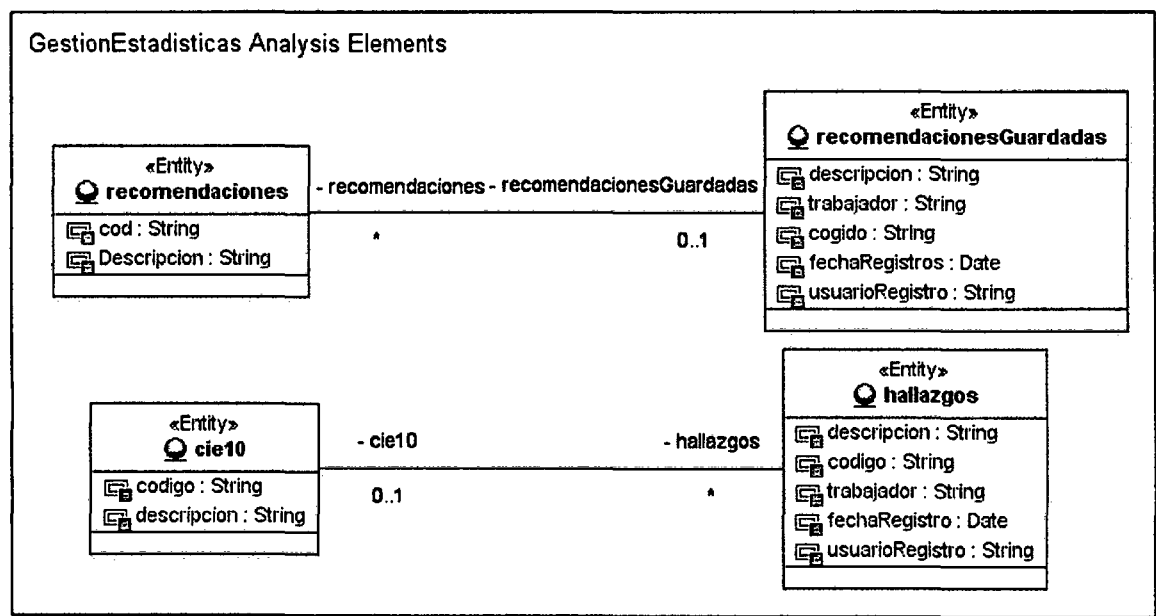

Figura 39 Diagrama de clases de estadísticas

# 3.7.2. Diagrama de secuencia de sucesos del sistema

El diagrama de secuencia es una representación gráfica que muestra, en determinado escenario de un caso de uso, los eventos generados por actores externos, su orden y los eventos internos del sistema [24].

El diagrama de sucesos pone especial énfasis en el orden y el momento en que se envian los mensajes a los objetos.

Los objetos utilizados corresponden a clases que permitirán diferenciar una arquitectura de 3 capas (ver sección 3.1 Arquitectura del sistema). La asignación de responsabilidades se realizó siguiendo los lineamientos del patrón Entidad-Control- Frontera (ECB) que es una variación del Patrón MVC y cuya representación se describe en la siguiente tabla [25].

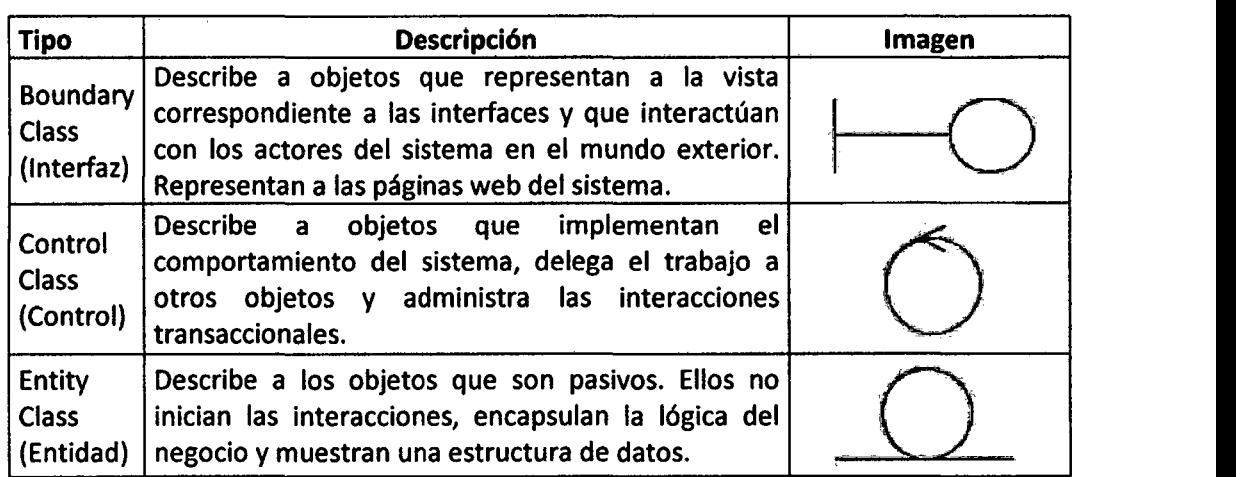

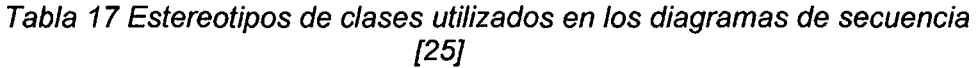

A continuación, se describe brevemente los principales diagramas de secuencia que se presentan a continuación:

- •!• En la Figura 40 Diagrama de secuencia: Logearse en el sistema. El usuario deberá estar registrado en el sistema ingresará un usuario y una clave proporcionada por el administrador del sistema, estos dos datos serán validados en el sistema buscando registros que coincidan con los datos ingresados, una vez validado los datos entonces el sistema mostrará el nivel que le perece al usuario o de lo contrario mostrará un aviso indicando que los datos ingresados son incorrectos. Una vez validad la información el sistema automáticamente se redijerá a la página que el nivel indique.
- $\div$  En la Figura 41 Diagrama de secuencia: Registrar un usuario. El administrador del sistema ingresará los datos de un nuevo usuario que usara el sistema, en donde tendrá que ingresar un usuario de logeo que no exista en sistema, además agregará los datos personales , como también una clave que usuario elegirá y personalizará. Una vez registrado los datos se elegirá un nivel de acuerdo a las necesidades del usuario, el cual le permitirá ingresar al usuario en su respectivo modulo.
- •!• En la Figura 42- Diagrama de secuencia: Registrar un trabajador. Este diagrama será especial ya que el paciente será ingresado por un procedimiento de otro sistema, que pertenece a clínica Limatambo. Después de ya validad la información correcta el sistema hará un "INSERT" en la tabla personal del sistema.
- •!• En la Figura 43 Diagrama de secuencia: Registrar asistencia. El personal administrativo pedirá la identificación al trabajador, buscará al paciente bien por el número de identificación o por los apellidos y nombres del trabajador, se buscarán resultados que coincidan con los datos ingresados, si coinciden, entonces se mostrará si el paciente registra o no asistencia, si no registra entonces se procederá a confirmar la asistencia. Se guardara la fecha de registro, esta fecha no podrá ser cambiada.
- •!• En la Figura 44 Diagrama de secuencia: Registrar programación de un trabajador. Una persona externa con acceso al sistema mediante un usuario, ingresa al módulo de programaciones, presionará en programar un nuevo trabajador, entonces ingresar la identificación del trabajador, el sistema validará la existencia del trabajador y traerá los datos cuando la identificación coincida con algún registro en el sistema, entonces seleccionará la fecha que desea que el personal asista a realizarse su chequeo médico, No podrán programarse a pacientes que ya cuentan con asistencia, pero si podrán volverse a programar al paciente en el caso que no haya asistido al examen.
- •!• En la Figura 45 Diagrama de secuencia: Buscar trabajador. Una vez validada la sesión del usuario en todas las páginas de evaluaciones médicas, primero se mostrará un módulo de búsqueda donde el usuario ingresara los apellidos del trabajador y el sistema comprobara en sus registros que coincidan con los datos

ingresados; si los datos coinciden entonces se mostrarán las coincidencias halladas; luego el usuario seleccionara al trabajador y se redijera a la página de acuerdo a la sesión iniciada.

- •!• En la Figura 46 Diagrama de secuencia: Registrar examen triaje. Después de que la enfermera inicie su sesión y Se encuentre en el módulo de búsqueda de trabajador triaje, buscará al trabajador, validando que exista en la data de trabajadores registrados, una vez ya seleccionado se ingresar al módulo donde se digitará la información del examen médico, que se registró, luego se procederá a guardar los resultados de triaje para que más adelante pueda ser leída.
- •!• En la Figura 47 Diagrama de secuencia: Registrar examen odontológico. Después de que la odontólogo inicie su sesión y Se encuentre en el módulo de búsqueda odontológica, buscará al trabajador, el sistema validará que exista en la data de trabajadores registrados, una vez ya seleccionado se ingresar al módulo donde se digitara la información del examen médico, que se registró, luego se procederá a guardar los resultados. Procederá a ingresar los hallazgos de acuerdo a la nomenclatura CIE 10, agregará un diagnóstico, digitara el código de la nomenclatura, el sistema buscará coincidencias de lo ingresado, le mostrará al odontólogo las coincidencias, luego seleccionará el hallazgo de acuerdo a lo que presenta el trabajador
- •!• En la Figura 48 Diagrama de secuencia: Registrar examen laboratorio. Esta secuencia comienza cuando el médico está revisando el examen de un trabajador y observa si existen resultados de laboratorio disponibles, los datos vienen provenientes de un web services del Laboratorio Proyecta el cual, envía registros de las diferentes pruebas de laboratorio del trabajador seleccionado, un store Procedure ingresa los datos de laboratorio a la base de datos, una vez registrados el sistema se redijerá a un formulario donde se podrán observar los resultados de los trabajadores de forma ordena y agrupados por tipo de examen.
- •!• En la Figura 49 Diagrama de secuencia: Registrar examen audiométría. La enfermera ingresa los apellidos del Trabajador, el sistema buscará los datos del trabajador para ver si está registrado, se mostrarán los registros que coinciden con los datos ingresados. Se seleccionará al trabajador para ingresar los resultados más importantes del examen de audiometria. El médico especialista revisará los datos ingresados, ampliará resultados si es necesario, ingresa al popup de hallazgos ingresa las siglas de la nomenclatura de CIE 10 se buscará en el los hallazgos registrados en el sistema, se mostraran los registros que coinciden con los datos ingresados, el medico seleccionará el hallazgo y este se guardará en el sistema; si se necesitan ingresar más hallazgos se repetirá el proceso.
- •!• En la Figura 50- Diagrama de secuencia: Registrar examen médico general. El médico especialista ingresa los apellidos del trabajador se comprueba si existen registros que coinciden con los datos ingresados, se muestran las los resultados, el médico selecciona al trabajador, se registran los resultados del examen y se guardan en la base de datos. Se ingresa a la pestaña de hallazgos se ingresa

las siglas de la nomenclatura de CIE 10 se buscará en el los hallazgos registrados en el sistema, se mostrarán los registros que coinciden con los datos ingresados, el medico seleccionará el hallazgo y este se guardará en el sistema; si se necesitan ingresar más hallazgos se repetirá el proceso.

- •:• En la Figura 51 Diagrama de secuencia: Registrar antecedente ocupacional. Esta secuencia en muy similar a anterior Figura 51, se tiene abierto el perfil de examen médico de un trabajador y abrirá la pestaña de antecedentes ocupacionales, digitará los datos que el trabajador responderá, el sistema guardará los datos ingresados, si se necesitan ingresar más antecedentes se repetirá el proceso.
- •:• En la Figura 52 Diagrama de secuencia: Auditar examen médico. El médico auditor ingresa los apellidos del trabajador se comprueba si existen registros que coinciden con los datos ingresados, se muestran las los resultados, verifica si ya tiene todos los exámenes completos, el médico auditor selecciona al trabajador, verifica y corrige los resultados del examen y los datos se guardan en la base de datos. Se ingresa a la pestaña de hallazgos se ingresa las siglas de la nomenclatura de CIE 10 se buscará en ellos hallazgos registrados en el sistema, se mostrarán los registros que coinciden con los datos ingresados, el medico seleccionará el hallazgo y este se guardará en el sistema; si se necesitan ingresar más hallazgos se repetirá el proceso. Además ingresa la aptitud y finalizará el examen médico, el cual ya contará con las firmas de los especialistas podrá ser impreso.
- •:• En la Figura 53 Diagrama de secuencia: Registrar restricciones del trabajador. Esta secuencia en muy similar a anterior Figura 52, se tiene abierto el perfil de auditar examen médico de un trabajador y nos dirigiremos a la pestaña de restricciones, se elegirán las restricciones del trabajador. Además se ingresarán las recomendaciones del trabajador, el auditor ingresará a la pestaña de recomendaciones digitará una recomendación, el sistema mostrará los resultados que coinciden con la información ingresada, se elegirá una recomendación y se guardará en el sistema, si se necesitan ingresar más recomendaciones se repetirá el proceso.
- •:• En la Figura 54 Diagrama de secuencia: Registrar encuesta de satisfacción. El trabajador será dirigido a la computadora donde estará abierta la encuesta, ingresará las respuestas a las preguntas, guardará sus respuestas el sistema guardara· las respuestas y mostrará un mensaje de confirmación.

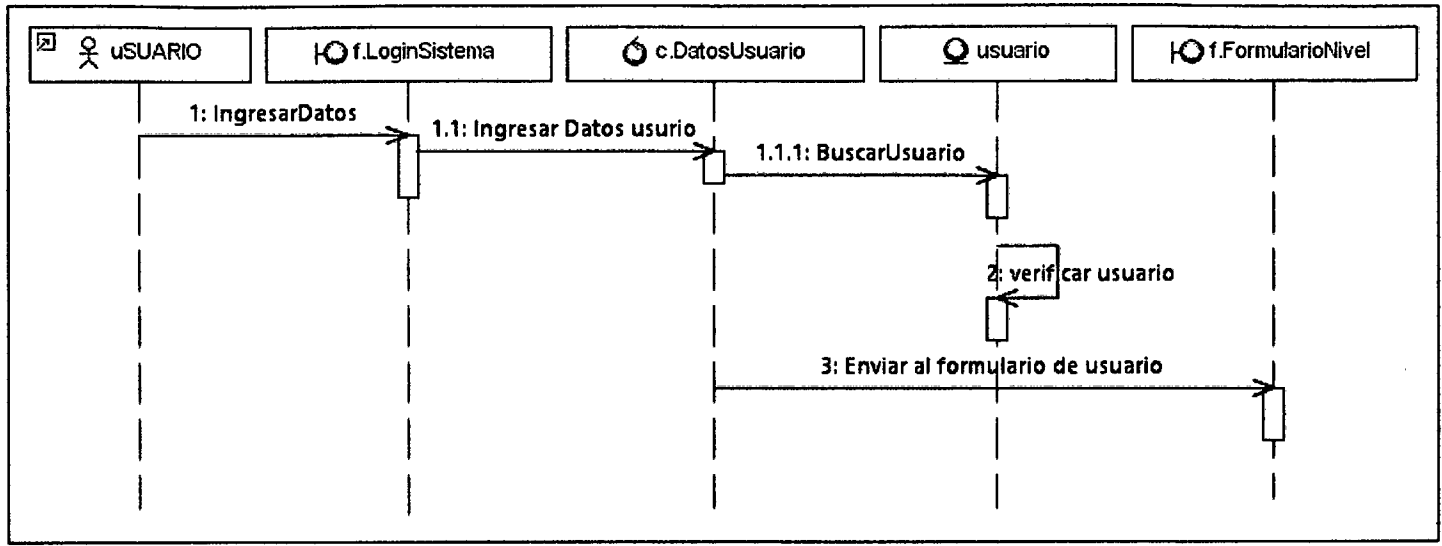

Figura 40 Diagrama de secuencia Logearse en el sistema

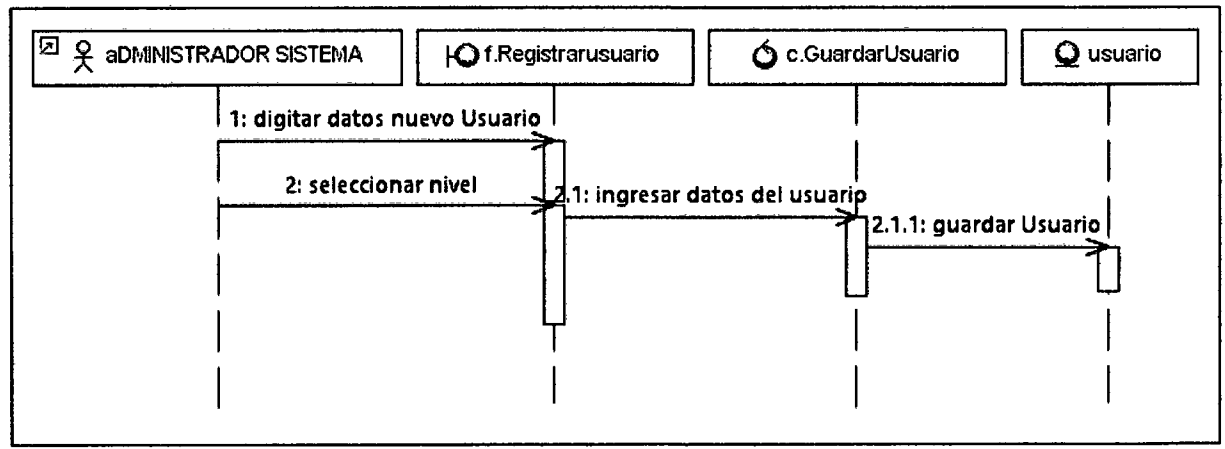

 $\mathcal{A}$ 

Figura 41 Diagrama de Secuencia registrar un usuario

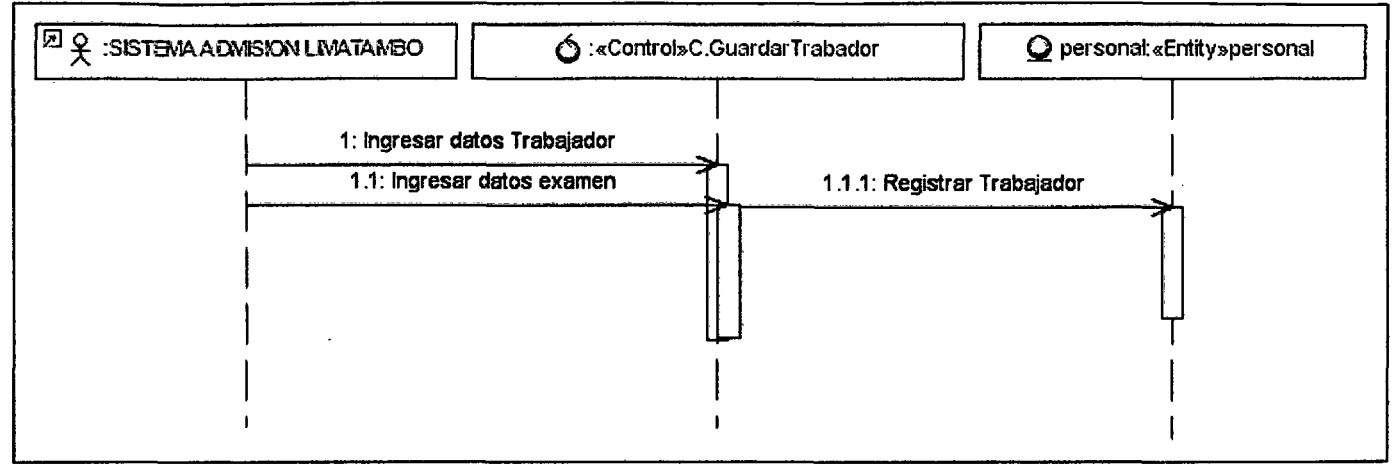

Figura 42 Diagrama de Secuencia registrar un trabajador

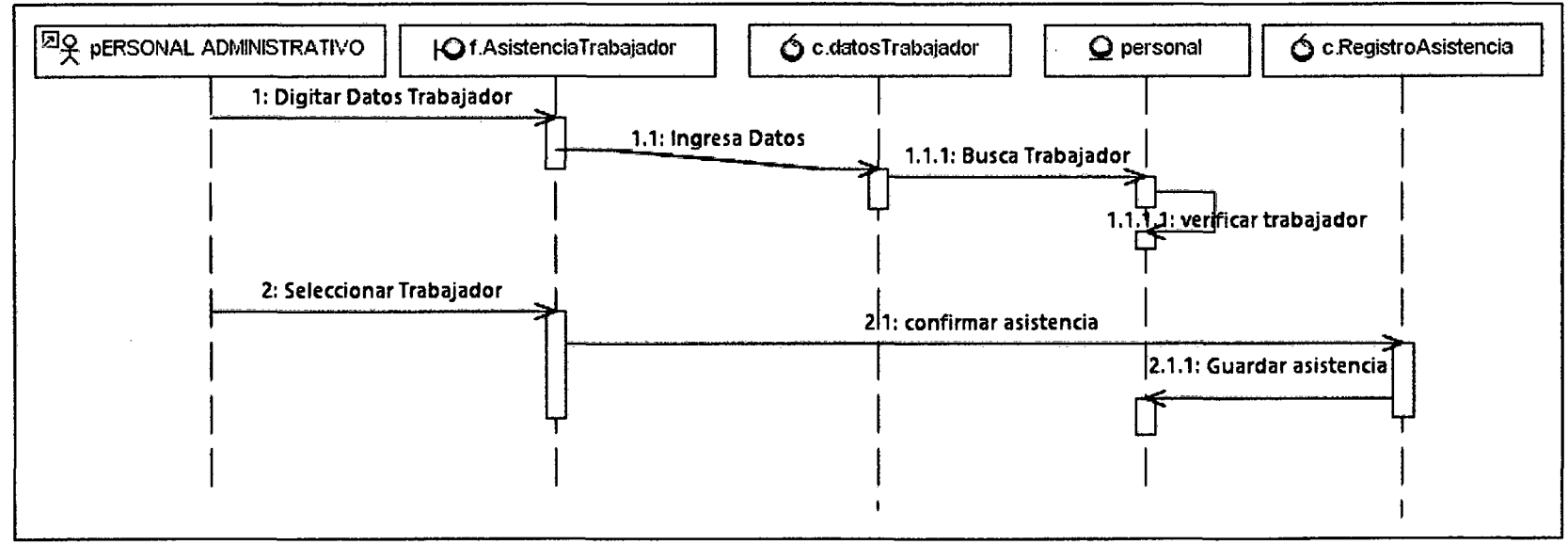

Figura 43 Diagrama de Secuencia registrar asistencia

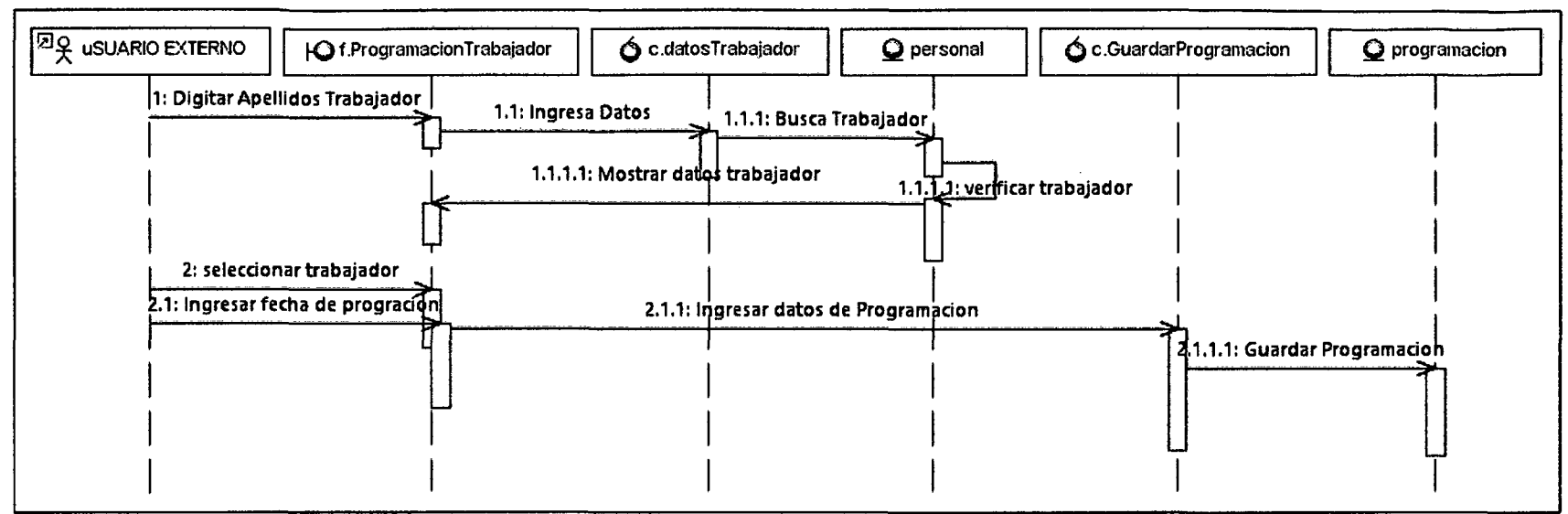

Figura 44 Diagrama de Secuencia registrar programación de un trabajador

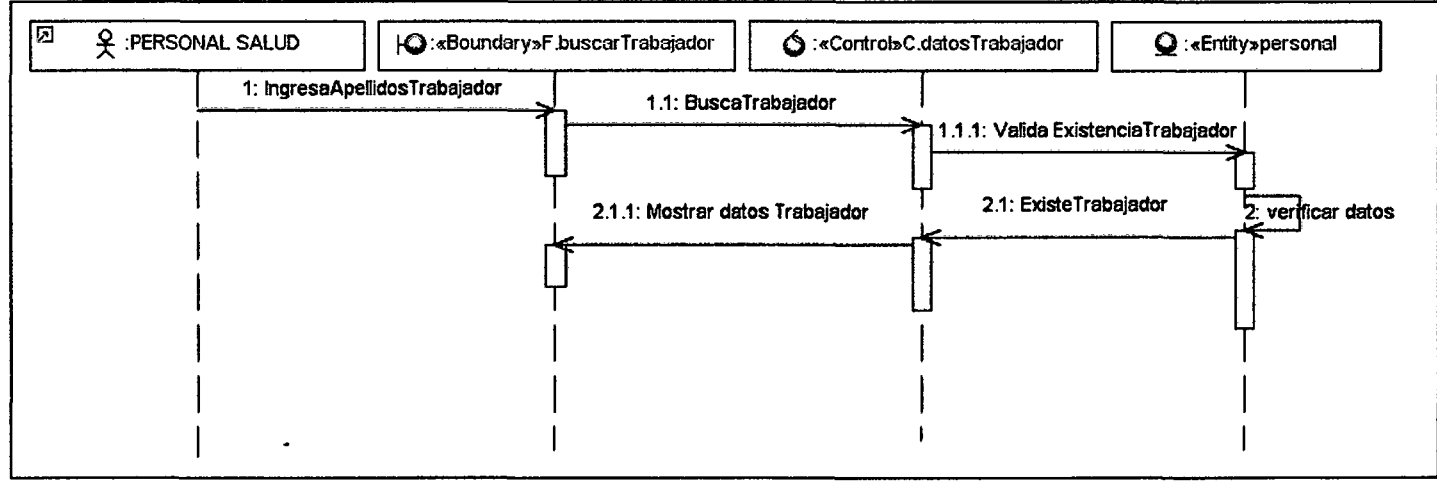

Figura 45 Diagrama de Secuencia buscar trabajador

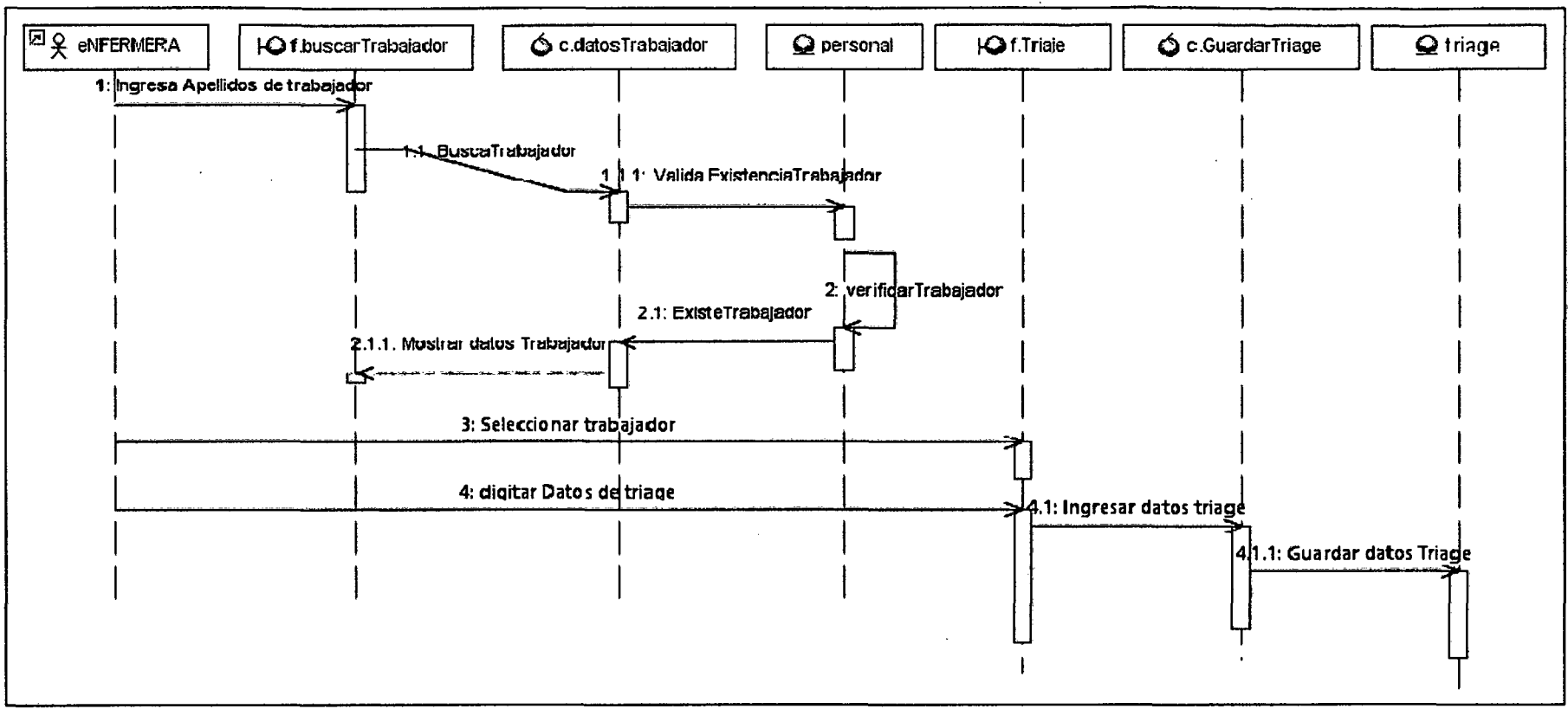

Figura 46 Diagrama de Secuencia registrar examen triaje
| $\sqrt{32}$ $\frac{9}{2}$ $\frac{60}{2}$<br><b>Of the scentrapajedor</b><br>d : .: atos Trabajacor | personal<br><b>Ocontologia</b>       | C c.Fegistrar Ocontologia                             | @cdartologie                               | S c.Registra Halazgos                                       | the hallbages | C.Euscueca: IE10                  | $Q$ ce' $J$ |
|----------------------------------------------------------------------------------------------------|--------------------------------------|-------------------------------------------------------|--------------------------------------------|-------------------------------------------------------------|---------------|-----------------------------------|-------------|
| mgresa apeil dos Trabajado <mark>r</mark>                                                          |                                      |                                                       |                                            |                                                             |               |                                   |             |
| 2: Buscalhabajacor                                                                                 | yd: Valca Existencia Tracajador . في |                                                       |                                            |                                                             |               |                                   |             |
|                                                                                                    |                                      |                                                       |                                            |                                                             |               |                                   |             |
|                                                                                                    | 2.1.1 ver flest Tracejsdor 1         |                                                       |                                            |                                                             |               |                                   |             |
|                                                                                                    | 2.1.1: ExisteTrabajador              |                                                       |                                            |                                                             |               |                                   |             |
| : Mastrar catos Trebajachi<br>92                                                                   |                                      |                                                       |                                            |                                                             |               |                                   |             |
| 3 D gitar datos del con no grama                                                                   |                                      | 3.1: ngreser dator 3.4.1; Suardar dator Odontologiaes |                                            |                                                             |               |                                   |             |
| 4: Digitar od najlazgo                                                                             |                                      |                                                       |                                            |                                                             |               |                                   |             |
|                                                                                                    |                                      |                                                       | 41: Buscar hallazgo en nomemolatura (2010) |                                                             |               |                                   |             |
|                                                                                                    |                                      |                                                       |                                            |                                                             |               | 4.1 if ver floar si Existe codige |             |
|                                                                                                    |                                      |                                                       |                                            | 5 Mostrar resultados                                        |               |                                   |             |
|                                                                                                    | 6 Seleccionar hallazgo∏              |                                                       |                                            | <del>- 0.12</del> Şuarder Halazgo de traba <del>jador</del> |               |                                   |             |
|                                                                                                    |                                      |                                                       |                                            |                                                             |               |                                   |             |
|                                                                                                    |                                      |                                                       |                                            |                                                             |               |                                   |             |

Figura 47 Diagrama de Secuencia registrar examen odontologico

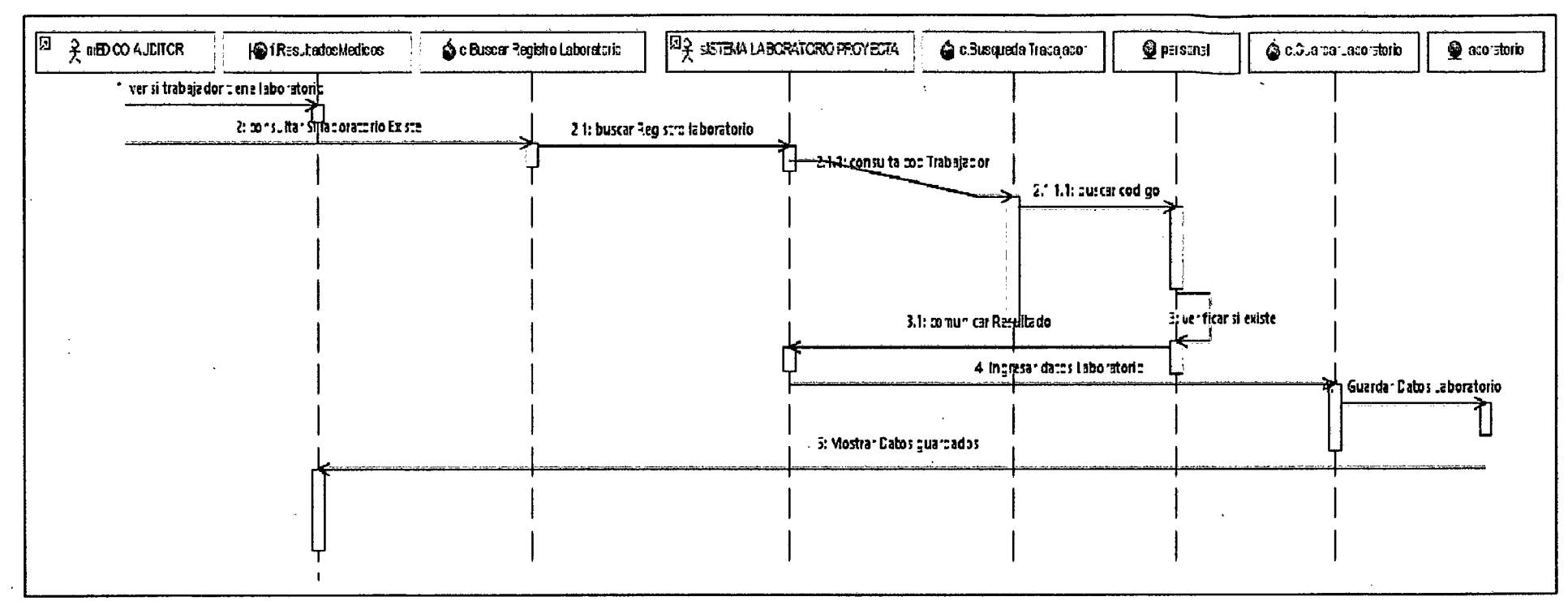

Figura 48 Diagrama de Secuencia registrar examen laboratorio

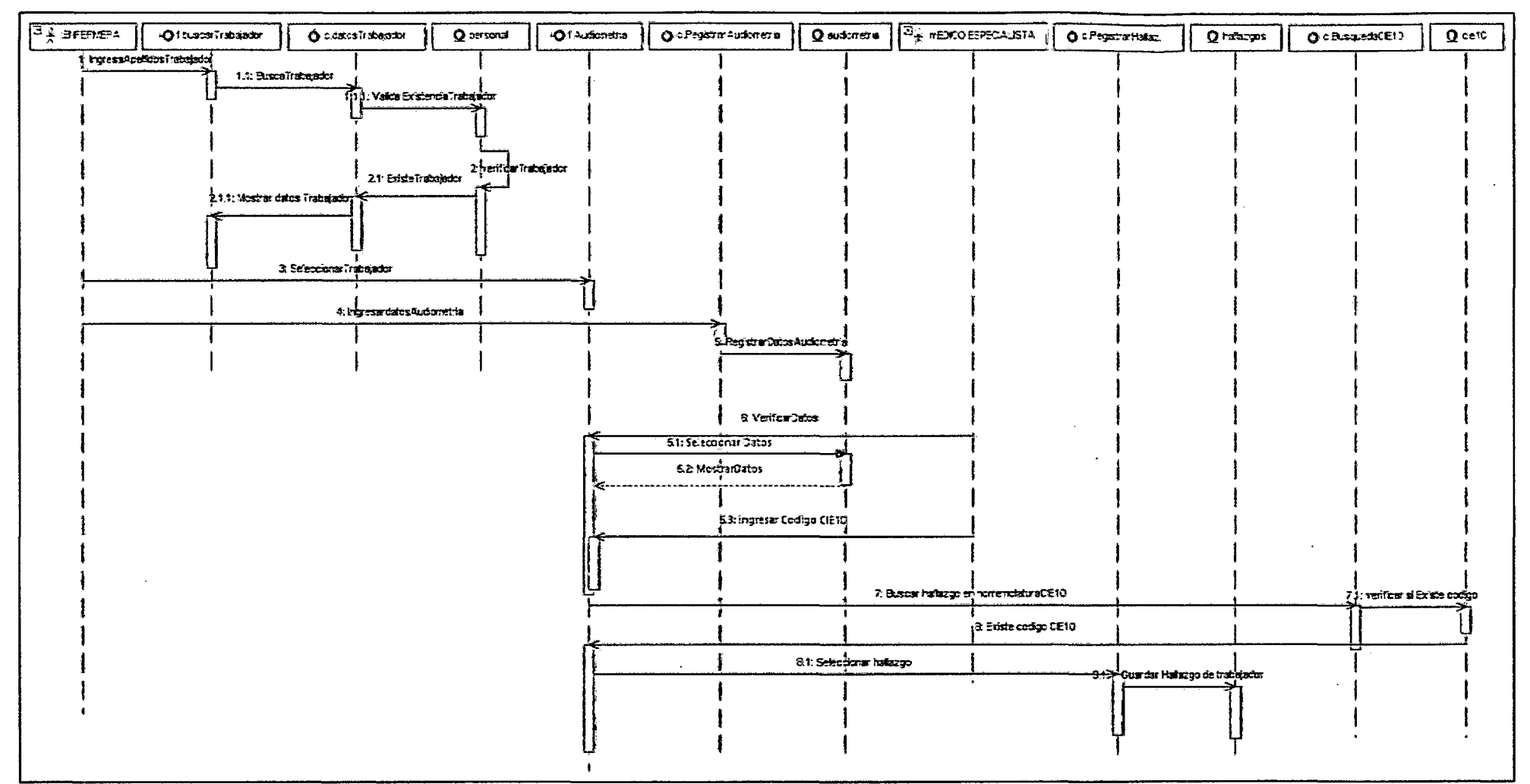

Figura 49 Diagrama de secuencia de registrar examen audiometria

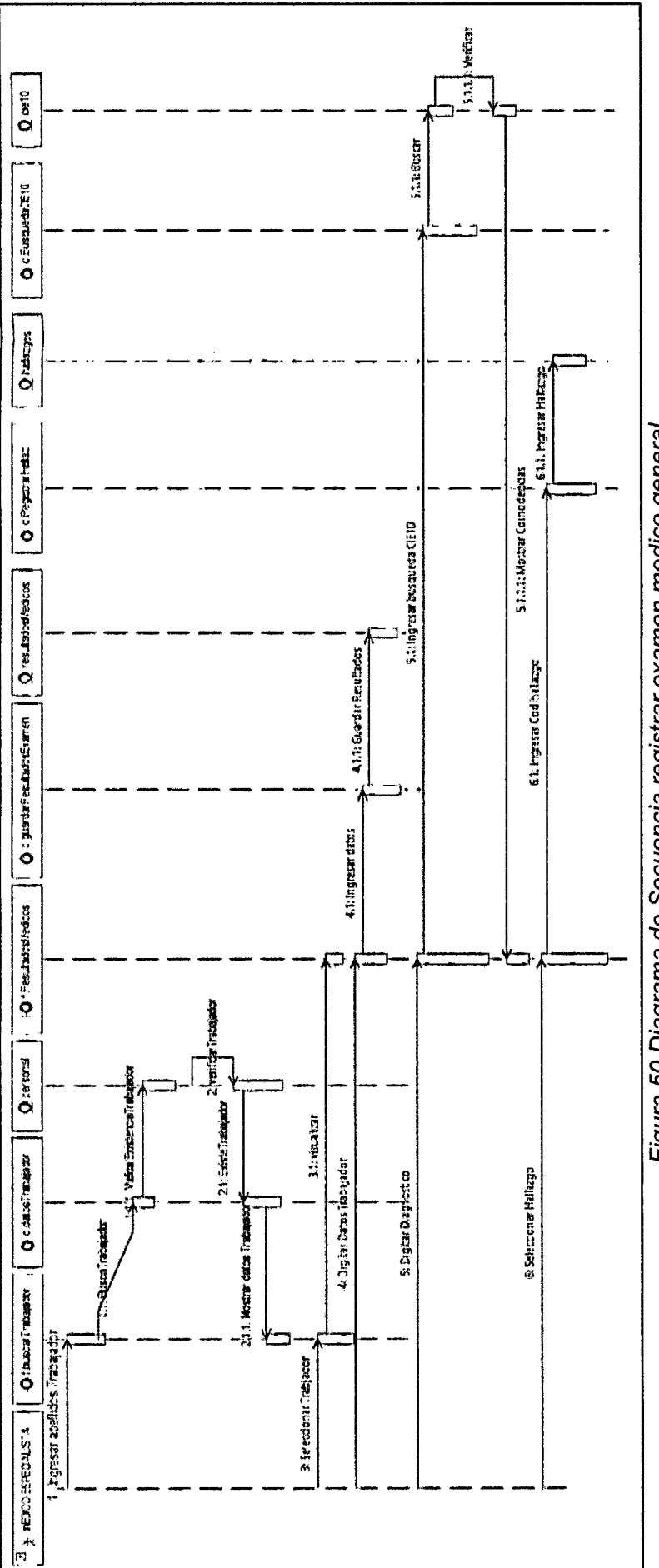

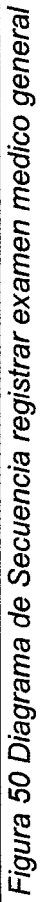

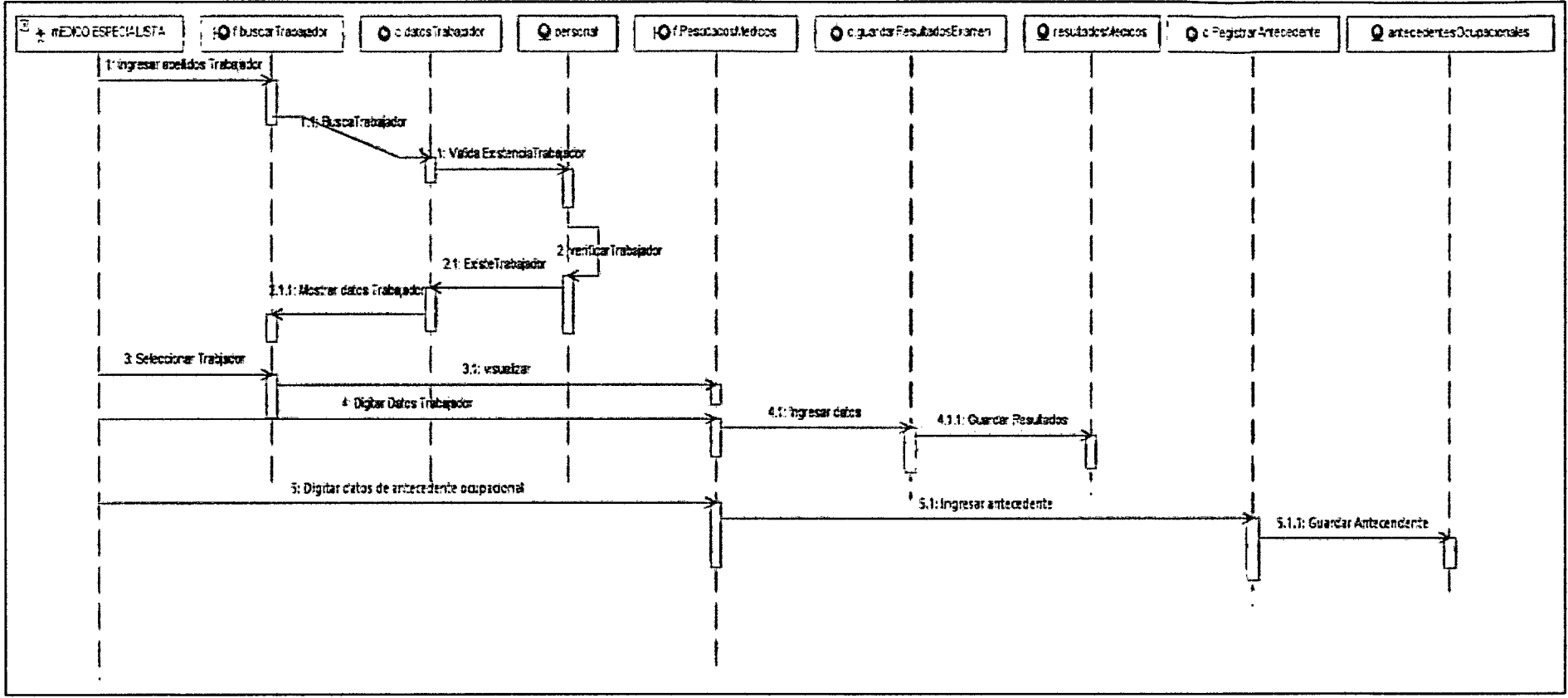

Figura 51 Diagrama secuencia Registrar antecedente ocupacional

 $\sim$ 

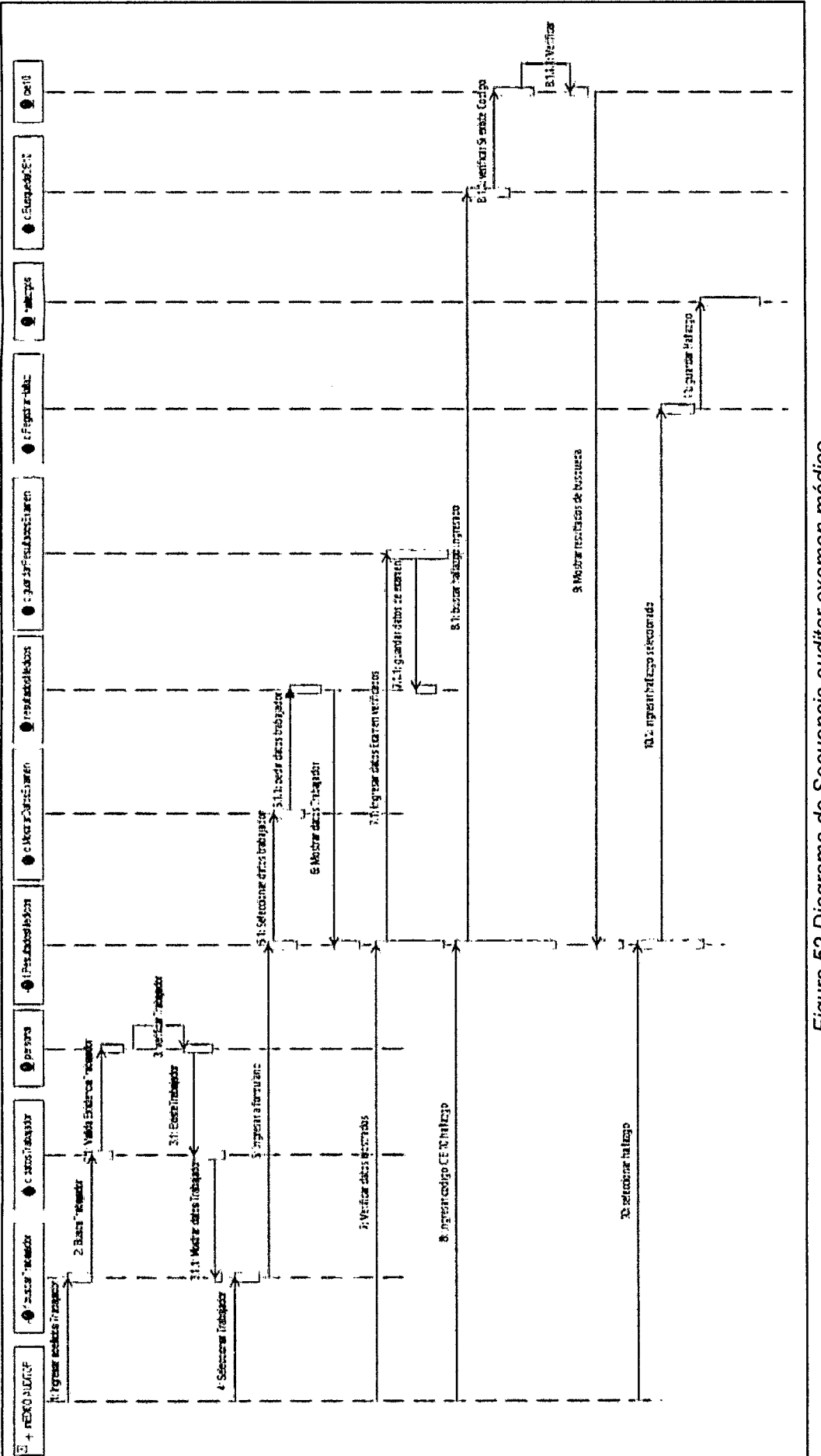

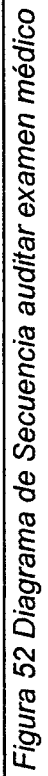

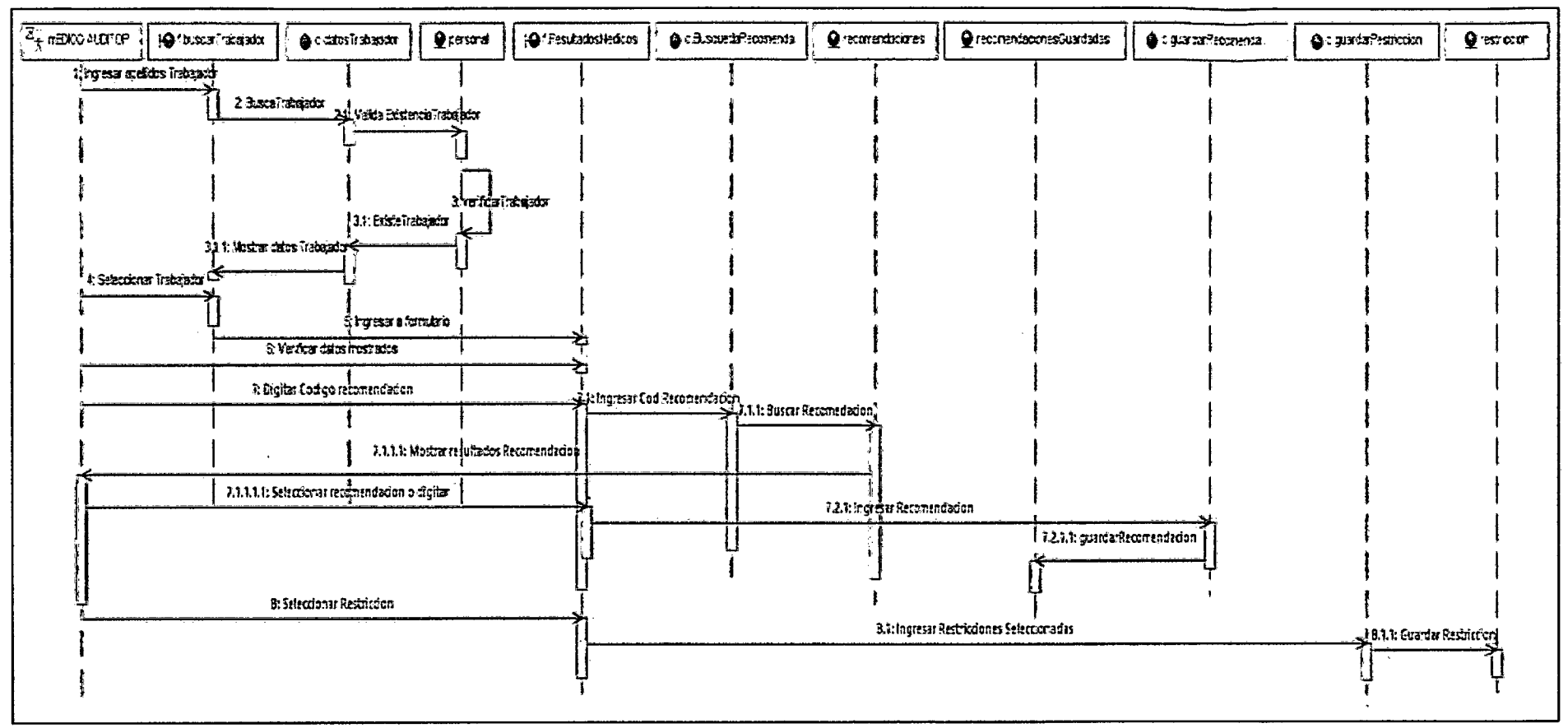

 $\sim$ 

 $\sim$ 

Figura 53 Diagrama de Secuencia registrar restricciones del trabajador

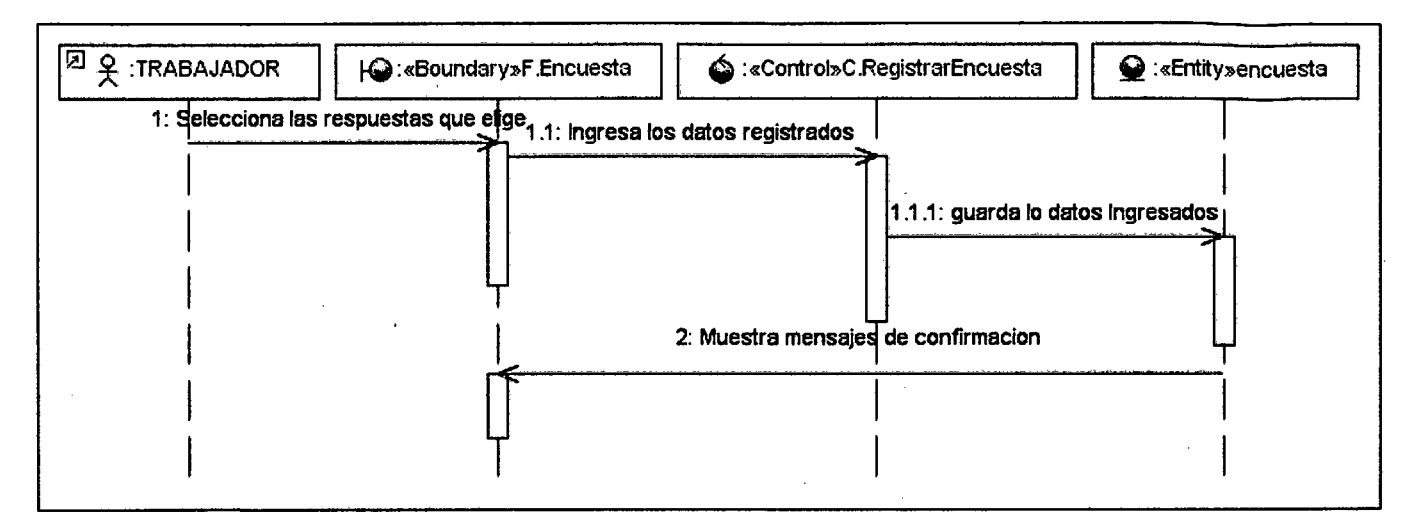

Figura 54 Diagrama de Secuencia registrar encuesta de satisfacción

## 3.8. Análisis de la solución

En este apartado se evalúan las condiciones técnicas, operativas y económicas que pueden asegurar el cumplimiento de las metas y objetivos del presente proyecto, y asi, determinar su viabilidad.

# 3.8.1. Viabilidad técnica

Se examina a continuación el ajuste entre las necesidades que se pueden identificar según la problemática y la solución a dichas necesidades a través de los indicadores de efectividad, confiabilidad y facilidad de uso.

### • Efectividad del sistema

Para materializar de alguna manera la efectividad del sistema, se lista en la siguiente tabla un conjunto de características que resuman la capacidad del mismo y que demuestren de qué manera se consiguen beneficios.

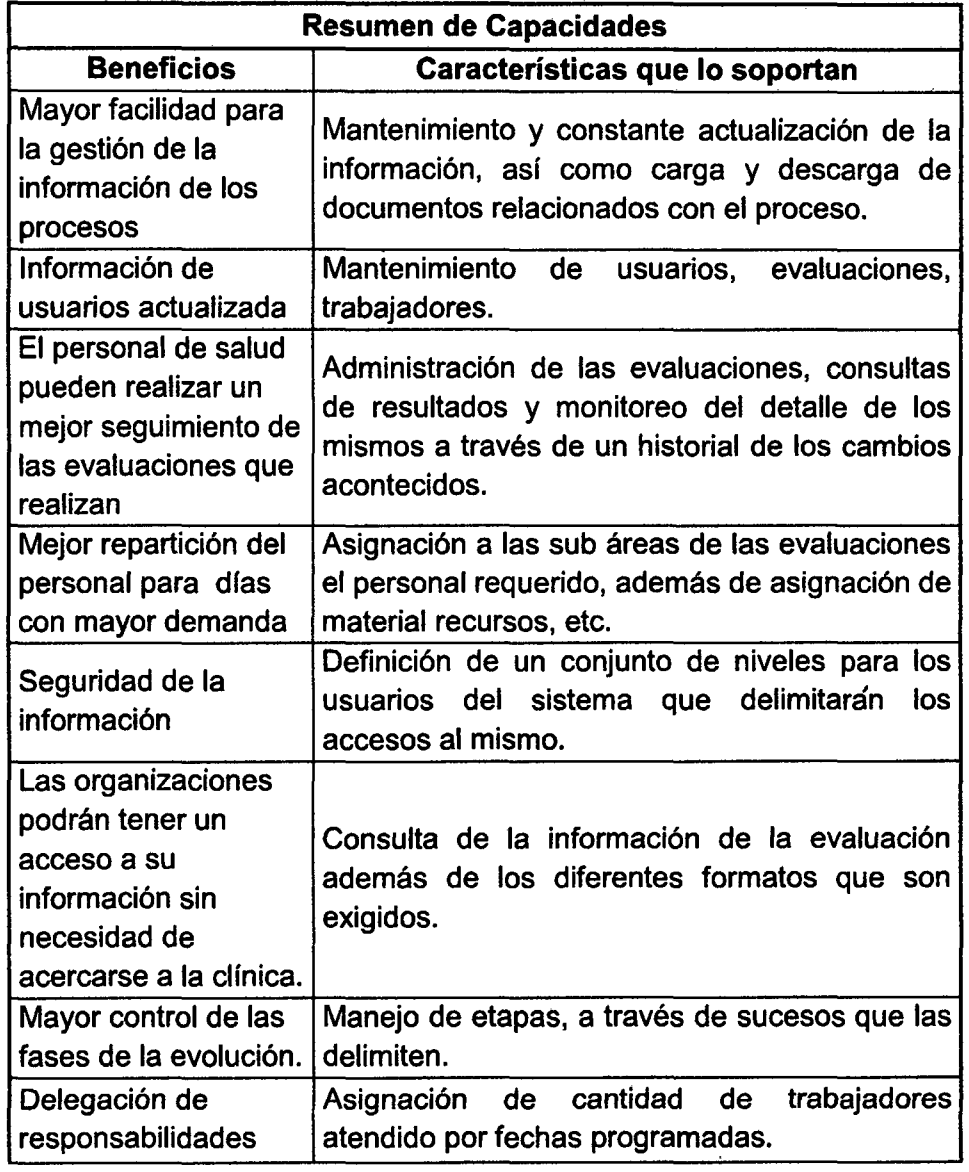

Tabla 18 Resumen de Capacidades del Sistema

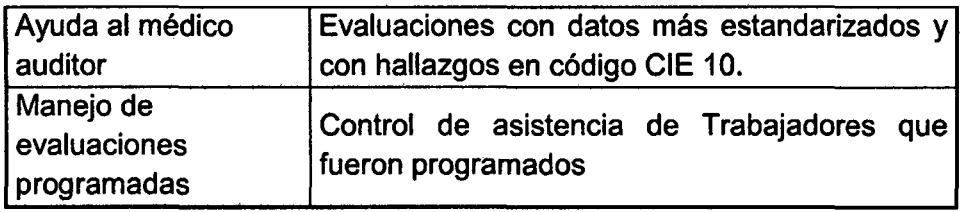

# • **Confiabilidad del sistema**

El sistema es confiable en cuanto a seguridad ya que la información de carácter confidencial se mantendrá en reserva o será accedida solo por las personas adecuadas. Se trabaja con validación de usuarios, por ende, solo aquellos con los permisos adecuados pueden actualizar o solo visualizar las evaluaciones médicas.

# • **Facilidad de uso**

La facilidad de uso del sistema se ve reflejada en que éste es muy intuitivo y se puede adaptar a la forma lógica de actuar de los usuarios. Estos usuarios requieren una capacitación convencional, es decir, como la que se realizaría al instalar un sistema cualquiera, puesto que para el uso del mismo se requieren conocimientos básicos de computación. Por otro lado, el entorno gráfico simple, sencillo y amigable dará al usuario una sensación de seguridad en el manejo del sistema.

# **3.8.2. Viabilidad económica**

Para estimar un costo referencial del producto, se toman en cuenta factores laborales y no laborales.

# **Costos del Recurso Humano**

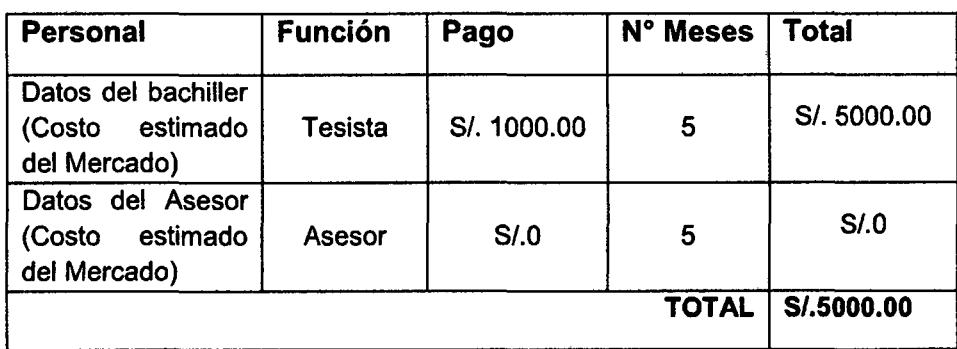

Tabla 19 Costo recurso humano

# Costos de materiales e insumos

| <b>Material</b>          | <b>Unidad de</b><br><b>Medida</b> | <b>Cantidad</b> | Precio unitario<br>(S <sub>1</sub> ) | <b>Total</b><br>$(S/\mathcal{A})$ . |
|--------------------------|-----------------------------------|-----------------|--------------------------------------|-------------------------------------|
| Papelotes                | Unidad                            | 20              | S/.0.50                              | S/0.00                              |
| Lapiceros                | Unidad                            | 10              | S/.0.50                              | S/0.05.00                           |
| Tóner<br>Impresa         | Unidad                            | 1               | S/. 80.00                            | S/0.80.00                           |
| Papel Bond               | <b>Millar</b>                     | 5               | S/. 20.00                            | S/.100.00                           |
| Marcador                 | Unidad                            | 10              | S/. 1.00                             | S/.10.00                            |
| <b>DVD</b>               | <b>Unidad</b>                     | 25              | S/. 25.00                            | S/0.25.00                           |
| <b>Folders</b><br>Manila | <b>Unidad</b>                     | 10              | S/.0.50                              | S/.5.0                              |
|                          |                                   |                 | <b>TOTAL</b>                         | S/. 310.00                          |

Tabla 20 Costo de materiales e insumas

# Costos de hardware y software

Tabla 21 Costos de hardware y software

| <b>Clasificación</b> | <b>Recursos</b>               | <b>Tipo</b>                       | Cant | Precio<br>unitario<br>$(S/\lambda)$ | Total<br>(S/I).        |
|----------------------|-------------------------------|-----------------------------------|------|-------------------------------------|------------------------|
| Hardware             | Laptop                        |                                   | 1    | S/.2000.00                          | S/.2000.00             |
|                      | Impresora                     |                                   | 1    | S <sub>1</sub> ,200.00              | S/.200.00              |
|                      | Visual Studio<br>2010         | <b>Herramient</b><br>a desarrollo |      | S/.450.00                           | S/.450.00              |
|                      | SQL<br>server<br>2008         | Manejador<br>base datos           |      | S/.350.00                           | S <sub>1</sub> .350.00 |
| Software             | <b>Windows</b><br>Server 2008 | Sistema<br>Operativo              |      | S <sub>1</sub> ,200.00              | S/.200.00              |
|                      | <b>Office 2010</b>            | Herramient<br>a Ofimática         |      | S/.400.00                           | S/.400.00              |
|                      | Adobe<br>Reader               | Herramient<br>a Ofimática         |      | S/0                                 | S/0                    |
|                      |                               |                                   |      | <b>TOTAL</b>                        | S/.3600.00             |

### Costos de servicios

| <b>Servicios</b>     | Unidad de Medida   | Cantidad | <b>Precio</b><br>unitario<br>(S/.) | <b>Total</b><br>$(S1)$ . |
|----------------------|--------------------|----------|------------------------------------|--------------------------|
| Internet             | Mensual            | 5        | S/. 100.00                         | S/.500.00                |
| Alimentación         | días               | 120      | S/.5.00                            | S/.600.00                |
| Consumo<br>Eléctrico | kW/hora x 03 meses | 300      | S/.0.80                            | S/.240.00                |
| Movilidad            | días               | 120      | S/.2.00                            | S/.240.00                |
|                      |                    |          | <b>TOTAL</b>                       | S/. 1580.00              |

Tabla 22 Costos de servicios

### Resumen de costos

#### Tabla 23 Resumen de costos

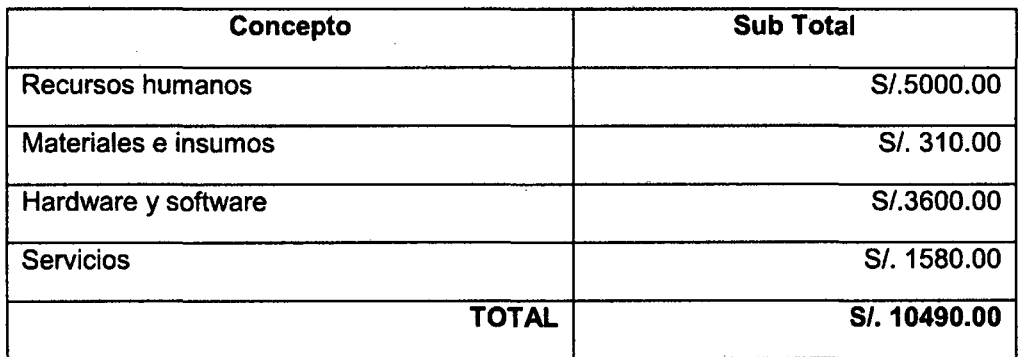

#### 3.9. Análisis costo-beneficio

Luego de haber presentado la viabilidad técnica y económica se realizará a continuación un análisis el cual deberá reflejar el porqué del desarrollo del proyecto, es decir, de qué manera contribuye y qué ofrece para que sea justificable su implementación.

La solución que se plantea en el proyecto tiene por finalidad, como ya se ha mencionado, contribuir con la mejorar en las evaluaciones médicas de la clfnica Limatambo Cajamarca, descongestionando el proceso de los chequeos médicos ocupacionales, organizando sus historias médicas y mejorando el flujo de las evaluaciones médicas, generando mejores resultados.

Dado que el sistema se orienta a un área específica, el beneficiario directo es el personal de salud y las organizaciones que se realizan chequeos médicos , Jos primeros pueden brindar un mejor servicio, así como también pueden reducir costos en el largo plazo ya que por los beneficios que brinden pueden tener una mayor cartera de clientes y además podrán llevar un mejor control de los

recursos con que cuentan además del personal que atiende y tener una retroalimentación que conlleve a una mejor gestión en la institución.

Asimismo, las organizaciones que contratan el servicio de evaluaciones médicas serán también usuarios del sistema, además de programar sus trabajadores y tendrán la posibilidad de acceder a sus evaluaciones desde cualquier lugar que cuente con acceso a Internet, lo cual es sumamente beneficioso dado no es necesario tantas visitas a las instancias respectivas para saber el estado de sus procesos y más aún cuando muchas de éstas no traen resultado alguno (no están listo los resultados). Finalmente, como beneficiarios indirectos se tiene a la gerencia de la clínica Limatambo.

Para el desarrollo del proyecto se emplearán distintos recursos (con su respectivo costo) los cuales se pueden agrupar en: tiempo, personas y tecnologfa. En función al tiempo, se puede visualizar en detalle las actividades del presupuesto en el cronograma del proyecto en el ANEXO 1. Entonces, el costo relacionado al tiempo se ve justificado: el monto resulta de un costo por hora bastante reducido y una cantidad de horas que son necesarias para llevar a cabo las etapas del proyecto. En relación a las personas, el presente proyecto es desarrollado de manera individual (por ello los costos unitarios del factor tiempo) lo cual también justifica el tiempo que tomará el desarrollo

Con todo lo expuesto, se puede concluir que el análisis costo-beneficio tiene un saldo positivo hacia el beneficio que traería la solución, no solo por lo expuesto líneas arriba sino porque este sistema constituye una solución única en las clínicas de Cajamarca, sería algo innovador, ya que existen soluciones del tipo cliente-servidor pero no a la medida, además la solución del tipo Web beneficiará tecnológicamente a la empresa. Queda así entonces, justificada la implementación de este sistema.

## 3.10. Diseño del sistema

### 3.10.1.Arquitectura de la solución

En esta sección se detalla la arquitectura que se emplea en la aplicación para lo cual primero se indica el tipo de arquitectura elegida. Luego, se presenta el diseño de la arquitectura de alto nivel que se utiliza en la solución. Esto implica dividir la aplicación en componentes funcionales posicionados en capas, las cuales también son detalladas.

### 3.1 0.2. Representación de la arquitectura

La arquitectura a utilizar será Web. Se distinguen dos secciones, el cliente, donde se encuentra el usuario del sistema y que accederá a la aplicación por medio de un navegador (Internet Explorer o Mozilla Firefox, Google Chrome), y la segunda sección la conforma el servidor, en donde residen los datos, las reglas y lógica de la misma.

Uno de los motivos por los que se realiza una aplicación Web es porque se sabe que este tipo de aplicaciones emplean "light clients", que son clientes que no ejecutan demasiadas labores de procesamiento para la

ejecución de la misma aplicación, lo cual es un punto esencial ya que lo que menos se desea es que en la sección cliente se realicen demasiadas tareas, solo las necesarias para que el usuario final pueda acceder a la aplicación y realizar el trabajo deseado. El auge de las redes locales y la popularidad de Internet han posibilitado el acceso a través de computadores y otros dispositivos móviles, ha aumentado y extendido el empleo de las aplicaciones Web las cuales pueden ser utilizadas por usuarios ubicados en cualquier lugar del planeta con acceso a Internet..

Para este proyecto en particular, es conveniente que la solución sea una aplicación Web fundamentalmente por el tema de acceso a la aplicación en cualquier momento (las 24 horas del dia, los 7 dias de la semana) lo cual constituye una de sus principales atracciones por los beneficios que esto brinda, como es el acceso por parte de la clínica a la información de su proceso desde cualquier lugar con conexión a Internet como si tuviera la historia médica a la mano sin importar la instalación de algún software, así como otras ventajas detalladas en los capítulos anteriores y que colaboran a la solución de la problemática planteada en el Capítulo 1, sobre todo en el efecto del proceso de las evaluaciones médicas.

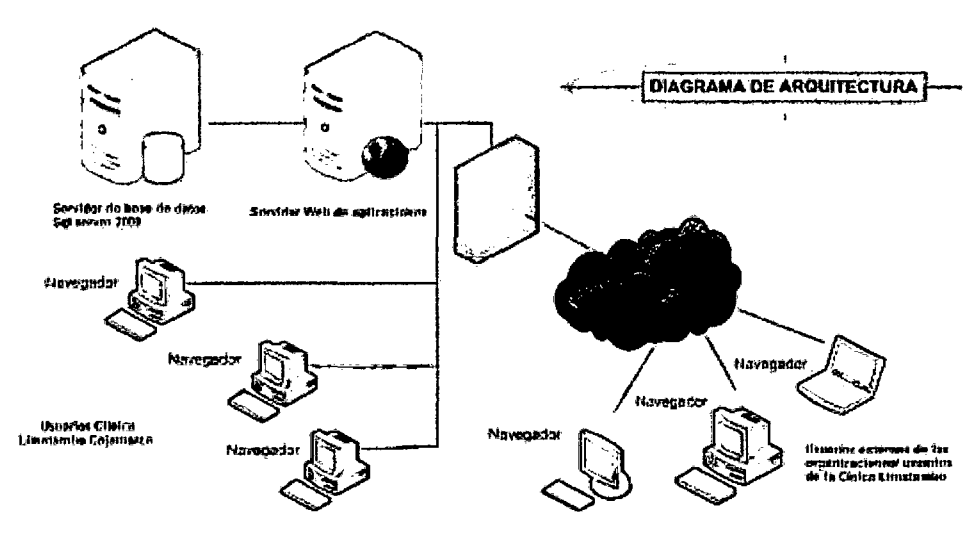

Figura 55 Diagrama de Arquitectura [29]

#### 3.10.3.Arquitectura de Capas o niveles

También conocida como arquitectura de tres capas, la arquitectura de tres capas, define cómo organizar el modelo de diseño en capas, que pueden estar físicamente distribuidas, lo cual quiere decir que los componentes de una capa sólo pueden hacer referencia a componentes en capas inmediatamente inferiores. Este patrón es importante porque simplifica la comprensión y la organización del desarrollo de sistemas complejos, reduciendo las dependencias de forma que las capas más bajas no son conscientes de ningún detalle o interfaz de las superiores.

Capa de presentación Es la que se encarga de que el sistema interactúe con el usuario y viceversa, muestra el sistema al usuario, le presenta la información y obtiene la información del usuario en un mínimo de proceso. En el mundo de la informática es conocida como interfaz gráfica y debe tener la caracterfstica de ser amigable, o sea, entendible y fácil de usar para el usuario. Esta capa se comunica únicamente con la capa intermedia o de negocio.

**Capa de negocio o lógica** Es donde residen las funciones que se ejecutan, se reciben las peticiones del usuario, se procesa la información y se envían las respuestas tras el proceso. Se denomina capa de negocio o capa de lógica del negocio, porque es aquí donde se establecen todas las reglas que deben cumplirse. Esta capa se comunica con la de presentación, para recibir las solicitudes y presentar los resultados, y con la capa de acceso a datos, para solicitar al gestor de base de datos almacenar o recuperar datos de él.

**Capa de acceso a datos** Esta capa es la encargada de almacenar los datos del sistema y de los usuarios. Su función es almacenar y devolver datos a la capa de negocio, aunque para esto también es necesario en algunos casos, que tengan procedimientos almacenados y funciones dentro de la capa. En una arquitectura de tres capas, esta capa es la única que puede acceder a los mismos. Está formada por uno o varios sistemas gestores de bases de datos, localizados en un mismo servidor o en varios.

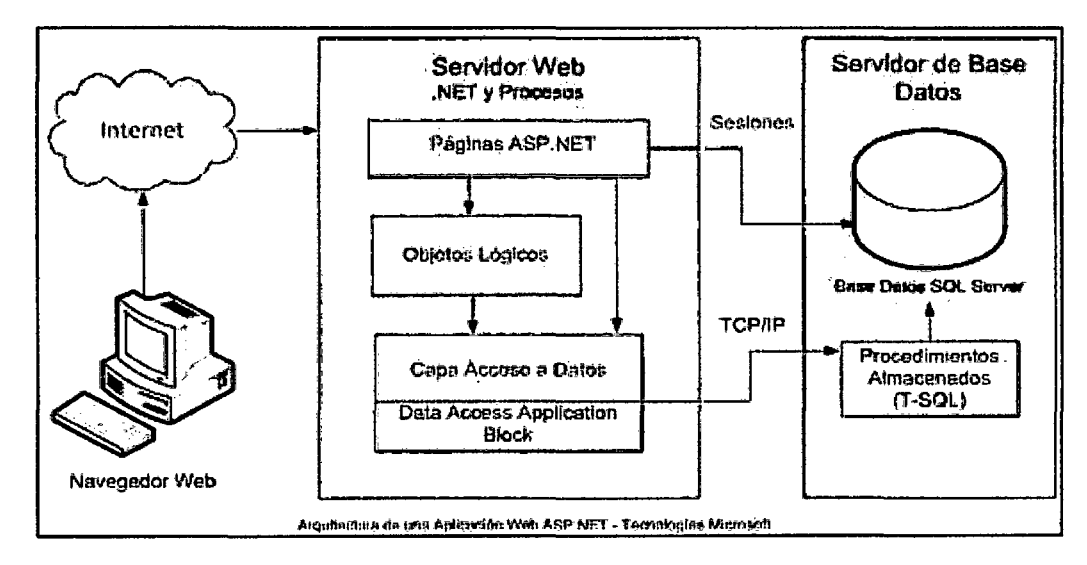

Figura 56 Arquitectura en ASP.NET 3 capas [30]

#### **3.1 0.4. Diagrama de Componentes**

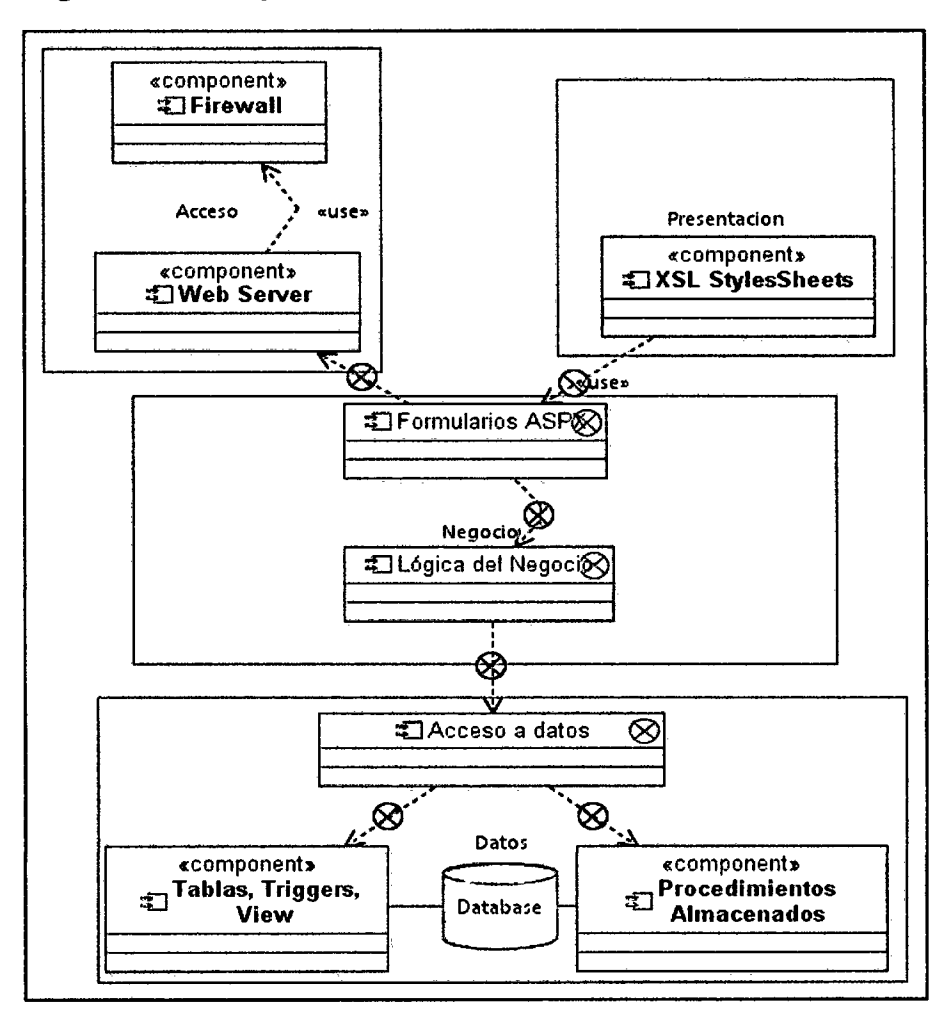

Figura 57 Diagrama de Componentes

### **3.1 0.5. Diseño de base de datos**

#### 3.1 **0.5.1. Base de datos relacional**

Después de haber analizado los requerimientos y definir los casos de uso se definió la base de datos, se eligió un modelo relacional ya que en este modelo todos los datos son almacenados en relaciones, y como cada relación es un conjunto de datos, el orden en el que éstos se almacenen no tiene relevancia (a diferencia de otros modelos como el jerárquico y el de red). Esto tiene la considerable ventaja de que es más fácil de entender y de utilizar por un usuario no experto. La información puede ser recuperada o almacenada por medio de consultas que ofrecen una amplia flexibilidad y poder para administrar la información.

Este modelo considera la base de datos como una colección de relaciones. De manera simple, una relación representa una tabla que no es más que un conjunto de filas, cada fila es un conjunto de campos y cada campo representa un valor que interpretado describe el mundo real. Cada fila también se puede denominar tupla o registro y a cada columna también se le puede llamar campo o atributo.

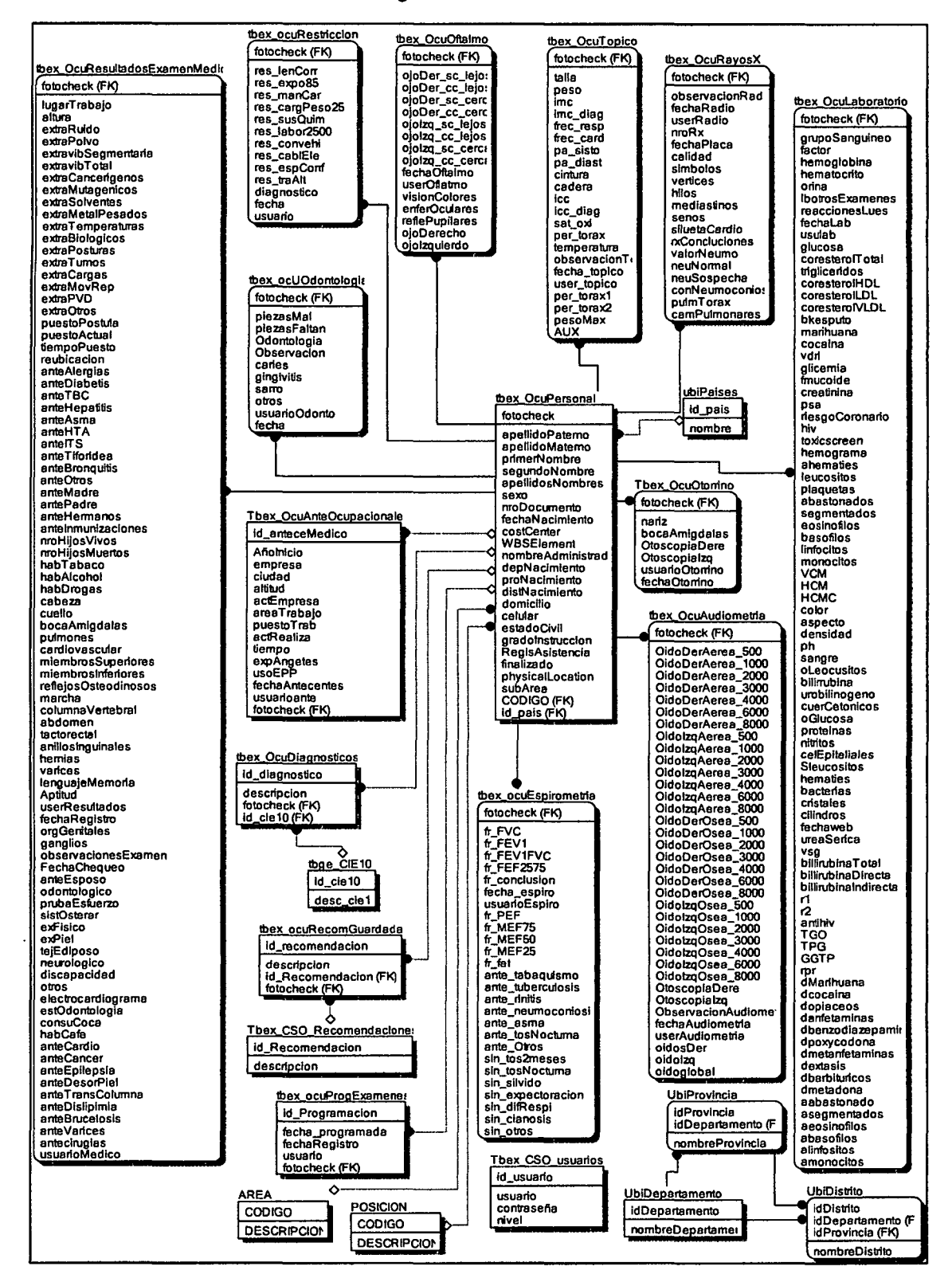

#### A continuación se mostrará la base de datos desarrollada en programa Erwin basada en los diagramas de clases

Figura 58 Diagrama de base de datos entidad relación

 $\ddot{\phantom{0}}$ 

# 3.11. Prototipo

El sistema tendrá la siguiente cabecera:

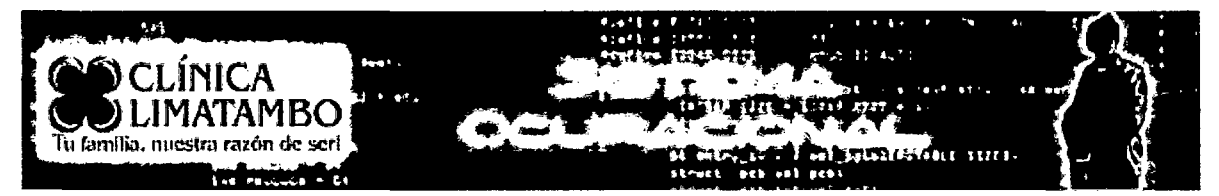

Figura 59 Cabecera sistema

# 3.11.1. Pantallas del sistema

Se muestra el prototipo del sistema organizado por casos de uso. Para cada caso de uso se incluyen las pantallas que permiten realizar tanto el camino básico como los caminos alternativos, pero las anotaciones incluidas en ésta se refieren a la ejecución del camino básico. Para una mejor comprensión de la secuencia de las pantallas, se recomienda revisarlas en forma paralela a la especificación del caso de uso.

### 3.11.1.1. Inicio Sistema

Es la página Principal al sistema. Para ingresar al sistema el usuario tendrá que estar registrado en la base de datos además de tener un nivel, el cual servirá para que el sistema se redirija a la página de acuerdo al nivel asignado. Si el usuario ingresa unos datos incorrectos un mensaje se mostrara indicando su error. También es la página que el sistema rediccionará cuando la sesión de 1 hora finalice.

Localmente tendrá la dirección: http://192.168.1.24/sistema/cso/loginsistema.aspx

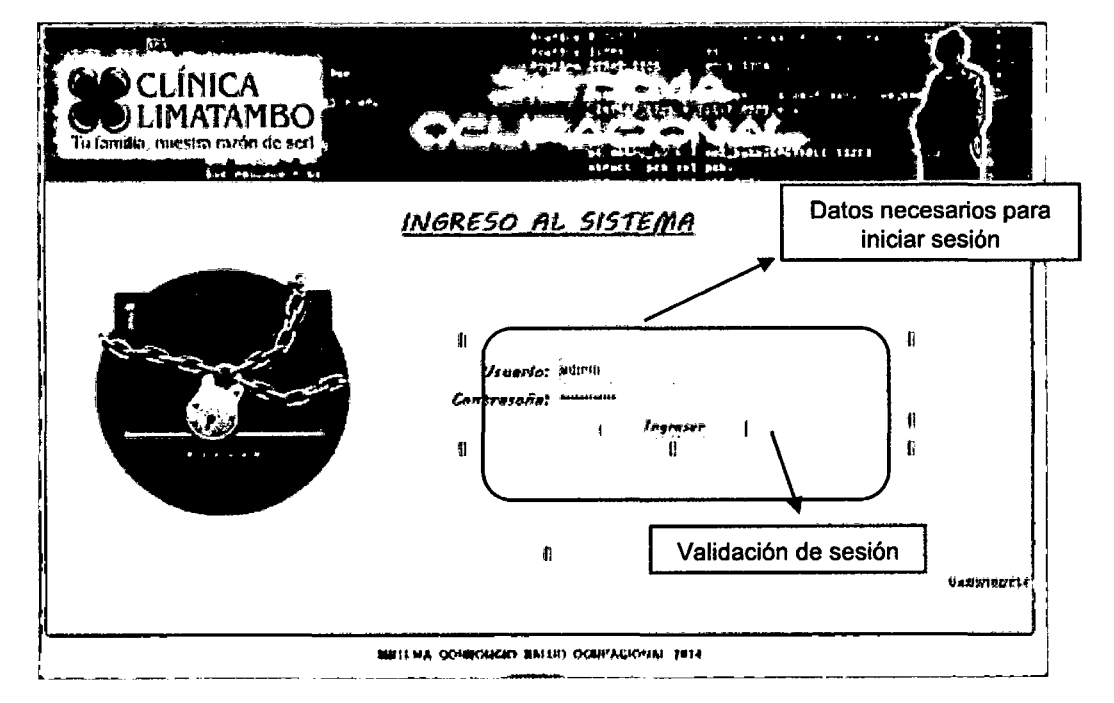

Figura 60 Pagina de ingreso al sistema

## 3.11.1.2. Página Administrador

Esta página es una vista rápida para el administrador del sistema la cual rediccionará a los módulos de manera inmediata sin tener que estar iniciando sesión cada módulo.

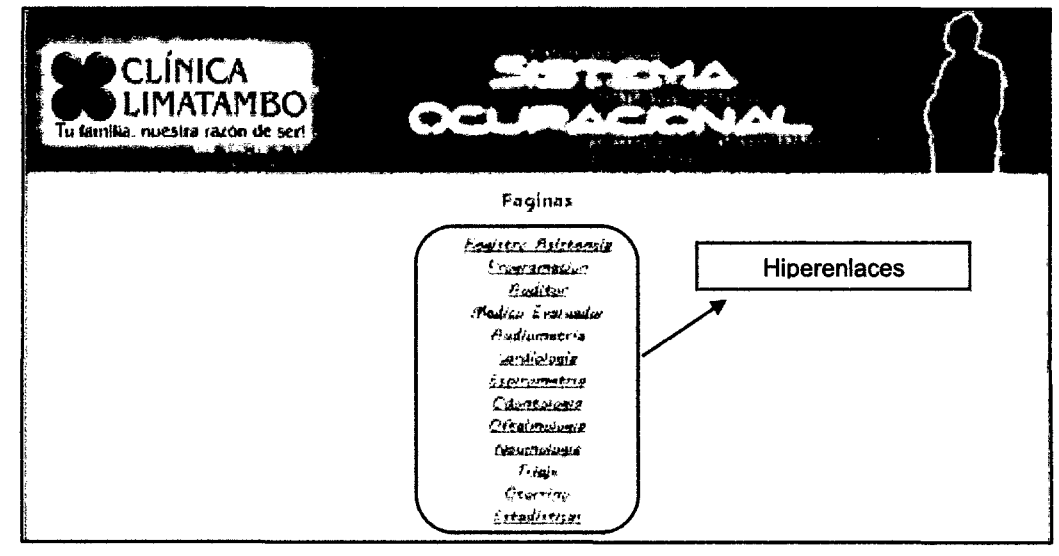

Figura 61 Página Administrador

# 3.11.1.3. Registró Asistencia

Para confirmar un trabajador buscaremos por su identificacion o sus apellidos presionaremos en la imagen de lupa y nos mostraran las coincidencias, a continuacion registraremos el paciente seleccionando en el hiperenlace registrar.

|           |                                                   | Registro Asistencia de Trabajadores             |                          |                                        |           |                     |                      |
|-----------|---------------------------------------------------|-------------------------------------------------|--------------------------|----------------------------------------|-----------|---------------------|----------------------|
|           | • Fotocheck                                       |                                                 |                          |                                        | Acellidos |                     | Iniciar              |
|           | Número Fotochecki                                 |                                                 |                          | Búsqueda Personalizada                 |           |                     | Búsqueda             |
|           | <b>Apellidos</b>                                  |                                                 |                          |                                        |           |                     |                      |
| Desde:    |                                                   | 2014/08/01                                      |                          | Hasta-                                 |           | 03/06/2015          |                      |
| Fotocheck | Apellidos Nombres                                 | Posición                                        |                          | Area                                   |           | Evaluado Asistencia |                      |
| 1100106   | ABANTO ABANTO, WILSON<br><b>HIPOLITO</b>          | <b>OPERADOR TRACTOR ORUGA</b>                   |                          | OPERACIONES MINA SI                    |           | 01/10/2014          | Registrar            |
| 1049070   | ABANTO CACHO, ROBERT<br><b>ALBERTO</b>            | <b>TECNICO MECANICA SUELOSIII</b>               |                          | INGENIERIA MINA                        | s         | 05/10/2014          | Regis trar           |
| 1046652   | ABANTO DURAN, SEGUNDO<br><b>ALEIANDRO</b>         | OPERADOR CISTERNA 777                           |                          | OPERACIONES MINA SI                    |           | 25/09/2014          | Registrar            |
| 1065328   | <b>ABANTO FUENTES, LEITS</b><br><b>GUIANI</b>     | SUPERINT PLANEAMENTOY<br>CONTROL PERMISOS       |                          | <b>PERMISOS</b><br><b>AMBENTALES</b>   | Ξ         | 26/09/2014          | Registrar            |
| 1002366   | <b>ABANTO LUNA, NAPOLEON</b>                      | <b>OPERADOR CAMION MINAIL</b>                   |                          | OPERACIONES MINA                       | я         | 13/10/2014          | Regis crac           |
| 1101551   | <b>ABANTO RODRIGUEZ, ALEX</b><br><b>ORLANDO</b>   | <b>OPERADOR MUESTRERO</b><br><b>DERRORACION</b> |                          | GEOLOGIA                               | я         | 08/10/2014          | Registrar            |
| 1063816   | <b>ABANTO SALAZAR.</b><br><b>FRANCISCO JAVIER</b> | LIDER CONTROLADORE AREAS<br><b>REVEGETADAS</b>  |                          | <b>RESPONSABIIDAD</b><br>SOCIAL        | q         | 06/10/2014          | Regis trar           |
| 1101250   | ABANTO TAFUIL GESSY DEL<br><b>HIAR</b>            | <b>ADMINISTRADOR CONTRATOSII</b>                |                          | <b>MATERIALESY</b><br><b>CONTRATOS</b> | я         | 14/10/2014          | Regis trar           |
| 1100063   | ABANTO URTECHO, EDWARD<br><b>COLBER</b>           | <b>MANTENEDOR EOUPO PESADOID</b>                |                          | <b>MANTENIMIENTO</b><br><b>MINA</b>    | đ.        | 29/09/2014          | Registrar            |
| 1015452   | <b>ABRIL MONTES, CARLOS</b><br><b>BENIGNO</b>     | <b>CAPATAZ PROCESOS</b>                         |                          | <b>PROCESOS</b>                        | Ω         | 20/10/2014          | Registrar            |
|           |                                                   |                                                 |                          |                                        |           |                     | 1 <u>2345678910…</u> |
|           |                                                   |                                                 | Reportes de Programación |                                        |           | Registro asistencia |                      |

Figura 62 Página registro asistencia

Al presionar en el enlace registrar, si el paciente no cuenta con registro se mostrará una ventana donde se podrá confirmar la asistencia, capturando la fecha y la hora.

| -----        |                        | --------                                            | ----- |    | --------            |                    |
|--------------|------------------------|-----------------------------------------------------|-------|----|---------------------|--------------------|
| Fotocheck    | Apellidos Nombres      | Posición                                            | Arsa  |    | Evaluado Asistencia |                    |
| 1099860      | ALAYAIZOUERDO, ERASNI  | <b>Confirmar Asistencia</b>                         |       | NO | <b>NOTIENE</b>      | Re <u>gis trar</u> |
| Confirmación | IMONTUFAR.             | Apellidos y Nombres: ALAYA IZQUIERDO, ERASMO EDGAR- | ⋓     | NO | <b>NOTIENE</b>      | Registrar          |
| 1017001      | ASAYAG VIDURFIZAGA, KH |                                                     |       | NO | <b>NOTIENE</b>      | Registror          |
| 1054908      | AVELIANEDA RAMIREZ, KI |                                                     |       | NO | <b>NOTIENE</b>      | Regis trar         |

Figura 63 Popup Confirmar Asistencia

Si es necesario se podrá generar reportes de asistencia de los trabajadores seleccionando entre dos rangos de fechas las cuales pueden ser cambiadas de acuerdo a la necesidad, se filtrarán los resultados por ordenado por apellidos de forma alfabética, además este reporte podrá ser exportado a WORD, PDF o EXCEL.

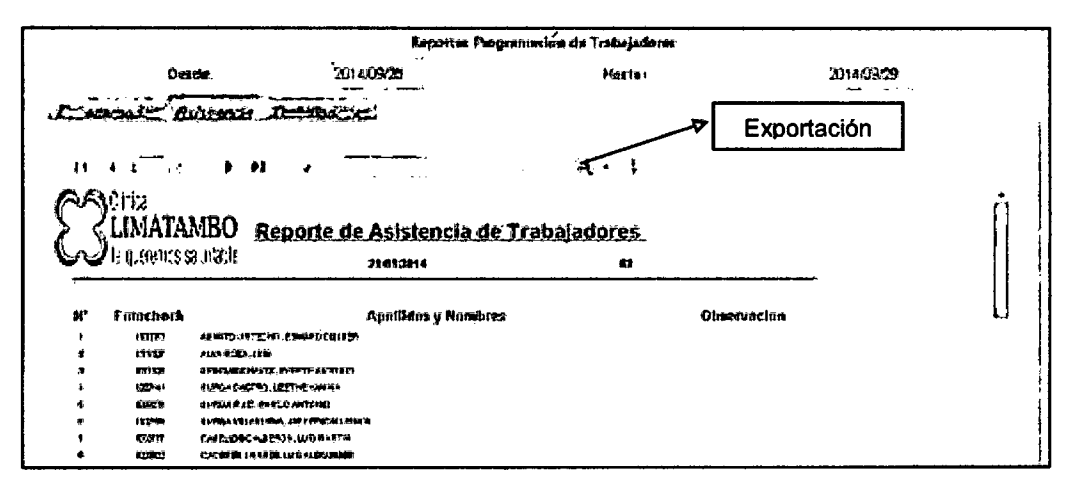

Figura 64 Reporte asistencia

# 3.11.1.4. Programación Trabajador

En este módulo tiene como finalidad registrar la asistencia de los pacientes en una determinada fecha a través de una programación, en la parte superior se pude ingresar la identificación o los apellidos, para saber que pacientes han sido registrados, además nos mostrará información si el paciente ha asistido de acuerdo a su programación, en el botón agregar se podrán hacer nuevas programaciones, no se podrá programar a un trabajador que ya tenga un registro de asistencia, pero si se podrá volver a reprogramar un trabajador que no asistió o que desee modificar la fecha de registro.

|      |                            |                                                                                        | <u>Programación de Trabajadores</u>           |                                         |                     |                             |
|------|----------------------------|----------------------------------------------------------------------------------------|-----------------------------------------------|-----------------------------------------|---------------------|-----------------------------|
|      | Susquedad de trabajadores: |                                                                                        | @ Fotocheck                                   | C Apellidor.                            |                     |                             |
|      |                            | Mamoro Fatochecki                                                                      | (freedom enter parts number to boosterial)    |                                         |                     |                             |
|      |                            | Apellidos:                                                                             |                                               |                                         |                     |                             |
|      | Deutes                     | $B$ USQUEGE BOF $\ell$ ESDE power in interacing convenient in the second<br>2014/00/30 |                                               | Horte:                                  | 20150508            |                             |
|      |                            | Nueva programación                                                                     | Agrege                                        |                                         |                     | <b>Bearing Trisley 1672</b> |
| 10   | Entrekost                  | <i><u><b>Apallidas Negroras</b></u></i>                                                | Pasisica                                      | Arve                                    | Foche<br>Pregramada | Asistracia                  |
| 1025 | 1150105                    | AEANTO AEANTO, WILSON<br><b>HIPOLITO</b>                                               | <b>GFERADOR TRACTOR ORUGA.</b>                | OPERACIONES MINA                        | 13/10/2014          | $01/10/101$ $\sqrt{ }$      |
| 764  | 1045318                    | ARANTO CACHO, FOREST<br>ALBERTO                                                        | TECNICO MECANICA SIELOS III                   | <b>INGENIFER MOW.</b>                   | 05/30/2014          | 06/30/2034                  |
| 075  | 1066553                    | abnato duran segundo<br><b>ALEMANDED</b>                                               | OPERADOR CESTERNA 232                         | <b>OPERACIONES MINA</b>                 | 07/10/2014          | 25/19/2014                  |
| 1163 | 1012165                    | ABANTO LUNA, NAPOLEONI                                                                 | OPERATOR CAMION MINATI                        | <b>COERACINES MINA</b>                  | 13/10/2014          | 13/10/2014                  |
| 948  | 1111551                    | ABANTO RODRIGUEZ ALEX<br><b>ON AKDO</b>                                                | OPERADOR INTESTRESO<br>PERFORACION            | GEOLOGIA                                | 03/10/2014          | 01/10/2014                  |
| m    | 1013115                    | ABANTO SALAZAR<br><b>FRANCISCO MMIR</b>                                                | LIDER CONTROLADOR I AFEAT<br><b>MMOETADAS</b> | <b>DACIDION CONTRIBUTION</b><br>SOTIAL  | 05/10/2014          | 01/10/2014                  |
| 1301 | 1111153                    | AGANTO TAFUE, GESSYDR,<br><b>FILAR</b>                                                 | ADMINISTRADOR CONTRATOSE                      | <b>MATEFIALES V</b><br><b>COMTRATOS</b> | 14/10/2014          | 14/19/2014                  |
| 533  | 1110761                    | ARAINTO UPTECHO, EDMARD<br>COLPER.                                                     | MAKTENEDOR (QUIPO FESADO III)                 | MANTENIMIEMTO<br>MINA.                  | 02/10/2014          | 23/19/2014                  |
| 1231 | 1915452                    | ADRIL MONTES, CARLOS<br><b>RENGNO</b>                                                  | CAPATAZ PROCESOS                              | PROCESOS                                | 13/10/2016          | 23/10/2016                  |

Figura 65 Pagina programar trabajador

Para registrar una nueva programación una vez que se presionemos en el botón agregar se nos abrirá una ventana donde ingresaremos la identificación del trabajador se nos mostrara los datos, en caso tuviera asistencia nos mostrará la fecha que asistió más un mensaje de advertencia, se seleccionará la fecha que el paciente será programado para realizarse el chequeo médico.

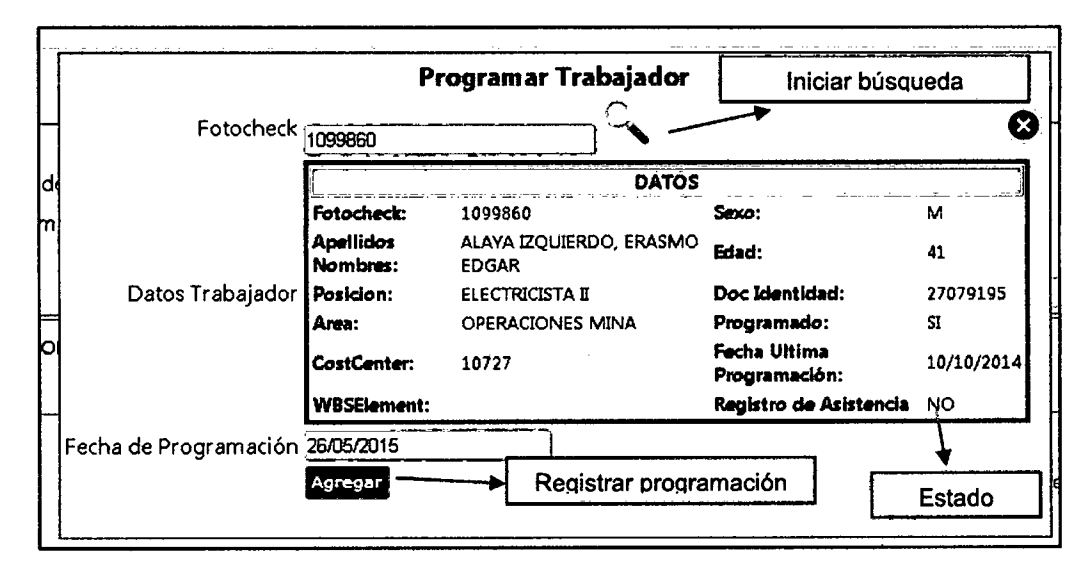

Figura 66 Popup confirmar programación Trabajador

Se pobra obtener un reporte de pacientes programados, filtrándose entre dos rangos de fechas, se filtrarán los resultados por ordenado por apellidos de forma alfabética, además este reporte podrá ser exportado a WORD, PDF o EXCEL.

|   |                              |                                              |                      | <b>Espritor Programações de Trabajadores</b>         |                 |                      |            |  |
|---|------------------------------|----------------------------------------------|----------------------|------------------------------------------------------|-----------------|----------------------|------------|--|
|   |                              | 70145901<br>Destr                            |                      | <b>Name</b>                                          |                 |                      | 2214/12/12 |  |
|   |                              | والتحميل والمنافس<br>برمذاتها تهبطها         |                      |                                                      |                 |                      |            |  |
|   |                              | $3 - 22$                                     |                      | स्त                                                  | Rango de fechas |                      |            |  |
|   | ঽ৸ঀৗৗৗ৻৻<br><b>LIMATAMBO</b> |                                              |                      | Reporte de Trabajadores Programados                  |                 |                      |            |  |
|   | tle grenars valoable.        |                                              |                      |                                                      |                 |                      |            |  |
| m | ی کو کیونکل                  | <b>Gambage c Group of</b>                    | <b>PD 125</b>        | . .                                                  | .               | <b><i>S NKC</i></b>  |            |  |
|   | お金屋                          | 心理气管的气氛 网络巴尔特阿尼丁                             | \$1992, \$100, \$500 | <b>ENGINEER IN CITY</b><br>87101                     | 12100214        | <b><i>FINISH</i></b> |            |  |
|   | وتناسخ                       | minority is a view of the control and refere | annierte d'or        | <del>fat airs ir ir</del> mat <i>smaka</i> m         | 1007074         | <b>STATISTICS</b>    |            |  |
|   |                              | 65 MFSL CATOR SURGINIA INSURES 23            | 17090231001000       | <b>SHEPPERS' TOY SERVICE</b>                         | d valor         | m v                  |            |  |
|   | <b>COLOR</b>                 | <b>NAME PURITE ALL FORM</b>                  | 病理を極める時を使用する場        | <b>MACTRY EARLIERS WAY</b><br><b>CASTERS FLOWING</b> | والانتقال       | <b>AND THE</b>       |            |  |
|   | <b>GET</b>                   | 45-479 MHz 468-2209                          | \$1990 450,000       | <b>SERVICES LIMITY (EPS)</b>                         | <b>THEFT</b>    | <b>AFRICA</b>        |            |  |
|   | <b>WELFARE</b>               | 40 MPT & TOPPE 2022 40:20 MPT AND TO         | <b>SYRUSHE</b>       | griddog gan gregorian<br><b>PERMIT CA</b>            | 19791379        | <b>SECTION</b>       |            |  |

Figura 67 Reporte Trabajadores programados

Adicionalmente se tendrá un reporte de todos los trabajadores registrados en el sistema, ordenados alfabéticamente donde se podrá observar la fecha de su asistencia y la fecha de su programación en el caso que tuvieran. Este reporte podrá ser exportado a WORD, PDF o EXCEL.

|                              |                                                           |                                           | Reportes Programandos de Tribuladoses                                   |                                     |          |
|------------------------------|-----------------------------------------------------------|-------------------------------------------|-------------------------------------------------------------------------|-------------------------------------|----------|
|                              | Desir                                                     | 2012022                                   | Nazio.                                                                  |                                     | 25147292 |
|                              | فتحججت<br>J <del>edal Mo</del> ne                         |                                           |                                                                         |                                     |          |
|                              |                                                           |                                           |                                                                         | Exportación                         |          |
|                              | .                                                         |                                           | ы. .                                                                    |                                     |          |
| - 21                         |                                                           |                                           |                                                                         |                                     |          |
|                              |                                                           |                                           |                                                                         |                                     |          |
|                              |                                                           | Reporte de Trabajadores.                  |                                                                         |                                     |          |
|                              |                                                           |                                           |                                                                         |                                     |          |
|                              |                                                           |                                           |                                                                         |                                     |          |
|                              |                                                           |                                           |                                                                         |                                     |          |
|                              |                                                           |                                           |                                                                         |                                     |          |
|                              |                                                           |                                           |                                                                         |                                     |          |
|                              |                                                           |                                           |                                                                         |                                     |          |
| <b>Talbert wash</b><br>72073 | <b>Jestechn V Novora</b><br>LIGHTEN HARTY WILLIAM WE'RE'S | i tran<br><b>Antibiotec attends some-</b> | <b><i><u>Aggression</u></i></b><br>carbital chief \$1.4. East 1.5.door. | <b><i>T. Fallement</i></b><br>20022 |          |
| <b>DOM: Y</b>                | MONTECON STRESS TO                                        | <b>CROWN WAS</b>                          | <b>THE REAL PROPERTY SHOULDED</b>                                       | <b>GENERAL BRAN</b>                 |          |
| <b>COST</b>                  | <b>INNER SUPER SECONDO UNICORDO</b>                       | うろう くくやう キサー                              | <b>LONDONOF CAPTIVE FT.</b>                                             | 200029                              |          |
| 100710                       | NUMBER OF BUILDING                                        | <b>Market Avenue Commission</b>           | photography and in the t<br><b>CONTROL BETWEEN</b>                      | <b>SHOW</b> 11                      |          |
| 30.30                        | <b>INDIANAL ARRAIGNMENT</b>                               | <b>LEASING CRISIS SHOP</b>                | CARNIER LAPER OUT L                                                     | 12/12/20                            |          |
| <b>TEMPL</b>                 | <b>LIGHTER FOR TRIANS' ALSO E TURNED</b>                  | <b>COMMON</b>                             | 101111-1021 12022<br>lapresides.                                        | <b>DESCRIPTION</b>                  |          |
| 30.279                       | permanent and advert freezoates anyther                   | <b>International State</b>                | -LEAR COMPASSAGE F1 97348<br><b>HARACA</b>                              | 100702-009                          |          |
| 19322                        | LOWER CROSS ANNO 103-122                                  | worldstander where the them               | LOT THE LOCAL PLASTIC TOOLS                                             | 1012231                             |          |
| 120.00                       | WHEN THE TELL WHEN THE REAL                               | <b>CONSTRUCTION</b>                       | <b>BARTHERY SYLVAPORER E</b>                                            | 200223                              |          |
| 405272                       | 13091375573523825250555                                   | <b>INCORPORA</b>                          | <b>CAMPLE AVOIDATE</b>                                                  | 30000                               |          |

Figura 68 Reporte de trabajadores

# 3.11.1.5. Examen Triaje

En el módulo de búsqueda de triaje ingresaremos los apellidos de un trabajador, procederemos a buscarlo en el botón de forma de lupa, el sistema nos mostrará las coincidencias y el estado del trabajador para saber si ha sido registrado en el módulo de triaje, cuando presionemos el en link nos rediccionará otro modulo donde ingresaremos lo datos o revisaremos la data ya ingresada de triaje.

|                |                                  | <b>Búsqueda Pacientes Triaje</b>         | Iniciar búsqueda                              |
|----------------|----------------------------------|------------------------------------------|-----------------------------------------------|
|                | Anallidas y Nazibras             |                                          |                                               |
|                | Faciantes Evaluados 2015         |                                          | Nee" de l'accentas Requieredes.<br>. <i>.</i> |
| Fire appear A. | <b>Guarantia</b> a Nicabear      | <b>Fascourt</b>                          | 不稳的 有痕<br>Petrzzonent fina                    |
| 1101110        | ABANTO ABANTO, WA SON HIPOLITO   | OPERADOR TRACTOR ORUGA                   | <b>CPERACIONES NOVA</b><br>51                 |
| 1845070        | ABANTO CACHO, ROBERT ALBERTO     | TECNICO MELANICA SUELOS III              | <b>JUSEPEERIA MINA</b><br>эł                  |
| 1044632        | ABANTO OURAN (2-SUNDO ALFIANDRO) | OPFRADOR CISTERPIA 117                   | OPERACIONES MINA.<br>91                       |
| 1045328        | ABANTO FUENTES, LELIS GRAJANI    | SUPERINT PLANEAMENTO VICONTROL PERMISSIS | 31<br>FERMISOS AMBIENTALES                    |
| 1001366        | AGANTO LUNA NAPULEON             | OFERADOR CAMION MINA II                  | OPERACIONES NO M.<br>أرد                      |
| 1101511        | ABANTO ROONGUEZ ALEX ORLANDO     | OPERADOR MUESTRERO PERFORACION           | <b>SFOLOGIA</b><br>57                         |
| 10-3816        | ABANTO SALAZAR FRANCISCO JAVIFA  | LIDER CONTROLADOR BAREAS REVERETADAT     | HE TRONSABUILIAD SOCIAL<br>П                  |
| 1101250        | AGANTO TAFUR GESSY OLI PILAR     | AOMINITRADOR CONTRATOS B                 | S<br>MATERIALES Y CONTRATOS                   |
| 1101013        | ABANTO URTECHO, EDWARD COURR     |                                          | MAN! LNIMILN I C MINA<br>51                   |
| 1015452        | ABRIL MONTES CARLOS BENIGNO      | Link y estado de                         | 4. ORGCESOS<br>Sí                             |
| 1814365        | ACOSTA ROOMGUEZ, RUDOLE ENKY     | evaluación trabajador                    | <b>PROCESSS</b><br>51                         |
| 1101196        | ACUÑA GONZALES SEGUNDO MARIO     | <b>DERMISCHE</b> BERICHTEN               | UPERACKNIES NONA<br>Ξİ                        |

Figura 69 Pagina búsqueda trabjadores Triaje

En el módulo de Triaje registraremos los datos de la evaluación o prueba médica realizada, ciertos campos están restringidos por diferentes reglas además, en el caso que ya tuvieran resultados, nos mostrarán la fecha de registro y el usuario quien registró.

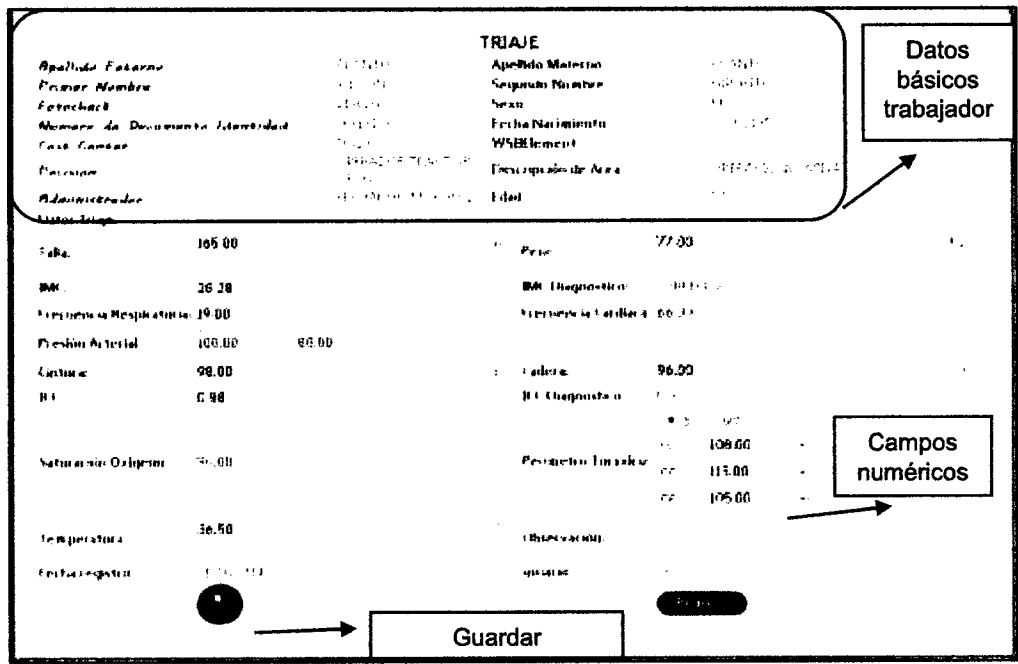

Figura 70 Página registro Triaje

# **3.11.1.6. Examen de audiometría**

En el módulo de búsqueda de audiometría ingresaremos los apellidos de un trabajador, procederemos a buscarlo en el botón de forma de lupa, el sistema nos mostrara las coincidencias y el estado del trabajador para saber si ha sido registrado en el módulo de audiometria, cuando presionemos el en enlace nos rediccionará otro modulo donde ingresaremos lo datos o revisaremos la data ya ingresada de audiometría.

|           |                                                                      | Búsqueda Pacientes Audiometri   | Iniciar búsqueda          |                 |  |
|-----------|----------------------------------------------------------------------|---------------------------------|---------------------------|-----------------|--|
|           | <b>Apallides y Nembres:</b>                                          |                                 |                           |                 |  |
|           | Nra" de Pecientes Registrades:<br>Pacientes Evaluades: 2015<br>206.B |                                 |                           |                 |  |
| Fotochack | <b>Apollidos</b> y Nombres                                           | Posición                        | Dascripción Area          | <b>EVALUADO</b> |  |
| 1033046   | BARDALES SALINAS, NELLY CONSUELO                                     | TECNICO LABORATORIO QUIMICO III | <b>PROCESOS</b>           | 2               |  |
| 1076523   | BARRENA JARA, FREDY HUGO                                             | RECEPCIONISTA CAJAMARCA         | SERVICIOS GENERALES       | 21              |  |
| 1094097   | BARRUETO SALAS, MARIA JESSICA                                        | JEFE SERVICIOS ADMINISTRATIVOS  | SERVICIOS GENERALES       | Si              |  |
| 1102653   | BASTIDAS QUEQUEZANA, JUAN MARTIN                                     | Enlace y estado de              | <b>MANTENIMIENTO MINA</b> | <u>м2</u>       |  |
| 1100249   | BASURTO BALLARTA, HECTOR MARINO                                      | evaluación trabajador           | <b>IRVIEIOS GENERALES</b> | 51              |  |
| 1100313   | BAUTISTA CRUZADO, WILDER                                             | <b>OPERADOR CAMION MINA II</b>  | <b>OPERACIONES MINA</b>   | 51              |  |

Figura 71 Página búsqueda trabjadores Audiometría

En el módulo de audiometrfa registraremos los datos de la evaluación o prueba médica realizada, algunos campos están restringidos por diferentes reglas, además nos mostrará los valores por defecto de algunos campos, donde el médico o enfermera ira ingresando según corresponda. En el botón agregar ingresaremos los Hallazgos según CIE 10.

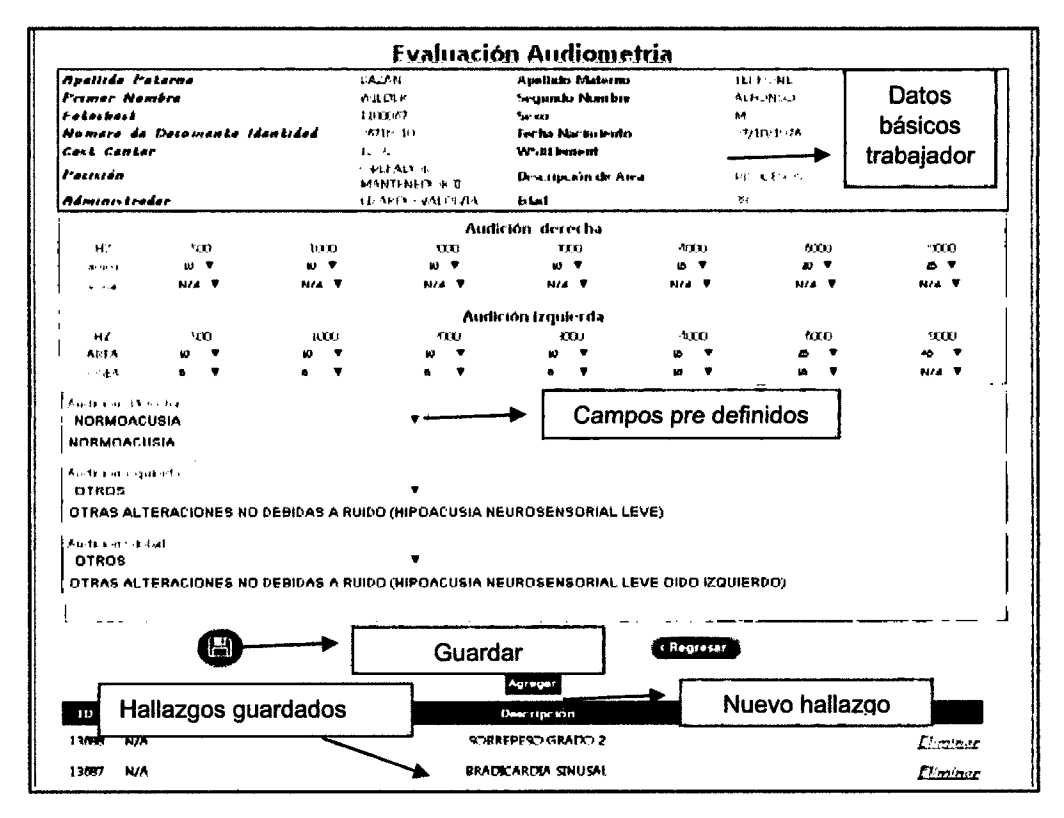

Figura 72 Página Registro Audiometría

Para ingresar un hallazgo presionaremos en el botón agregar, se abrirá la ventana de diagnósticos, ingresaremos el código o palabras que coincidan con el nombre del hallazgo, se irán filtrando las coincidencias de los datos ingresados, una vez ubicado el hallazgo entonces, lo seleccionaremos en el enlace indicado y se guardará en los hallazgos del paciente.

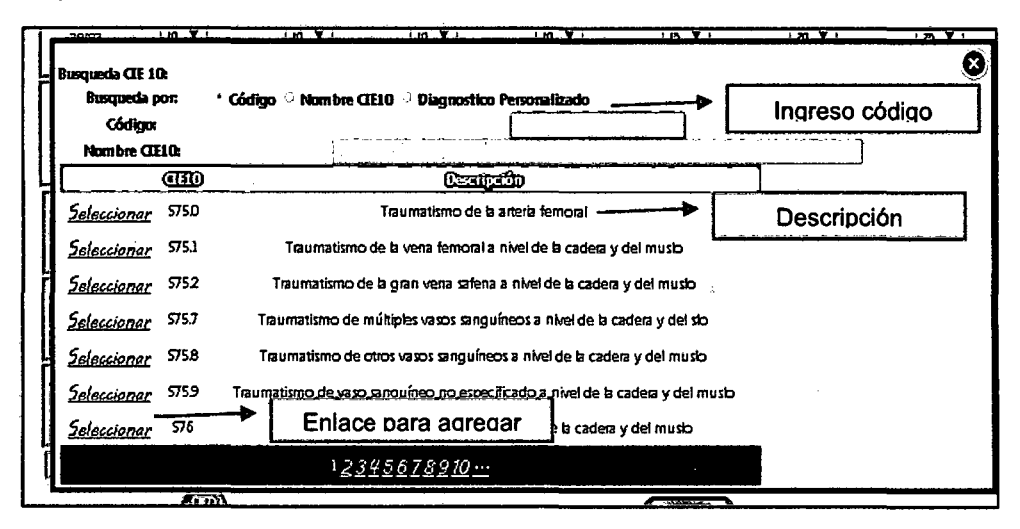

Figura 73 Popup de registro de Hallazgos CIE10

### 3.11.1.7. Examen cardiología

En el módulo de búsqueda de Cardiología ingresaremos los apellidos de un trabajador, procederemos a buscarlo en el botón de forma de lupa, el sistema nos mostrará las coincidencias y el estado del trabajador para saber si ha sido evaluado en el módulo de cardiología, cuando en el enlace nos rediccionará otro modulo donde presionemos ingresaremos lo datos o se mostrarán los datos ya ingresados en la prueba.

|           | <b>Apellides y Nembres:</b><br>Portantas Evoluodos: 2015 | Busqueda Pacientes Cardiologia         | Iniciar busqueda<br>Nra <sup>n</sup> de Pasientes Registrades: |          |
|-----------|----------------------------------------------------------|----------------------------------------|----------------------------------------------------------------|----------|
| Forocheck | Apellidos y Nombres                                      | 2068<br>Posición                       | Descripción Area                                               | EVALUADO |
| 1100106   | ABANTO ABANTO, WILSON HIPOLITO                           | <b>OPERADOR TRACTOR ORUGA</b>          | <b>OPERACIONES MINA</b>                                        | Я        |
| 1049070   | ABANTO CACHO, ROBERT ALBERTO                             | TECNICO MECANICA SUELOS III            | INGENIERIA MINA                                                | 51       |
| 1046652   | ABANTO DURAN, SEGUNDO ALEJANDRO                          |                                        | <b>OPERACIONES MINA</b>                                        | SI       |
| 1065328   | <b>ABANTO FUENTES, LELIS GIULIANI</b>                    | Enlace y estado de<br>SU.              | PERMISOS AMBIENTALES                                           | 요        |
| 1002355   | ABANTO LUNA, NAPOLEON                                    | evaluación trabajador                  | <b>OPERACIONES MINA</b>                                        | 51       |
| 1101551   | ABANTO RODRIGUEZ, ALEX ORLANDO                           | <b>OPERADOR MUESTRERO PERFORACION</b>  | <b>GEOLOGIA</b>                                                | 요        |
| 1063816   | ABANTO SALAZAR, FRANCISCO JAVIER                         | LIDER CONTROLADOR II AREAS REVEGETADAS | RESPONSABILIDAD SOCIAL                                         | Я        |
| 1101250   | ABANTO TAFUR, GESSY DEL PILAR                            | ADMINISTRADOR CONTRATOS II             | <b>MATERIALES Y</b><br><b>CONTRATOS</b>                        | 요        |
| 1100063   | ABANTO URTECHO, EDWARD COLBER                            | <b>MANTENEDOR EQUIPO PESADO III</b>    | <b>MANTENIMIENTO MINA</b>                                      | 41       |

Figura 74 Página búsqueda trabajadores Cardiología

En el módulo de cardiología registraremos los datos del electrocardiograma realizado, algunos campos están restringidos por diferentes reglas además, además nos mostrará los valores por defecto en algunos campos, donde el médico o enfermera ira ingresando según corresponda. En el botón agregar ingresaremos los Hallazgos según CIE 10.

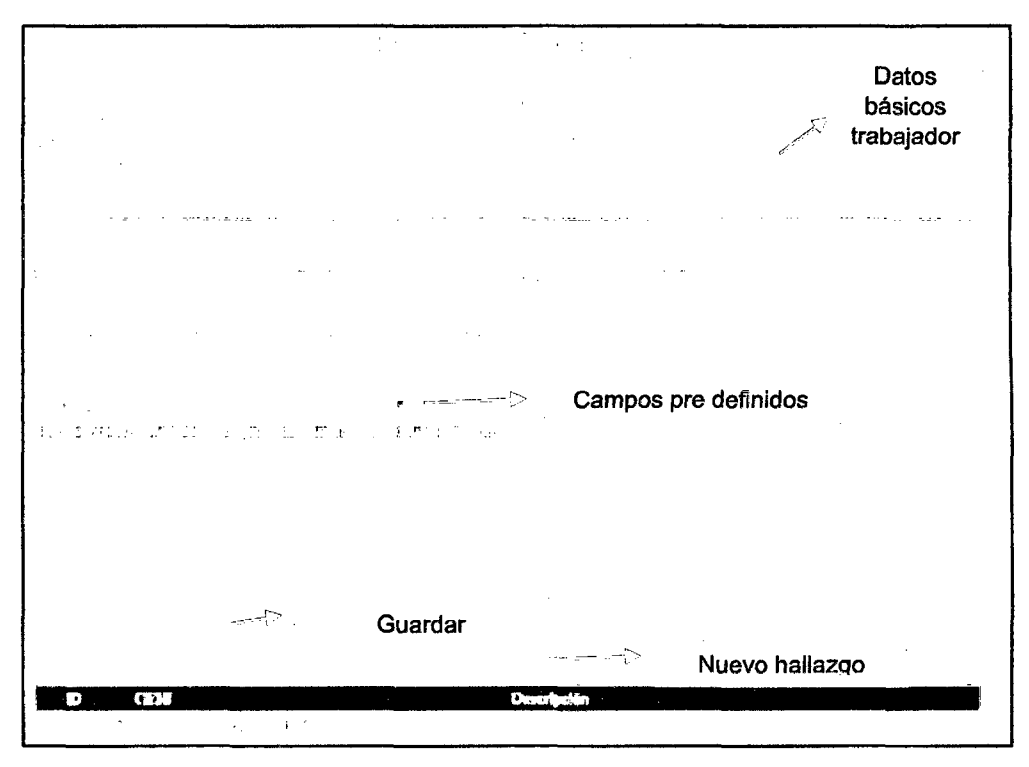

Figura 75 Página registro Cardiología

Para ingresar hallazgos repetiremos los pasos de la Figura 71.

# **3.11.1.8. Examen neumología**

En el módulo de búsqueda de neumología ingresaremos los apellidos de un trabajador, procederemos a buscarlo en el botón de forma de lupa, el sistema nos mostrará las coincidencias y el estado del trabajador para saber si ha sido evaluado en el módulo de neumología, cuando presionemos en el enlace nos rediccionará otro módulo donde ingresaremos lo datos o se mostrarán los datos ya ingresados en la prueba.

|                                                               | The service of the control of the service of the service of the service of the service of the service of the service of the service of the service of the service of the service of the service of the service of the service | Iniciar búsqueda                                                                                                    |
|---------------------------------------------------------------|----------------------------------------------------------------------------------------------------|----------------------------------------------------------------------------------------------------|
| <b>Control Market Control</b>                                 |                                                                                                    | <b>Construction Construction Construction Construction Construction Construction Construction Construction Construction Construction Construction Construction Construction Construction Construction Construction Construction </b> |
| 医心脏 医单位<br>Estacional Domitidas e Machines                    | <b>Republica</b>                                                                                                    | <b>Contract Art Contract</b><br><b>Darrischlaufen</b>                                                                                                    |
| in a concert ages of the control to the<br>また 地位 し            | つける にちょう クリカー・フロールの                                                                                                    | A DAR DES JEL 11 TO S                                                                                                    |
| 工艺作<br>人名托恩茨 不法人医为 粘结血胶剂                                      |                                                                                                    | 이번에 남부한 집에 대해 큰 조건을 찾았                                                                                                    |
| The Commission of Art and Commission<br>ふかかい                  | Enlace y estado de                                                                                                    | ika kacamatan Kabupatén Kabu                                                                                                    |
| atter コーヒー ひとび しゅんしょう まいらいなか しょうしゅう                           | evaluación trabajador                                                                                                    | 金属植物 计控制字符 医乳                                                                                                    |
| オビザー・バーダー たっぱ アジル 入野                                          | THE R. P. LEWIS CO., LANSING MICH.                                                                                                    | うんしん たいていのう                                                                                                    |
| 植品の長い、「女和村の ほんおやかまとめ、そのふななない」  バートリー (すみ)  の動物を打つの そうけ 物なのうしい |                                                                                                    | - 1990년 - 대한민국의 대한민국의 <del>1</del>                                                                                                    |

Figura 76 Página búsquoda de trabajadores neumología

En el módulo de neumología registraremos los datos de rayos X además se nos mostrará los datos de la prueba de espirometria realizada, algunos campos están restringidos por diferentes reglas, además nos mostrará los valores por defecto en algunos campos, donde el medico o enfermera ira ingresando según corresponda. En el bóton agregar ingresaremos los Hallazgos según CIE10.

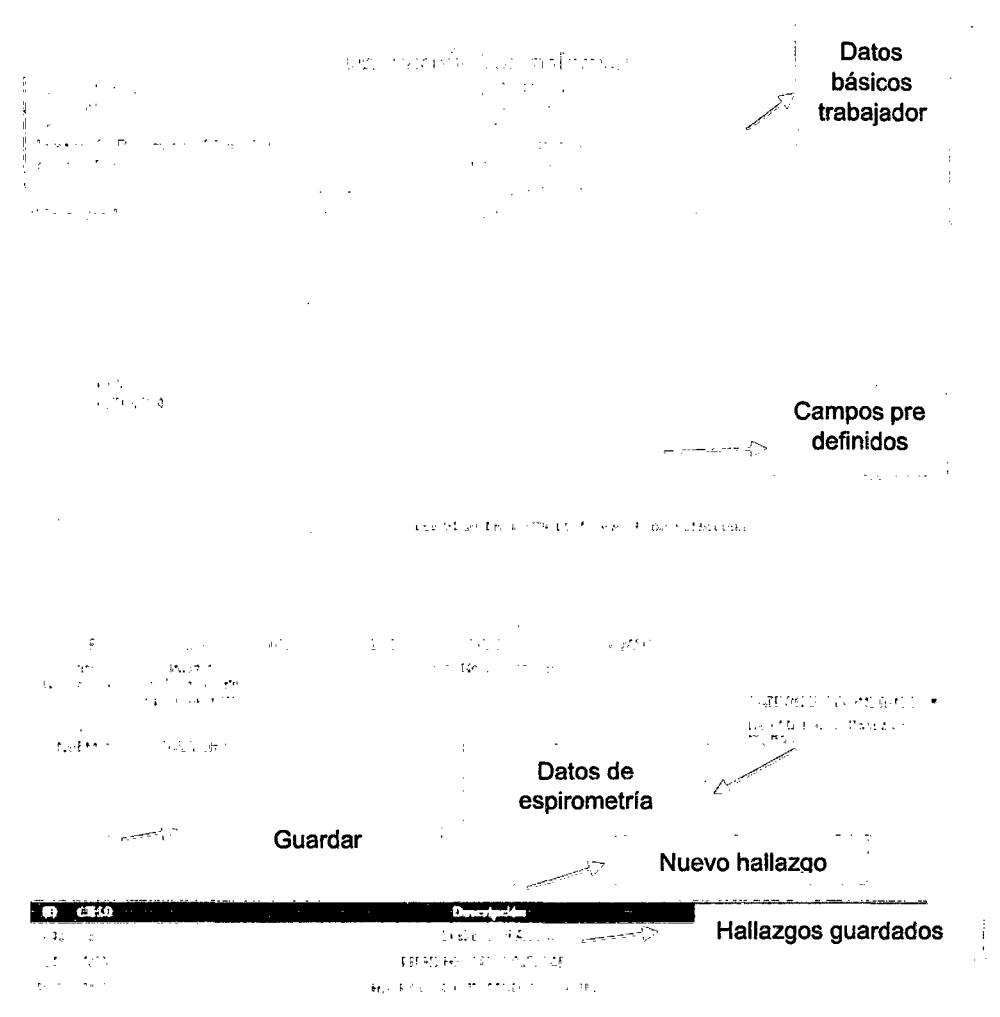

Figura 77 Página registro de Neumología

Para ingresar hallazgos repetiremos los pasos de la Figura 71. Los hallazgos ingresados por los distintos médicos en las pruebas realizadas se van agregando a un solo registro.

### **3.11.1.9. Examen odontología**

En el módulo de búsqueda de odontología ingresaremos los apellidos de un trabajador, procederemos a buscarlo en el botón de forma de lupa, el sistema nos mostrará las coincidencias y el estado del trabajador para saber si ha sido evaluado en el módulo de odontología, cuando presionemos en el enlace nos rediccionará otro módulo donde ingresaremos lo datos o se mostrarán los datos ya ingresados en la prueba por el odontólogo.

| <b>Busqueda Pacientes Odontologia</b> |                                                             |                                           |                                              |  |  |  |  |  |  |  |
|---------------------------------------|-------------------------------------------------------------|-------------------------------------------|----------------------------------------------|--|--|--|--|--|--|--|
|                                       |                                                             | Iniciar búsqueda                          |                                              |  |  |  |  |  |  |  |
|                                       | Apallidae y Nambras                                         |                                           |                                              |  |  |  |  |  |  |  |
|                                       | Pachartas Enshiedes: 2015<br>la Passantae Ragistrades: 2068 |                                           |                                              |  |  |  |  |  |  |  |
| $2 - 2a + 4$                          | The Control of the American                                 | <b>All Agency</b>                         | めいえい いっ あみこ<br>$\mathcal{L}^{\mathcal{A}}$ . |  |  |  |  |  |  |  |
| 1128185                               | ABANTO ABANTO, WE SON HIPOLITO                              | <b>CORRADOR TRACTOR ORUGA</b>             | <b>OPERACIONES MENA</b><br>я                 |  |  |  |  |  |  |  |
| 1045070                               | ABANTO CACHO, ROMAT ALMERTO                                 | TECHDOD NECANICA SUELOS ID                | <b>INGENIERIA MUNA</b><br>Ŋ                  |  |  |  |  |  |  |  |
| 1044657                               | ABANTO DURAN, SEGUNDO ALEXANDRO                             |                                           | g<br><b>OPERACTONES MANA</b>                 |  |  |  |  |  |  |  |
| 1063328                               | 199<br>ABANTO FLENTES LELIS GULLIANI                        | Enlace y estado de                        | <b>Inflasos Antonym Acts</b><br>Э            |  |  |  |  |  |  |  |
| 1007366                               | ABANTO LUNA, NAPOLEON                                       | evaluación trabajador                     | OPERACIONES MUNA<br>я                        |  |  |  |  |  |  |  |
| 1101551                               | ABANTO RODINGUEZ, ALEX ORLANDO                              | <b>OPERATOR SRUCE IN SIG A SPORTAGION</b> | <b>GEOLOGIA</b><br>£ı                        |  |  |  |  |  |  |  |
| 1063816                               | ABANTO SALAZAR, FRANCISCO MMER                              | LIDER CONTROLADOR BANKAS REVEGETADAS      | RESPONSABILITIAD SOCIAL<br>S                 |  |  |  |  |  |  |  |
| 3111250                               | ABANTO TAHUR GESSY DEL RILAR                                | ADMINISTRADOR CONTRATOS \$                | MATERIALES Y CONTRATOS<br>S                  |  |  |  |  |  |  |  |
| 114061                                | ABANTO UNTECHO, EDWAND COLIER                               | MANITEMEDOR FOLIDO PESADO ED              | MANTENIMIENTO MINA<br>ند                     |  |  |  |  |  |  |  |
| 1015.52                               | ABRIL MONTES, CARLOS BENTANO                                | CARATAZ INLOCTSOS                         | PROCESOS<br>SI                               |  |  |  |  |  |  |  |
| 1014365                               | ACOSTA RODRIGUEZ, RUDOLF ERICK                              | SEE GENERAL PROCESOS                      | PROCESOS<br>S                                |  |  |  |  |  |  |  |
| 1191116                               | ACLIÑA GONZALES, SEGUNDO MANIO                              | <b>OPERADOR CANSON MINA I</b>             | <b>OPERACIONES MUNA</b><br>SI                |  |  |  |  |  |  |  |
| 1138522                               | ADMANZEN FEROO, MARIO MARDOQUEO                             | SUPERINTENDENTE INGENIERIA                | DESARROLLO PROVÉCTOS<br>Ý                    |  |  |  |  |  |  |  |
| 1102469                               | <b>AGRIDA</b>                                               | COOKDINADOS DESÑO Y MONTORIO PROVICTOS    | RESPONSABILIDAD SOCIAL<br>51                 |  |  |  |  |  |  |  |
| 110056                                | Б.<br>Identificación                                        | <b>LDOLIAR PERFORACION</b>                | <b>DIFFINACIONS SIMBILA</b><br>ż             |  |  |  |  |  |  |  |

Figura 78 Página búsqueda de trabajador odontología

En el módulo de odontología registraremos los datos de la examen odontológico, se registrara un resumen del odontograma ya analizado por el odontólogo, se mostrara los datos básicos de un odontograma, algunos campos están restringidos por diferentes reglas, además nos mostrará los valores por defecto en algunos campos, donde el odontólogo irá ingresando según corresponda. En el botón agregar ingresaremos los Hallazgos según CIE10.

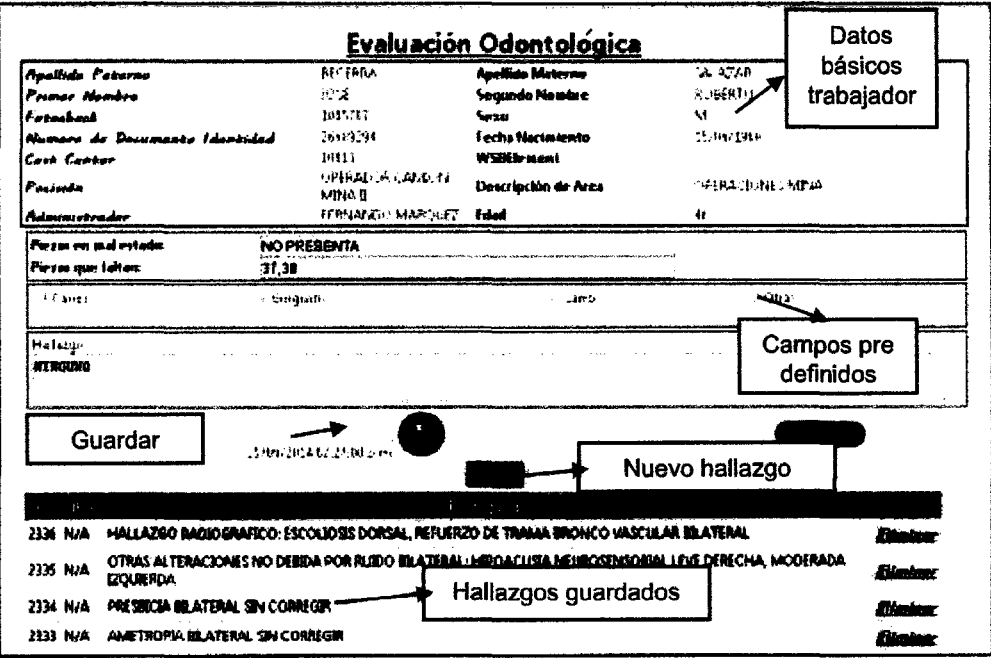

Figura 79 Página registro de odontología

Para ingresar hallazgos repetiremos los pasos de la Figura 71. Los hallazgos ingresados por los distintos medicos en las pruebas realizadas se van agregando a un solo registro.

# 3.11.1.10. Examen oftalmología

En el módulo de búsqueda de oftalmología ingresaremos los apellidos de un trabajador, procederemos a buscarlo en el botón de forma de lupa, el sistema nos mostrará las coincidencias y el estado del trabajador para saber si ha sido evaluado en el módulo de oftalmología, cuando en el enlace nos rediccionará otro modulo donde presionemos ingresaremos lo datos o se mostrarán los datos va ingresados en la prueba por el médico o el técnico.

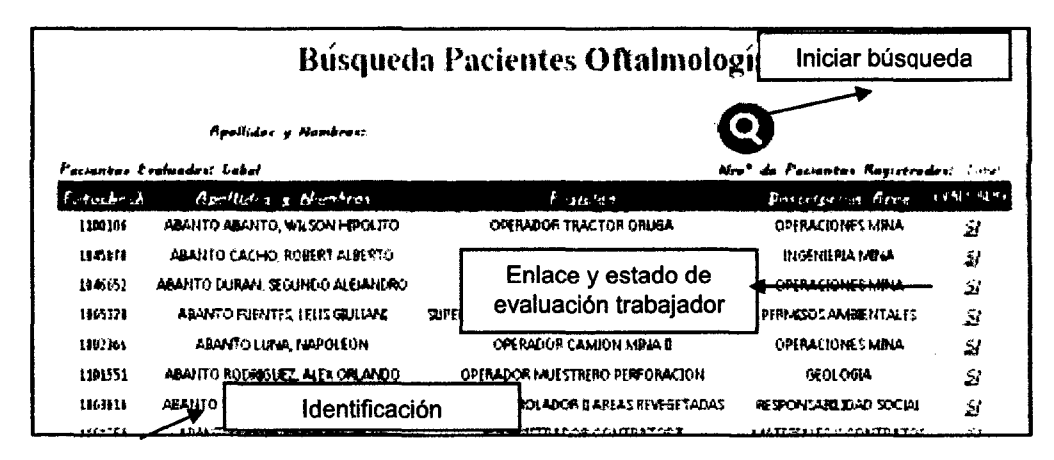

Figura 80 Página búsqueda de trabajadores oftalmología

En el módulo de oftalmología registraremos los datos de la examen oftalmológico, se registrara un resumen de las diferentes pruebas realizadas, se mostrara los datos principales de la evaluación, algunos campos están restringidos por diferentes reglas, además nos mostrará los valores por defecto en algunos campos, donde el técnico y el medico ira ingresando según corresponda. En el botón agregar ingresaremos los hallazgos según CIE 10.

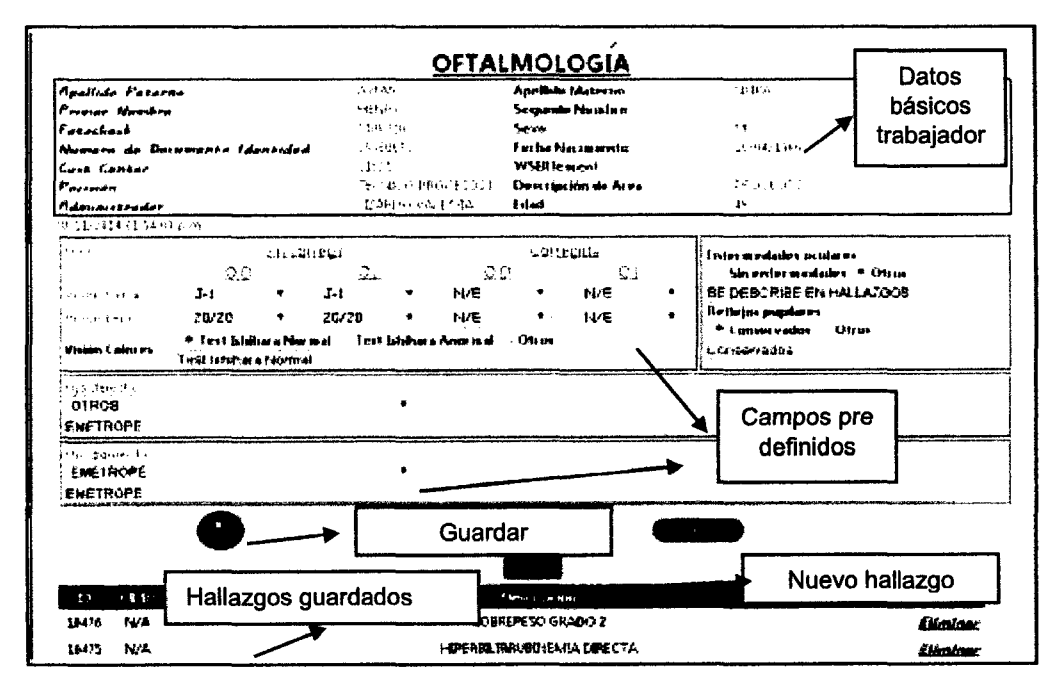

Figura 81 Página Registro de oftalmología

### 3.11.1.11. Examen Laboratorio

El examen de laboratorio, es tomado por el laboratorio externo proyecta, una vez tomadas las muestras, el laboratorio ingresará los resultados a su sistema una vez finalizado, al abrir el módulo de examen médico o el de auditoria si va se cuenta con resultados se habilitará el botón de resultados en el sistema, este botón estará ubicados en el área de laboratorio, el médico abrirá el examen vera los resultados ya ingresados en el sistema y digitara las conclusiones de cada prueba en su módulo. Al presionar en el botón se no abrirá el resultados en una nueva página.

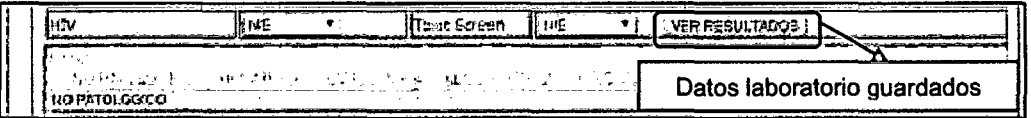

#### Figura 82 Página de registro laboratorio

Primer sub modulo resultados de la prueba de sangre (Hemograma).

| Tipo de prueba                                   |                                 | DATÓS LABORATORIO<br>17/10/7014 11:55:00 a.m. |                       | Fecha de registro   |                                                                                            |  |
|--------------------------------------------------|---------------------------------|-----------------------------------------------|-----------------------|---------------------|--------------------------------------------------------------------------------------------|--|
|                                                  | IETHARRANA "LERENA" MALARE.     |                                               |                       |                     |                                                                                            |  |
|                                                  |                                 |                                               | REPORTE DE RESULTADOS |                     |                                                                                            |  |
|                                                  |                                 |                                               | <b>ANNIHICA</b>       |                     |                                                                                            |  |
|                                                  | Presta                          | Rosultado                                     | Unidades              |                     | Valores de Referincia                                                                      |  |
| Həmağı əmə Complate                              |                                 |                                               |                       |                     |                                                                                            |  |
|                                                  | RECUENTO DE HEMATIES            | 5,990,000.00                                  | ли                    | 36 mm 5.8 mm        |                                                                                            |  |
|                                                  | PECULHTO DE LEUCOCITOS          | 2.690.00                                      | Aл                    | $+100 - 100$ $m$ H  |                                                                                            |  |
|                                                  | RECUNITY DE PLACABIAS.          | 294.000.00                                    | Aл.                   | 150 nd - 450 ml     |                                                                                            |  |
| HEMOGUJSENA                                      |                                 | 1.5.60                                        | arat                  | $11 - 10 - 5$       |                                                                                            |  |
| HEMATOCRITO                                      |                                 | 50.BU                                         | ٠.                    | 35 - 35             |                                                                                            |  |
|                                                  | FORMULA LEUCOCITARIA (PEL)      |                                               |                       |                     |                                                                                            |  |
| <b>Abertonodes</b>                               |                                 | 3.2                                           | ٠.                    | $\sigma$ - $\sigma$ | Valores referencias                                                                        |  |
| · Sogmentador                                    |                                 | 40                                            | ۰.                    | 40.70               |                                                                                            |  |
| - Epsiratiliss                                   |                                 | 1.8                                           | ъ                     | 11.4                | definidos por el                                                                           |  |
| - Gacolibs                                       |                                 | 0.0                                           | ۰.                    | $0 - 1$             | laboratorio Proyecta                                                                       |  |
| $+$ $\omega$ in $\omega$                         |                                 | sп                                            | ٠.                    | 20 - 50             |                                                                                            |  |
| - Nanzares                                       |                                 | $5 - 11$                                      | v.                    | *a - 13             |                                                                                            |  |
|                                                  | fórmula leixidcítana (aus)      |                                               |                       |                     |                                                                                            |  |
| - Abastanadas                                    |                                 | 261                                           | AaL                   | $10 - 400$          |                                                                                            |  |
| - Soomerkodos                                    |                                 | 2.938                                         | ٨л                    | 2.000 - 7.000       |                                                                                            |  |
| · Eacimation                                     |                                 | 40                                            | лл.                   | 10 - 350            |                                                                                            |  |
| - Bastrikee                                      |                                 | Ū.                                            | ЛA                    | $10 - 60$           |                                                                                            |  |
| - Linioctos                                      |                                 | a.org                                         | Asi.                  | 603 - 4.163         |                                                                                            |  |
| - Monacher                                       |                                 | 965                                           | Aп.                   | $102 - 500$         |                                                                                            |  |
|                                                  | <b>CUNSTANTES CORPUSCULARES</b> |                                               |                       |                     |                                                                                            |  |
| $-16.14$                                         |                                 | 07.30                                         | ۴.                    | 000-990             |                                                                                            |  |
| $-11$ CM                                         |                                 | 20.00                                         | пū                    | 265-333             |                                                                                            |  |
| <b>AHOME</b>                                     |                                 | 22.00                                         | w'di.                 | $32.0 - 26.0$       |                                                                                            |  |
| VSA                                              |                                 | ¢                                             | tern/l'.              |                     | Hi<13 eños:0 - 15 >90 años: 0 - 20<br>M: <s0 -="" 0="" 25="" años:="">S0 años: 0 - 30</s0> |  |
| Glutos a bosal                                   |                                 | 103.30                                        | mardu                 | 74-106              |                                                                                            |  |
| Ac to Linco                                      |                                 | 7.80                                          | mardi.                |                     | M. 3.5 - 7.2 MI R.B.-6.8                                                                   |  |
| Creatinina della                                 |                                 | 0.00                                          | ma/di.                |                     | H: 0.72 1.18 M: 0.55 - 1.02                                                                |  |
| Selestens tatal                                  |                                 | 210.00                                        | maide                 | <2011               |                                                                                            |  |
| Teglicoi dos                                     |                                 | 220.00                                        | moAdL                 | e 150               |                                                                                            |  |
| HIL : altrenol                                   |                                 | 29.00                                         | <b>FIDOL</b>          | 40 - 20             |                                                                                            |  |
| LDL rolestrini                                   |                                 | <b>435.0D</b>                                 | malat                 | - 100               |                                                                                            |  |
| <b>VID</b> relational                            |                                 | 46.00                                         | mardi.                | $-32.5$             |                                                                                            |  |
| RIETACIJ                                         |                                 | 7.7.                                          | a/d.                  | ett.b               |                                                                                            |  |
| めこいしけしか けいき                                      |                                 | 4.6                                           | 960.                  | 50                  |                                                                                            |  |
| Datos adidonalos :                               |                                 |                                               |                       |                     |                                                                                            |  |
| dnesed toresand                                  |                                 |                                               | EA1                   | くろけ                 |                                                                                            |  |
| Venem Qui Ini-ia                                 |                                 |                                               |                       |                     |                                                                                            |  |
| Bilmubina batai                                  |                                 | 0.08                                          | march                 | 心乱痛                 |                                                                                            |  |
| <b>Eibrubeia directa</b><br>Bilanulano indancio. |                                 | 0.70<br>白っけれ                                  | ma/dL<br>mekli.       | -0.2<br>s. (3 k)    |                                                                                            |  |
| TOO (AST)                                        |                                 | 24.70                                         | UA.                   | e 43.               |                                                                                            |  |
| መማ ነልደበት                                         |                                 | 07.08                                         | υл.                   | Hoem45; M.em24      |                                                                                            |  |
| CO1P.                                            |                                 | 93.MI                                         | un,                   | 网络字数 植物体            |                                                                                            |  |
|                                                  | FUNCION PROSTATICA              |                                               |                       |                     |                                                                                            |  |
|                                                  |                                 |                                               |                       |                     | k 40 před: k 1 4 40 + 50 před: k 2 9 51 + 60 před:                                         |  |
| <b>PSA TOTAL</b>                                 |                                 |                                               | GMM.                  | r 3 i               | 61 - 70 años is 4.65 70 años is 4.4                                                        |  |
| INMUNCLOGIA                                      |                                 |                                               |                       |                     |                                                                                            |  |
| <b>BRR</b>                                       |                                 | She ng ng<br>REACHIVO                         |                       |                     |                                                                                            |  |
| AM HIN 2                                         |                                 |                                               |                       |                     |                                                                                            |  |
|                                                  |                                 |                                               |                       |                     |                                                                                            |  |

Figura 83 Página de laboratorio de trabajador Hemograma

El segundo sub Módulo es el del examen de orina.

|                                                           |                                                      | <b>BERFOLD BY SERVICIONAL</b><br><b>REPAIR STOL 6</b> |                   |                        | Tipo de prueba       |
|-----------------------------------------------------------|------------------------------------------------------|-------------------------------------------------------|-------------------|------------------------|----------------------|
| 地步制止                                                      |                                                      | the attack of and about the standard control at a su- |                   |                        |                      |
| あんかん こうかけんかいんえもむ                                          |                                                      |                                                       |                   |                        |                      |
| $\mathcal{O}(1+\log\log n)$ . The $\mathcal{O}(1+\log n)$ |                                                      |                                                       |                   |                        |                      |
|                                                           | Tamente for                                          |                                                       |                   |                        |                      |
| <b>State of Con-</b>                                      | またそお分分                                               |                                                       |                   | control of the control |                      |
| the company's                                             | All Corp.                                            |                                                       |                   | All Carolina           |                      |
| And All Cards<br>                                         |                                                      |                                                       |                   |                        |                      |
| 新しい しょうか                                                  | <b>Contract Advised</b>                              |                                                       |                   |                        |                      |
|                                                           | Since Ru                                             | $\mathcal{L}^{\text{max}}$                            |                   | 12 年の                  |                      |
|                                                           | ੀ ਰਹੀ ਦੇ                                             | and the state of                                      |                   |                        |                      |
| $\epsilon = -\frac{1}{2}$ and<br>$\sim 20$                | Answer in                                            |                                                       |                   |                        |                      |
|                                                           | Decamento de                                         |                                                       |                   | is de la               |                      |
|                                                           | <b>District</b> of                                   |                                                       |                   |                        | Valores referencias  |
|                                                           | Braggierni                                           | The Corp.                                             | $\mathbf{r}$ :    |                        | definidos por el     |
| <b>COM</b>                                                | 人工のサー                                                | 35 L. L.                                              | ٠.                | $\mu\in[-3]$           |                      |
| thing out                                                 | ਿਸ ਜਾਂਦਾ ।                                           |                                                       | turio             | $\alpha^2 = \beta$ .   | laboratorio Proyecta |
| も せいない すじょう                                               |                                                      |                                                       |                   |                        |                      |
| $\epsilon$ .<br>the contract of the con-                  | $\mathcal{H}_{\mathcal{A},\mathcal{B}}=\mathbf{q}$ . | $\epsilon$ .                                          | ÷.                | <b>Contractor</b>      |                      |
| <b>All College</b>                                        | Ã.                                                   | $\mathbf{r}^{\star}$                                  |                   | $\sim 100$             |                      |
| in the                                                    | $\mathfrak{g}_{\mathbb{Z}/2}$ , $\mathbb{Z}^2$       |                                                       |                   |                        |                      |
| a New York                                                | $\mathcal{L} = \mathcal{L}(\mathcal{M})$ .           | $\epsilon$                                            |                   | graduate the state     |                      |
| The Controller                                            | & storeons                                           |                                                       |                   |                        |                      |
| <b>Contractor</b>                                         | 若でも足しゃ                                               | tin 2                                                 |                   | きょうしょう                 |                      |
|                                                           | 前位坐行                                                 |                                                       | $25\%$ and $25\%$ |                        |                      |

Figura 84 Página de laboratorio de trabajador examen orina

El tercer y último sub módulo el examen toxicológico donde se recopila información de sustancias toxicológicas ingeridas.

| All Carolina and<br>$\mathcal{R} = \mathcal{R} \times \mathcal{R} = \mathcal{R} \times \mathcal{R}$<br><b>TANK CONTRACTOR</b> |                                             | Tipo de prueba        |
|----------------------------------------------------------------------------------------------------|---------------------------------------------|-----------------------|
| <b>STERNAM</b><br>$\sim$ 10                                                                                                   | - 下の家康の健康 - 一つも、最後の健康。<br><b>Sing disco</b> | 「髪 事」の ことの アンティー・エフィー |
| Sabine to                                                                                                    | Dr. Hillian<br>Acadzia                      |                       |
| and the contract<br>医心室医疗 医心脏下的                                                                                               | <b>Cantifica</b><br>SPORT END OF            | No se cuenta con      |
| and the state of<br>the transfer and                                                                                          | Falareko<br>中野主義者                           | valores referencias   |
| $\cdot$<br>$\mathbf{q} = \mathbf{p} \mathbf{A} \cdot \mathbf{f}$                                                              | forgr‡sa<br>Ritar four                      | definidos por el      |
| <b>CONTRACTOR</b>                                                                                                    | ion y lesse                                 | laboratorio Proyecta  |

Figura 85 Página de laboratorio de trabajador examen toxicológico

# **3.11.1.12. Examen otorrino**

En el módulo de búsqueda del examen de Otorrinolaringología ingresaremos los apellidos de un trabajador, procederemos a buscarlo en el botón de forma de lupa, el sistema nos mostrará las coincidencias y el estado del trabajador para saber si ha sido evaluado en el módulo de Otorrinolaringología, cuando presionemos en el enlace nos rediccionará otro módulo donde ingresaremos lo datos o se mostrarán los datos ya ingresados en la prueba por el médico.

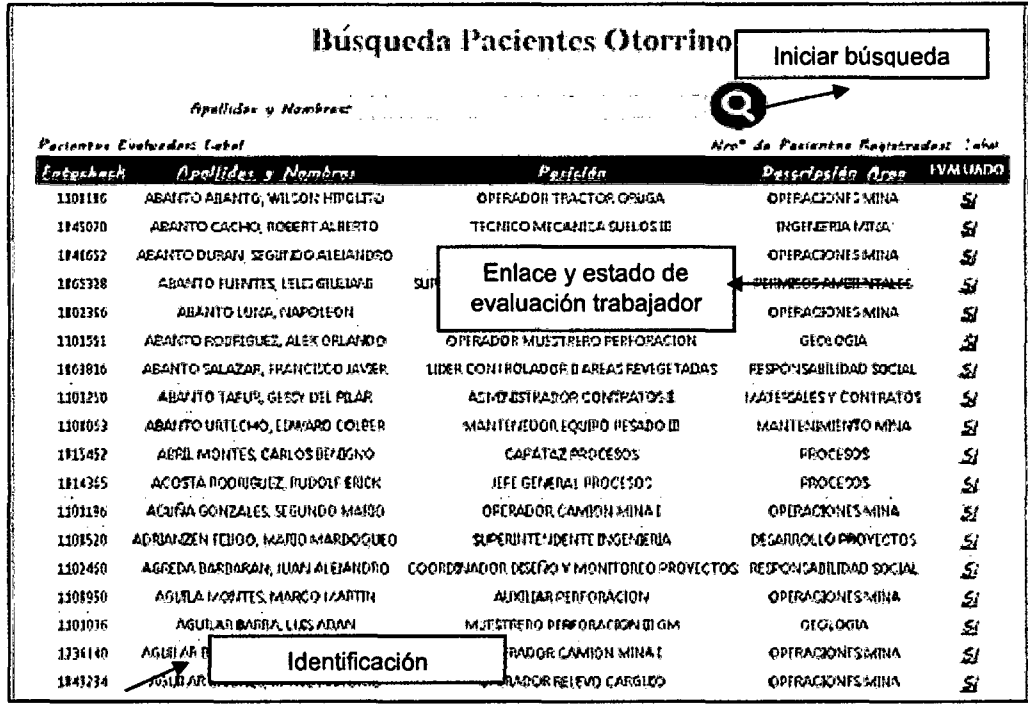

Figura 86 Página búsqueda de trabajador de otorrino

En el módulo de Otorrinolaringología registraremos los datos del examen, se registrara un resumen de las diferentes pruebas realizadas, como la prueba de otoscopia, examinación de amígdalas y de la nariz, se mostrará los datos principales de la evaluación, algunos campos están restringidos por diferentes reglas, además nos mostrará los valores por defecto en algunos campos, donde el médico irá ingresando según corresponda. En el botón agregar ingresaremos los hallazgos según **CIE10.** 

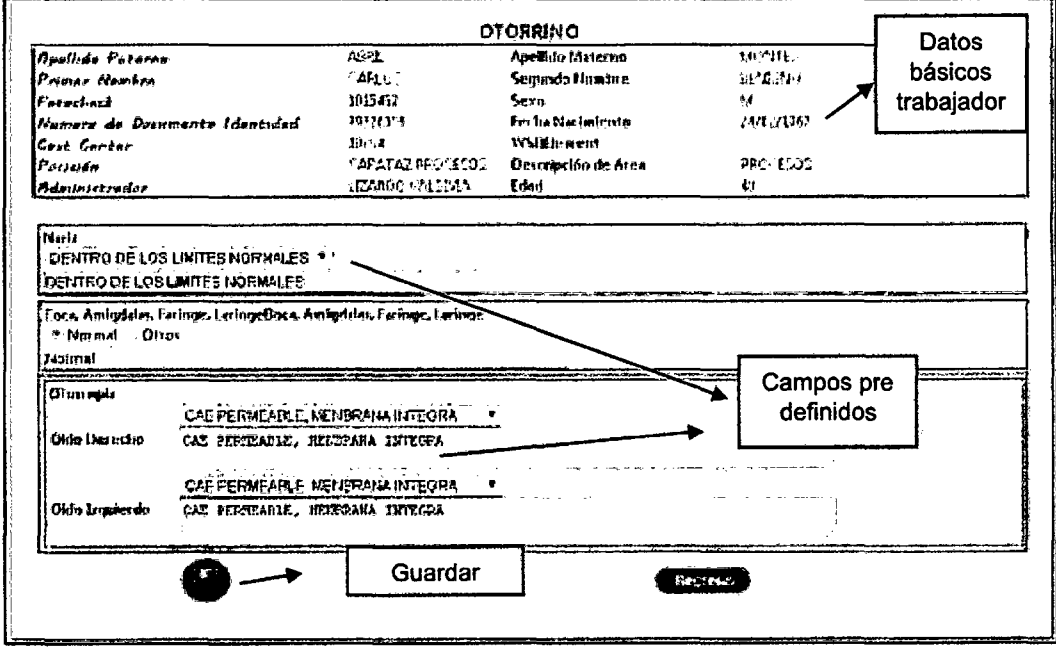

Figura 87 Página de registro otorrino

### 3.11.1.13. Evaluación médica general

En el módulo de búsqueda del examen médico general, ingresaremos los apellidos de un trabajador, procederemos a buscarlo en el botón de forma de lupa, el sistema nos mostrará las coincidencias y el estado del trabajador para saber si ha sido evaluado en el módulo de examen médico general, cuando presionemos en el enlace nos rediccionará otro módulo donde ingresaremos lo datos o se mostrarán los datos ya ingresados en la prueba por el médico especialista.

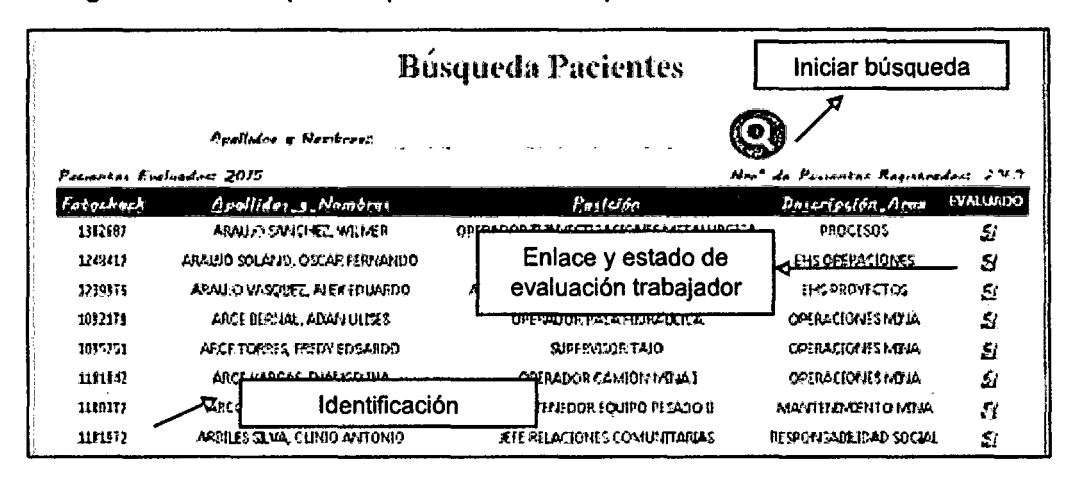

Figura 88 Página búsqueda de trabajador examen Medico

En el módulo de examen médico general, se registrara un resumen de la examinación realizada por el médico general, se mostrará los datos principales de la evaluación según el formato ya establecido, algunos campos están restringidos por diferentes reglas, además nos mostrará los valores por defecto en algunos campos, donde el médico irá ingresando según corresponda. También se mostraran las diferentes pruebas realizadas a lo largo del proceso, donde el medico podrá observar e ir verificando y complementando su evaluación. Lo que el médico llenara ira de fondo amarillo, y lo que viene de diferentes pruebas ira en color de fondo blanco.

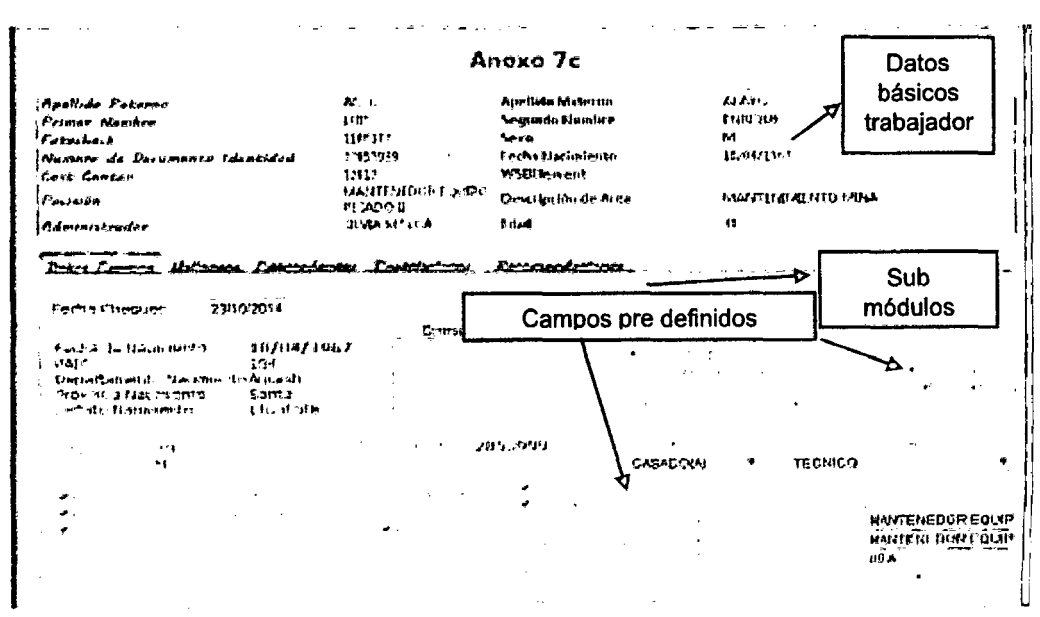

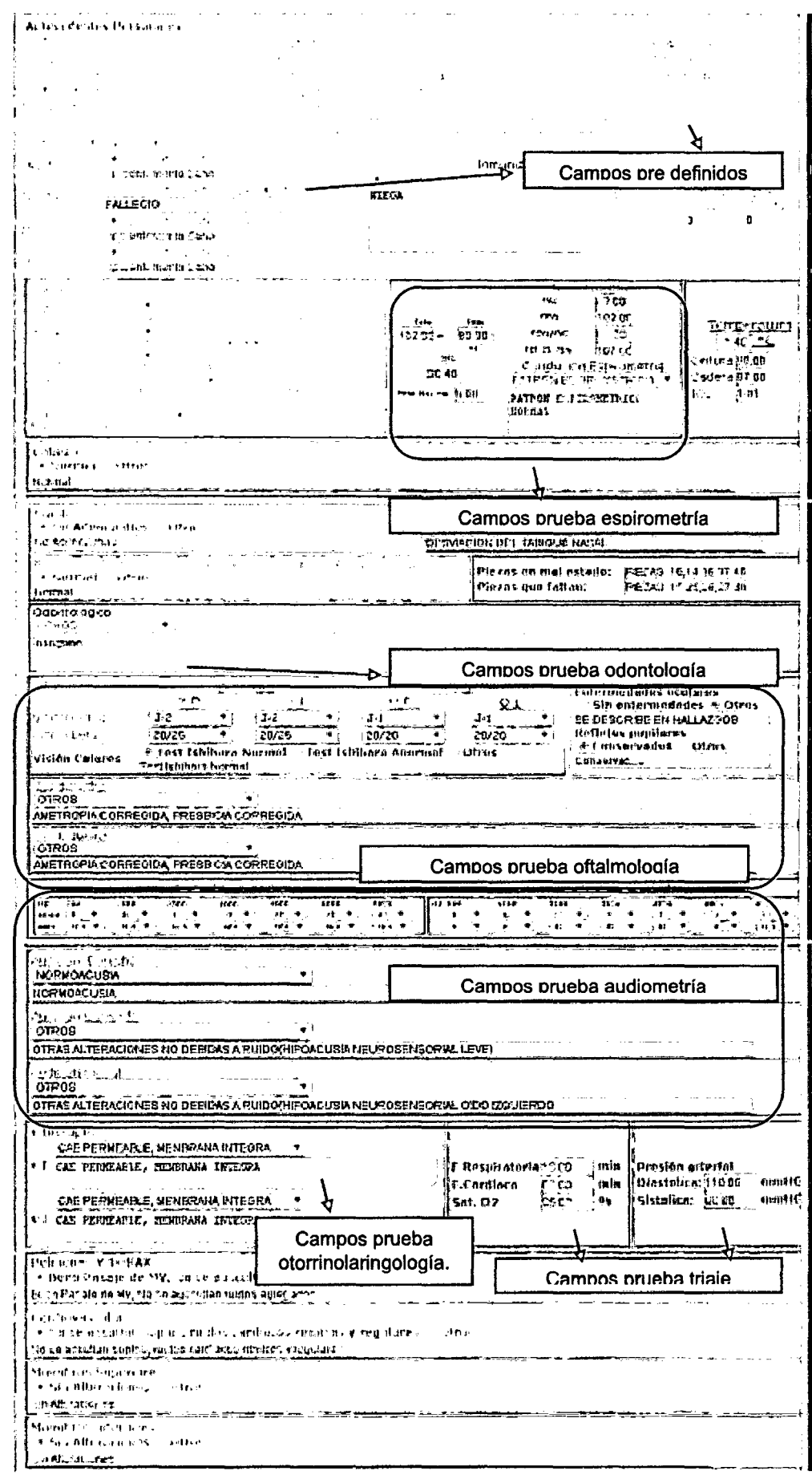

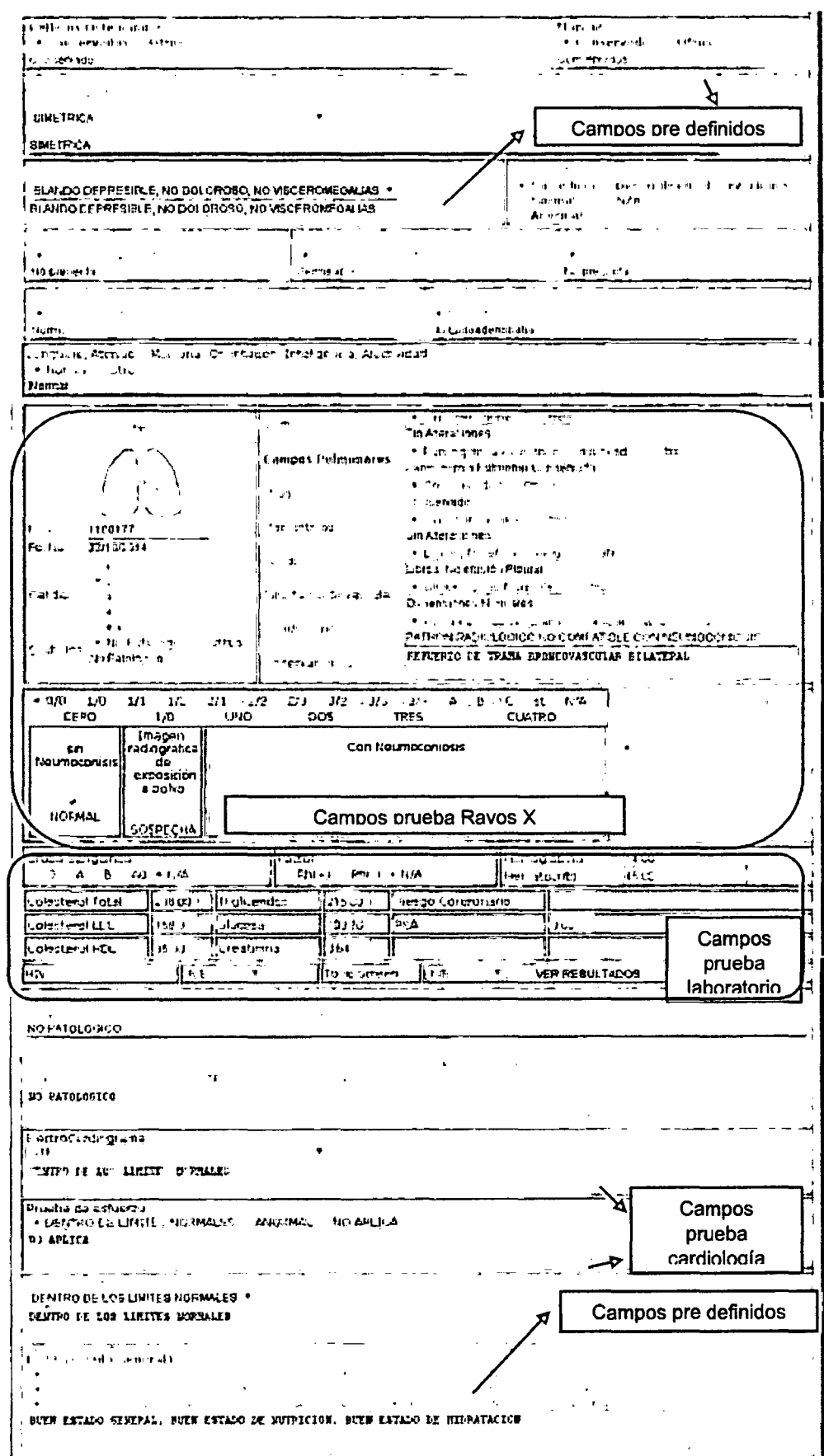

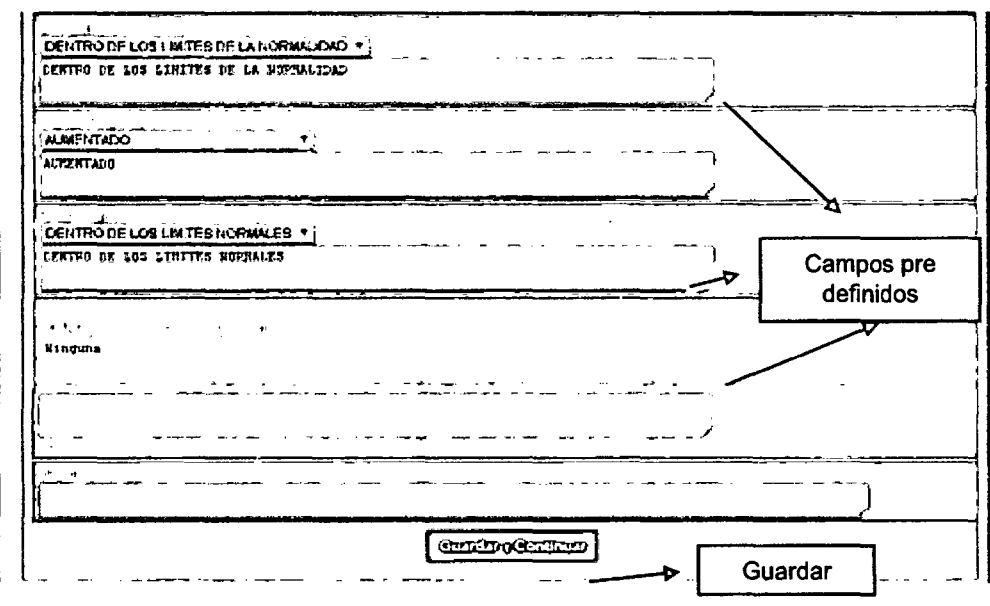

Figura 89 Página registro examen médico

En el segundo sub módulo ingresaremos los hallazgos encontrados en el examen médico general, el procedimiento es igual al de la Figura 71, se Tomará la nomenclatura CIE 10 para ingresar los hallazgos, además tendremos la opción de agregar hallazgos personalizados que serán más exactos.

| سدكي معاهلتا | <b><i><u>Adaptament</u></i></b> | Sub módulos<br>Hollargos                                                                  |                  |  |  |  |
|--------------|---------------------------------|-------------------------------------------------------------------------------------------|------------------|--|--|--|
|              |                                 | Ataio recomendaciones                                                                     | : Quardor        |  |  |  |
|              |                                 | Agregar hallazgo                                                                          |                  |  |  |  |
|              | Id dlagnestion and CIEIU        | descripcion                                                                               |                  |  |  |  |
| 15701        | HIA.                            | OBESIDAD GRADO 1                                                                          | <u> Oleniane</u> |  |  |  |
| 15798        | خزنه                            | FEFFIL HEPATICO ALTERADO                                                                  | <u> இந்தியது</u> |  |  |  |
| 15720        | lua                             | DISLIPIDEMIA NIXTA DE RIESGO MODERADO<br><b><i><u>Ciminar</u></i></b>                     |                  |  |  |  |
| 15787        | NO                              | HALLAZGO PADIOGRAFICO 1 REFLERZO DE TPAMA BRONCOVASCULAR BILATEPAL<br>Literatur           |                  |  |  |  |
| 15786        | N/A                             | DESVIACION DE SEPTUM NASAL                                                                | Circus           |  |  |  |
| 15735        | NA                              | OTRAS ALTERACIONES NO DEBIDAS A RUIDOCHIPOACUSIA NEUROSENSORIAL OIDO.<br><b>IZCUIERDO</b> | Cimiaer          |  |  |  |
| 6525         | N/A                             | AMETPOPIA CORREGIDA, PRESBICIA CORREGIDA BILATERAL                                        | <u>Cimistr</u>   |  |  |  |
| 6242         | KO2                             | <b>CAPTES DENTAL</b>                                                                      | سيستناع          |  |  |  |
|              |                                 |                                                                                           |                  |  |  |  |
|              | <b>CIE 10</b>                   | Recomendaciones guardadas                                                                 |                  |  |  |  |

Figura 90 Página Registro Hallazgos de trabajador

Este módulo registraremos Los antecedentes ocupacionales, es decir el trabajador describirá sus diferentes ocupaciones en la que trabajo y el médico registrará estos antecedentes de acuerdo al formato ya establecido. Al presionar en el bóton agregar se abrirá una ventana.

|                  |               |                                 |                     | <b>Information Description Benediction Communications</b> |                                                          |                             |                                          |                | Agregar antecedente                   |
|------------------|---------------|---------------------------------|---------------------|-----------------------------------------------------------|----------------------------------------------------------|-----------------------------|------------------------------------------|----------------|---------------------------------------|
|                  |               | ID Inicio Empresa Godad Alvicud |                     | <b>BERY</b>                                               | Area                                                     |                             | Passio ResReekse Tiempe                  |                | Expenses                              |
| <b>STEP SERT</b> | 1920.91       | <b>EATAMATCA</b>                | 4081 +<br>45141m.   | <b>HITSEA</b>                                             | <b>SEALICESS</b><br><b>MENGENHAM</b>                     | <b>11.11.4V</b>             | EUROBUZEOR BUDEPUESION<br><b>ANCAMPO</b> | <b>ET ACCO</b> | <b>PUIDO POLSO TENPERATE</b><br>49.15 |
| 2011 2014        | <b>CEAPEO</b> | 11148                           | Diskelp<br>$2700 -$ | LABORATORIO DE<br>CEFTIFICACICHER                         | <b>CENTIFICATION</b><br>OF INSTEMAS<br><b>DI SESTION</b> | arra.<br>CONERCTAL EN CANNO | <b>BUPERVIELON</b>                       | an brith.      | <b>Justify Control PEPET1</b>         |
|                  |               |                                 |                     |                                                           |                                                          |                             | Antecedentes guardados                   |                |                                       |

Figura 91 Página antecedentes trabajadores
En esta ventana ingresaremos los datos que el trabajador irá respondiendo al médico. Una vez finalizado pulsaremos en el botón agregar para registrar un nuevo antecedente ocupacional.

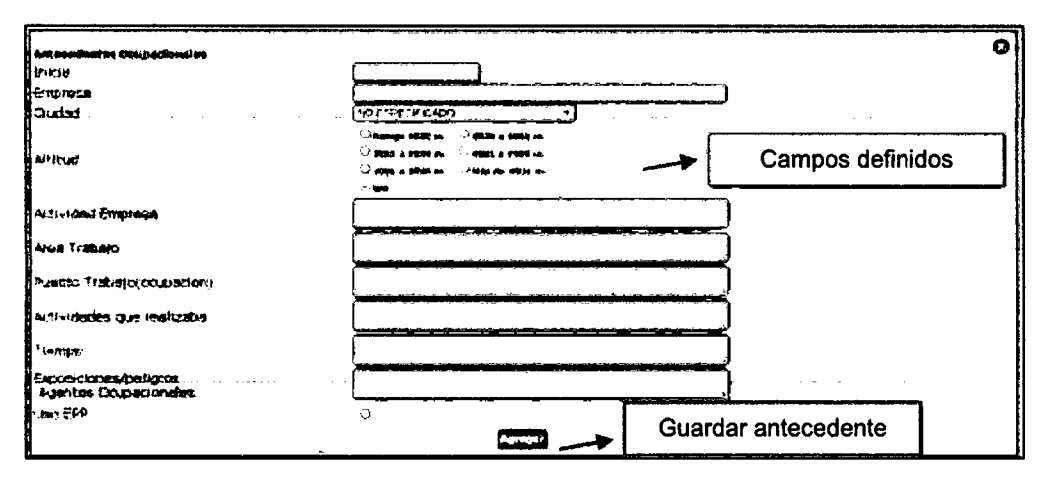

Figura 92 Popup registro antecedentes trabajadores

# 3.11.1.14. Auditoria examen

Para que un examen pueda ser auditado, que en otras palabras significa que el examen esté finalizado y que la información registrada sea veraz y confiable revisada por un especialista, se necesita que todas las pruebas estén terminadas, ya que el médico auditor observara los campos principales y corregirá lo necesario en examen, ingresará las recomendaciones y restricciones además la aptitud del trabajador. Ingresaremos los apellidos de un trabajador, procederemos a buscarlo en el botón de forma de lupa, el sistema nos mostrará las coincidencias y el estado del trabajador para saber si ha sido auditado, cuando presionemos en el enlace nos rediccionará al módulo de examen médico pero además, tendrá más opciones habilitadas para finalizar el examen. A continuación se muestra las opciones del auditor.

| <b>Búsqueda Pacientes</b>                                                                                     |                                       |                                             |   |   |    |     | Iniciar búsqueda |                                      |    |   |      |
|----------------------------------------------------------------------------------------------------|---------------------------------------|---------------------------------------------|---|---|----|-----|------------------|--------------------------------------|----|---|------|
| <b>Apallides y Nembres:</b><br>Nro <sup>o</sup> de Pasientes Registrados: Lobel<br>Patientes Evaluados: Label |                                       |                                             |   |   |    |     |                  |                                      |    |   |      |
| Fotochack                                                                                                    | Apellidos y Nombres                   | Fec                                         |   |   |    |     |                  | Aud Tria Card Espi Lab Odon Oft RysX |    |   | RFP. |
| 1101334                                                                                                    | ALTAMIRANO FLORES, ELDER ALFREDO      | omaranu                                     |   |   |    | -9- |                  |                                      |    |   | 51   |
| 1013685                                                                                                    | ALTAMIRANO FLORES, ELMO ANIBAL        | Enlace y estado de<br>evaluación trabajador |   |   |    |     |                  |                                      |    |   | St   |
| 1003501                                                                                                    | ALTAMIRANO PICON, LUIS ENRIQUE        |                                             |   |   |    |     | q                | ₫                                    | sτ | Ω | Sı   |
| 1025571                                                                                                    | ALVA ALCANTARA, JULIO CESAR           | 14/10/2014                                  | я | Φ | র  | Ξ   | Ω                | я                                    | st | я | Sl   |
| 1202085                                                                                                    | ALVA CABRERA, ARTURO ALEXANDER        | 24/10/2014                                  | Ω | Ω | я  | s   | σ                | σ                                    | ₫  | Ω | SI   |
| 1101533                                                                                                    | ALVA CUZCO, RIQUELME VICTORIANO       | 09/10/2014                                  | я | я | α  | я   | σ                | α                                    | ₫  | Ω | 51   |
| 1018204                                                                                                    | ALVA GARCIA, ROBERTO GERMAN           | 16/10/2014                                  | я | я | Ω  | я   | σ                | q                                    | st |   | Sl   |
| 1039429                                                                                                    | ALVA IZQUIERDO, MARTIN VICTOR ANTONIO | 21/10/2014                                  | я | σ | st | я   | Ω                | Ω                                    | я  |   | 51   |
| 1225987                                                                                                    | Identificación                        | 01/10/2014                                  | Ω | σ | q  | Ω   | q                |                                      | Ωτ | s | SI.  |
| 1304827                                                                                                    | ALVA MOZATOR                          | 29/09/2014                                  | σ | Ω | G  | sı  | я                |                                      | ₫  | Ξ | St   |
| 1041665                                                                                                    | ALVA REBAZA, SABINA ISIDORA           | 25/10/2014                                  | Ω | π | Ω  |     | Ω                | Ω                                    | ₫  |   | 51   |
| 1014171                                                                                                    | ALVA RODRIGUEZ, CARLOS ALBERTO        | Resumen de las evaluaciones<br>10/1         |   |   |    |     |                  |                                      |    | c | Sı   |

Figura 93 Búsqueda de trabajador auditar

En esta parte del módulo tendremos un atajo para ingresar hallazgos y además tendremos la opción de definir la actitud del trabajador. Una vez revisado todo el examen entonces el medico auditor lo finalizara, habilitando las firmar y la impresión de los resultados finales del examen.

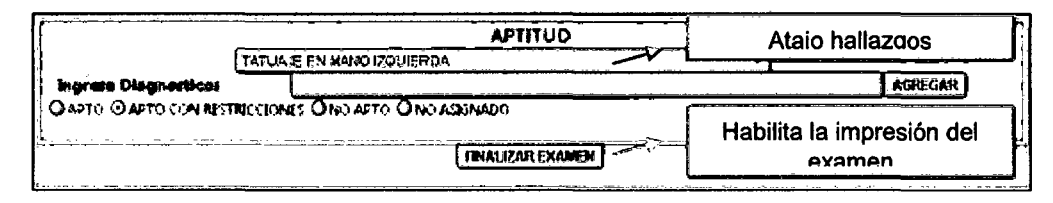

Figura 94 Popup registrar Aptitud

Al escribir un texto en el campo se nos mostrará los hallazgos ya guardados -en la base de datos, al seleccionarlos y agregar se mostrarán en la parte de hallazgos por trabajador.

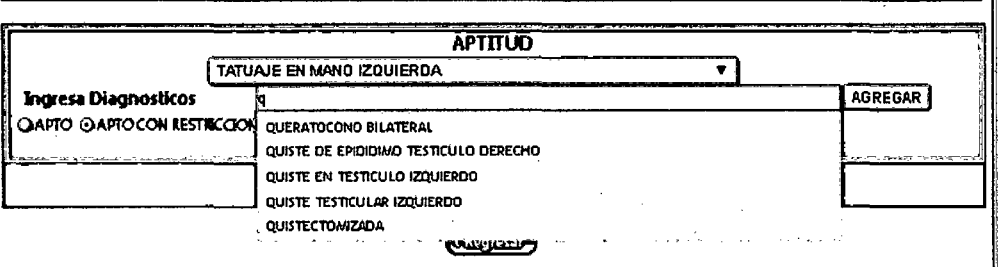

Figura 95 Atajo hallazgos

Cuando se terminen de registrar los hallazgos, el médico auditor hará las restricciones definidas por el formato 7c. En el módulo seleccionará las recomendaciones definidas, una vez terminado, guardará y continuará con su labor.

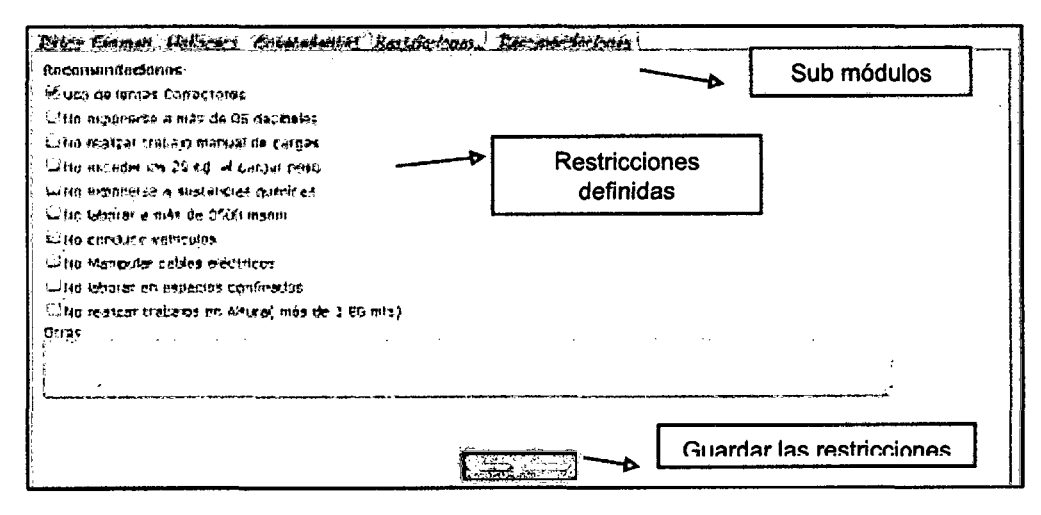

Figura 96 Página registro de trabajadores

Existen diferentes recomendaciones ya definidas por el médico auditor, de acuerdo al hallazgo se podrá ingresar una recomendación, cada recomendación cuenta con un código, además una recomendación se compone de una o más, para agregar una recomendación ingresaremos al sub módulo de recomendaciones y presionaremos en el botón nueva recomendación.

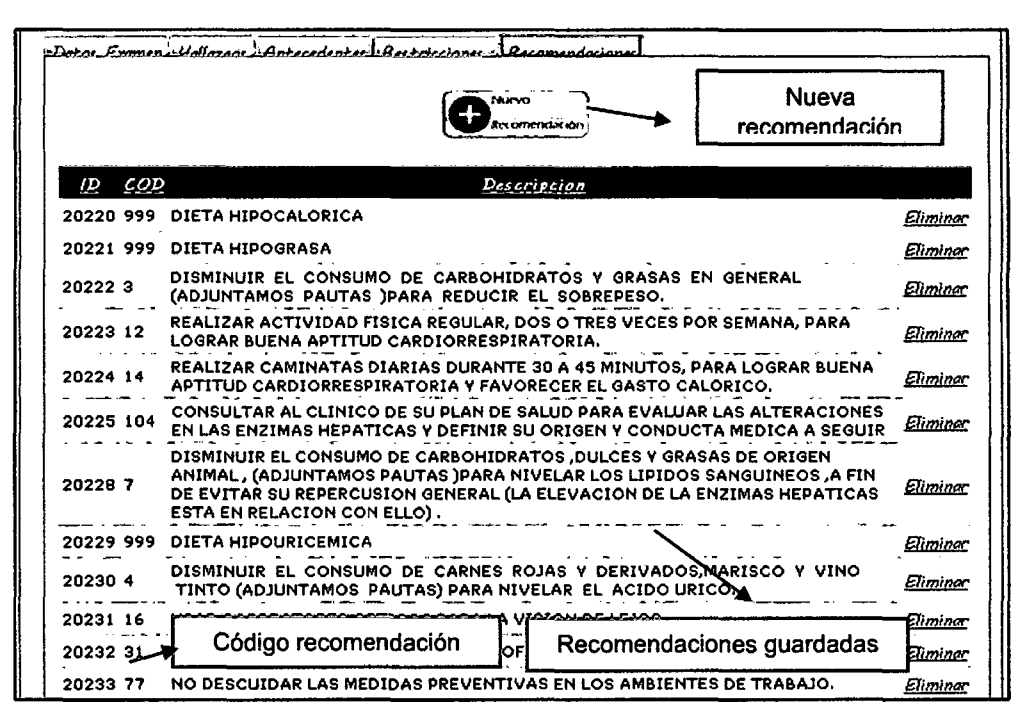

Figura 97 Página registro de recomendaciones trabajadores

Al presionar en el botón nueva recomendación, se desplegara una ventana donde se podrá agregar nuevas recomendaciones, ya sea por el código de la recomendación o con palabras que coincidan con la descripción. Se ingresará cualquiera de estas dos opciones, el sistema mostrará las recomendaciones coinciden. el auditor seleccionara **aue** una recomendación. opción donde **Existe** una pueden agregarse recomendaciones personalizadas. Al seleccionar una recomendación se agregará a la lista de recomendaciones guardadas.

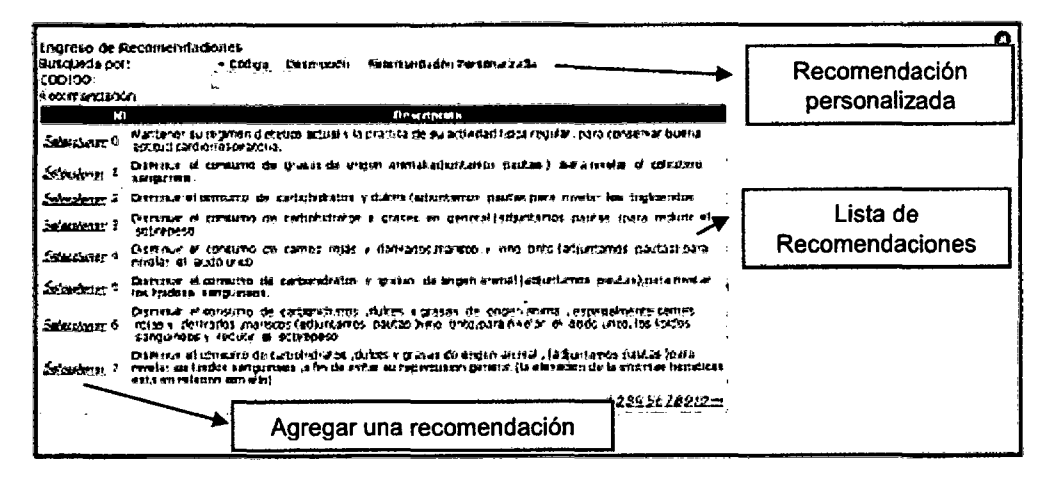

Figura 98 Popup agregar nueva recomendación

# 3.11.1.15. Reporte formato Anexo 7C

Una vez auditado, y finalizado el examen médico entonces se habilitará la opción para poder imprimir el resultado final del examen que se compondrá de dos informes. El primero el Formato del Anexo 7, el cual es un resumen de las pruebas realizadas e irá directamente a la empresa; y el segundo un informe realizado por el médico ocupacional en coordinación con los especialistas, este informe es para el paciente, se mostrarán un resumen de todo el examen con valores referenciales que ayuden al trabajador a entender la condición actual de su salud. Estos dos informes se pueden exportar recomendablemente al formato PDF.

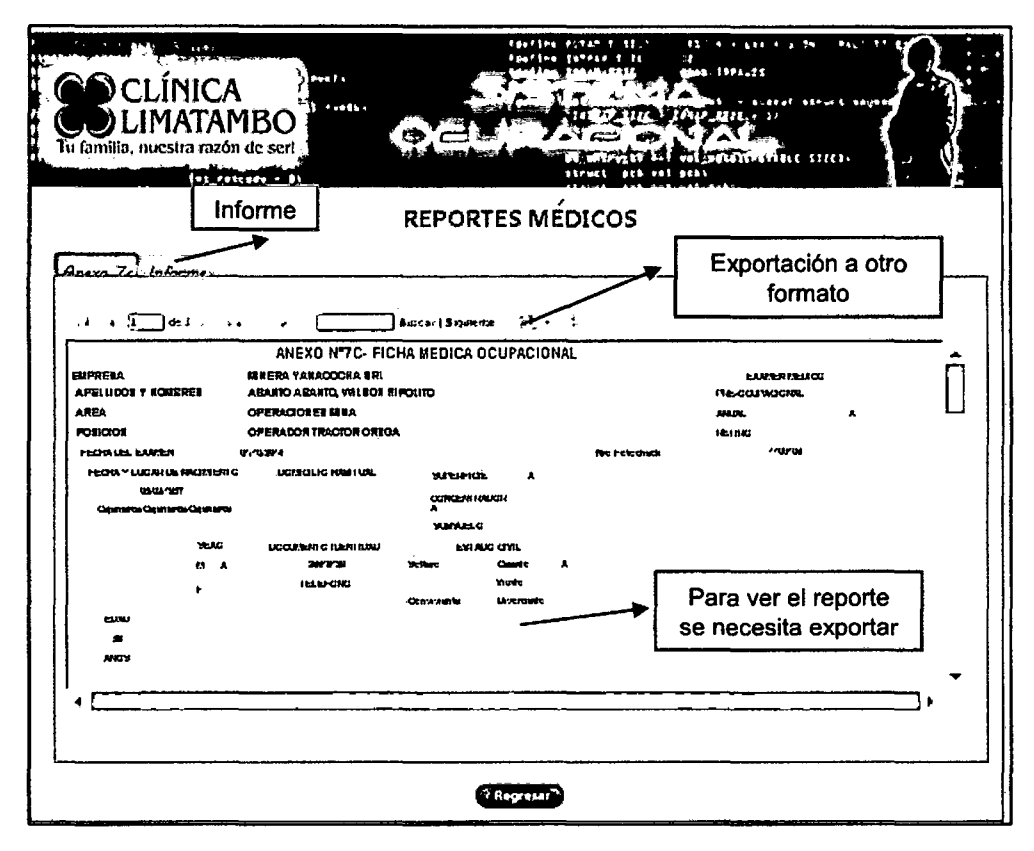

Figura 99 Reportes resultados exámenes medicas

A continuación en la Figura se muestra el formato de un paciente ya finalizado y exportado. Este formato es más técnico y está dirigido directamente al área de la empresa que está encargada de coordinar las evaluaciones médicas. También podremos observar las distintas formas de los especialistas las cuales valides oficial, están acompañadas de la firma del especialista y su huella digital.

El siguiente es el protocolo de evaluación médica ocupacional exigido como mínimo por el DS 055-2010 EM y el DS 005-2012 TR. Dependiendo del tipo de riesgo al que está expuesto el trabajador, el presente protocolo podrá ser mejorado a consideración de la empresa.

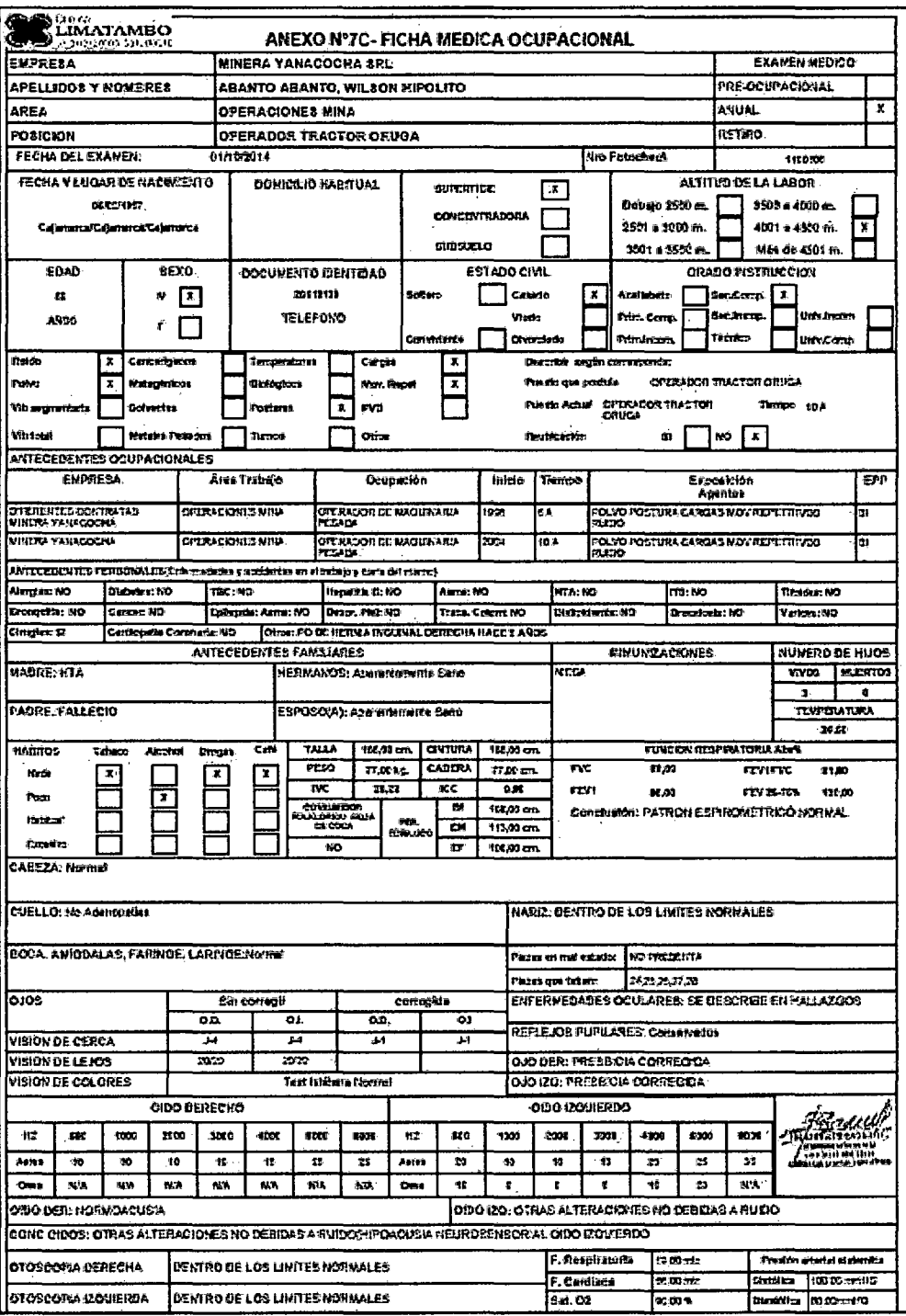

Figura 100 Reporte exportado Formato 7C-1

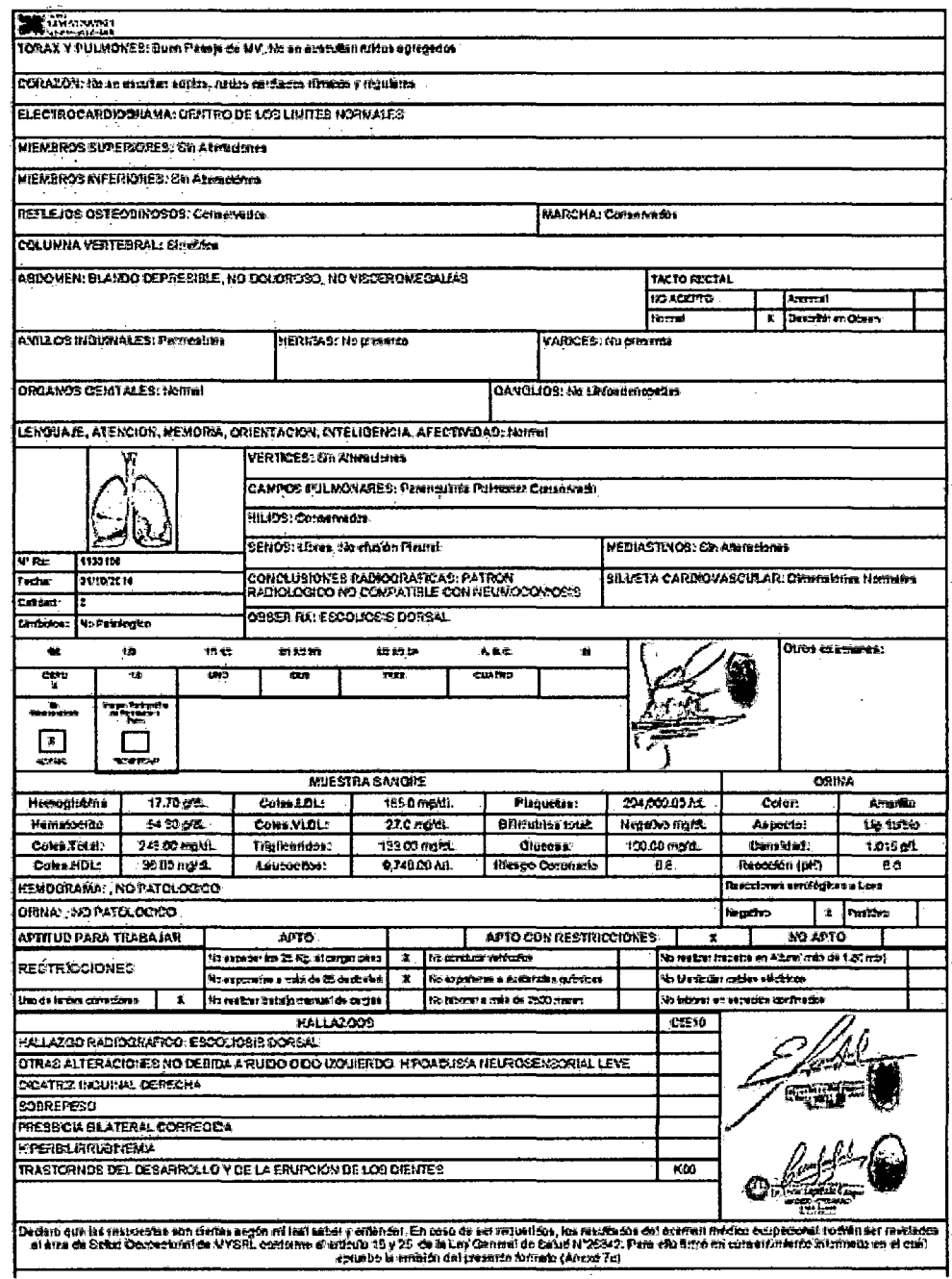

 $\bar{\beta}$ 

Figura 101 Reporte exportado Formato 7C-2

 $\bar{\beta}$ 

 $\ddot{\phantom{a}}$ 

El siguiente informe, fue desarrollado por el grupo de trabajo donde se muestra un resumen que trata de ser entendible para el trabajador se le muestra valores por defecto, además de los campos agrupados por especialidades. En la última parte del reporte irán las recomendaciones y los hallazgos, además de recomendaciones definidas que darán al trabajador nociones de cómo mejorar su salud.

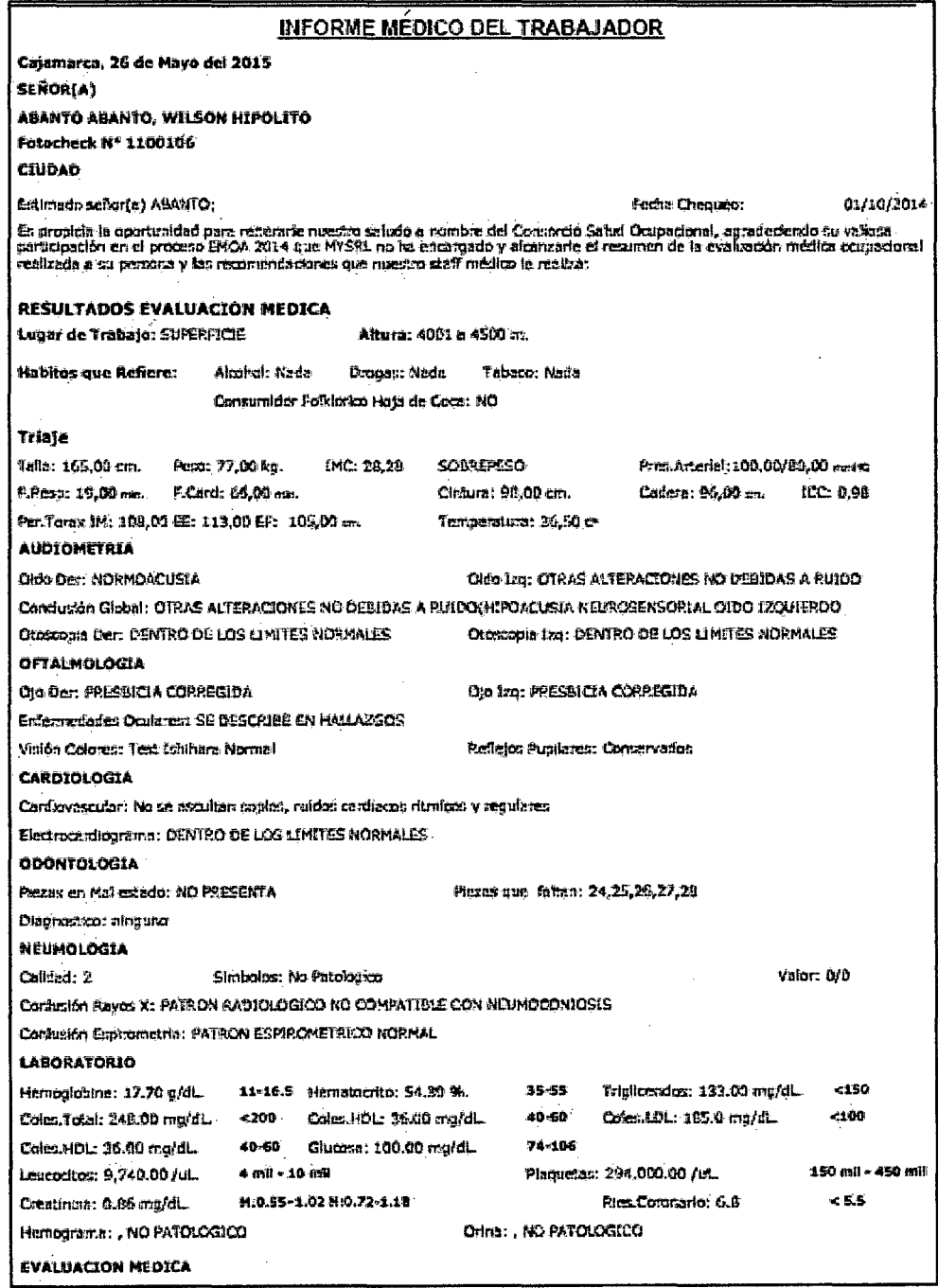

Figura 102 Reporte exportado Informe médico(1)

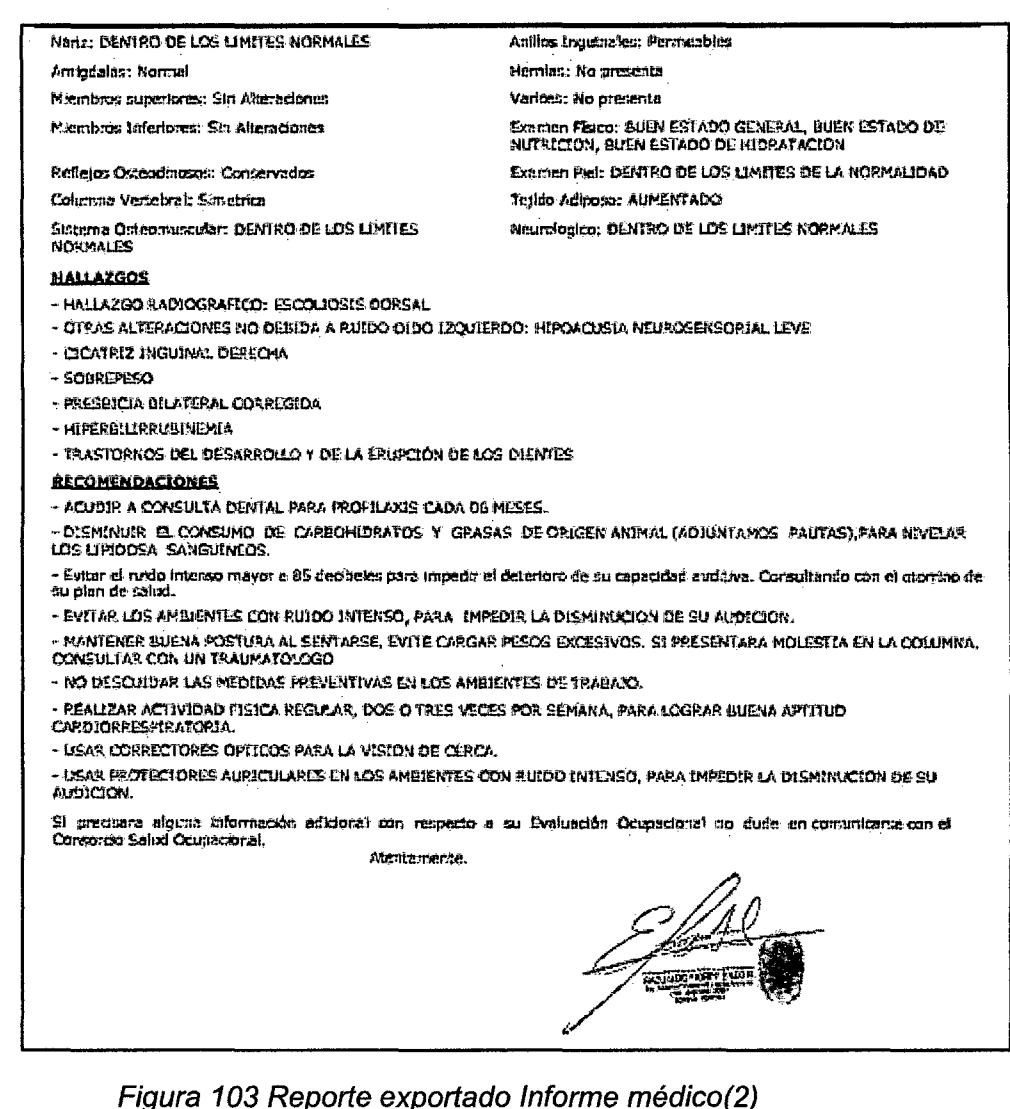

Recomendaciones definidas.

#### **ADJUNTOS**

- DIETA HIPOCALORICA.
- e El almuerzo y la cena deben estar formados por vegetales y algún alimento rico en proteínas (carnes magras,<br>pescado o huevos). A modo de postre se puede agregar yoguit desnatado o gelatina distética.<br>• Los hidratos compl
	-
- almuerzo y no en la cena.
	-
	-
	- e las legumbres por su alto aporte de calonas, también se consumen una vez a la semana.<br>• Cuantas más veces a la semana se inglera pescado blanco, más se reduce la grasa corporal.<br>• Reducir el consumo de sal. Al ser mínimo excess no es un buen aporte nutricional.

· Diariamente se recomienda beber de 1.5 a 2 litros de agua. Esta es fundamental como vehículo de eliminación de rovinas

ue compos.<br>• El desayuno debe realizarse siempre, es la ingesta que pone en marcha nuestro organismo y la que proveerá las<br>caloríes necesarias para comenzar la jornada. En éste nunca deben faltar los carbohidratos. Ya sea tostadas, o cereales.

se la cena debe ser más ligera que el almuerzo, ya que el metabolismo se enfentece por las noches, donde las<br>calorías de más en ese rango borano, se acumularán como reservas grasas.

DIETA HIPOGRASA

- Alimentos que no debe comer:
- « Productos lácteos enteros (leche, crema, quesos grasos, manteca, yogurt)
- . Yema de huevo
- · Carne vacuna y porcina
- » Garne vacuna y porcina.<br>• Visceras (rifones, higado, sesos, mollejas, chorizos, etc.)<br>• Flambres (salchiches, hemburgueses, salames, tocino y todo tipo de embutidos)
- · Pollo con piel.
- .<br>• Productos de pastelería y panadería (tortas, galietas, budines, pasteles, etc.)<br>• Helados (tipo crema)
- Cacao, coco, y paîta
- · Rariscos
- · Margarinas no vegetales.
- · Grasas para cocinar.

#### Figura 104 Reporte exportado Informe médico(3)

### 3.11.1.16. Encuesta

La encuesta formulada es para los trabajadores una vez que terminaron toda la evaluación médica, en donde llenarán diez preguntas de manera anónima y personal, de tal manera que esta encuesta ayude a mejorar la atención en un futuro.

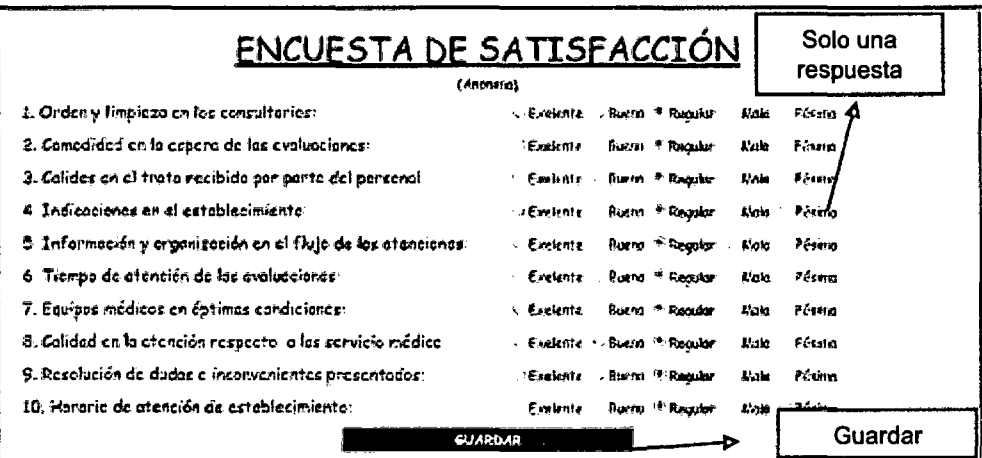

Figura 105 Página de encuesta de atención

### 3.11.1.17. Estadísticas

Este módulo muestra los hallazgos principales definidos por el medico auditor, en donde podremos ver la cantidad de pacientes evaluados, así como las cantidades de pacientes que presentan hallazgos más comunes. También podremos filtrar por las distintas áreas registradas; en algunos casos los hallazgos están separados por miembros y por género. Estos reportes servirán a la empresa para saber cuáles son los principales problemas que afectan a sus trabajadores, también para realizar campañas médicas sobre un tema específico.

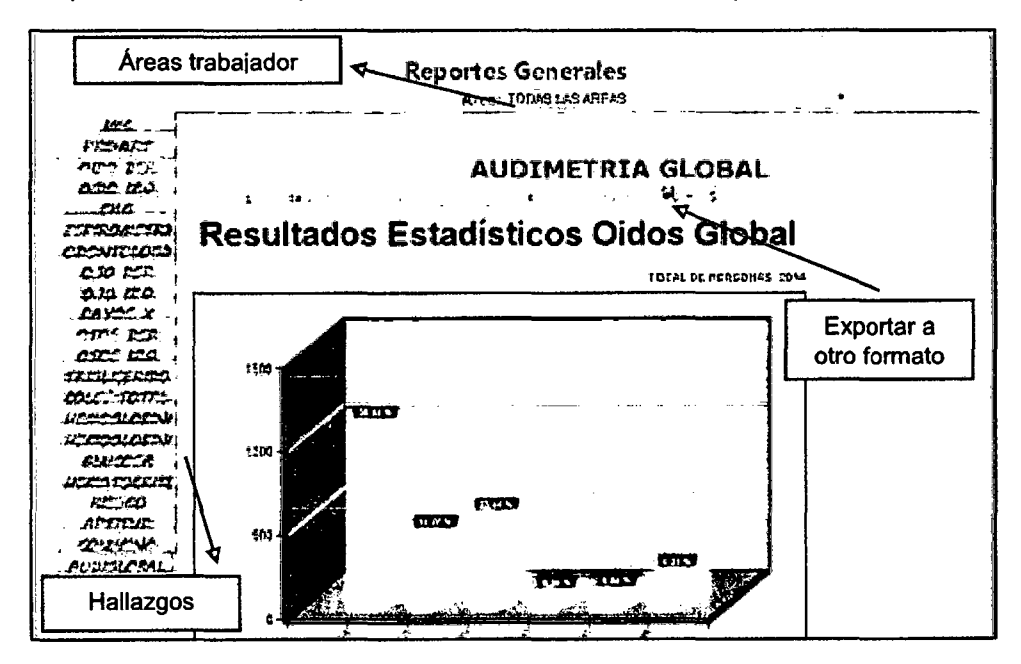

Figura 106 Página de Estadísticas de Hallazgos

A continuación mostraremos los principales reportes gráficos con su descripción donde se detallara los hallazgos más importantes.

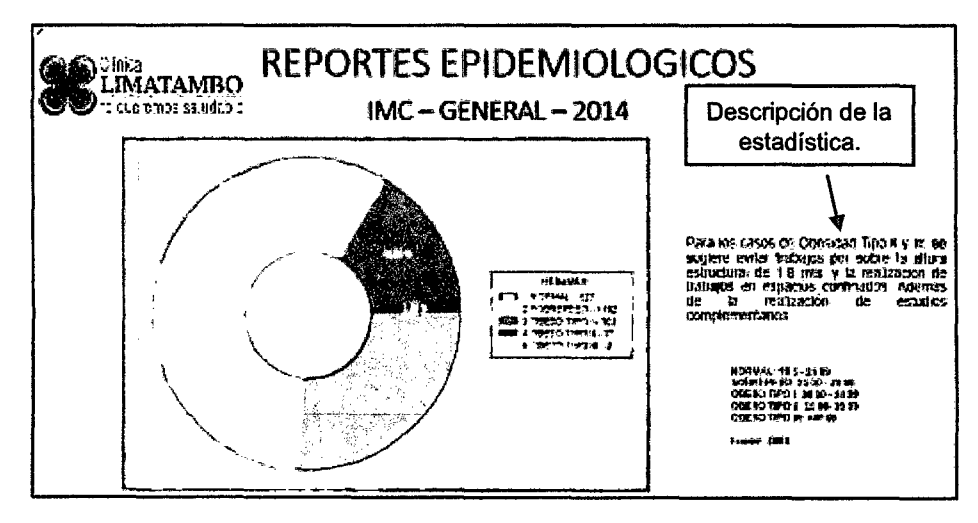

Figura 107 Reporte Hallazgos IMC

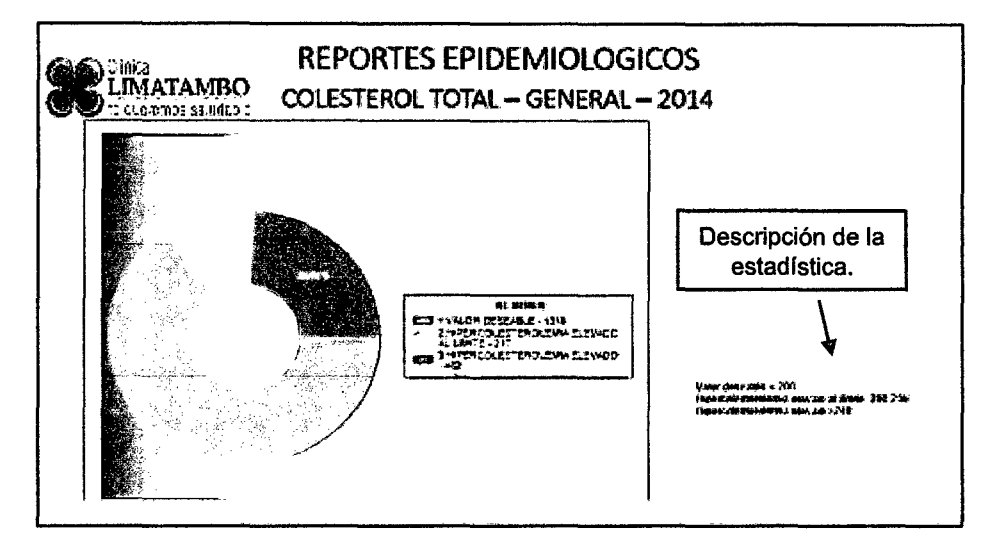

Figura 108 Reporte hallazgo colesterol total

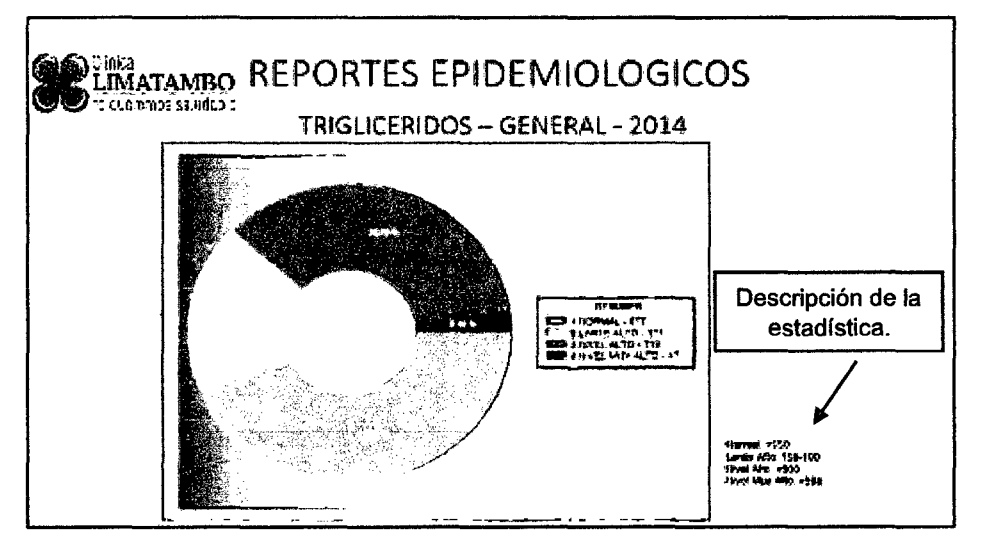

Figura 109 Reporte hallazgo triglicéridos

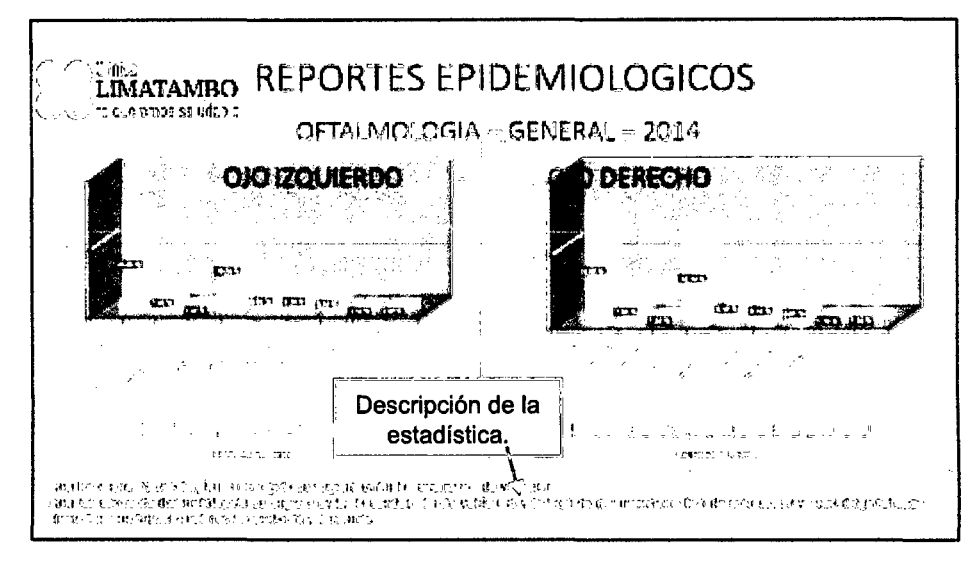

Figura 110 Reporte hallazgo oftalmologia

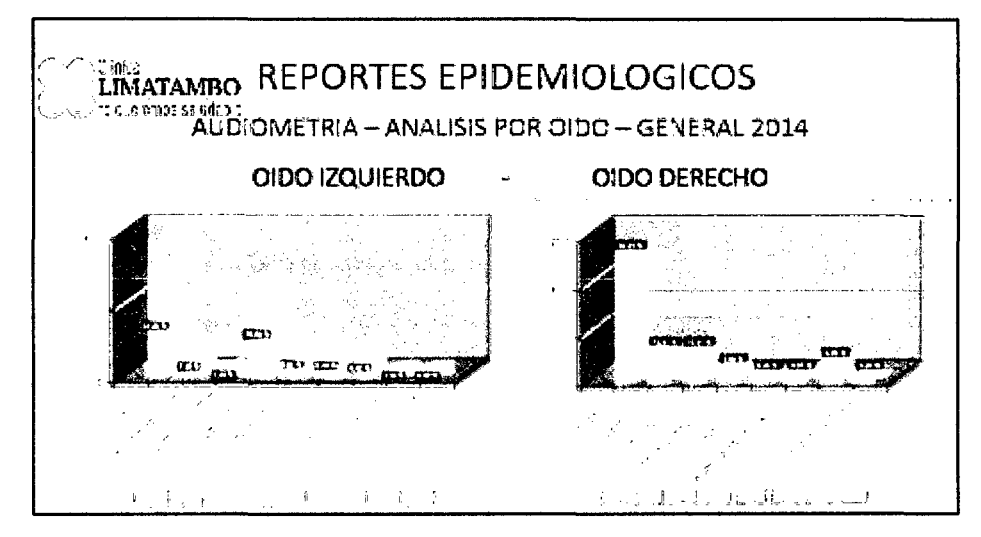

Figura 111 Reporte hallazgo audiometria

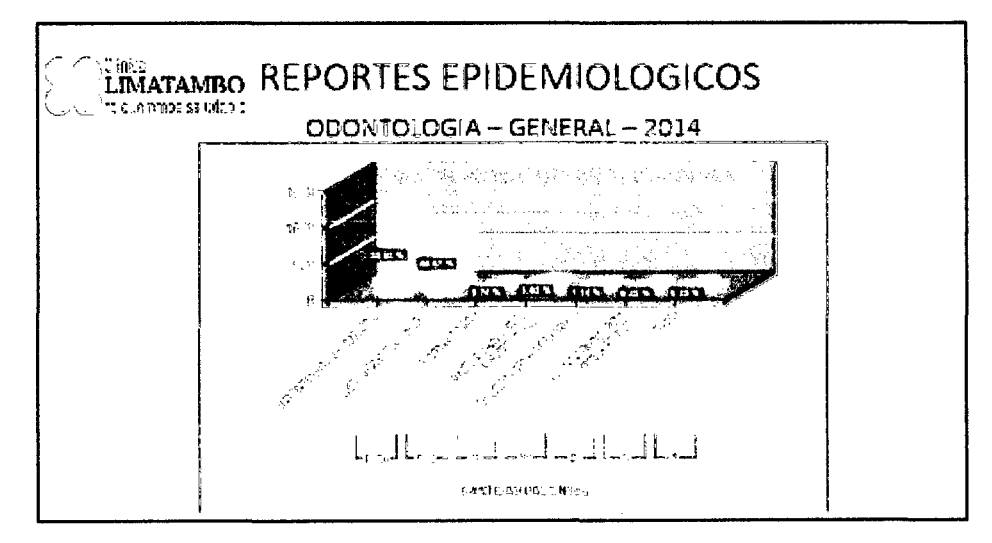

Figura 112 Reporte hallazgo odontologia

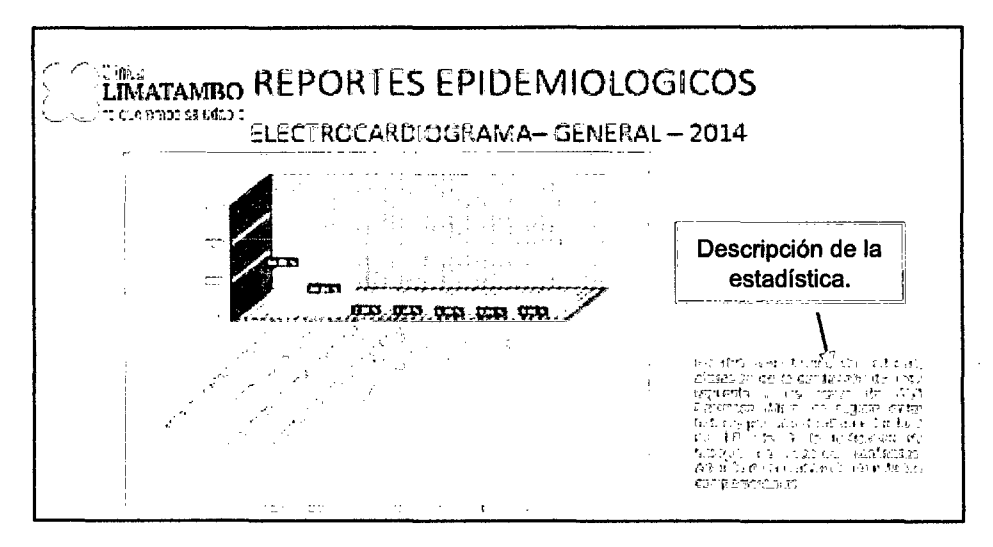

Figura 113 Reporte hallazgo electrocardiograma

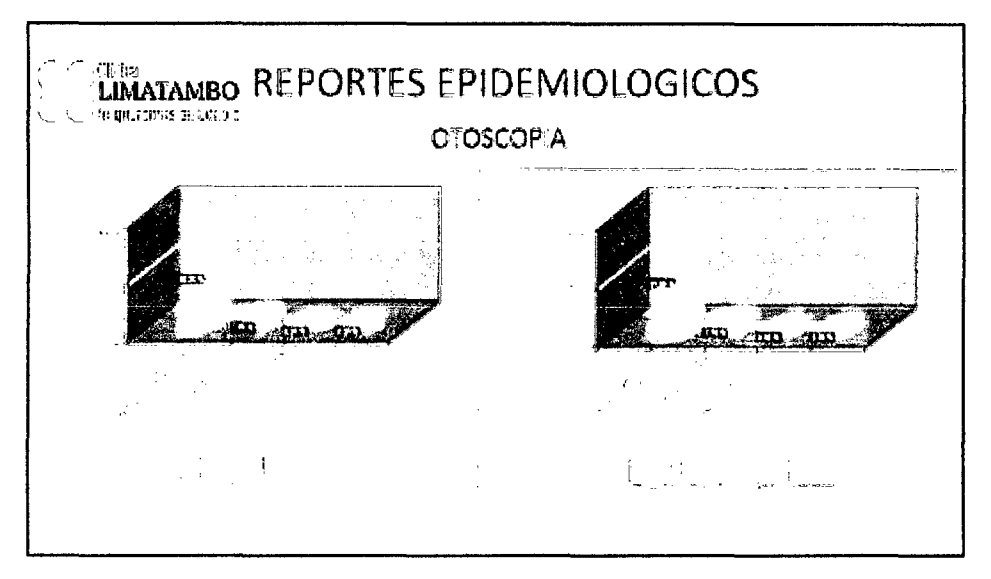

Figura 114 Reporte hallazgo otoscopia

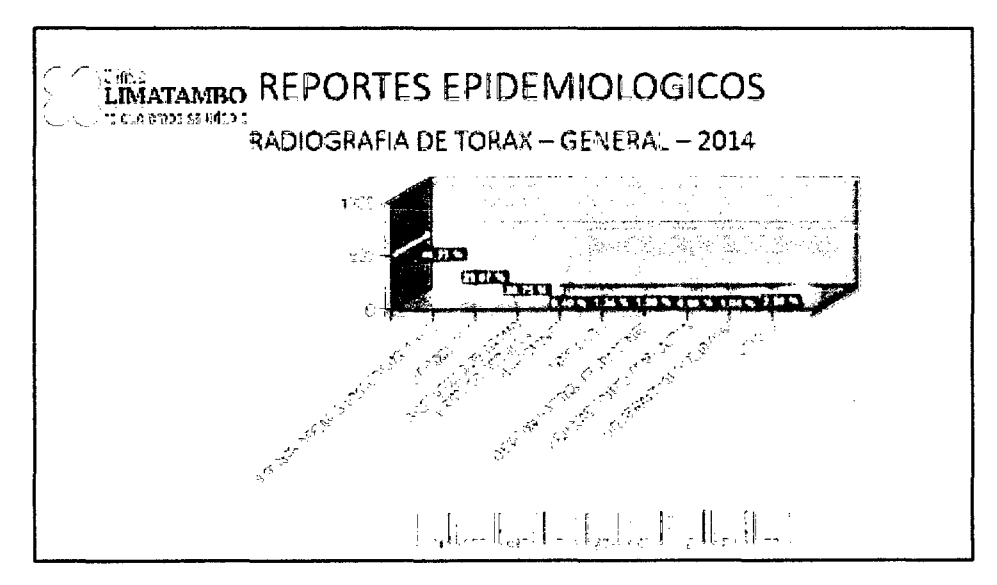

Figura 115 Reporte hallazgo Rayos X

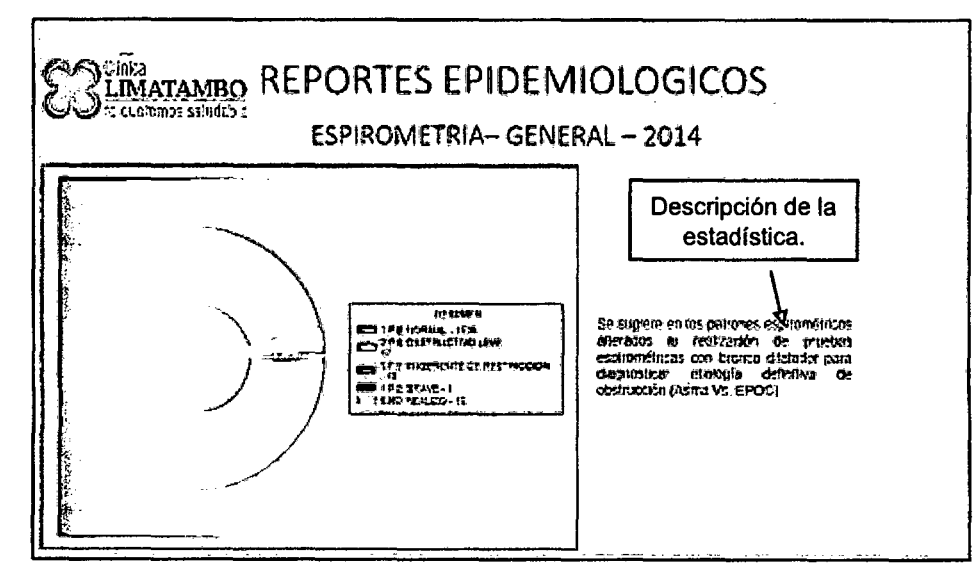

Figura 116 Reporte hallazgo espirometria

# 3.11.1.18. Ingreso de trabajadores

La siguiente figura muestra la perspectiva del sistema de admisión de la clínica Limatambo donde se ingresa los datos del trabajador, después de ser validado en lo que respecta a la economía.

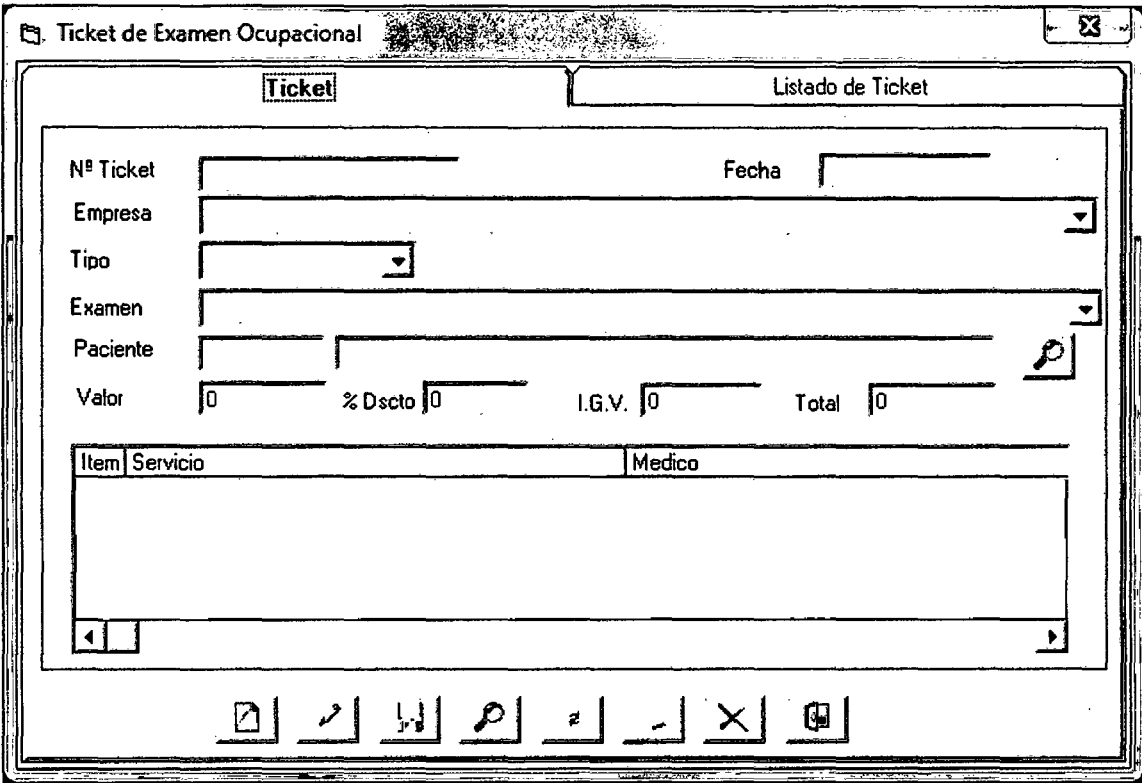

Figura 117 Ingreso de trabajador sistema admisión Imagen obtenida de: El sistema de admisión de la clínica Limatambo Cajamarca

## **3.12. Desarrollo del sistema**

## **3.12.1. Cadena de Conexión**

**3.12.1.1. Web.config** 

Web.config es el archivo principal de opciones de configuración para una aplicación web en ASP.NET. El archivo es un documento XML que define información de configuración concerniente a la aplicación web. El archivo web.config contiene información que controla la carga de módulos, configuraciones de seguridad, configuraciones del estado de la sesión, opciones de compilación y el lenguaje de la aplicación.

```
<?xml version="1.0"?> 
<!-- Para obtener más información sobre cómo configurar la aplicación de 
ASP.NET, visite 
  http://go.microsoft.com/fwlink/?Linkld=169433 
  --> 
<configuration> 
       <connectionStrings> 
              <!--<add name="LimatamboCN" 
connectionString="Provider=SQLOLEDB;Data Source=RJCM-
PC\SQLEXPRESS;Password=l;User ID=Loginl;Initial Catalog=Limatambo" 
providerName="System.Data.OleDb"/>--> 
              <add name="Consorcio" connectionString="Data 
Source=10.10.10.24;Initial Catalog=Ocupacionales;User 
ID=login;Password=cajamarca" providerName="System.Data.SqlClient" /> 
              <add name="ConsorcioWEB" connectionString="Data 
Source=limatambol.db.3700532.hostedresource.com;Initial 
Catalog=limatambol;User ID=limatambol;Password=Cajamarca2014@" 
providerName="System.Data.SqlClient"/> 
              <!--<add name="LimatamboCN" connectionString="Data 
Source=10.10.10.23;Initial Catalog=Ocupacionales;User 
ID=sa;Password=Cajamarca2014" providerName="System.Data.SqlClient"/>--> 
              <add name="Laboratorio" 
connectionString="server=tcp:av005k42to.database.windows.net,1433;database=L
abbio;Uid=CCOLORADO;encrypt=True;connection timeout=30;Pwd= Carlosel.com" 
providerName="System.Data.SqlClient"/> 
       </connectionStrings> 
       <system.web> 
              <httpHandlers> 
                     <add path="Reserved.ReportViewerWebControl.axd" verb="*" 
type="Microsoft.Reporting.WebForms.HttpHandler, 
Microsoft.ReportViewer.WebForms, Version=10.0.0.0, Culture=neutral,
PublicKeyToken=b03f5f7flld50a3a" validate="false"/> 
              </httpHandlers> 
              <compilation debug="true" strict="false" explicit="true" 
targetFramework="4.0"> 
                     <assemblies> 
                            <add assembly="Microsoft.ReportViewer.WebForms, 
Version=10.0.0.0, Culture=neutral, PublicKeyToken=B03F5F7F11D50A3A"/>
                            <add assembly="Microsoft.ReportViewer.Common, 
Version=10.0.0.0, Culture=neutral, PublicKeyToken=B03FSF7F11050A3A"/> 
                            <add assembly="System.Design, Version=4.e.e.e, 
Culture=neutral, PublicKeyToken=B03FSF7F11050A3A"/> 
                            <add assembly="System.Web.Extensions.Design, 
Version=4.0.0.0, Culture=neutral, PublicKeyToken=31BF3856AD364E35"/>
                            <add assembly="System.Windows.Forms, 
Version=4.0.0.0, Culture=neutral, PublicKeyToken=B77A5C561934E089"/>
                            <add assembly="Microsoft.Build.Framework, 
Version=4.0.0.0, Culture=neutral, PublicKeyToken=B03F5F7F11D50A3A"/>
```
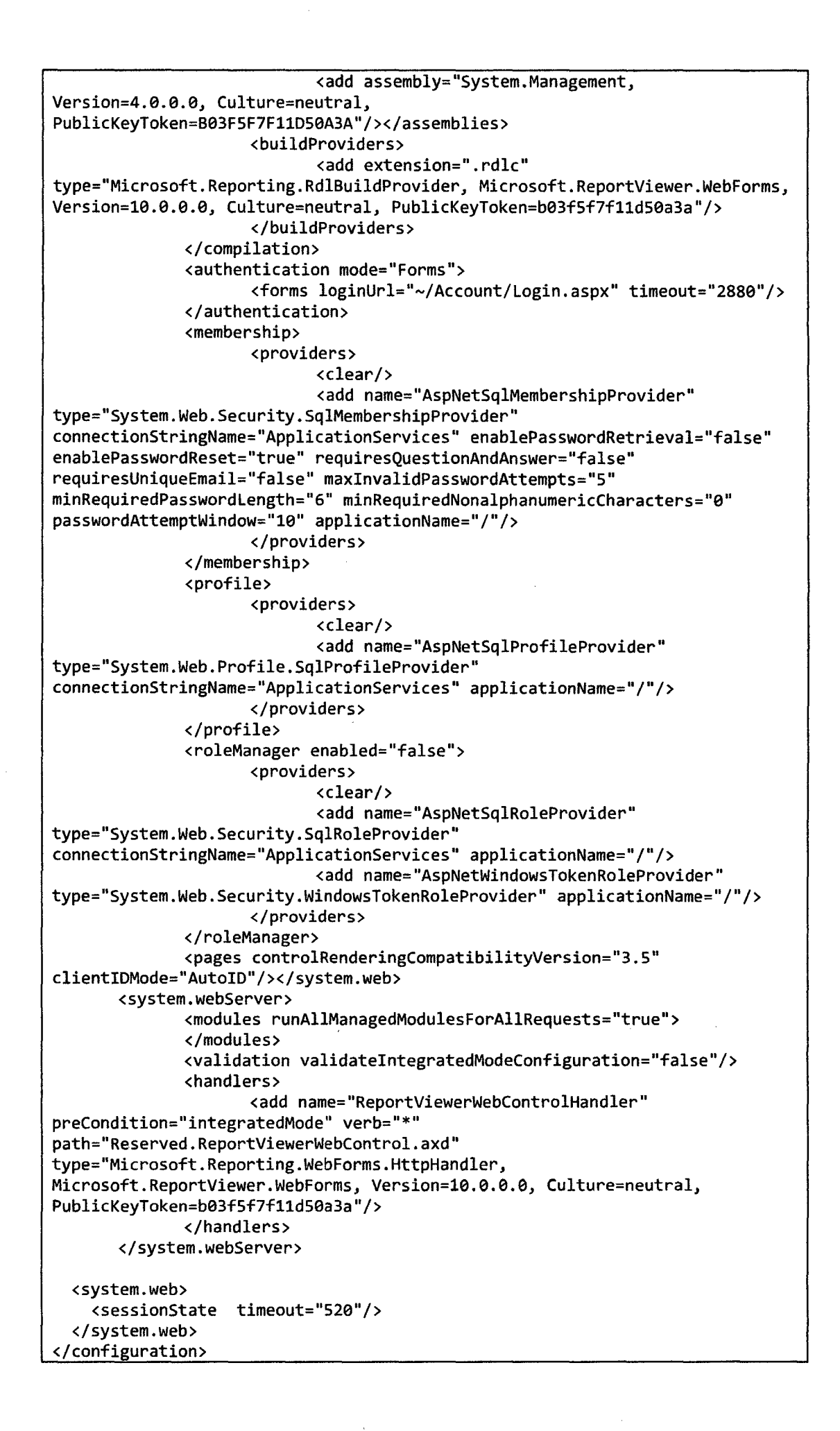

# 3.12.1.2. Globales.vb

A través de este código abriremos una conexión en la base de datos

```
Imports System.Data.SqlClient 
Module Globales 
    Public en As New 
Sq1Connection("server=10.10.10.24;uid=login;pwd=cajamarca;database=Ocupacion 
ales") 
     'Public cn As New
SqlConnection("server=.;uid=usuarol;pwd=ll=;database=Ocupacionales") 
    Public cnWEB As New 
Sq1Connection("server=limatambol.db.3700532.hostedresource.com;uid=limatambo 
l;pwd=Cajamarca2014@;database=limatambol") 
End Module
```
# 3.12.2. Formularios Web

# 3.12.2.1. Login.aspx

a. Diseño (Capa Presentación)

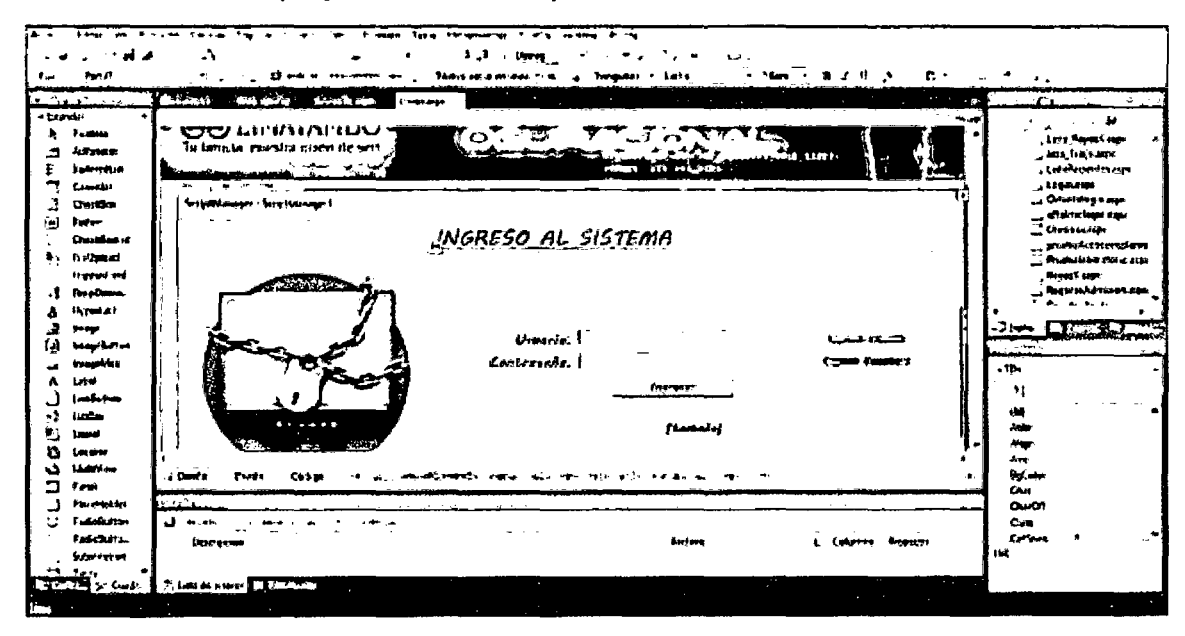

Figura 118 Formulario Login.aspx

### b. Código (Capa presentación)

```
k%@ Page Title="" Language="vb" AutoEventWireup="false" MasterPageFile="~/Site .Master"
CodeBehind="Login.aspx.vb" Inherits="SistemaConsorcio.Login1" %>
[<_X@ Register assembly="AjaxControlToolkit" namespace•"AjaxControlToolkit" tagprefix="asp" ~~ 
<asp:Content IO="Contentl" ContentPlaceHolderiD="HeadContent" runat="server"> 
    <style type="text/css"> 
        .stylelB 
        { 
        } 
        { 
         } 
             width: 893px¡ 
                 .style3 
            font -family: "MV Boli"; 
            font-weight: bold; 
            text-decoration: underline¡ 
            text-align: center; 
            font-size: x-large; 
            color: #BBBBBB; 
            width: 893px;
```

```
.style4 
        { 
             width: 282px; 
        } 
         .styleS 
        { 
             text-align: center; 
        } 
         .style6 
        { 
             width: 236px; 
             text-align: center; 
        } 
         .style7 
        { 
        } 
             width: 167px; 
             text-align: right; 
             font-weight: bold; 
             font-family: "MV Boli"; 
             font-size: medium; 
             color: #000000; 
         .style9 
        { 
        } 
             width: 167px; 
             font-weight: bold; 
             color: #000000; 
             font-family: "MV Boli"; 
         .stylell 
        { 
        } 
             width: 893px; 
             text-align: right; 
    </style> 
</asp:Content> 
<asp:Content ID="Content2" ContentPlaceHolderiD="MainContent" runat="server"> 
    <table class="style2" style="width: 916px"> 
    <tr> 
        <td class="style10"> 
             <asp:ScriptManager ID="ScriptManagerl" runat="server"> 
             </asp:ScriptManager> 
        </td> 
    \langle/tr>
    <tr> 
        <td class="style3"> 
    </tr> 
    <tr> 
                 INGRESO AL SISTEMA</td> 
        <td class="style10"> 
             <table class="style2" style="width: 935px"> 
                 <tr> 
                     <td class="style4"> 
                          <asp:Image ID="Image2" runat="server" Height="278px" 
                                  ImageUrl="-/Resources/images (2).jpg" Width="291px" /> 
                     </td> 
                     <td> 
                          <table class="style2" style="width: 634px"> 
                              <tr> 
                                   <td class="styleS"> 
                                           &nbsp;</td> 
                                   <td class="style6"> 
                                  </td> 
                                   <td> 
                                            </td>
                              </tr><tr> 
                                   <td class="style7"> 
                                           Usuario:</td>
                                   <td class="style6"> 
                                       <asp:TextBox ID="Txt_usu" runat="server" style="text-align: left" 
Width="219px"></asp:Text8ox> 
                                   </td> 
                                   <td style="text-align: center"> 
                                           <asp:RequiredFieldValidator ID="RequiredFieldValidatorl" 
runat="server" 
                                               ControlToValidate="Txt_usu" CssClass="styleS" 
ErrorMessage="Ingrese Usuario" 
                                               style="color: #FF0000"></asp:RequiredFieldValidator> 
                                           <asp:ValidatorCalloutExtender 
ID="RequiredFieldValidatorl_ValidatorCalloutExtender" 
                                               runat="server" Enabled="True" 
TargetControlID="RequiredFieldValidator1">
                                           </asp:ValidatorCalloutExtender> 
                                       \langle/td>
                              </tr>
```

```
\overline{\text{ctr}}Height="23px" 
runat="server" 
ErrorMessage="Ingrese Password" 
                                  <td class="style7"> 
                                          Contraseña:</td>
                                  <td class="style6"> 
                                      <asp:TextBox ID="Txt_pass" runat="server" CssClass="style8" 
                                  </td> 
                                  <td> 
                                              TextMode="Password" Width="217px"></asp:TextBox> 
                                          <asp:RequiredFieldValidator ID="RequiredFieldValidator2" 
                                              ControlToValidate="Txt_pass" CssClass="styleS" 
                                              style=" color: #F F9999" ></ asp: RequiredF ieldValidator> 
                                          <asp:ValidatorCalloutExtender 
ID="RequiredFieldValidator2_ValidatorCalloutExtender" 
                                              runat="server" Enabled="True" 
TargetControliD="RequiredFieldValidator2"> 
                                          </asp:ValidatorCalloutExtender></td></tr> 
                                                               <td class="style9"> 
Text="Ingresar" 
                             <tr> 
                                           </td>
                                  <td class="style6"> 
                                  <td> 
                                      <asp:Button ID="Buttonl" runat="server" 
                                              style="font-weight: 790; font-family: 'MV Boli';" 
                                              Width="143px" /></td>
                                          &nbsp;</td></tr> 
                                  <td class="styleS"> 
                                          &nbsp; </td> 
                                 <td class="style6"> 
                                          &nbsp;</td> 
                                  <td> 
                                           </td>
                             </tr><tr> 
                                  <td class="styleS" colspan="3"> 
'MV Boli';"></asp:Label> 
                                      <asp:Label ID="Lestado" runat="server" ForeColor="Red" 
                                              style="font-weight: 790; text-align: center; font-family: 
                                 </td> 
                             </tr> 
                         </table> 
                     </td></tr>
            </table> 
        </td></tr><tr>
        <td class="style10"> 
                &nbsp;</td> 
    </tr><tr> 
        <td class="stylell"> 
                Vs:99/19/2914</td> 
    </tr> 
</table> 
</asp:Content> 
        c. Programación (capa negocio o lógica)
```

```
Imports System.Data.SqlClient 
Public Class Loginl 
    Inherits System.Web.UI.Page 
    Protected Sub Page_Load(ByVal sender As Object, ByVal e As System.EventArgs) Handles
Me. load 
        cn.Close() 
    End Sub 
    Protected Sub Ingreso_Click(ByVal sender As Object, ByVal e As EventArgs) Handles
Buttonl.Click 
        Dim valor As Integer 
        Dim ocupa As String = 0
        'Validado usuario en el sistema 
        Dim querry As New SqlCommand("Exec spq_CSO_Login @login, @pass ", cn)
        querry.Parameters.Add(New SqlParameter("@login", Data.SqlDbType.NVarChar))
        querry.Parameters.Add(New SqlParameter("@pass", Data.SqlDbType.NVarChar))
        querry.Parameters("@login").Value = Me.Txt_usu.Text 
        querry.Parameters("@pass").Value = Me.Txt_pass.Text 
        cn.Open() 
        valor = querry.ExecuteScalar() 
        cn.Close() 
        querry.Dispose() 
         'asignandole su nivel en el sistema 
        If valor > 0 Then 
            Session("Usuario") = Txt_usu.Text
```
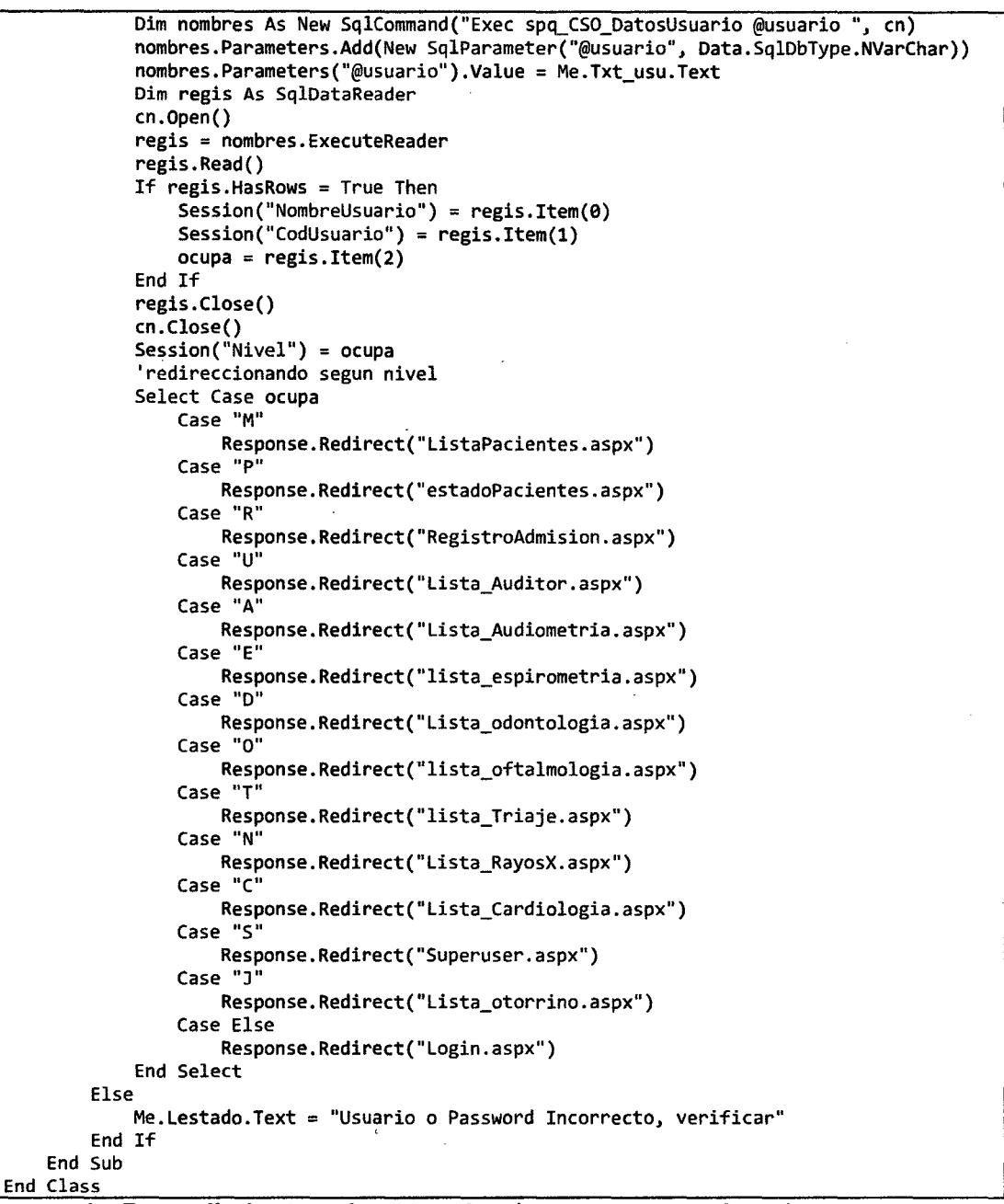

**d. Procedimientos almacenados (capa acceso a datos)** 

```
USE [ocupacionales] 
GO 
/****** Object: StoredProcedure [dbo]. [spq_CSO_Login] 
                                                                Script Date: 
07/07/2015 23:32:36 ******/ 
SET ANSI NULLS ON 
GO 
SET QUOTED_IDENTIFIER ON 
GO 
ALTER proc [dbo]. [spq_CSO_Login] 
@login varchar(25), 
@pass varchar(25) 
As 
select count(*) 
from dbo.Tbex CSO usuarios 
where usuario=@login and contraseña =@pass 
\frac{1}{2}USE [ocupacionales] 
GO
```

```
/****** Object: StoredProcedure [dbo]. [spq_CSO_DatosUsuario]<br>Date: 07/07/2015 23:34:25 ******/
                                                                            Script
SET ANSI_NULLS ON
GO
SET QUOTED_IDENTIFIER ON
GO
ALTER proc [dbo]. [spq_CSO_DatosUsuario]
Qusuario varchar (40)
as
select usuario, id_usuario, nivel
from dbo. Thex_CSO_usuarios
where usuario=@usuario
```
# 3.12.2.2. DatosLaboratorio.aspx a. Diseño (Capa presentación)

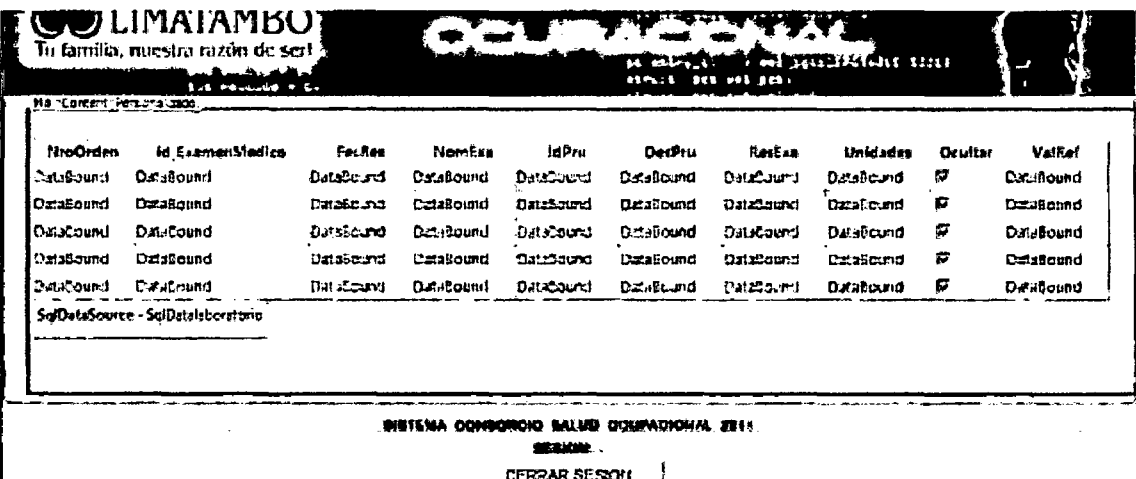

Figura 119 Formulario DatosLaboratorio.aspx

# b. Código (Capa presentación)

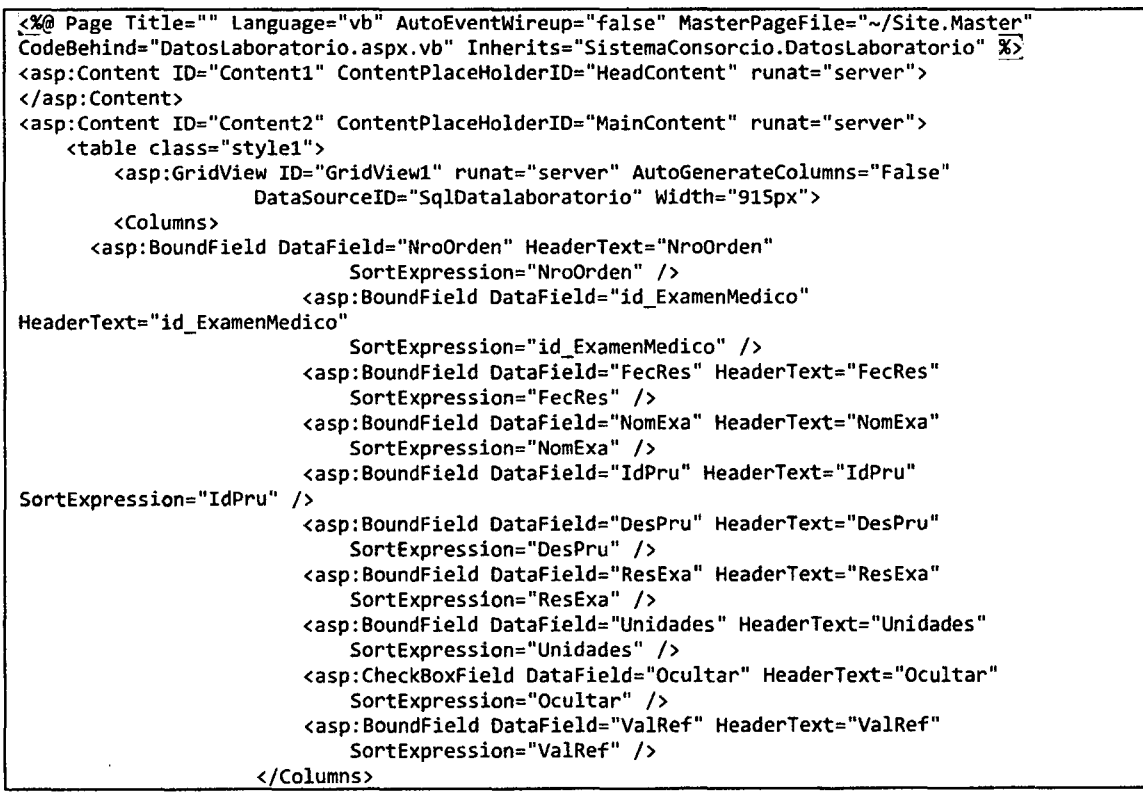

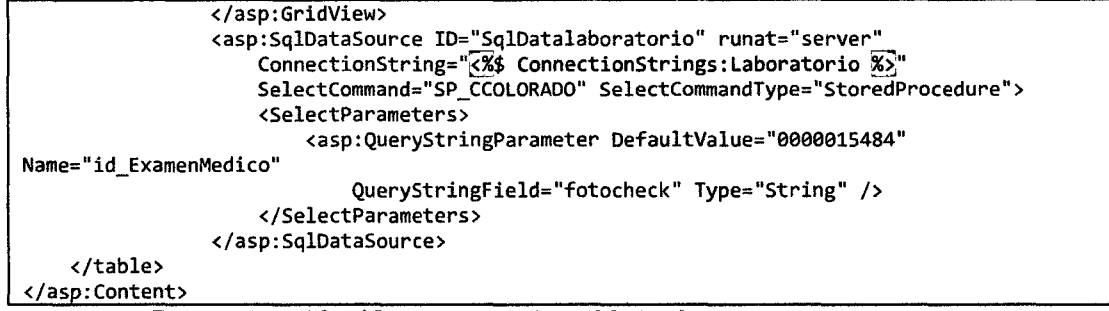

#### **c. Programación (Capa negocio o lógica)**

Imports System.Data.SqlClient Public Class Datoslaboratorio Inherits System.Web.UI.Page Dim fotocheck, glucosa, coresterolTotal, trigliceridos, coresterolHDL, coresterolLDL, coresterolVLDL, AHEMATIES, leucositos, plaquetas, abastonados, segmentados, eosinofilos, basofilos, linfocitos, monocitos, VCM, HCM, HCMC, color, aspecto, densidad, PH, sangre, oleocusitos, bilirrubina, urobilinogeno, cuerCetonicos, oGlucosa, proteínas, nitritos, celEpiteliales, Sleucositos, hematíes, bacterias, cristales, cilindros, FMUCOIDE, psa, creatinina, riesgoCoronario, ureaSerica, VSG, billirubinaTotal, billirubinaDirecta, billirubinalndirecta, Rl, R2, ANTIHIV, *TGO,* TPG, GGTP, RPR, dMarihuana, dcocaina, dopiaceos, danfetaminas, dbenzodiazepaminas, dpoxycodona, dmetanfetaminas, dextasis, dbarbituricos, dmetadona, aabastonado, asegmentados, aeosinofilos, abasofilos, alinfositos, amonocitos As String Dim hemoglobina, hematocrito As String Dim grupoSanguineo As String = "-' Dim factor As String = " " Dim contador As Integer =  $0$ Dim resweb As Integer Protected Sub GridViewl\_RowDataBound(ByVal sender As Object, ByVal e As System.Web.UI.WebControls.GridViewRowEventArgs) Handles GridViewl.RowDataBound If e.Row.RowType = DataControlRowType.DataRow Then If  $e.Row.Cells(6) .Text.ToString() = ".' Then$ e.Row.Cells(G).Text = "" End If If e.Row.Cells(4). Text. ToString() = "3234" Then AHEMATIES = e.Row.Cells(G).Text.ToString() End If If  $e.Row.Cells(4) . Text. ToString() = "3235" Then$ leucositos = e.Row.Cells(G).Text.ToString() End If If e.Row.Cells(4).Text.ToString() = "3236" Then plaquetas = e.Row.Cells(G).Text.ToString() End If If e.Row.Cells(4). Text. ToString() = "3237" Then hemoglobina= e.Row.Cells(G).Text.ToString() End If If e.Row.Cells(4). Text. ToString() *=* "3238" Then hematocrito = e.Row.Cells(G).Text.ToString() End If If e.Row.Cells(4). Text. ToString() = "3240" Then abastonados = e.Row.Cells(G).Text.ToString() End If If e.Row.Cells(4). Text. ToString() = "3241" Then segmentados = e.Row.Cells(6).Text.ToString() End If If e.Row.Cells(4). Text. ToString() = "3242" Then eosinofilos = e.Row.Cells(G).Text.ToString() End If If e.Row.Cells(4).Text.ToString() = "3243" Then basofilos = e.Row.Cells(6).Text.ToString() End If If e.Row.Cells(4). Text. ToString() = "3244" Then linfocitos= e.Row.Cells(G).Text.ToString() End If If e.Row.Cells(4).Text.ToString() = "3245" Then  $monocitos = e.Row.Cells(6) .Text.ToString()$ End If If e.Row.Cells(4).Text.ToString() = "3247" Then aabastonado = e.Row.Cells(6).Text.ToString() End If

```
If e.Row.Cells(4).Text.ToString() = "3248" Then 
    asegmentados = e.Row.Cells(6).Text.ToString() 
End If 
If e.Row.Cells(4).Text.ToString() = "3241" Then 
    aeosinofilos = e.Row.Cells(6).Text.ToString() 
End If 
If e.Row.Cells(4).Text.ToString() = "3250" Then 
    abasofilos = e.Row.Cells(6).Text.ToString() 
End If 
If e.Row.Cells(4).Text.ToString() = "3251" Then 
    alinfositos = e.Row.Cells(6).Text.ToString() 
End If 
If e.Row.Cells(4).Text.ToString() = "3252" Then 
    amonocitos = e.Row.Cells(6).Text.ToString() 
End If 
If e.Row.Cells(4).Text.ToString() = "3254" Then 
    VCM = e.Row.Cells(6).Text.ToString() 
End If 
If e.Row.Cells(4).Text.ToString() = "3255" Then 
    HCM = e.Row.Cells(6).Text.ToString() 
End If 
If e.Row.Cells(4).Text.ToString() = "3256" Then 
    HCMC = e.Row.Cells(6).Text.ToString() 
End If 
If e.Row.Cells(4) . Text. ToString() = "3257" ThenVSG = e.Row.Cells(6).Text.ToString() 
End If 
If e.Row.Cells(4).Text.ToString() = "3258" Then 
    glucosa= e.Row.Cells(6).Text.ToString() 
End If 
If e.Row.Cells(4).Text.ToString() = "3260" Then 
    ureaSerica = e.Row.Cells(6).Text.ToString() 
End If 
If e.Row.Cells(4).Text.ToString() = "3261" Then 
    creatinina = e.Row.Cells(6).Text.ToString() 
End If 
If e.Row.Cells(4). Text. ToString() = "3262" Then 
    riesgoCoronario = e.Row.Cells(6).Text.ToString() 
End If 
If e. Row. Cells(4). Text. ToString() = "3263" Then
    coresterolTotal = e.Row.Cells(6).Text.ToString() 
End If 
If e.Row.Cells(4).Text.ToString() = "3264" Then 
    trigliceridos = e.Row.Cells(6).Text.ToString() 
End If 
If e.Row.Cells(4). Text. ToString() = "3265" Then 
    coresterolHDL = e.Row.Cells(6).Text.ToString() 
End If 
If e.Row.Cells(4) .Text.ToString() = "3266" ThencoresterolLDL = e.Row.Cells(6).Text.ToString() 
End If 
If e.Row.Cells(4).Text.ToString() = "3267" Then 
    coresterolVLDL = e.Row.Cells(6).Text.ToString() 
End If 
If e.Row.Cells(4). Text. ToString() = "3268" Then 
    Rl = e.Row.Cells(G).Text.ToString() 
End If 
If e.Row.Cells(4).Text.ToString() = "3269" Then 
    R2 = e.Row.Cells(G).Text.ToString() 
End If 
If e.Row.Cells(4).Text.ToString() = "3281" Then 
    psa = e.Row.Cells(6).Text.ToString() 
End If 
If e.Row.Cells(4).Text.ToString() = "3284" Then 
    color= e.Row.Cells(6).Text.ToString() 
End If 
If e.Row.Cells(4).Text.ToString() = "3285" Then 
    aspecto = e.Row.Cells(6).Text.ToString()
End If 
If e. Row.Cells(4). Text. ToString() = "3286" Then 
    PH = e.Row.Cells(6).Text.ToString() 
End If 
If e.Row.Cells(4).Text.ToString() = "3287" Then 
    densidad= e.Row.Cells(6).Text.ToString()
```

```
End If 
If e.Row.Cells(4). Text. ToString() = "3289" Then 
    sangre = e.Row.Cells(6).Text.ToString() 
End If 
If e.Row.Cells(4) . Text.ToString() = "3290" Thenoleocusitos = e.Row.Cells(6).Text.ToString() 
End If 
If e.Row.Cells(4).Text.ToString() = "3291" Then 
    bilirrubina = e.Row.Cells(6).Text.ToString() 
End If 
If e.Row.Cells(4). Text. ToString() = "3292" Then 
    urobilinogeno = e.Row.Cells(6).Text.ToString() 
End If 
If e.Row.Cells(4). Text. ToString() = "3293" Then 
    cuerCetonicos = e.Row.Cells(6).Text.ToString() 
End If 
If e. Row.Cells(4). Text. ToString() = "3294" Then 
    oGlucosa = e.Row.Cells(6).Text.ToString() 
End If 
If e.Row.Cells(4). Text. ToString() = ''3295" Then 
    proteínas = e.Row.Cells(6).Text.ToString() 
End If 
If e.Row.Cells(4).Text.ToString() = "3296" Then 
    nitritos = e.Row.Cells(6).Text.ToString() 
End If 
If e.Row.Cells(4).Text.ToString() = "3298" Then 
    celEpiteliales = e.Row.Cells(6).Text.ToString() 
End If 
If e.Row.Cells(4).Text.ToString() = "3299" Then 
    Sleucositos = e.Row.cells(6).Text.ToString() 
End If 
If e.Row.Cells(4).Text.ToString() = "3300" Then 
    hematíes = e.Row.Cells(6).Text.ToString() 
End If 
If e.Row.Cells(4).Text.ToString() = "3301" Then 
    bacterias = e.Row.Cells(6).Text.ToString() 
End If 
If e.Row.Cells(4).Text.ToString() = "3302" Then 
    FMUCOIDE = e.Row.Cells(6).Text.ToString() 
End If 
If e.Row.Cells(4) . Text. ToString() = "3303" Thencilindros = e.Row.Cells(6) .Text.ToString()End If 
If e.Row.Cells(4) . Text. ToString() = "3304" Thencristales "e.Row.Cells(6).Text.ToString() 
End If 
If e.Row.Cells(4) .Text.ToString() = "3306" ThenbillirubinaTotal = e.Row.Cells(6).Text.ToString()
End If 
If e.Row.Cells(4) . Text. ToString() = "3307" ThenbillirubinaDirecta = e.Row.Cells(6).Text.ToString() 
End If 
If e.Row.Cells(4). Text. ToString() = "3308" Then 
    billirubinaindirecta = e.Row.Cells(6).Text.ToString() 
End If 
If e.Row.Cells(4) .Text.ToString() = "3309" ThenTGO = e.Row.Cells(6).Text.ToString()
End If 
If e.Row.Cells(4).Text.ToString() = "3310" Then 
    TPG = e.Row.Cells(6).Text.ToString() 
End If 
If e.Row.Cells(4).Text.ToString() = "3311" Then 
    GGTP = e.Row.Cells(6).Text.ToString() 
End If 
If e.Row.Cells(4).Text.ToString() = "3313" Then 
    RPR = e.Row.Cells(6).Text.ToString() 
End If 
If e.Row.Cells(4) . Text. ToString() = "3314" ThenANTIHIV = e.Row.Cells(6).Text.ToString() 
End If 
If e.Row.Cells(4). Text. ToString() = "3316" Then 
    dMarihuana = e.Row.Cells(6).Text.ToString()
End If 
If e.Row.Cells(4).Text.ToString() = "3317" Then
```

```
El se 
                  dcocaina = e.Row.Cells(6).Text.ToString() 
             End If 
             If e.Row.Cells(4) . Text. ToString() = "3318" Thendopiaceos = e.Row.Cells(6).Text.ToString() 
             End If 
             If e.Row.Cells(4).Text.ToString() = "3319" Then 
                  danfetaminas = e.Row.Cells(6).Text.ToString() 
             End If 
             If e.Row.Cells(4).Text.ToString() = "3320" Then 
                  dbenzodiazepaminas = e.Row.Cells(6).Text.ToString()End If 
             If e.Row.Cells(4).Text.ToString() = "3321" Then
                  dpoxycodona = e.Row.Cells(6).Text.ToString() 
             End If 
             If e.Row.Cells(4).Text.ToString() = "3322" Then 
                  dmetanfetaminas = e.Row.Cells(6).Text.ToString() 
             End If 
             If e.Row.Cells(4).Text.ToString() = "3323" Then 
                  dextasis = e.Row.Cells(6).Text.ToString() 
             End If 
             If e.Row.Cells(4). Text. ToString() = "3324" Then
                  dbarbituricos = e.Row.Cells(6).Text.ToString() 
             End If 
             If e. Row. Cells(4). Text. To String() = "3325" Then
                  dmetadona = e.Row.Cells(6).Text.ToString() 
                  If contador = 0 Then
                      fotocheck = e.Row.Cells(l).Text.ToString() 
                      insertar_Datos() 
                      contador = 1End If 
             End If 
        End If 
    End Sub 
    Public Sub insertar_Datos() 
         'inicio insertar laboratorio 
        Session("laboratorio") = "SI" 
        Dim ingresoweb As Integer 
        Dim insert_web As New SqlCommand("spq_ingresarlaboratorioWeb", en) 
        insert_web.CommandType = CommandType.StoredProcedure 
        insert_web.Parameters.Add("@fotocheck", SqlDbType.VarChar, 10).Value 
Convert.ToString(fotocheck) 
insert_web.Parameters.Add("@grupoSanguineo", SqlDbType.VarChar, S).Value = grupoSanguineo 
         insert_web.Parameters.Add("@factor", SqlDbType.VarChar, S).Value =factor 
         insert_web.Parameters.Add("@hemoglobina", SqlDbType.VarChar, Se).Value " hemoglobina 
         insert_web.Parameters.Add("@hematocrito", SqlDbType.VarChar, Se).Value = hematocrito 
        insert_web.Parameters.Add("@glucosa", SqlDbType.VarChar, Se).Value =glucosa 
insert_web.Parameters.Add("@coresterolTotal", SqlObType.VarChar, Se).Value = coresterolTotal 
insert_web.Parameters.Add("@trigliceridos", SqlObType.VarChar, Se).Value = trigliceridos 
insert_web.Parameters.Add("@coresterolHDL", SqlDbType.VarChar, 50).Value = coresterolHDL 
insert_web.Parameters.Add("@coresterolLOL", SqlDbType.VarChar, se).Value = coresterolLDL 
insert_web.Parameters.Add("@coresterolVLDL", SqlDbType.VarChar, se).Value" coresterolVLOL 
         insert_web.Parameters.Add("@ahematies", SqlDbType.VarChar, 50).Value = AHEMATIES 
         insert_web.Parameters.Add("@leucositos", SqlDbType.VarChar, Se).Value = leucositos 
         insert_web.Parameters.Add("@plaquetas", SqlObType.VarChar, Se).Value = plaquetas 
         insert_web.Parameters.Add("@abastonados", SqlDbType.VarChar, Se).Value = abastonados 
insert_web.Parameters.Add("@segmentados", SqlDbType.VarChar, 50).Value = segmentados 
        insert_web.Parameters.Add("@eosinofilos", SqlObType.VarChar, Se).Value = eosinofilos 
         insert_web.Parameters.Add("@basofilos", SqlDbType.VarChar, Se),Value = basofilos 
         insert_web.Parameters.Add("@linfocitos", SqlDbType.VarChar, 50).Value = linfocitos 
insert_web.Parameters.Add("@monocitos", SqlDbType.VarChar, Se).Value = monocitos 
        insert_web.Parameters.Add("@VCM", SqlObType.VarChar, Se).Value = VCM 
         insert_web.Parameters.Add("@HCM", SqlDbType.VarChar, Se).Value = HCM 
         insert_web.Parameters.Add("@HCMC", SqlDbType.VarChar, Se).Value = HCMC 
         insert_web.Parameters.Add("@color", SqlDbType.VarChar, se).Value = color 
         insert_web.Parameters.Add("@aspecto", SqlDbType.VarChar, Se).Value =aspecto 
         insert_web.Parameters.Add("@densidad", SqlDbType.VarChar, Se).Value = densidad 
insert_web.Parameters.Add("@ph", SqlDbType.VarChar, se).Value = PH 
         insert_web.Parameters.Add("@sangre", SqlDbType.VarChar, se).Value = sangre 
         insert_web.Parameters.Add("@oleocusitos", SqlDbType.VarChar, Se).Value = oleocusitos 
         insert_web.Parameters.Add("@bilirrubina", SqlDbType.VarChar, Se).Value = bilirrubina 
insert web.Parameters.Add("@urobilinogeno", SqlDbType.VarChar, Se).Value = urobilinogeno
```
insert\_web.Parameters.Add("@cuerCetonicos", SqlDbType.VarChar, Se).Value = cuerCetonicos insert\_web.Parameters.Add("@oGlucosa", SqlDbType.VarChar, Se).Value = oGlucosa insert\_web.Parameters.Add("@proteinas", SqlDbType.VarChar, 50).Value = proteinas<br>insert\_web.Parameters.Add("@nitritos", SqlDbType.VarChar, 50).Value = nitritos insert\_web.Parameters.Add("@celEpiteliales", SqlDbType.VarChar, 50).Value = celEpiteliales insert\_web.Parameters.Add("@Sleucositos", SqlDbType.VarChar, 50).Value = Sleucositos insert\_web.Parameters.Add("@hematies", SqlDbType.VarChar, 50).Value = hematies insert\_web.Parameters.Add("@bacterias", SqlDbType.VarChar, 50).Value =bacterias insert\_web.Parameters .. Add("@cristales", SqlDbType.VarChar, 50).Value =cristales insert\_web.Parameters.Add("@cilindros", SqlDbType.VarChar, 50).Value =cilindros insert\_web.Parameters.Add("@fmucoide", SqlDbType.VarChar, 50).Value = FMUCOIDE insert\_web.Parameters.Add("@psa", SqlDbType.VarChar, 50).Value = psa insert\_web.Parameters.Add("@creatinina", SqlDbType.VarChar, 59).Value = creatinina insert\_web.Parameters.Add("@riesgoCoronario", SqlDbType.VarChar, 59).Value = riesgoCoronario insert\_web.Parameters.Add("@ureaSerica", SqlDbType.VarChar, 59).Value e ureaSerica insert\_web.Parameters.Add("@vsg", SqlDbType.VarChar, 59).Value = VSG insert\_web.Parameters.Add("@billirubinaTotal", SqlDbType.VarChar, 59).Value = billirubinaTotal insert\_web.Parameters.Add("@billirubinaDirecta", SqlDbType.VarChar, 59).Value e billirubinaDir insert\_web.Parameters.Add("@billirubinaindirecta", SqlDbType.VarChar, 59).Value= billirubiind insert\_web.Parameters.Add("@rl", SqlObType.VarChar, 59}.Value = Rl insert\_web.Parameters.Add("@r2", SqlDbType.VarChar, 59}.Value = R2 insert\_web.Parameters.Add("@antihiv", SqlDbType.VarChar, 59).Va1ue = ANTIHIV insert\_web.Parameters.Add("@TGO", SqlDbType.VarChar, 59).Value = TGO insert\_web.Parameters.Add("@TPG", SqlDbType.VarChar, 59).Value = TPG insert\_web.Parameters.Add("@GGTP", SqlDbType.VarChar, 59).Value = GGTP insert\_web.Parameters.Add("@rpr", SqlDbType.VarChar, Se).Value = RPR insert\_web.Parameters.Add("@dMarihuana", SqlDbType.VarChar, 59).Value = dMarihuana insert\_web.Parameters.Add("@dcocaina", SqlDbType.VarChar, 59}.Value = dcocaina insert\_web.Parameters.Add("@dopiaceos", SqlDbType.VarChar, 59}.Value = dopiaceos insert\_web.Parameters.Add("@danfetaminas". SqlDbType.VarChar. 59).Value = danfetaminas insert\_web.Parameters.Add("@dbenzodiazepaminas", SqlDbType.VarChar, 50).Value = dbenzodiazep insert\_web.Parameters.Add("@dpoxycodona", SqlDbType.VarChar, 59).Value = dpoxycodona insert\_web.Parameters.Add("@dmetanfetaminas", SqlDbType.VarChar, 59}.Value = danfetaminas insert\_web.Parameters.Add("@dextasis", SqlDbType.VarChar, 59).Value = dextasis insert\_web.Parameters.Add("@dbarbituricos", SqlDbType.VarChar, 59).Value = dbarbituricos insert\_web.Parameters.Add("@dmetadona", SqlDbType.VarChar, 59).Value = dmetadona insert\_web •. Parameters. Add( "@aabastonado", Sq lDbType. VarChar, 59}. Value = aabastonado insert\_web.Parameters.Add("@asegmentados", SqlDbType.VarChar, 59).Value = asegmentados insert\_web.Parameters.Add("@aeosinofilos", SqlDbType.VarChar, 59).Value = aeosinofilos insert\_web.Parameters.Add("@abasofilos", SqlDbType.VarChar, 59).Value = abasofilos insert\_web.Parameters.Add("@alinfositos", SqlDbType.VarChar, 59).Value = alinfositos insert\_web.Parameters.Add("@amonocitos", SqlDbType.VarChar, 59).Value = amonocitos cn.Open()<br>ingresoweb = insert\_web.ExecuteScalar ' devuelve el numero de filas afectadas cn.Close() Response.Redirect("Anexo7c.aspx?fotocheck=" + Request.QueryString("fotocheck")) 'fin insertar topico End Sub Protected Sub Page\_Load(ByVal sender As Object, ByVal e As EventArgs) Handles Me.Load 'estado de conexion laboratorio Dim con As SqlConnection  $=$  New SqlConnection("server=tcp:av005k42to.database.windows.net,1433;uid=CCOLORADO;pwd= Carlos91.com;database=Labbio") Try con.Open() con. Close() Catch ex As Exception Response.Redirect("Anexo7c.aspx?fotocheck=" + Request.QueryString("fotocheck")) End Try 'finde laboratorio 'inicio datos laboratorio Dim Existelab As Ihteger Dim Datoslaboratorio As New SqlCommand("Exec Spq\_ocuExisteRegistroLaboratorio @fotocheck", en) Datoslaboratorio.Parameters.Add(New SqlParameter("@fotocheck", Data.SqlDbType.NVarChar)).Value = Request.QueryString("fotocheck") Dim regisDatosTopico As SqlDataReader ch.Open() regisDatosTopico = Datoslaboratorio.ExecuteReader regisDatosTopico.Read() If regisOatosTopico.HasRows = True Then Existelab = regisOatosTopico.Item(9) End If cn.Close() regisDatosTopico.Close()

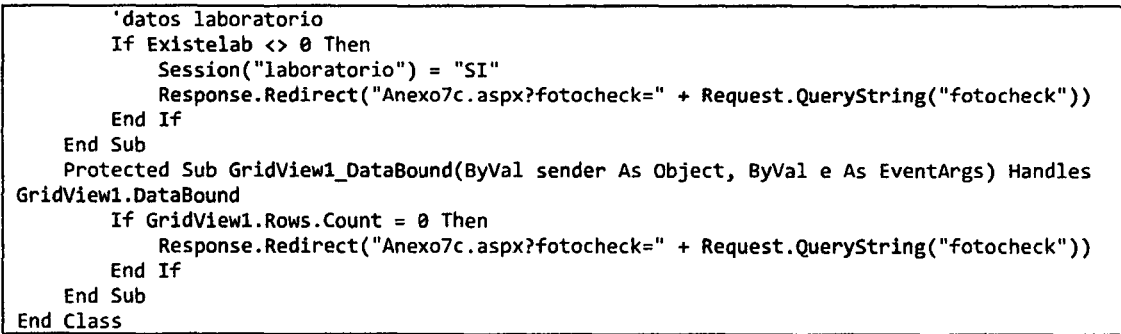

# 3.12.2.3. Anexo7c.aspx

# a. Diseño (Capa presentación)

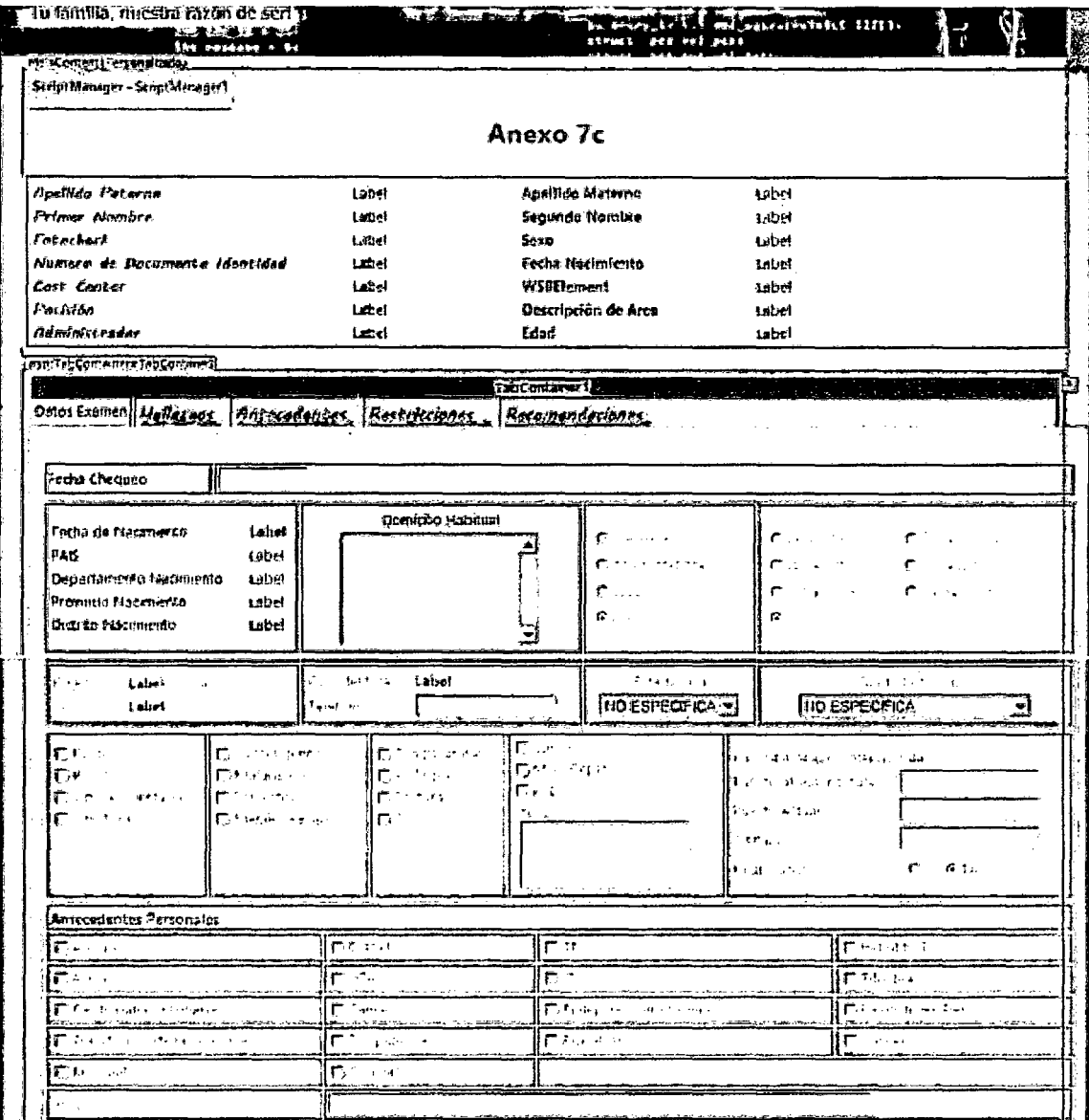

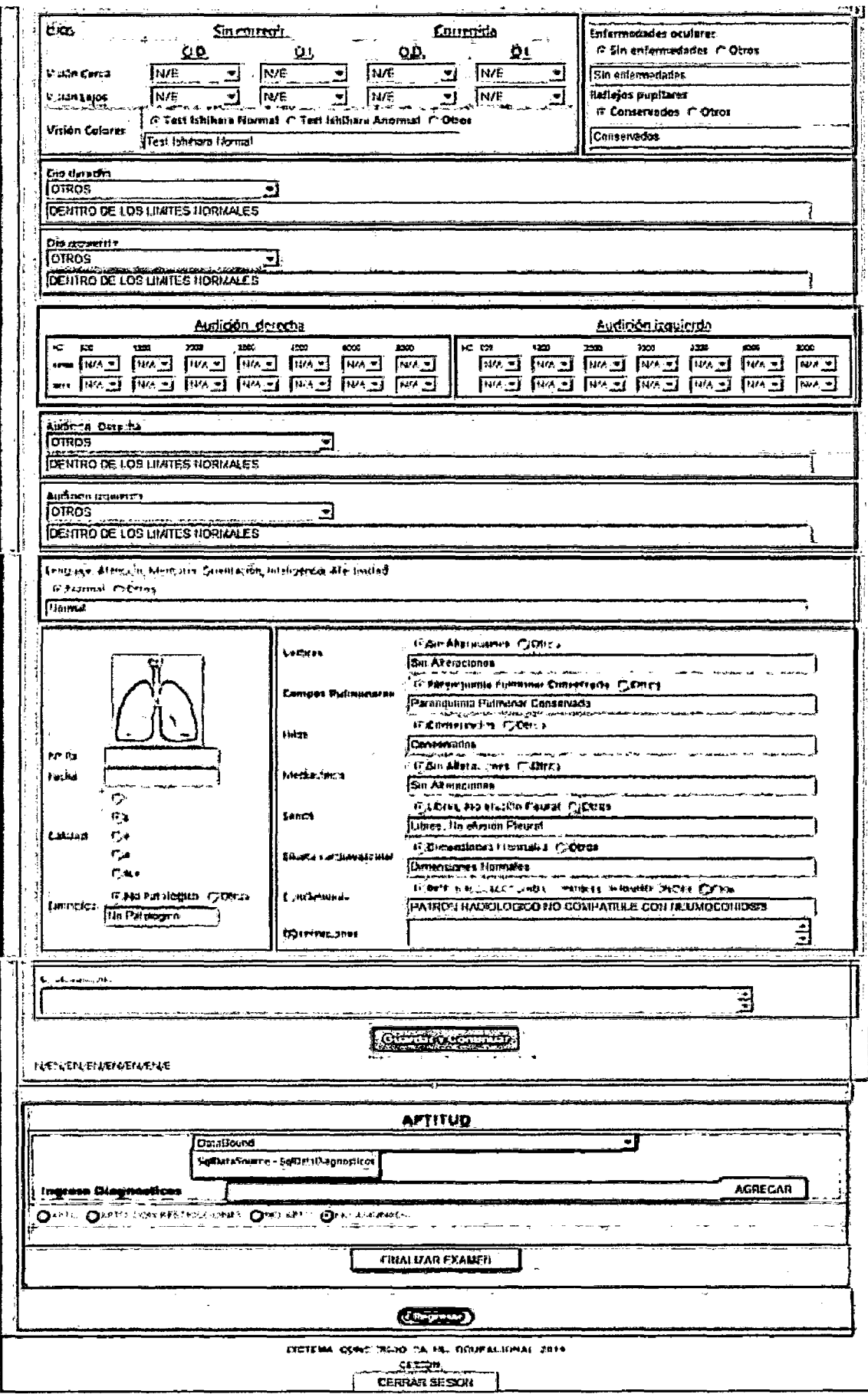

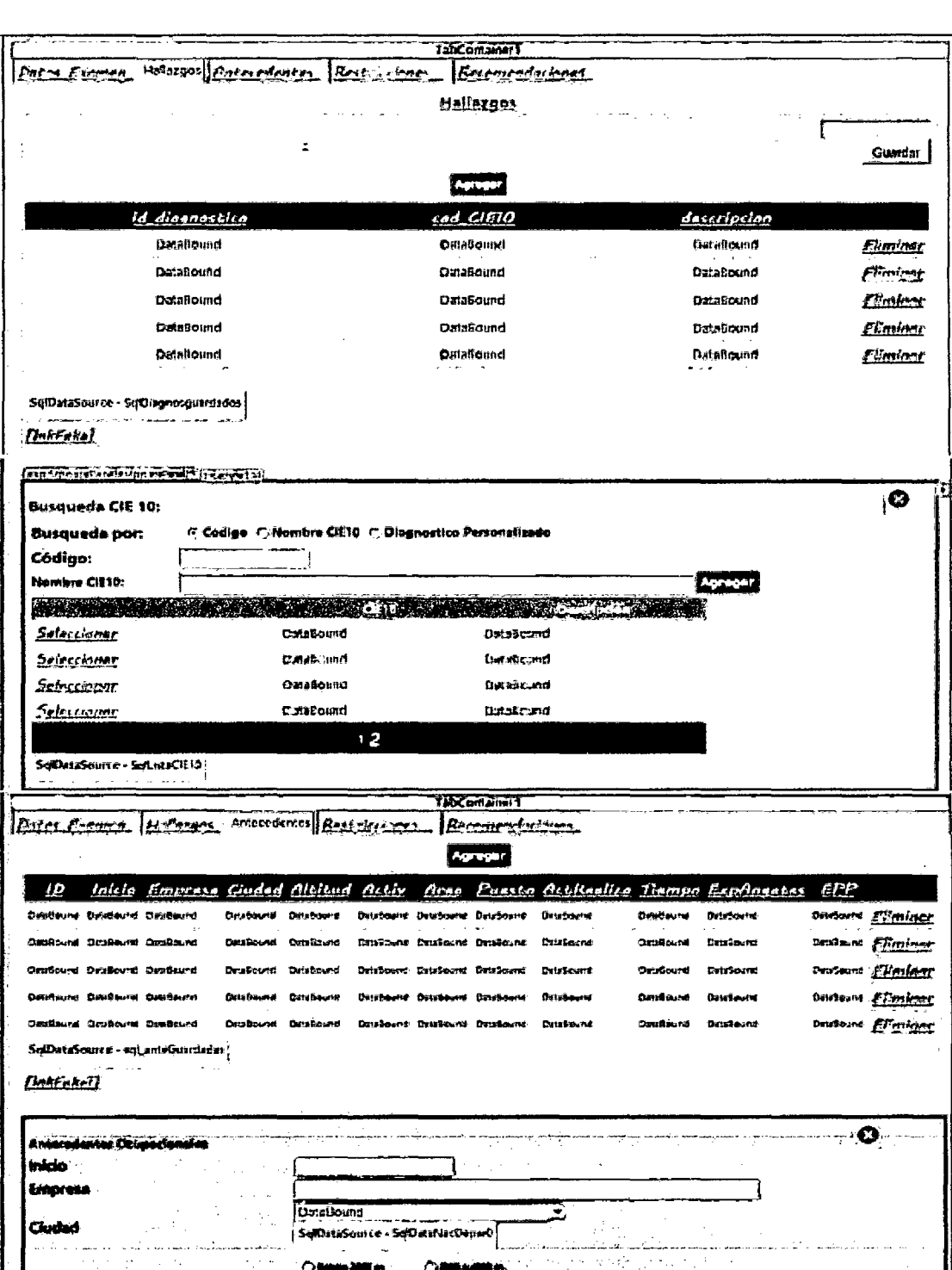

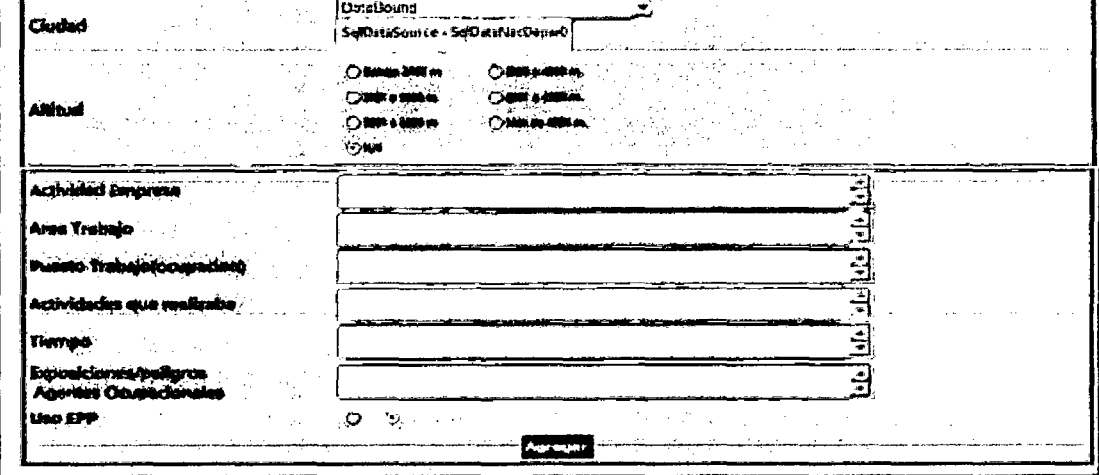

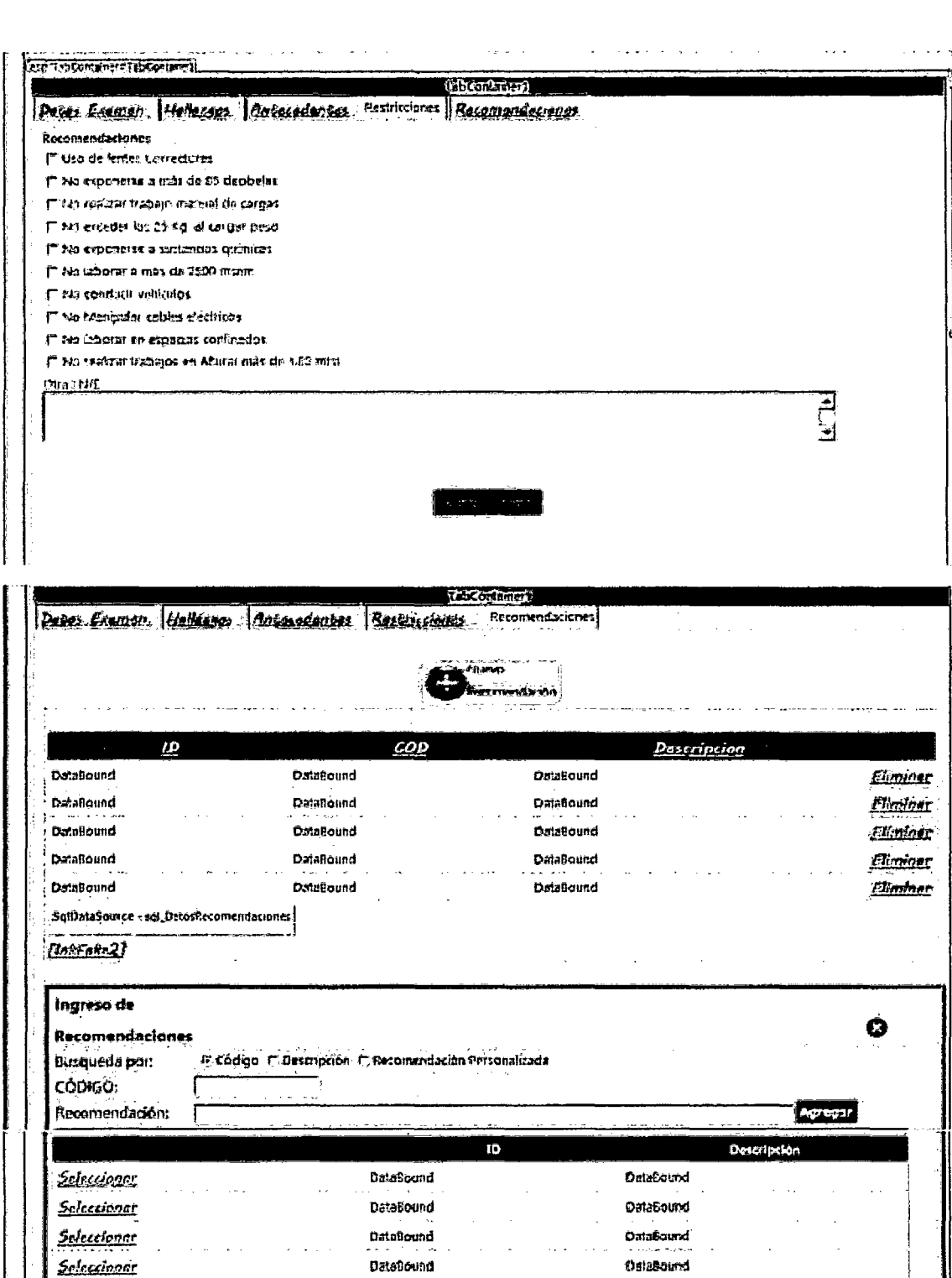

Figura 120 Formulario anexo7C.aspx

bmoasts0

**OatoBound** DataBound

DataBound

OataSound DataBound

**DataBound** 

DataBound

<u>Seleccionar</u>

<u>Soleccioner</u>

<u>Seleccionar</u> <u>Seleccionar</u>

.<br>SqillataSource + Sqi\_Tatafiecom melecione

 $2$ 

 $\overline{\phantom{a}}$ 

# **b. Código (Capa presentación)**

```
</style> 
          <link href=" .. /Styles/jquery-ui-1.10.4.custom.min.css" rel="stylesheet" 
type="text/css" /> 
    <script src="../Scripts/jquery-1.10.2.js" type="text/javascript"></script>
    <script src=" •. /Scripts/jquery-ui-1.10.4.custom.min.js" type="text/javascript"></script> 
    <script type="text/javascript" language="javascript"> 
     /1 if you use jQuery, you can load them when dom is read. 
   $(document).ready(function () { 
    }); 
       var prm = Sys.WebForms.PageRequestManager.getlnstance(); 
       prm.add_initializeRequest(InitializeRequest); 
       prm.add_endRequest(EndRequest); 
       /1 Place here the first init of the autocomplete 
       InitAutoCompl(); 
    function InitializeRequest(sender, args) { 
    } 
    function EndRequest(sender, args) { 
    } 
       11 after update occur on UpdatePanel re-init the Autocomplete 
       InitAutoCompl(); 
   function InitAutoCompl() { 
       $( '# \overline{X} = TXT_OTRDIAG.ClientID %') .autocomplete({}source: function (request, response) { 
            }); 
    } 
    .<br></script>
                     $.ajax({ 
                     }); 
                         url: "autocomplentar.asmx/ObtDianisticos", 
                         data: "{ 'diagnostico': "' + request.term + "' }", 
                         type: "POST", 
                          dataType: "json", 
                          contentType: "application/json;charset=utf-8", 
                         success: function (result) { 
                             response(result.d); 
                         }, 
                         error: function (result) { 
                              alert('There is a problem processing your request'); 
                         } 
                }, 
                minlength: e
```
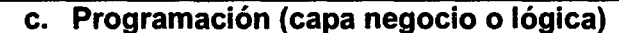

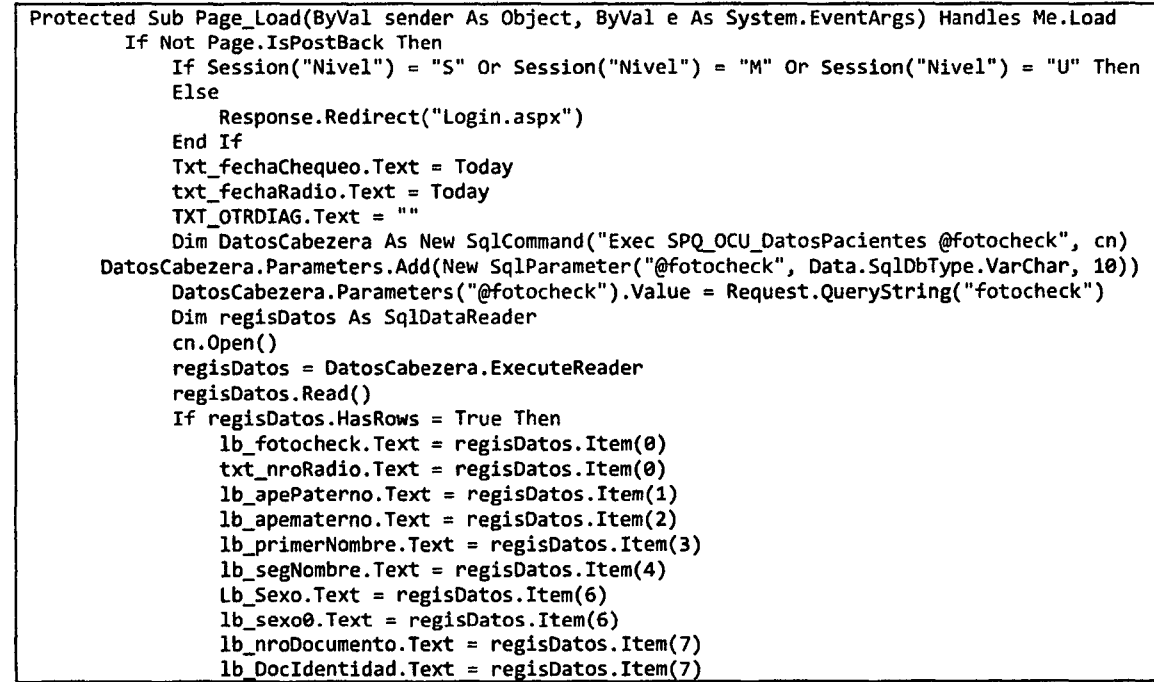

```
lb_fechaNacimiento.Text = regisDatos.Item(S) 
                 lb_fechaNacimientoB.Text = regisDatos.Item(S) 
                 lb_costCenter.Text = regisDatos.Item(9) 
                 lb_wbsElement.Text = regisDatos.Item(19) 
                lb_posicion.Text = regisDatos.Item(11) 
                 txt_puestoActual.Text = regisDatos.Item(11) 
                 txt_puestoPostula.Text = regisDatos.Item(11) 
                 lb_descripArea.Text = regisDatos.Item(12) 
                 lb_administrador.Text = regisDatos.Item(13) 
                 lb_edad.Text = Edad(Lb_fechaNacimiento.Text) 
                 lb_edad0.Text = Edad(Lb_fechaNacimiento.Text) 
                 lb_pais.Text = regisDatos.Item(14) 
                lb_dep.Text = regisDatos.Item(15) 
                 lb_prov.Text = regisDatos.Item(16) 
                lb_dist.Text = regisDatos.Item(17) 
                 Txt_domicilio.Text = regisOatos.Item(18) 
                 Txt_telefono.Text = regisDatos.Item(19) 
                 ddl_estCivil.SelectedValue = regisDatos.Item(20) 
                 ddl_gradoinstruc.SelectedValue = regisDatos.Item(21) 
            End If 
            cn.Close() 
            regisDatos.Close()'inicio datos Examen 
Dim DatosExamed As New SqlCommand("Exec spq_ocudatosResultadosExaMedicos @fotocheck", en) 
DatosExamed.Parameters.Add(New SqlParameter("@fotocheck", Data.SqlDbType.VarChar, 10)) 
            DatosExamed.Parameters("@fotocheck").Value = Request.QueryString("fotocheck") 
            Dim RegisExamed As SqlDataReader 
            cn.Open() 
            RegisExamed = DatosExamed.ExecuteReader 
            RegisExamed.Read() 
            If RegisExamed.HasRows = True Then 
                rbl_lugarTrab.SelectedValue = RegisExamed.Item(1) 
                 rbl_altura.SelectedValue = RegisExamed.Item(2) 
                If RegisExamed.Item(3) = 1 Then 
                     cb_expo_Ruido.Checked = True 
                End If 
                If RegisExamed.Item(4) = 1 Then
                     cb_expo_polvo.Checked = True 
                End If 
                If RegisExamed.Item(S) = 1 Then 
                     cb_expo_vibSegmen.Checked = True 
                End If 
                If RegisExamed.Item(6) = 1 Then 
                     cb_expo_vibTotal.Checked = True 
                End If 
                If RegisExamed.Item(7) = 1 Then 
                     cb<sub>_</sub>expo_Cancerigenos.Checked = True
                End If 
                If RegisExamed.Item(S) = 1 Then 
                     cb_expo_mutagenicos.Checked = True 
                End If 
                If RegisExamed.Item(9) = 1 Then 
                     cb_expo_solventes.Checked = True 
                End If 
                If RegisExamed.Item(19) = 1 Then 
                     cb_expo_MetaPesa.Checked = True 
                End If 
                If RegisExamed.Item(11) = 1 Then 
                     cb expo Temperaturas. Checked = True
                End If 
                If RegisExamed.Item(12) = 1 Then 
                     cb_expo_Biologicos.Checked = True 
                End If 
                If RegisExamed.Item(13) = 1 Then 
                     cb_expo_posturas.Checked = True 
                End If 
                If RegisExamed.Item(14) = 1 Then 
                     cb_expo_turnos.Checked = True 
                End If 
                If RegisExamed.Item(15) = 1 Then 
                     cb_expo_cargas.Checked = True 
                End If 
                If RegisExamed.Item(16) = 1 Then 
                     cb_expo_movRep.Checked = True 
                End If
```
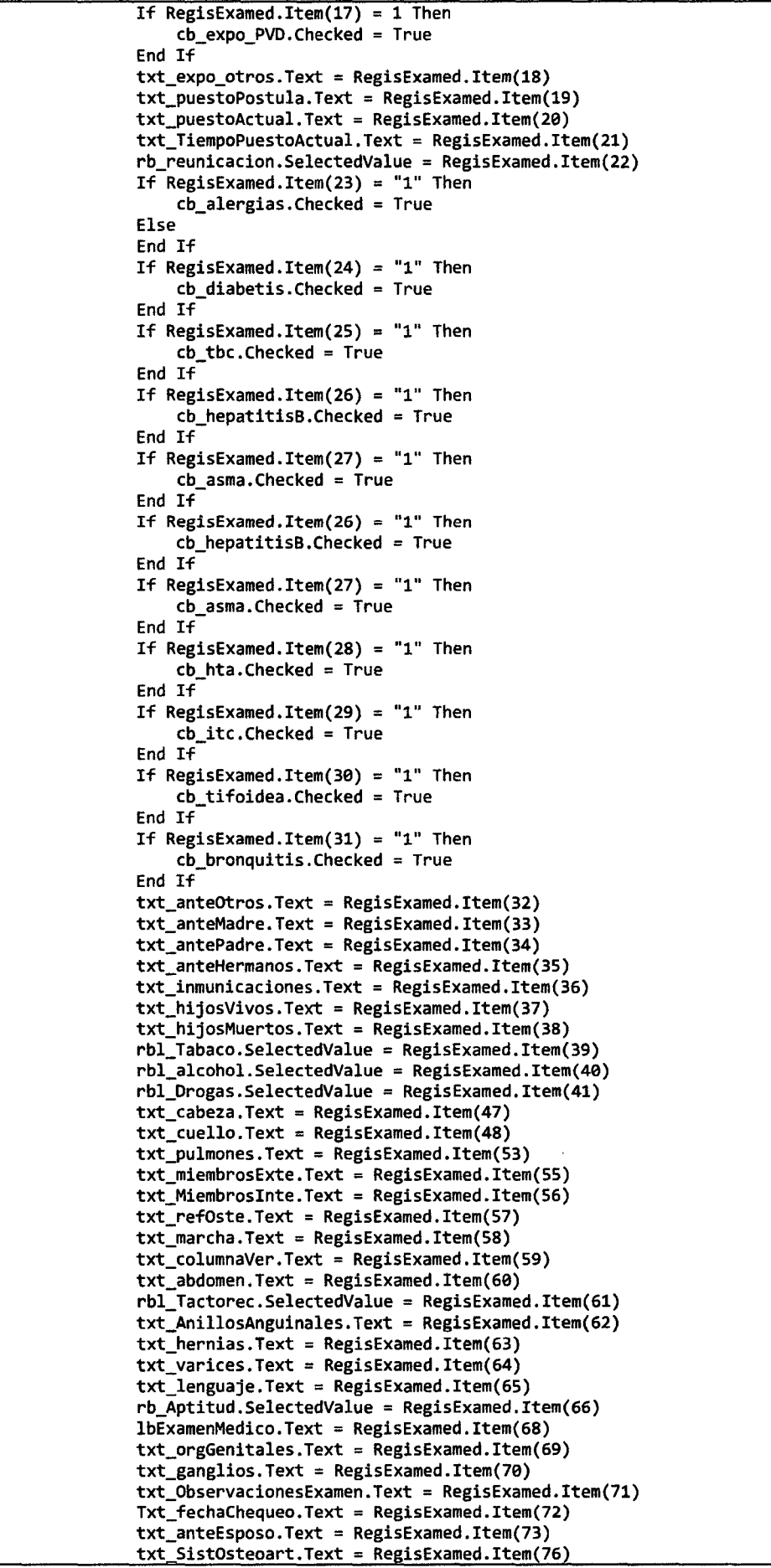

```
txt_estGeneral.Text = RegisExamed.Item(77) 
      txt_Piel.Text = RegisExamed.Item(78) 
      txt_TejidoAdiposo.Text = RegisExamed.Item(79) 
      txt_neurologico.Text = RegisExamed.Item(80) 
      txt_discapacidad.Text = RegisExamed.Item(81) 
      txt_otros.Text = RegisExamed.Item(82) 
      rb_HojaCoca.SelectedValue = RegisExamed.Item(BS) 
      rbl_cafes.SelectedValue = RegisExamed.Item(86) 
      If RegisExamed.Item(87) = "1" Then
          cb_cardCoronaria.Checked = True 
      End If 
      If RegisExamed.Item(BB) = "1" Then 
          cb_cancer.Checked = True 
      End If 
      If RegisExamed.Item(89) = "1" Then 
          cb Epilepsia. Checked = True
      End If 
      If RegisExamed.Item(90) = "1" Then 
          cb desordenes. Checked = True
      End If 
      If RegisExamed.Item(91) = "1" Then
          cb_TranstornosColum.Checked = True 
      End If 
      If RegisExamed.Item(92) = "1" Then
          cb_Dislipidemia.Checked = True 
      End If 
      If RegisExamed.Item(93) = "1" Then 
          cb_Brucelosis.Checked = True 
      End If 
      If RegisExamed.Item(94) = "1" Then 
          cb_Varices.Checked = True 
      End If 
      If RegisExamed.Item(95) = "1" Then 
          cb_Cirugias.Checked = True 
      End If 
  End If 
  cn.Close() 
  RegisExamed.Close()'fin datos examen 'inicio datos Restricc 
  Dim Datosrest As New SqlCommand("Exec spq_OcuDatosRestriccion @fotocheck", cn)
Datosrest.Parameters.Add(New SqlParameter("@fotocheck", Data.SqlDbType.VarChar, 10))
  Datosrest.Parameters("@fotocheck").Value = Request.QueryString("fotocheck") 
  Dim regisRestr As SqlDataReader 
  cn.open() 
  regisRestr = Datosrest.ExecuteReader 
  regisRestr.Read() 
  If regisRestr.HasRows = True Then 
      If regisRestr.Item(1) = 1 Then
          cb\_Restri\_usolentes.Checked = TrueEnd If 
      If regisRestr.Item(2) = 1 Then
          cb_Restri_expoBS.Checked = True 
      End If 
      If regisRestr.Item(3) = 1 Then
          cb_Restri_trabManua.Checked = TrueEnd If 
      If regisRestr.Item(4) = 1 Then
          cb Restri exeder25. Checked = True
      End If 
      If regisRestr.Item(S) = 1 Then 
          cb_Restri_sustQui.Checked = True 
      End If 
      If regisRestr.Item(6) = 1 Then
          cb_Restri_lab2500.Checked = True 
      End If 
      If regisRestr.Item(7) = 1 Then
          cb_Restri_conVehi.Checked = True 
      End If 
      If regisRestr.Item(8) = 1 Then
          cb_Restri_CablElec.Checked = True 
      End If 
      If regisRestr.Item(9) = 1 Then
          cb_Restri_EspCon.Checked = True 
      End If
```

```
If regisRestr. Item(10) = 1 Then
                     cb_Restri_TrabAlt.Checked = True 
                 End If 
                 txt_restricOtros.Text = regisRestr.Item(ll) 
                 lb fechaRes.Text = regisRestr.Item(12)
            End If 
            cn.Close() 
            regisRestr.Close()'fin datos examen Restric 
If Session("laboratorio") = "SI" Then 
                 BTN_LABORATORIO.Enabled = True 
                 BTN_LABORATORIO.Text = "VER RESULTADOS"
            End If 
            If Session("Nivel") = "U" Or Session("Nivel") = "S" Then
                 PanelFinalizar.Visible = True
            End If 
        End If 
    End Sub 
Protected Sub Btn_Guardar_Click(ByVal sender As Object, ByVal e As
System.Web.UI.ImageClickEventArgs) Handles Btn_Guardar.Click 
         'inicio insertar Datos personal 
        Dim resDatosPersonal As Integer 
        Dim insert_datosPersonal As New SqlCommand("spu_ocuModificarDatosPaciente". en) 
        insert_datosPersonal.CommandType = CommandType.StoredProcedure 
    insert_datosPersonal.Parameters.Add("@fotocheck", SqlDbType.VarChar, 10).Value =
Request.Querystring("fotocheck") 
insert_datosPersonal.Parameters.Add("@estadoCivil"• SqlDbType.VarChar. 50).Value = ddl_estCivil.SelectedValue 
        insert_datosPersonal.Parameters.Add("@gradolnstruccion"• SqlDbType.VarChar. 50).Value 
= ddl_gradoinstruc.SelectedValue 
        cn.Open() 
resDatosPersonal = insert_datosPersonal.ExecuteNonQuery 'devuelve el numero de filas afectadas 
        cn.Close() 
        Dim resoft As Integer'inicio inserta examen Dim resExamen As Integer 
        Dim cadenaExame As String 
        If lbExamenMedico.Text = "N/E" Then 
            cadenaExame = "spi_OcuinsertaResultadosExaMedicos7c" 
        El se 
            cadenaExame = "spu_OcuModificaResultadosExaMedicos7c" 
        End If 
        Dim insert_Examen As New SqlCommand(cadenaExame, cn)
        insert_Examen.CommandType = CommandType.StoredProcedure 
insert_Examen.Parameters.Add("@fotocheck"• SqlDbType.VarChar. 10).Value = Request.QueryString("fotocheck") 
        insert_Examen.Parameters.Add("@lugarTrabajo", SqlDbType.VarChar, 20).Value =
rbl_LugarTrab.SelectedValue 
        insert_Examen.Parameters.Add("@altura", SqlDbType.VarChar, 20).Value =
rbl_altura.SelectedValue 
        If cb_expo_Ruido.Checked = True Then
            insert_Examen.Parameters.Add("@extraRuido", SqlDbType.Char, 1).Value = "1"
        Else<br>insert_Examen.Parameters.Add("@extraRuido", SqlDbType.Char, 1).Value = "0"
        End If 
        If cb_expo_polvo.Checked = True Then 
            insert_Examen.Parameters.Add("@extraPolvo". SqlDbType.Char. 1).Value = "1" 
        El se 
            insert_Examen.Parameters.Add("@extraPolvo". SqlDbType.Char. 1).Value = "e" 
        End If 
        If cb_expo_vibSegmen.Checked = True Then 
           insert_Examen. Parameters. Add ("@extravibSegmentaria", SqlDbType. Char, 1) . Value = "1"
        El se 
           insert_Examen.Parameters.Add("@extravibSegmentaria", SqlDbType.Char, l).Value = nen 
        End If 
        If cb_expo_vibTotal.Checked = True Then 
            insert_Examen.Parameters.Add("@extravibTotal"• SqlDbType.Char. l).Value = "1" 
        El se 
            insert_Examen.Parameters.Add("@extravibTotal", SqlDbType.Char, 1).Value = "0"
        End If 
        If cb_expo_Cancerigenos.Checked = True Then 
            insert_Examen.Parameters.Add("@extraCancerigenos". SqlDbType.Char. 1).Value = "1" 
        El se 
            insert_Examen.Parameters.Add("@extraCancerigenos"• SqlDbType.Char. 1).Value = "0" 
        End If
```
If cb\_expo\_mutagenicos.Checked = True Then insert\_Examen.Parameters.Add("@extraMutagenicos", SqlDbType.Char, 1).Value = "1" El se insert\_Examen.Parameters.Add("@extraMutagenicos", SqlDbType.Char, l).Value = "0" End If If  $cb$  expo solventes. Checked = True Then insert\_Examen.Parameters.Add("@extraSolventes", SqlDbType.Char, 1).Value "1" El se insert\_Examen.Parameters.Add("@extraSolventes", SqlDbType.Char, 1).Value "0" End If If cb\_expo\_MetaPesa.Checked = True Then insert\_Examen.Parameters.Add("@extraMetalPesados", SqlDbType.Char, 1).Value "1" El se insert\_Examen.Parameters.Add("@extraMetalPesados", SqlDbType.Char, 1).Value "0" End If If cb expo Temperaturas.Checked = True Then insert\_Examen.Parameters.Add("@extraTemperaturas", SqlDbType.Char, 1).Value = "1" El se insert\_Examen.Parameters.Add("@extraTemperaturas", SqlDbType.Char, 1).Value = "0" End If If cb\_expo\_Biologicos.Checked = True Then **insert Examen.Parameters.Add("@extraBiologicos", SqlDbType.Char, 1).Value = "1"** El se insert\_Examen.Parameters.Add("@extraBiologicos", SqlDbType.Char, 1).Value = "0" End If If  $cb$  expo\_posturas. Checked = True Then insert\_Examen.Parameters.Add("@extraPosturas", SqlDbType.Char, 1).Value = "1" El se insert\_Examen.Parameters.Add("@extraPosturas", SqlDbType.Char, 1).Value = "0" End If If cb\_expo\_turnos.Checked = True Then insert\_Examen.Parameters.Add("@extraTurnos", SqlDbType.Char, 1).Value = "1" El se insert\_Examen.Parameters.Add("@extraTurnos", SqlDbType.Char, 1).Value "0" End If If  $cb$  expo\_cargas. Checked = True Then insert\_Examen.Parameters.Add("@extraCargas", SqlDbType.Char, 1).Value = "1" Else insert\_Examen.Parameters.Add("@extraCargas", SqlDbType.Char, 1).Value = "0" End If If cb\_expo\_movRep.Checked = True Then insert\_Examen.Parameters.Add("@extraMovRep", SqlDbType.Char, 1).Value = "1" El se insert\_Examen.Parameters.Add("@extraMovRep", SqlDbType.Char, 1).Value = "0" End If If cb\_expo\_PVD.Checked = True Then insert\_Examen.Parameters.Add("@extraPVD", SqlDbType.Char, 1).Value = "1" El se insert\_Examen.Parameters.Add("@extraPVD", SqlDbType.Char, 1).Value = "0" End If insert\_Examen.Parameters.Add("@extraotros", SqlDbType.VarChar, 150).Value = txt\_expo\_otros.Text insert Examen.Parameters.Add("@puestoActual", SqlDbType.VarChar, 150).Value = txt\_puestoActual.Text insert\_Examen.Parameters.Add("@puestoPostula", SqlDbType.VarChar, 159).Value = txt\_puestoPostula.Text insert\_Examen.Parameters.Add("@tiempoPuesto", SqlDbType.VarChar, 150).Value txt\_TiempoPuestoActual.Text insert\_Examen.Parameters.Add("@reubicacion", SqlDbType.VarChar, 2).Value = rb\_reunicacion.SelectedValue If  $cb_$ alergias.Checked = True Then **insert\_Examen.Parameters.Add("@anteAlergias .. , SqlDbType.Char, l).Value = nlu**  El se insert\_Examen.Parameters.Add("@anteAlergias", SqlDbType.Char, 1).Value = "0" End If If  $cb$  diabetis.Checked = True Then iñsert\_Examen.Parameters.Add("@anteDiabetis", SqlDbType.Char, 1).Value "1" El se insert\_Examen.Parameters.Add("@anteDiabetis", SqlDbType.Char, 1).Value "0" End If If cb\_tbc.Checked = True Then insert\_Examen.Parameters.Add("@anteTBC", SqlDbType.Char, l).Value = "1" El se insert Examen.Parameters.Add("@anteTBC", SqlDbType.Char, 1).Value = "0"

End If If cb\_hepatitisB.Checked = True Then insert\_Examen.Parameters.Add("@anteHepatitis", SqlDbType.Char, 1).Value "1" El se insert\_Examen.Parameters.Add("@anteHepatitis", SqlDbType.Char, 1).Value "0" End If If cb\_asma.Checked = True Then insert\_Examen.Parameters.Add("@anteAsma", SqlDbType.Char, 1).Value = "1" El se insert\_Examen.Parameters.Add("@anteAsma", SqlDbType.Char, 1).Value = **"0''**  End If If cb\_hta.Checked = True Then insert\_Examen.Parameters.Add("@anteHTA", SqlDbType.Char, 1).Value = "1" El se insert\_Examen.Parameters.Add("@anteHTA", SqlDbType.Char, 1).Value = "0" End If If cb\_itc.Checked = True Then insert\_Examen.Parameters.Add("@anteITS", SqlDbType.Char, 1).Value = "1" El se insert\_Examen.Parameters.Add("@anteiTS", SqlDbType.Char, 1) .Value = **<sup>11011</sup>** End If If  $cb$ \_tifoidea.Checked = True Then insert\_Examen.Parameters.Add("@anteTiforidea", SqlDbType.Char, 1).Value = "1" El se insert\_Examen.Parameters.Add("@anteTiforidea", SqlDbType.Char. 1).Value = "0" End If If cb\_bronquitis.Checked = True Then insert\_Examen.Parameters.Add("@anteBronquitis", SqlDbType.Char, 1).Value = "1" Else insert\_Examen.Parameters.Add("@anteBronquitis", SqlDbType.Char, 1).Value = "0" End If insert\_Examen.Parameters.Add("@anteOtros", SqlDbType.VarChar, 250).Value = txt\_anteOtros.Text insert\_Examen.Parameters.Add("@anteMadre", SqlDbType.VarChar, 250).Value = txt\_anteMadre.Text insert\_Examen.Parameters.Add("@anteHermanos", SqlDbType.VarChar, 250).Value txt\_anteHermanos.Text insert\_Examen.Parameters.Add("@antePadre", SqlDbType.VarChar, 250).Value = txt\_antePadre.Text insert\_Examen.Parameters.Add("@antelnmunizaciones", SqlDbType.varchar, 259).Value txt\_inmunicaciones.Text insert\_Examen.Parameters.Add("@nroHijosVivos", SqlDbType.Int).Value = txt\_hijosVivos.Text insert\_Examen.Parameters.Add("@nroHijosMuertos", SqlDbType.Int).Value txt\_hijosMuertos.Text insert\_Examen.Parameters.Add("@habTabaco", SqlDbType.VarChar, 10).Value rbl\_Tabaco.SelectedValue insert\_Examen.Parameters.Add("@habAlcohol", SqlDbType.VarChar, 10).Value = rbl\_alcohol.SelectedValue insert\_Examen.Parameters.Add("@habDrogas", SqlDbType.VarChar, 10).Value = rbl\_Drogas.SelectedValue insert\_Examen.Parameters.Add("@cabeza", SqlDbType.VarChar, 259).Value = txt\_cabeza.Text insert\_Examen.Parameters.Add("@cuello", SqlDbType.VarChar, 250).Value = txt\_cuello. Text insert\_Examen.Parameters.Add("@pulmones", SqlDbType.VarChar, 250).Value txt\_pulmones.Text insert\_Examen.Parameters.Add("@miembrosSuperiores", SqlDbType.VarChar, 250).Value txt\_miembrosExte.Text insert\_Examen.Parameters.Add("@miembroslnferiores", SqlDbType.VarChar, 259).Value txt\_Miembroslnte.Text insert\_Examen.Parameters.Add("@reflejosOsteodinosos", SqlDbType.VarChar, 250).Value = txt\_refOste.Text insert\_Examen.Parameters.Add("@marcha", SqlDbType.VarChar, 250).Value = txt\_marcha.Text insert\_Examen.Parameters.Add("@columnaVertebral", SqlDbType.VarChar, 250).Value txt\_columnaver.Text insert\_Examen.Parameters.Add("@abdomen", SqlDbType.VarChar, 259).Value = txt\_abdomen.Text insert\_Examen.Parameters.Add("@tactorectal", SqlDbType.VarChar, 250).Value rbl\_Tactorec.SelectedValue insert\_Examen.Parameters.Add("@anillosinguinales", SqlDbType.VarChar, 250).Value txt AnillosAnguinales.Text
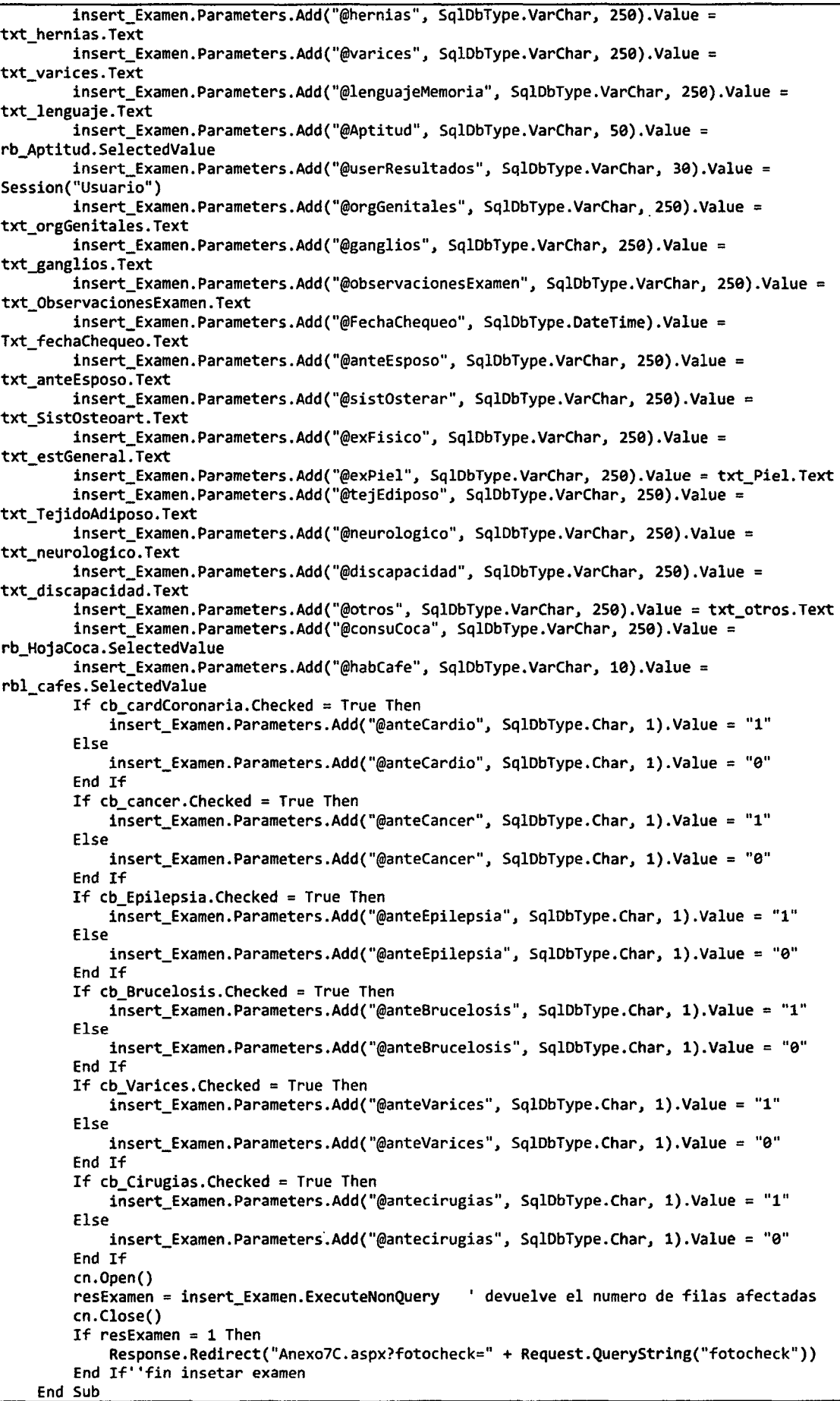

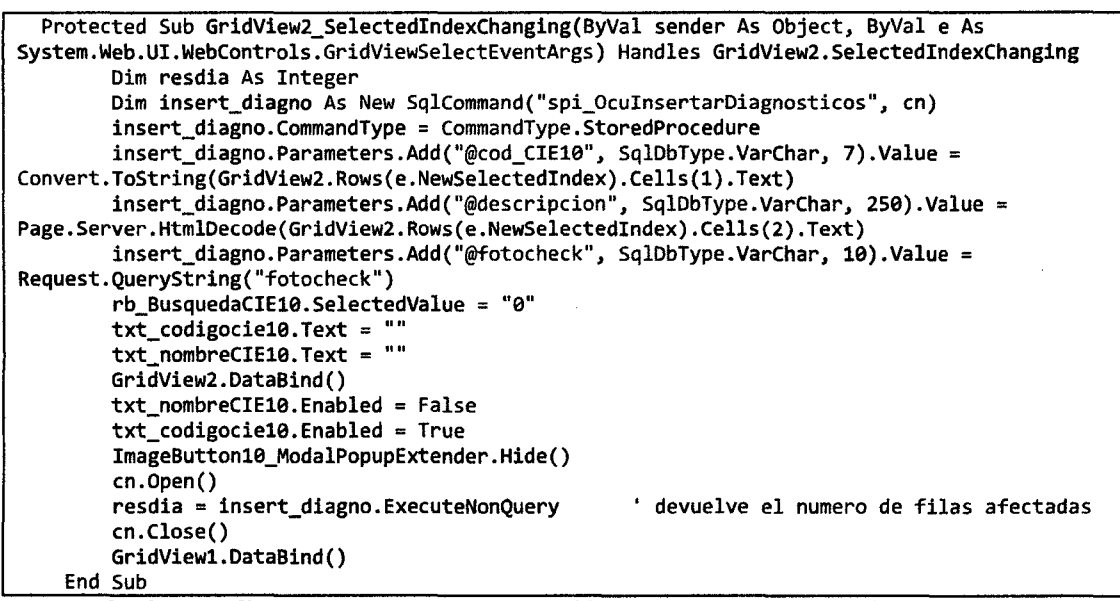

**d. Procedimientos almacenados (Capa acceso a datos)** 

```
USE [ocupacionales] 
GO/****** Object: StoredProcedure [dbo] .[SPQ_OCU_DatosPacientes]Script Date: 
07/08/2015 23:22:28 ******/ 
SET ANSI NULLS ON 
GO 
SET QUOTED IDENTIFIER ON
GO 
ALTER PROC [dbo]. [SPQ OCU_DatosPacientes] 
@fotocheck VARCHAR(10)
as 
select fotocheck, apellidoPaterno, apellidoMaterno, primerNombre, segundoNombre,
apellidosNombres, sexo, nroDocumento, fechaNacimiento, costCenter, WBSElement
,c.DESCRIPCION,d.DESCRIPCION, nombreAdrninistrador,isnull(pais,O)pais 
,isnull(depNacimiento,O)depNacirniento ,isnull(proNacirniento,O)proNacirniento 
,isnull(distNacirniento,O)distNacirniento,dornicilio,celular,estadoCivil,gradoinstruccion 
from dbo.tbex OcuPersonal a 
left join dbo~POSICION e on a.posicion=c.CODIGO 
left join dbo.AREA d on a.descripcionArea=d.CODIGO 
where 
fotocheck=@fotocheck 
USE [ocupacionales] 
GO 
/****** Object: StoredProcedure [dbo] .[spq OcudatosResultadosExaMedicos] 
Date: 07/08/2015 23:25:30 ******/
SET ANSI NULLS ON 
GO 
SET QUOTED IDENTIFIER ON
GO 
ALTER proc [dbo] .[spq_OcudatosResultadosExaMedicos] 
@fotocheck varchar(l0) 
as 
                                                                               Script 
select fotocheck, lugarTrabajo, altura, extraRuido, extraPolvo, extravibSegmentaria, 
extravibTotal, extraCancerigenos, extraMutagenicos, extraSolventes, extraMetalPesados,
extraTemperaturas, extraBiologicos, extraPosturas, extraTurnos, extraCargas, 
extraMovRep, extraPVD, extraOtros, puestoPostula, puestoActual, tiernpoPuesto, 
reubicacion, anteAlergias, anteDiabetis, anteTBC, anteHepatitis, anteAsma, anteHTA, 
anteiTS, anteTiforidea, anteBronquitis, anteOtros, anteMadre, antePadre, anteHermanos, 
anteinmunizaciones, nroHijosVivos, nroHijosMuertos, habTabaco, habAlcohol, habDrogas, 
fr FVC, fr FEVl, fr FEVlFVC, fr FEF2575, fr conclusion, cabeza, cuello, nariz, 
bocaAmigdalas, piezasMalEstado, piezasFaltan, pulmones, cardiovascular,
miembrosSuperiores, miembrosinferiores, reflejosOsteodinosos, marcha, 
columnaVertebral, abdomen, tactorectal, anillosinguinales, hernias, varices, 
lenguajeMemoria, Aptitud, userResultados, fechaRegistro, orgGenitales, ganglios, 
observacionesExamen, FechaChequeo, anteEsposo, odontologico, prubaEsfuerzo, 
sistOsterar, exFisico, exPiel, tejEdiposo, neurologico, discapacidad, otros, 
electrocardiograma, estOdontologia, consuCoca, habCafe, anteCardio, anteCancer, 
anteEpilepsia, anteDesorPiel, anteTransColumna, anteDislipimia, anteBrucelosis, 
anteVarices, antecirugias, usuarioMedico 
from dbo.tbex OcuResultadosExamenMedico 
where fotocheck=@fotocheck
```
USE [ocupacionales] GO /\*\*\*\*\*\* Object: StoredProcedure [dbo). [spi\_OcuinsertaResultadosExaMedicos7c) Script Date: 07/08/2015 23:27:11 \*\*\*\*\*\*/ SET ANSI NULLS ON GO SET QUOTED IDENTIFIER ON GO ALTER proc [dbo) .[spi OcuinsertaResultadosExaMedicos7c] @fotocheck varchar $(10)$ ,@lugarTrabajo varchar(20) ,@altura varchar(20) ,@extraRuido char(1) ,@extraPolvo char(1) ,@extravibSegmentaria char(1) ,@extravibTotal char(1) ,@extraCancerigenos char(1) ,@extraMutagenicos char(1) ,@extraSolventes char(1) ,@extraMetalPesados char(l) ,@extraTemperaturas char(l) ,@extraBiologicos char(l) ,@extraPosturas char(l) , @extraTurnos char(1) ,@extracargas char(l) ,@extraMovRep char(l) ,@extraPVD char(l) ,@extraOtros varchar(150) ,@puestoActual varchar(150) ,@puestoPostula varchar(l50) ,@tiempoPuesto varchar(150) ,@reubicacion char(2) ,@anteAlergias char(l) ,@anteDiabetis char(1) ,@anteTBC char(l) ,@anteHepatitis char(l) ,@anteAsma char(1) ,@anteHTA char(l) , @anteITS char(1) ,@anteTiforidea char(l) ,@anteBronquitis char(1) ,@anteOtros varchar(250) ,@anteMadre varchar(250) ,@anteHermanos varchar(250) ,@antePadre varchar(250) , @anteInmunizaciones varchar(250) ,@nroHijosVivos int ,@nroHijosMuertos int ,@habTabaco varchar(lO) , @habAlcohol varchar(10) ,@habDrogas varchar(lO) ,@cabeza varchar(250) ,@cuello varchar(250) ,@pulmones varchar(250) ,@miembrosSuperiores varchar(250) ,@miembrosinferiores varchar(250) ,@reflejosOsteodinosos varchar(250) ,@marcha varchar(250) ,@columnaVertebral varchar(250) ,@abdomen varchar(250) ,@tactorectal varchar(250) ,@anillosinguinales varchar(250) ,@hernias varchar(250) ,@varices varchar(250) ,@lenguajeMemoria varchar(250) ,@Aptitud varchar(50) ,@userResultados varchar(30) ,@orgGenitales varchar(250) ,@ganglios varchar(250) ,@observacionesExamen varchar(250) ,@FechaChequeo datetime ,@anteEsposo varchar(250) ,@sistOsterar varchar(250) ,@exFisico varchar(250) ,@exPiel varchar(250) ,@tejEdiposo varchar(250)

```
,@neurologico varchar(250) 
,@discapacidad varchar(250) 
,@otros varchar(250) 
,@consuCoca varchar(2) 
,@habCafe VARCHAR(lO) 
,@anteCardio char(l) 
,@anteCancer char(l) 
,@anteEpilepsia char(l) 
,@anteDesorPiel char(l) 
,@anteTransColumna char(l) 
,@anteDislipimia char(l) 
,@anteBrucelosis char(l) 
,@anteVarices char(l) 
,@antecirugias char(l) 
as 
insert into dbo.tbex OcuResultadosExamenMedico 
(fotocheck, lugarTrabajo, altura, extraRuido, extraPolvo, extravibSegmentaria, 
extravibTotal, extraCancerigenos, extraMutagenicos, extraSolventes, extraMetalPesados 
, extraTemperaturas, extraBiologicos, extraPosturas, extraTurnos, extracargas 
, extraMovRep, extraPVD, extraotros, puestoPostula, puestoActual, tiempoPuesto 
, reubicacion, anteAlergias, anteDiabetis, anteTBC, anteHepatitis, anteAsma 
, anteHTA, anteiTS, anteTiforidea, anteBronquitis, anteOtros, anteMadre, antePadre 
, anteHermanos, anteinmunizaciones, nroHijosVivos, nroHijosMuertos, habTabaco 
, habAlcohol, habDrogas, cabeza, cuello, pulmones, miembrosSuperiores, 
miembrosinferiores, reflejosOsteodinosos, marcha, columnaVertebral, abdomen 
, tactorectal, anillosinguinales, hernias, varices, lenguajeMemoria, Aptitud, 
userResultados,fechaRegistro,orgGenitales,ganglios,observacionesExamen,FechaChequeo 
,anteEsposo,sistOsterar,exFisico,exPiel,tejEdiposo,neurologico,discapacidad,otros 
,consuCoca,habCafe,anteCardio, anteCancer,anteEpilepsia, anteDesorPiel, 
anteTransColumna, anteDislipimia,anteBrucelosis,anteVarices,antecirugias,usuarioMedico 
) 
values(@fotocheck, @lugarTrabajo,@altura,@extraRuido,@extraPolvo,@extravibSegmentaria 
,@extravibTotal,@extraCancerigenos,@extraMutagenicos,@extraSolventes 
,@extraMetalPesados,@extraTemperaturas,@extraBiologicos,@extraPosturas, @extraTurnos 
, @extraCargas, @extraMovRep, @extraPVD, @extraOtros, @puestoPostula, @puestoActual
,@tiempoPuesto, @reubicacion,@anteAlergias,@anteDiabetis,@anteTBC,@anteHepatitis 
,@anteAsma,@anteHTA,@anteiTS,@anteTiforidea,@anteBronquitis,@anteOtros, @anteMadre, 
@antePadre,@anteHermanos,@anteinmunizaciones, @nroHijosVivos, @nroHijosMuertos, 
@habTabaco,@habAlcohol, @habDrogas, @cabeza, @cuello, @pulmones,@miembrosSuperiores, 
@miembrosinferiores, @reflejosOsteodinosos, @marcha, @columnaVertebral, @abdomen, 
@tactorectal, @anillosinguinales, @hernias, @varices, @lenguajeMemoria, @Aptitud, 
@userResultados,getdate(),@orgGenitales,@ganglios,@observacionesExamen,@FechaChequeo, 
@anteEsposo,@sistOsterar,@exFisico,@exPiel,@tejEdiposo,@neurologico,@discapacidad, 
@otros,@consuCoca,@habCafe,@anteCardio,@anteCancer, @anteEpilepsia,@anteDesorPiel, 
eanteTransColumna, eanteBrucelosis, eanteVarices, eantecirugias, euserResultados)
______
USE [ocupacionales] 
GO 
/****** Object: StoredProcedure [dbo] .[spi_OcuinsertarDiagnosticos] 
                                                                          Script Date: 
07/08/2015 23:43:30 ******/ 
SET ANSI NULLS ON 
GO 
SET QUOTED IDENTIFIER ON
GO 
ALTER proc [dbo]. [spi_OcuinsertarDiagnosticos] 
@cod CIElO varchar(7) 
,@descripcion varchar(250) 
,@fotocheck varchar(lO) 
as 
insert into dbo.tbex OcuDiagnosticos 
(cod_CIElO, descripcion,fotocheck) 
values(@cod CIElO,upper(@descripcion),@fotocheck)
```
## 3.12.3. Reportes 3.12.3.1. Conjunto de datos

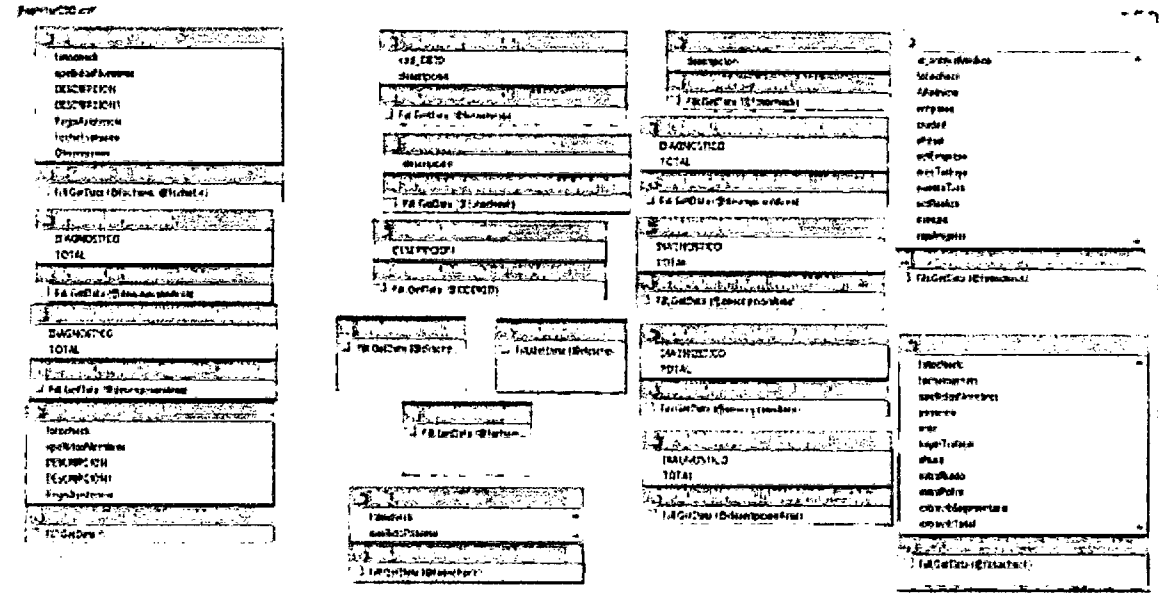

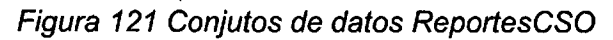

#### 3.12.3.2. Report\_Informe\_paciente.rdic (Report\_Informe\_Paciente.rdlc [Diseño]\*

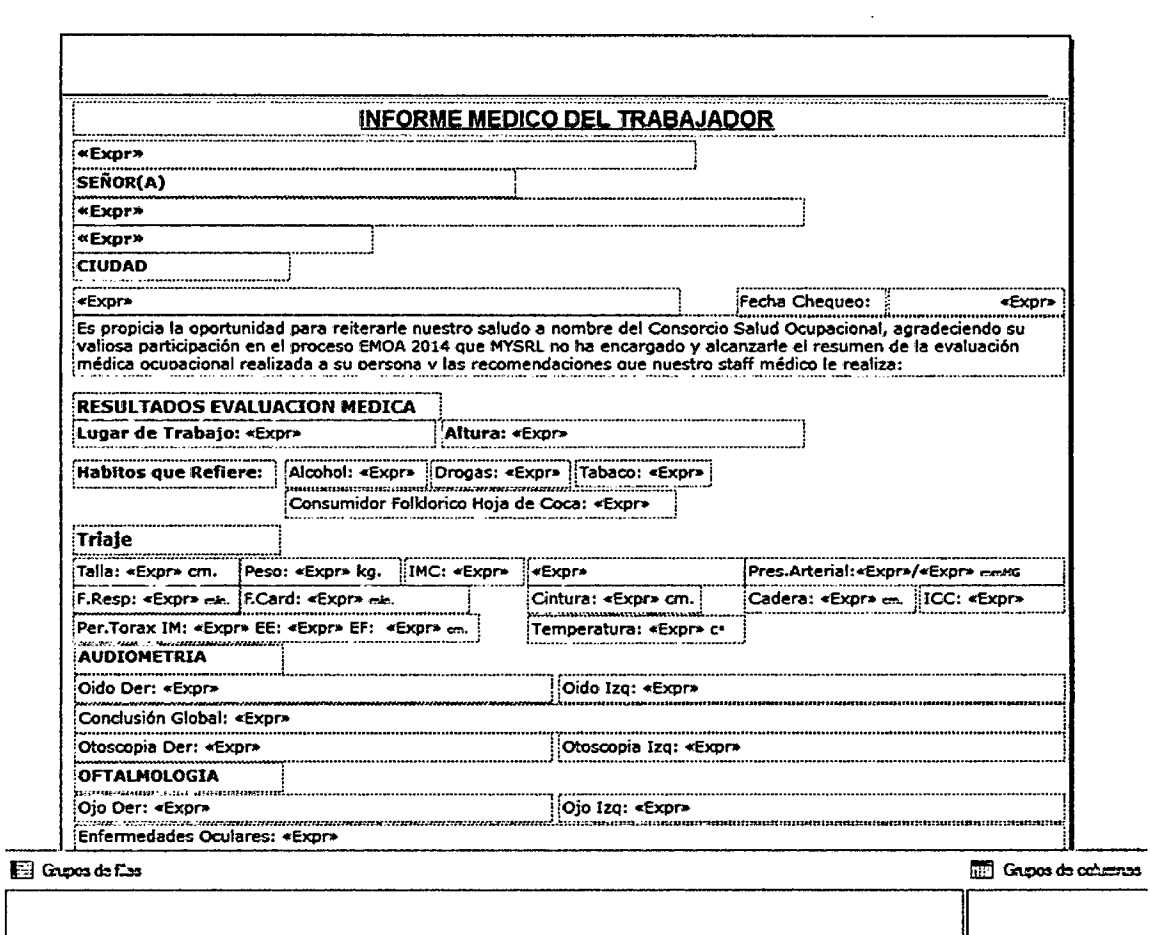

Figura 122 Modelo Reporte\_Informe\_Paciente

 $\sim$  1

and a state

standard and

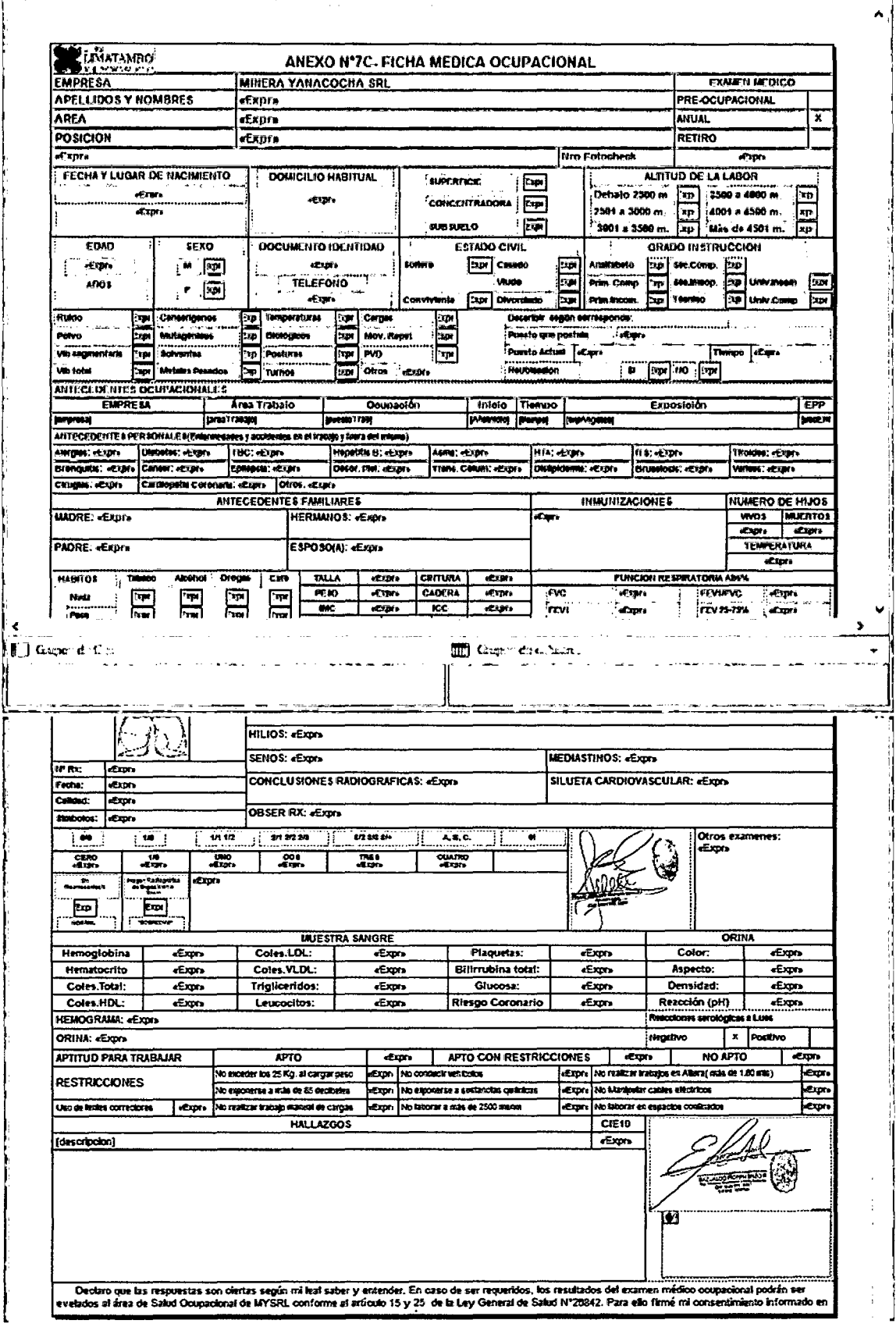

# 3.12.3.3. Report\_ResultadosExamenMedico.rdlc

Report\_ResultadoExamenMedico.rdlc (Diseño)

Figura 123 Modelo Reporte\_resultados\_Medicos

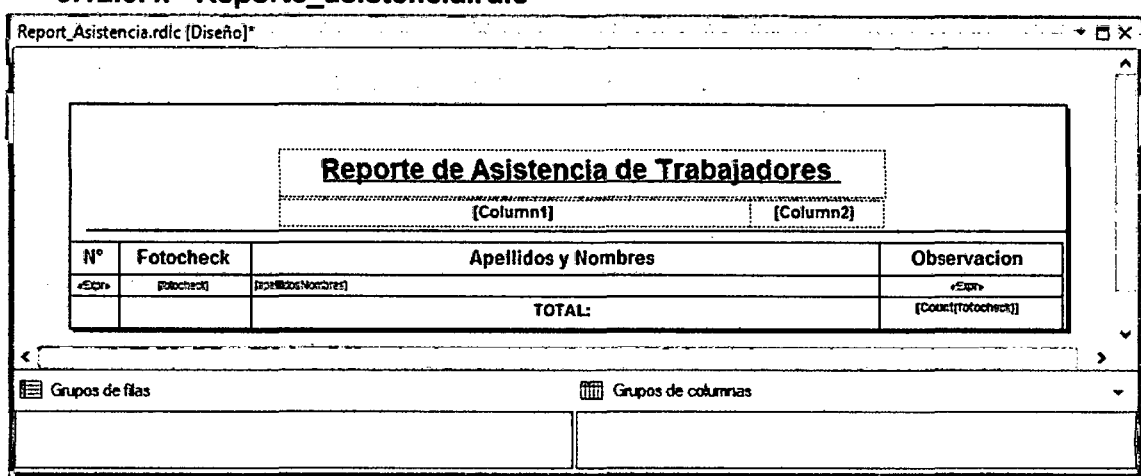

#### 3.12.3.4. Reporte asistencia.rdlc

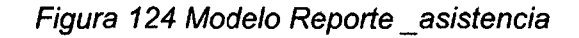

#### 3.12.3.5. Report programados.rdlc Report\_Programados.rdlc {Diseño}\*  $\begin{array}{c}\n\cdot & \cdot \\
\hline\n\cdot & \cdot\n\end{array}$ Reporte de Trabajadores Programados Fotocheck **Apellidos y Nombres**  $\overline{Area}$ Posición F. Programada F. Asist ∏ar∘ **IDESCRIPCIONI** ESCRECION  $eran$ **Extracts** herator/accrossives Reta programataj  $-500$ Telul Ackfordse unt(fotoche Grupos de filas Grupos de columnas  $E(Detelles)$ ΤΨ

Figura 125 Modelo Reporte asistencia

## 3.12.4. Tecnologías

En esta parte se detallan y justifican las tecnologías y herramientas utilizadas para la construcción de la solución propuesta en el presente proyecto de tesis.

## Lenguaje de Programación: Microsoft Visual Studio (VB.NET)

Visual Basic .NET (VB.NET) es un lenguaje de programación orientado a objetos que se puede considerar una evolución de Visual Basic implementada sobre el framework .NET. Su introducción resultó muy controvertida, ya que debido a cambios significativos en el lenguaje VB.NET no es retro compatible con Visual Basic, pero el manejo de las instrucciones es similar a versiones anteriores de Visual Basic, facilitando así el desarrollo de aplicaciones más avanzadas con herramientas modernas. Para mantener eficacia en el desarrollo de las aplicaciones. [29]

## Framework: Microsoft .NET 4.0

Es un framework de Microsoft que hace un énfasis en la transparencia de redes, con independencia de plataforma de hardware y que permita un rápido desarrollo de aplicaciones. Basado en ella, la empresa intenta desarrollar una estrategia horizontal que integre todos sus productos, desde el sistema operativo hasta las herramientas de mercado .NET podría considerarse una respuesta de Microsoft al creciente mercado de los negocios en entornos Web, como competencia a la plataforma Java de Oracle Corporation y a los diversos framework de desarrollo web basados en PHP. [32]

## Manejador de Base de Datos: SQL Server 2008

Es un sistema de manejo de bases de datos del modelo relacional, desarrollado por la empresa Microsoft. El lenguaje de desarrollo utilizado (por línea de comandos o mediante la interfaz gráfica de magnament studio) es Transact-SQL (TSQL), una implementación del estándar ANSI del lenguaje SQL, utilizado para manipular y recuperar datos (DML), crear tablas y definir relaciones entre ellas (DDL). Es un elemento fundamental de la Plataforma de Datos de Microsoft, capaz de gestionar cualquier tipo de datos, en cualquier sitio y en cualquier momento. Le permite almacenar datos de documentos estructurados, semiestructurados o no estructurados como son las imágenes, música y archivos directamente dentro de la base de datos. [26]

## Servidor Web: Internet lnformation Services

Es un servidor web y un conjunto de servicios para el sistema operativo Microsoft Windows. Originalmente era parte del Option Pack para Windows NT. Luego fue integrado en otros sistemas operativos de Microsoft destinados a ofrecer servicios, como Windows 2000 o Windows Server 2003. Windows XP Profesional incluye una versión limitada de liS. Los servicios que ofrece son: FTP, SMTP, NNTP y HTTP/HTTPS.2

Este servicio convierte a una PC en un servidor web para Internet o una intranet, es decir que en las computadoras que tienen este servicio instalado se pueden publicar páginas web tanto local como remotamente.

Se basa en varios módulos que le dan capacidad para procesar distintos tipos de páginas. Por ejemplo, Microsoft incluye los de Active Server Pages (ASP) y ASP.NET. También pueden ser incluidos los de otros fabricantes, como PHP o Perl. [27]

## Librería de JavaScript: AJAX Control Toolkit

Está desarrollado en base a ASP.NET AJAX y contiene una serie de controles Web y extendedores con los que podremos utilizar las avanzadas características de ASP.NET AJAX sin más que un arrastre de ratón. Del mismo modo, con su descarga disponemos de ejemplos de uso, así como del propio código fuente de los controles. Y lo mejor de todo es que es totalmente gratuito. Se trata de una serie de pequeñas funcionalidades que cualquier webmaster, en su historia de programador, ha utilizado o deseado para sus Webs. La diferencia ahora es que los ejemplos son 100% AJAX y usarlos no exige conocimiento alguno sobre AJAX, javascript o XML.

## Librería de JavaScript: jQuery

jQuery es una librería rápida y concisa de JavaScript que simplifica la manera de interactuar con los documentos HTML, el manejo de eventos, las animaciones y las interacciones con Ajax para el desarrollo Web . JQuery está diseñado para cambiar la forma en que se usa JavaScript y se ha elegido para la presente solución por las ventajas que ofrece.

## 3.12.5. Herramientas

## Modelado software: IBM Rational Software Architect

Es un entorno de modelado y desarrollo que utiliza el Lenguaje Unificado de Modelado (UML) para el diseño de la arquitectura de C ++ y Java EE (JEE) de aplicaciones y servicios web. Rational Software Architect se basa en la Eclipse de código abierto marco de software e incluye capacidades centradas en el análisis de la arquitectura de código, C ++ y desarrollo dirigido por modelos (MDD) con el UML para la creación de aplicaciones y servicios web. [28]

## Modelado base datos: CA ERwin Data Modeler

Es una solución de modelado de datos que le permite gestionar los datos empresariales gracias a una interfaz gráfica intuitiva. Ofrece una vista centralizada de las definiciones de los datos principales, lo que le permite aprovechar la información como activo estratégico y gestionar de forma más eficaz los recursos de datos para ahorrar tiempo y dinero. Es una herramienta de diseño de bases de datos que te ayuda a generar, y mantener alta calidad y gran rendimiento en las aplicaciones de bases de datos. Desde un modelo lógico de los requerimientos de información y las reglas de negocio que definen tus bases de datos al modelo físico optimizado por las características específicas de tus bases de datos.

## Modelado procesos: Bizagi Process Modeler

Es un Freeware utilizado para diagramar, documentar y simular procesos usando la notación estándar BPMN (Business Process Modeling Notation). Bizagi permite automatizar procesos complejos. Ha puesto a disposición de la comunidad un conjunto de plantillas de procesos ejecutables que se pueden descargar del sitio web. Las plantillas incluyen Mesa de ayuda, Seis Sigma, Solicitud de créditos personales, Solicitud de pólizas de automóvil, Proceso transaccional, entre otras. [30]

Bizagi Process Modeler es un freeware para diagramar, documentar y simular procesos de manera gráfica en un formato estándar conocido como BPMN (Business Process Modeling Notation). Los procesos y su documentación correspondiente pueden exportarse a Word, PDF, Visio, la web o SharePoint3 para compartirlos y comunicarlos. [31]

## 3.13. Instalación del sistema

El sistema está instalado en un servidor con sistema operativo Windows server 2008 a continuación mostramos las características:

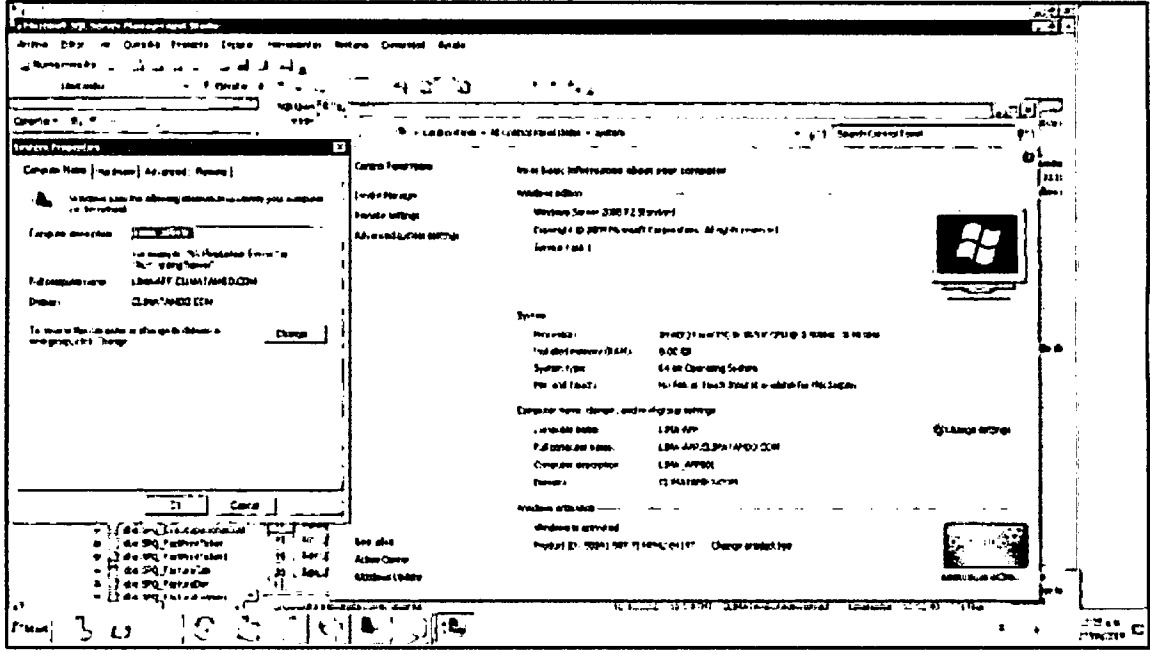

Figura 126 Características del servidor

El servidor web que utilizaremos será el internet information services en la siguiente figura mostramos que el sistema esta soportado en este servidor

| Baranca, bawananan Sarawas (2001) Manager                                                                                                    |                                                                                |                                                                                     |                                                                           |                                                      |                                                                          |                                                                    |                                                               |                                        |                         |                                                                            |                             | <b>ALLE</b>                                                                                                    |
|----------------------------------------------------------------------------------------------------|--------------------------------------------------------------------------------|-------------------------------------------------------------------------------------|---------------------------------------------------------------------------|------------------------------------------------------|--------------------------------------------------------------------------|--------------------------------------------------------------------|---------------------------------------------------------------|----------------------------------------|-------------------------|----------------------------------------------------------------------------|-----------------------------|----------------------------------------------------------------------------------------------------|
| U. CHANCE SEN . SOGALICE<br>w                                                                                                    |                                                                                |                                                                                     |                                                                           |                                                      |                                                                          |                                                                    |                                                               |                                        |                         |                                                                            |                             | $\mathbf{u}$ .                                                                                                    |
| ۰.<br><b>Indu</b><br>$\sim$<br>------<br><u>teacher</u><br>ر جانبه<br>Ŀ.<br><b>No del Plus</b><br>- 4. Uns 40 ((IN-ST) developed<br>of asksomher<br>$\overline{a}$ | S#Oru201# Home<br>O<br>. .<br><b>Come freezy</b> ing<br>m.<br>۰<br>A(0, 1)     |                                                                                     |                                                                           |                                                      |                                                                          |                                                                    |                                                               |                                        |                         | <b>River</b><br>L. traus<br><b>Chines</b> 2004.<br>140 Me<br><b>Branch</b> |                             |                                                                                                    |
| <del>ن سم</del> ر<br>الحاور الربيبية<br>۰<br>bn.<br>lame o<br><b>TOM</b><br>5 Cm<br>200<br>e di santro<br>معصصت فا<br>+ 6) sec=<br>$+48 - 20$                      | ۰<br>H.T<br>habass.<br>$\overline{\bullet}$<br><b>STREAM</b><br>$\blacksquare$ | m<br>Carata an                                                                      | $\overline{G}$<br><b>VI 178</b><br>faat t                                 | ₩<br>M1<br>مصحد                                      | <b>MILLER</b>                                                            | Ą<br><b>MET THAT</b><br>1448.                                      | ∽<br>موجوده<br><b>Service</b>                                 | Company<br><b>Seas</b>                 | m.<br>Matrichar         | <b>Paper and</b><br>14/1108                                                | ς.<br><b>Security State</b> | best battless .<br><b>Reading the State</b><br><b>Report Follows</b><br>Thomas With Site<br>2. Beaut<br>. .<br><b>Houses Web Mer</b>                                                                                                    |
| <b>A GE SHOWER</b>                                                                                                    | **********<br><b>Lisa</b>                                                      | уù<br>dull'unbicaten<br>$\mathcal{P}$<br>rije tam<br>Creation Internet<br>Fenerator | <b>CM</b><br><b>CALL</b><br>Photon<br>α<br><b>Was Plat and</b><br>وعلماها | Ý<br>Comment<br>Ľ۴<br><b>Johns</b><br><b>Carlons</b> | <b>Section</b><br><b>Dentalent</b><br>ū<br><b>SHEIFE</b><br><b>PRINT</b> | ÿ.<br><b>LOMBAR</b><br><b>boney</b><br>д<br><b><i>c</i></b> bright | $\sqrt{3}$<br><b>Arms Faces</b><br>e<br><b>SHOP</b><br>Autor: | ام.<br><b>Hotel</b><br><b>New York</b> | ÷<br><b>HITF FAQ ME</b> | τ<br><b>MILLE</b><br>Deser,                                                | ù<br>10011001               | for seen load about<br>2411<br>Advertations on<br><b>Continent</b><br><b>SHOW:</b><br><b>ARTIST PARTIES</b><br>بمغرجة<br>n<br>ومطيب بجمالهم ويطنعوا الرفعا<br><sub>har</sub> in see augustus.<br>E boot toplann<br>$\bullet -$<br><b>Grant Ave.</b> |
| <b>Basic</b>                                                                                                    |                                                                                | I restaurant famous Vans                                                            |                                                                           |                                                      |                                                                          |                                                                    |                                                               |                                        |                         |                                                                            |                             |                                                                                                    |
| $\mathbb{C}^+$<br><b>E</b> Theat<br>IJ                                                                                                    | $\mathbb{C}$                                                                   | УJ                                                                                  |                                                                           |                                                      |                                                                          |                                                                    |                                                               |                                        |                         |                                                                            |                             | it a w<br>. .<br>$m_{\overline{\lambda}}$ , $\overline{u}$                                                                                                    |

Figura 127 Servidor web - internet information services

La ubicación física de la aplicación web está en una carpeta en el servidor en la siguiente figura mostramos su ubicación y los archivos de la aplicación.

| 5ys0cu014                                           |                                                   |                                        |      |      |          | $\overline{a}$ |  |  |
|-----------------------------------------------------|---------------------------------------------------|----------------------------------------|------|------|----------|----------------|--|--|
| * Computer * Local Disk (D:) * SysOcu014 *          |                                                   | v 23 Search SysOcu014                  |      |      |          | ŖJ             |  |  |
| Include in library $\blacktriangledown$<br>Organize | New folder<br>Share with $\sqrt{}$<br><b>Burn</b> |                                        | æ    |      | FII      | ÷.             |  |  |
| <b>17 Favorites</b>                                 | Name -                                            | Date modified                          | Type | Size |          |                |  |  |
| $\Box$ Desktop                                      | spnet_dient                                       | 10/09/2014 03:04 a File folder         |      |      |          |                |  |  |
| <b>3</b> Downloads                                  | $\Box$ bin                                        | 08/08/2014 12:14 p File folder         |      |      |          |                |  |  |
| Sti Recent Places                                   | Resources                                         | 15/10/2014 07:56 p File folder         |      |      |          |                |  |  |
| <b>Le Libraries</b>                                 | Saripts                                           | 08/08/2014 12:14 p File folder         |      |      |          |                |  |  |
| <b>B</b> Documents                                  | Ü Sis0au                                          | 08/08/2014 12:27 p File folder         |      |      |          |                |  |  |
| d <sup>1</sup> Music                                | $\Box$ Styles                                     | 08/08/2014 12:14 p File folder         |      |      |          |                |  |  |
| <b>Pictures</b>                                     | <b>El About</b>                                   | 07/01/2014 10:39 a ASP.NET Server Page |      |      |          | 1 KB           |  |  |
| <b>El</b> Videos                                    | 温∞                                                | 17/09/2014 03:47 p WinRAR archive      |      |      | 5,546 KB |                |  |  |
|                                                     | <b>Default</b>                                    | 07/01/2014 10:39 a ASP.NET Server Page |      |      |          | 1KB            |  |  |
| : <sup>疑</sup> Computer<br>AL Local Disk (C:)       | a Global                                          | 07/01/2014 10:39 a ASP.NET Server Ap   |      |      |          | 1 KB           |  |  |
| Local Disk (D:)                                     | ි 500                                             | 27/06/2014 12:43 p ASP.NET Master Page |      |      |          | 2KB            |  |  |
| Local Disk (E:)                                     | ,⊐, Web                                           | 27/06/2014 12:39 p CONFIG File         |      |      |          | 5KB            |  |  |
| 12 Items State: 24 Shared                           | ЭI                                                |                                        |      |      |          |                |  |  |
|                                                     |                                                   |                                        |      |      |          |                |  |  |

Figura 128 Ubicación física de la aplicación

La base de datos instalada en el lenguaje de consultas SQL Server 2008 en la siguiente figura se observa la ubicación física de la base de datos además de las tablas que componen la base de datos. La base de datos tiene como nombre Ocupacionales

| Furnished 49, Street Management Stade                        |                                                         | S. Partie                                          |
|--------------------------------------------------------------|---------------------------------------------------------|----------------------------------------------------|
| and re-                                                      | Community Home                                          |                                                    |
| $\mathcal{A}_{\mathcal{A}}$<br>33 a<br>دهن سب _              |                                                         |                                                    |
|                                                              | ٠<br>$\cdots$                                           |                                                    |
| $-9.8$<br><b>UNION SYSTEM</b>                                | я.<br>913 Served and construction 19815.                |                                                    |
| Covert 1 9. 9. m                                             | 1.1.1.1.1.1.1<br><b>START OF</b><br><b>The Suite</b>    | La volt automibat po al et ins.                    |
| IF N. L. 1 34 form \$13,000 let                              | <b>PERSONAL SIX DOGS TO THE TEST PRESS</b>              | าะะ                                                |
| المقلعة وإراء                                                | Twenty: 101                                             |                                                    |
| + 3 Secret Developme                                         | term sarated                                            | <b>Al Acquired Philips</b>                         |
| A Colorador International                                    | 18.149.1                                                | $+ +$                                              |
| ۰œ<br>والباردين                                              | TRIS (OCUPACIONARE) [dre] [They CPD ununcion]           | .                                                  |
| , comment                                                    |                                                         |                                                    |
| <b>Changement</b>                                            |                                                         |                                                    |
| 4. J Dealer Detro                                            |                                                         |                                                    |
| n La fabric                                                  |                                                         |                                                    |
| المتعالم والمرادين المراجع<br>$-305401$                      |                                                         | El Canadian                                        |
| The Adenni                                                   |                                                         | Conversions of B It-Dreat<br>23 Connective Datable |
| 3 de MODEN                                                   |                                                         |                                                    |
| <b>CELL SECTION AND LA CONTINENT</b>                         |                                                         |                                                    |
| "I do Tan 10, interest<br>and the 100 has extensive          | $\cdot$ r                                               |                                                    |
| # Tala the 252 Environment                                   |                                                         |                                                    |
| The contract Column fundation                                | <b>Three L. Hought</b>                                  |                                                    |
| a Liste har 200 minutes                                      | Taula Tuan<br><b>CARGAN</b><br>-<br>≠                   |                                                    |
| Table they produced to determine                             | احتبت<br>٠<br>انتصف                                     |                                                    |
| 1 diction OnAutome a<br>per.<br>and de fan successes.        | 3.000.000<br><b><i><u>P.O.P.O.P.</u></i></b><br>$\pm$   |                                                    |
| "I do the Buildenbad<br>÷                                    | <b>OWNERSHIP</b><br><b>LEFEVALD</b><br><b>CURR FEED</b> |                                                    |
| S die Her and generous<br>42.                                | CALLER IA<br>$\cdot$<br><b>IMUNESE</b>                  | $\lambda$                                          |
| 4  da ten desde ever                                         | <b>CONSTICT</b><br>۱e<br>than<br>i G                    |                                                    |
| <b>The company of the company's</b><br>I die Hoo Australie   | s den è<br><b>SUBJECTIVE</b><br><b>DOUBLISH CELELY</b>  |                                                    |
| ö<br>d. 2 de lles 0094444                                    | <b>MODATIN</b><br><b>ALDIDARTIZA</b>                    |                                                    |
| <b>The Constitute Advertising for the Action</b>             | đ<br><b>MIKE</b><br>le.<br><b>UTER</b><br>٠             |                                                    |
| a 2 de los leteras                                           | $^{12}$<br><b>ASETTICA</b><br><b>ASSESSMENT</b><br>商    |                                                    |
| <b>Confidential continues and pro-</b>                       | T.<br>Ħ<br><b>PRODUCES</b><br><b>PROSTANCION</b>        | 100100                                             |
| <b>TOM MALAMA PRESSUR</b><br>2 J de lon between some members | ≂<br><b>Superintendent</b><br>-----<br><br>14           |                                                    |
| <b>IN The United States</b>                                  | <b>Sales edit</b><br>حم<br>$\sim$ 0<br>٠                |                                                    |
|                                                              | 뽜                                                       |                                                    |
|                                                              |                                                         |                                                    |
| i "Muti<br>ں                                                 | ្រង់ រាប់ធ្វើ                                           | $\bullet$ .<br><b>SIMPLES</b>                      |
|                                                              |                                                         |                                                    |

Figura 129 Ubicación física de la base de datos Ocupacionales

En fa siguiente figura observamos fas tablas que contiene la base de datos además podemos observar algunos procedimientos almacenados que utilizará el sistema en la capa de acceso a los datos a la base de datos.

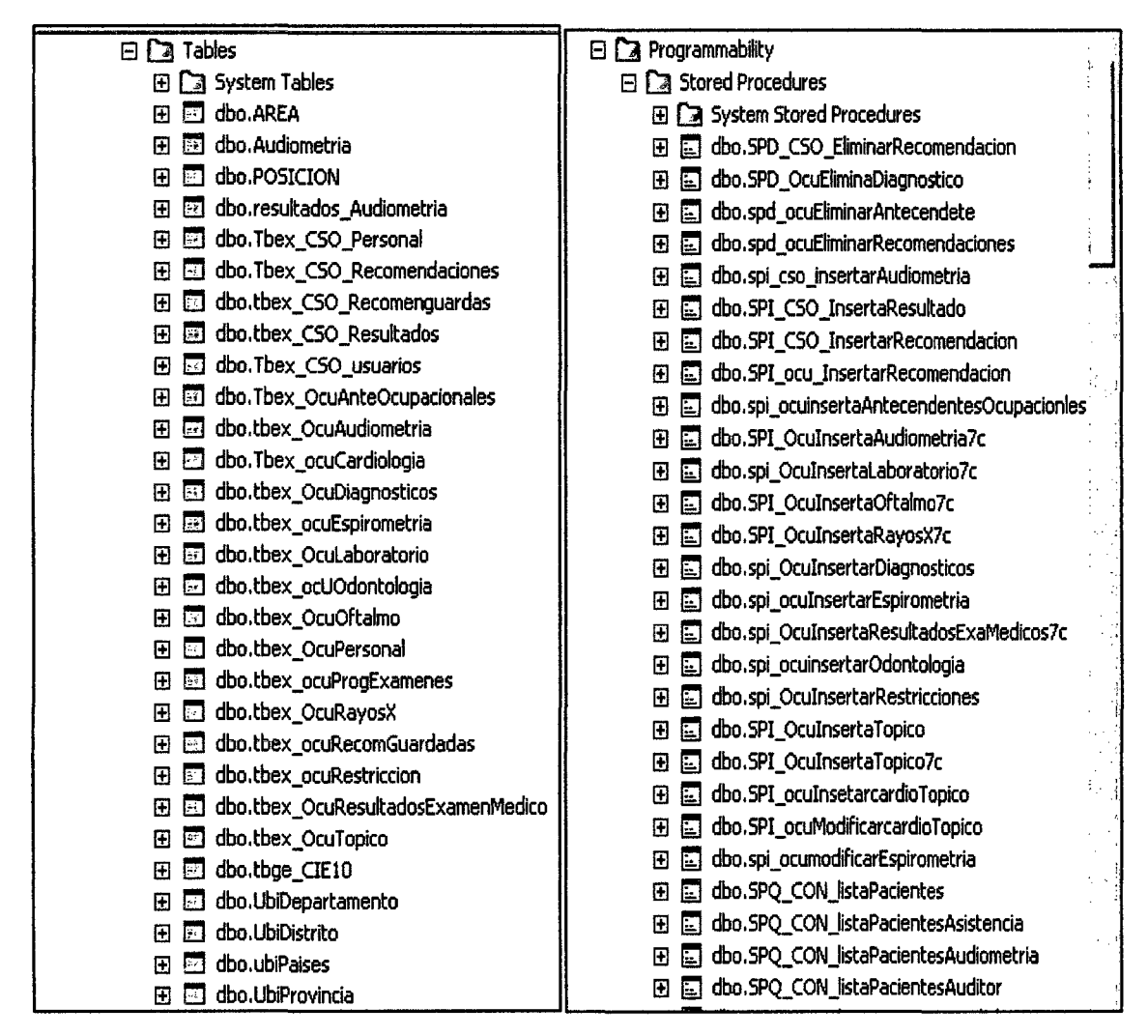

Figura 130 Tablas de la base de datos y procedimientos almacenados

## 3.14. Resultado de la investigación

A continuación se presentan los resultados de la investigación en base a la información recogida mediante las técnicas e instrumentos de recolección de datos, las que se muestran mediante cuadros y gráficos estadísticos de acuerdo a la hipótesis de trabajo. Para evaluar la variable independiente se aplicó dos encuestas a cada uno del personal de la empresa, en total fueron 21 los encuestados, obteniendo el siguiente resultado:

## 3.14.1.Resultado de la Ficha de observación Control Administrativo

Con las fichas aplicadas también se ha realizado un resumen de tiempo separado por sub áreas, estos tiempos son del pre-test (Sin la utilización de un sistema informático ocupacional) y post-test (utilizando el sistema médico ocupacional), como podemos observar en los siguientes cuadros y gráficos: En el ANEXO 4 podemos ver el modelo de encuesta y en el ANEXO 9 se encuentran los valores del PRE TEST y en el ANEXO 10 los valores del POST TEST tomados como prueba de las diferentes tareas.

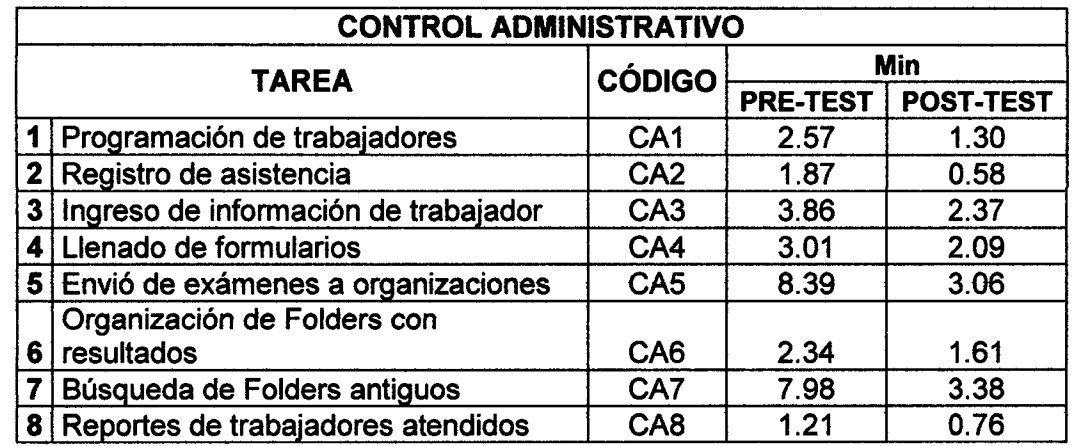

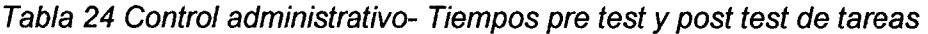

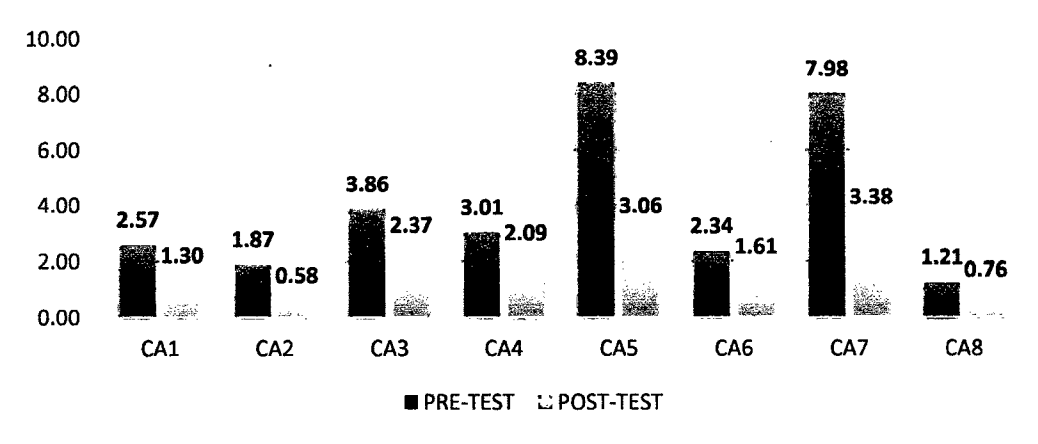

## **CONTROL ADMINISTRATIVO**

Figura 131 Tiempo de realización de tareas control administrativo

Como podemos observar se ha logrado agilizar las ocho tareas en el sub área de control administrativo en donde podemos resaltar que las tareas de la organización y la búsqueda de folders antiguos de exámenes han reducido su tiempo significativamente, esto beneficiará enormemente al área de salud ocupacional de la clínica Limatambo Cajamarca.

#### 3.14.2.Resultado de la Ficha de observación Evaluaciones médicas

En el ANEXO 5 podemos ver el modelo de encuesta y en el ANEXO 9 se encuentran los valores del PRE TEST y en el ANEXO 10 los valores del POST TEST tomados como prueba de las diferentes tareas.

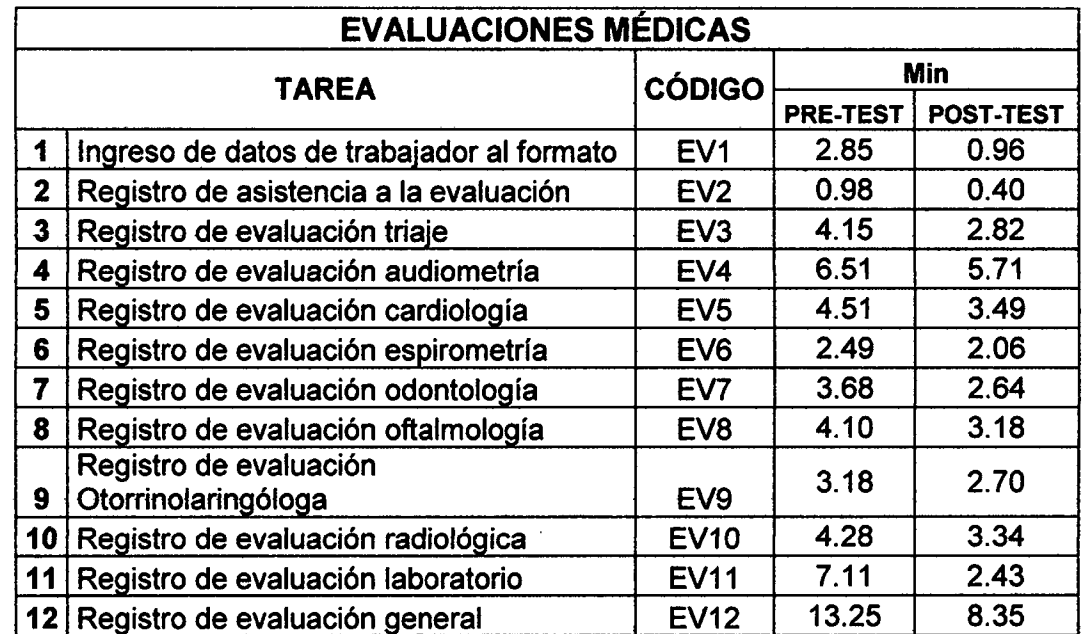

Tabla 25 Evaluaciones médicas- Tiempos pre test y post test de tareas

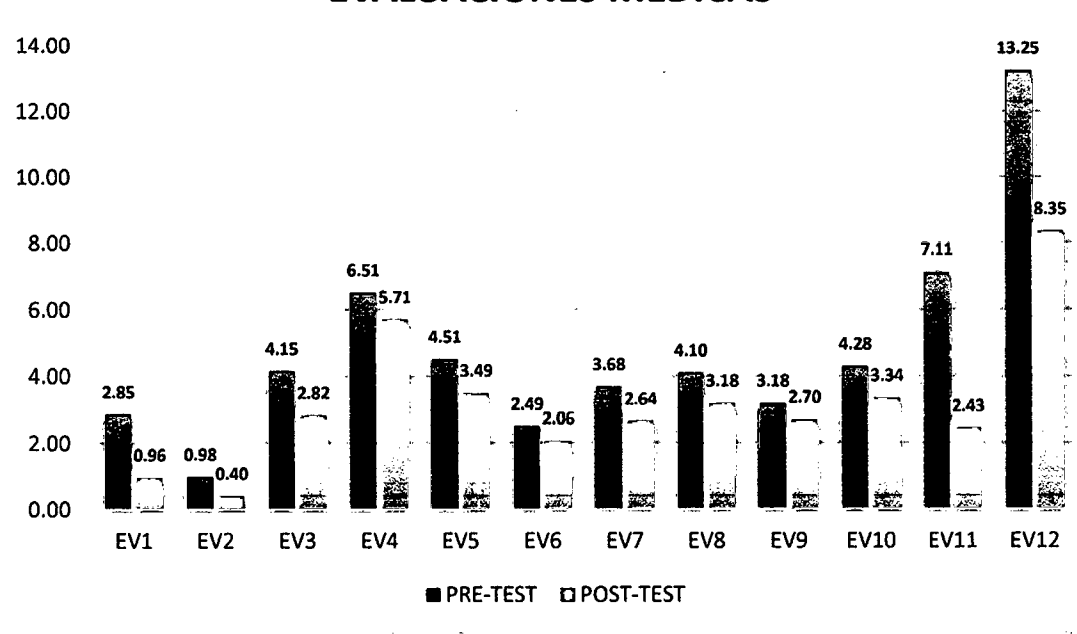

## EVALUACIONES MÉDICAS

Figura 132 Tiempo de realización de tareas evaluaciones médicas

Esta es la parte critica del proceso ya que es en donde se evaluará al trabajador y se registrarán tos resultados, como podemos observar se ha togrado agilizar las doce tareas en el sub área de evaluaciones médicas en donde podemos resaltar que registrar las evaluaciones se han agilizado, debido a que existen campos definidos que agilizan el flujo de la información, se ha reducido el tiempo significativamente, esto beneficiará enormemente al área de salud ocupacional de la clínica Limatambo Cajamarca.

## 3.14.3. Resultado de la Ficha de observación Auditoria evaluación médica

En el ANEXO 6 podemos ver el modelo de encuesta y en el ANEXO 9 se encuentran los valores del PRE TEST y en el ANEXO 10 los valores del POST TEST tomados como prueba de las diferentes tareas.

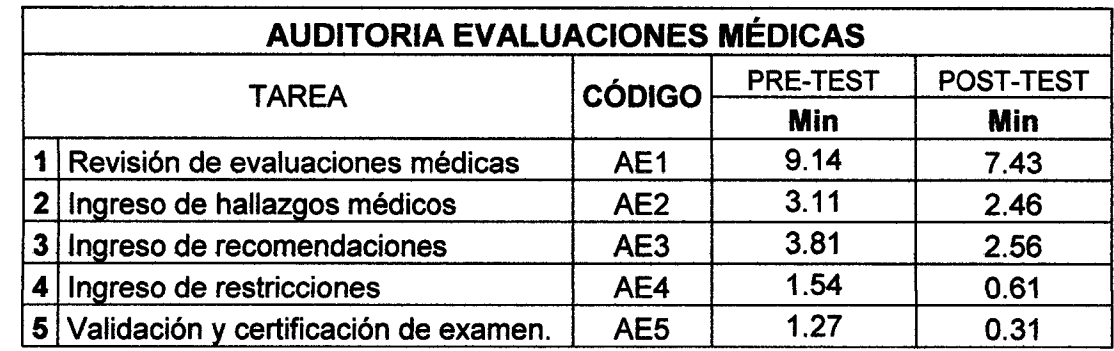

Tabla 26 Auditoría evaluaciones médicas- Tiempos pre test y post test de tareas

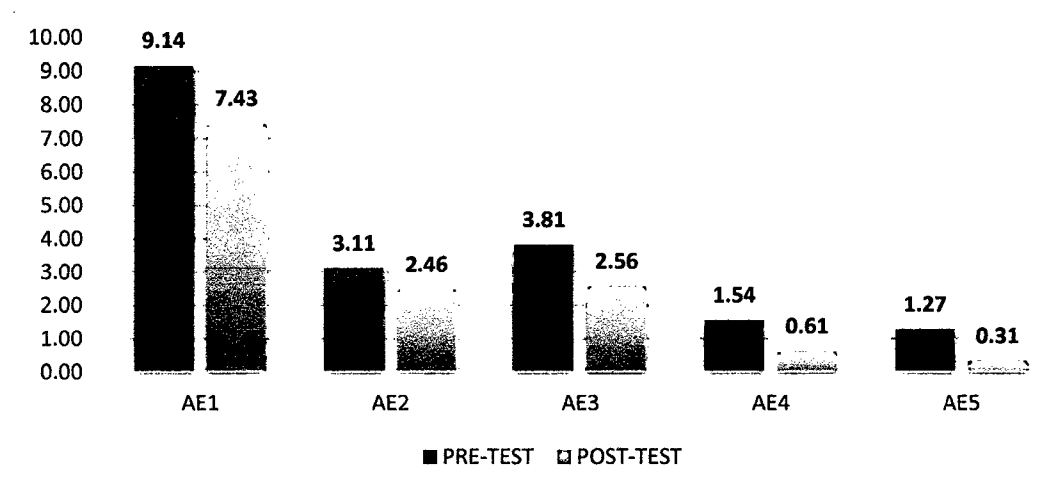

## AUDITORIA EVALUACIONES MÉDICAS

Figura 133 Tiempo de realización de tareas Auditoría evaluaciones médicas

La auditoría en las evaluaciones médicas a por finalizado las evaluaciones médicas, Como podemos observar se ha logrado agilizar las cinco tareas en la sub área en donde podemos resaltar que el médico auditor tiene más control y organización cuando realiza su trabajo, esto beneficiará enormemente al área de salud ocupacional de la clínica Limatambo Cajamarca.

#### 4.1. Análisis de resultados

## 4.1.1. Indicador razón: por cada evaluación médica registrada 4.1.1.1. Contrastación de la hipótesis

Para la contratación de la hipótesis planteada se va a utilizar la prueba T De Student para datos pareados o muestras relacionadas (Moreno Gil, 1998), el cual corresponde al diseño de investigación realizado, es decir, esta prueba estadística exige dependencias entre ambas muestras, en las que hay dos momentos uno antes y otro después. Con el ello se da a entender que en el primer periodo, las observaciones servirán de control o testigo, para conocer los cambios que se suscitan después de aplicar la variable independiente.

Con la prueba t se comparan las medias y las desviaciones estándar de grupo de datos y se determina si entre esos parámetros las diferencias son estadísticamente significativas o si sólo son diferencias aleatorias.

En probabilidad y estadística, la distribución t (de Student) es una distribución de probabilidad que surge del problema de estimar la media de una población normalmente distribuida cuando el tamaño de la muestra es pequeño. Aparece de manera natural al realizar la prueba t de Student para la determinación de las diferencias entre dos medias muéstrales y para la construcción del intervalo de confianza para la diferencia entre las medias de dos poblaciones cuando se desconoce la desviación típica de una población y ésta debe ser estimada a partir de los datos de una muestra.

Utilizaremos la siguiente fórmula para muestras relacionadas:<br>  $\bar{\partial}$ 

$$
t = \frac{\partial}{\partial \overline{\partial}} \over \sqrt{N}
$$

#### Dónde:

t: Valor estadístico del procedimiento.

 $\partial$  : Valor promedio o media aritmética de las diferencias entre los momentos después y antes.

 $\sigma\partial$ : Desviación estándar de las diferencias entre los momentos después y antes.

N: Tamaño de la muestra

La media aritmética de las diferencias se obtiene de la siguiente manera:

$$
\bar{\partial} = \frac{\Sigma \partial}{N}
$$

La desviación estándar de las diferencias se obtiene como sigue:

$$
\sigma\partial=\sqrt{\frac{\Sigma(\partial-\partial)^2}{N-1}}
$$

Trabajaremos con la tabla resumen de los datos obtenidos de la evaluación:

En el ANEXO 9 se encuentran los valores del PRE TEST y en el ANEXO 10 los valores del POST TEST tomados como prueba de las diferentes tareas.

| <b>TABLA RESUMEN EN MINUTOS</b> |                 |                 |                        |            |                   |          |  |  |  |  |
|---------------------------------|-----------------|-----------------|------------------------|------------|-------------------|----------|--|--|--|--|
| N°                              | <b>PROCESOS</b> | <b>PRE-TEST</b> | <b>POST-TEST</b>       |            | $(d-d)$           | $(d-d)2$ |  |  |  |  |
|                                 |                 | X <sub>A</sub>  | X <sub>D</sub>         | d'=(Xp-XA) |                   |          |  |  |  |  |
| 1                               | CA <sub>1</sub> | 2.57            | 1.30                   | $-1.27$    | 0.66              | 0.44     |  |  |  |  |
| $\boldsymbol{2}$                | CA <sub>2</sub> | 1.87            | 0.58                   | $-1.28$    | 0.65              | 0.42     |  |  |  |  |
| $\mathbf{3}$                    | CA <sub>3</sub> | 3.86            | 2.37                   | $-1.48$    | 0.45              | 0.20     |  |  |  |  |
| 4                               | CA4             | 3.01            | 2.09                   | $-0.91$    | 1.02              | 1.04     |  |  |  |  |
| 5                               | CA <sub>5</sub> | 8.39            | 3.06                   | $-5.33$    | $-3.40$           | 11.58    |  |  |  |  |
| 6                               | CA <sub>6</sub> | 2.34            | 1.61                   | $-0.73$    | 1.21              | 1.46     |  |  |  |  |
| 7                               | CA7             | 7.98            | 3.38                   | $-4.60$    | $-2.67$           | 7.12     |  |  |  |  |
| 8                               | CA <sub>8</sub> | 1.21            | 0.76                   | $-0.45$    | 1.48              | 2.19     |  |  |  |  |
| $\boldsymbol{9}$                | EV <sub>1</sub> | 2.85            | 0.96                   | $-1.90$    | 0.04              | 0.00     |  |  |  |  |
| 10                              | EV <sub>2</sub> | 0.98            | 0.40                   | $-0.57$    | 1.36              | 1.85     |  |  |  |  |
| 11                              | EV <sub>3</sub> | 4.15            | 2.82                   | $-1.33$    | 0.61              | 0.37     |  |  |  |  |
| 12                              | EV4             | 6.51            | 5.71                   | $-0.81$    | 1.13              | 1.27     |  |  |  |  |
| 13                              | EV <sub>5</sub> | 4.51            | 3.49                   | $-1.02$    | 0.92              | 0.84     |  |  |  |  |
| 14                              | EV <sub>6</sub> | 2.49            | 2.06                   | $-0.43$    | 1.50              | 2.24     |  |  |  |  |
| 15                              | EV7             | 3.68            | 2.64                   | $-1.04$    | 0.89              | 0.80     |  |  |  |  |
| 16                              | EV <sub>8</sub> | 4.10            | 3.18                   | $-0.92$    | 1.01              | 1.03     |  |  |  |  |
| 17                              | EV <sub>9</sub> | 3.18            | 2.70                   | $-0.48$    | 1.45              | 2.10     |  |  |  |  |
| 18                              | <b>EV10</b>     | 4.28            | 3.34                   | $-0.95$    | 0.99              | 0.97     |  |  |  |  |
| 19                              | <b>EV11</b>     | 7.11            | 2.43                   | $-4.68$    | $-2.75$           | 7.54     |  |  |  |  |
| 20                              | <b>EV12</b>     | 13.25           | 8.35                   | $-4.90$    | $-2.97$           | 8.81     |  |  |  |  |
| 21                              | AE <sub>1</sub> | 9.14            | 7.43                   | $-1.72$    | 0.22              | 0.05     |  |  |  |  |
| 22                              | AE2             | 3.11            | 2.46                   | $-0.65$    | 1.29              | 1.66     |  |  |  |  |
| 23                              | AE <sub>3</sub> | 3.81            | 2.56                   | $-1.25$    | 0.68              | 0.46     |  |  |  |  |
| 24                              | AE4             | 1.54            | 0.61                   | $-0.93$    | 1.00              | 1.00     |  |  |  |  |
| 25                              | AE5             | 1.27            | 0.31                   | $-0.95$    | 0.98              | 0.96     |  |  |  |  |
| $N =$                           | 21              |                 | $\Sigma d (X_D - X_A)$ | -40.57     | $\Sigma(d-d^2)^2$ | 56.37    |  |  |  |  |

Tabla 27 Resumen tiempos pre test *y* post test de tareas

## Dónde:

 $X_A$ : representa la evaluación de la línea base, es decir los tiempos del pre-test.

 $X_D$ : representa la evaluación de los resultados obtenidos, es decir los tiempos del post test.

 $\partial = (X_D - X_A)$ : Diferencias entre los momentos después y antes, es decir posttest menos pre-test.

#### 4.1.1.2. Formulación de hipótesis estadística.

#### $\div$  Hipótesis Nula (Ho):

La utilización del Sistema médico ocupacional no mejorá rendimiento en las evaluaciones médicas ocupacionales y no ahorrará recursos y tiempo; del área de salud ocupacional de la clínica Limatambo Cajamarca SAC. No disminuyendo los tiempos de ejecución de los procesos

$$
H_0:\mu_D \geq \mu_A:\mu_D-\mu_A \geq 0
$$

#### •:• Hipótesis alternativa (Ha):

La utilización del Sistema médico ocupacional mejorá rendimiento en las evaluaciones médicas ocupacionales y se ahorrará recursos y tiempo; del área de salud ocupacional de la clínica Limatambo Cajamarca SAC. Disminuyendo significativamente los tiempos de ejecución de los procesos.

$$
H_a \mu_D < \mu_A \mu_D - \mu_A < 0
$$

#### 4.1.1.3. Nivel de significancia

Para esta investigación utilizaremos 5% de nivel de significancia, debido que se trata de un proyecto de investigación, por lo cual se utilizará ese . nivel de significancia.

$$
\alpha=0.05
$$

#### 4.1.1.4. Valor estadístico del procedimiento

$$
\bar{\partial} = \frac{-40.57}{21} = -1.93
$$

$$
\sigma \partial = \sqrt{\frac{56.37}{20}} = 1.69
$$

$$
t = \frac{-1.93}{\frac{1.69}{\sqrt{21}}} = -5.23
$$

De acuerdo a la tabla t-student el valor de la probabilidad *p* del valor estadístico del procedimiento es el siguiente:

$$
\rho(t<-5.23)=0.000014
$$

#### 4.1.1.5. Establecer región crítica

al: Grados de libertad (N-1) *tt:* Distribución t de student

$$
gl=20
$$

$$
tt_{0.05;20} = -1.7125
$$

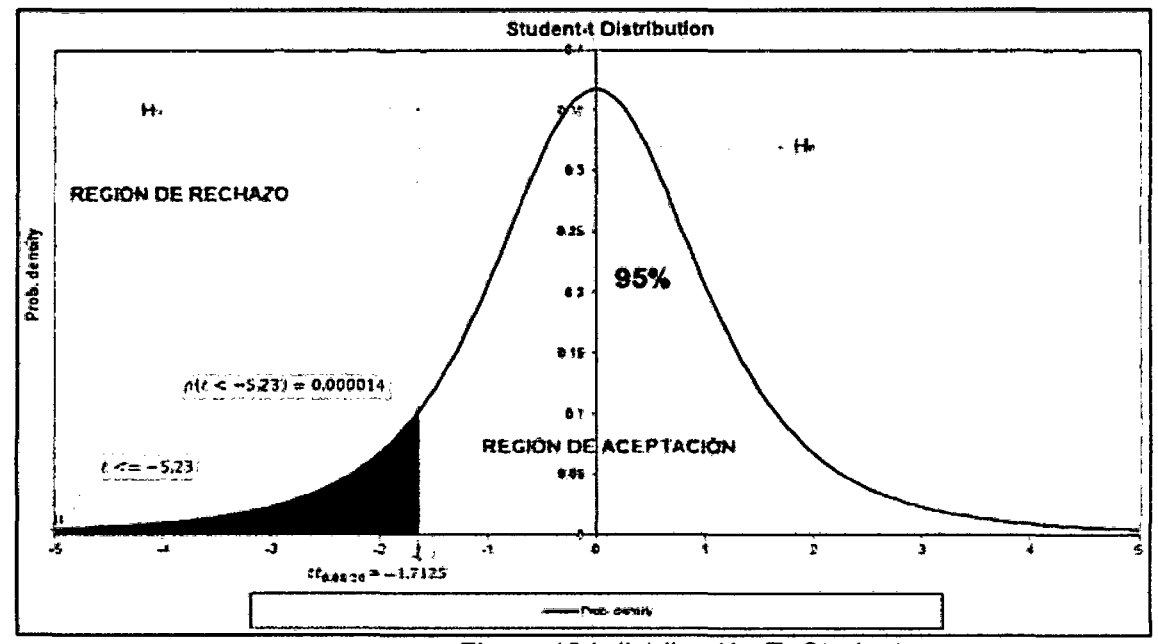

Figura 134 distribución T- Student

De acuerdo a lo obtenido:

$$
t < tt = -5.23 < -1.7125
$$
\n
$$
p < \alpha = 0.000014 < 0.05
$$

Como son verdaderas las dos proposiciones, entonces rechazamos la hipótesis HO, y aceptamos Ha.

## 4.1.1.6. Toma de decisión

Aceptamos la hipótesis alternativa y diremos que se puede ratificar que la . implementación deí Sistema médico ocupacional tiene un efecto positivo en los procesos del área de medicina ocupacional de la clínica Limatambo Cajamarca, con un nivel de confianza del 95% y un nivel de significancia del 5%. Los datos confirman la hipótesis parcialmente porque se ha inicializado un cambio y una mejora en cuanto al desempeño de los procesos del área de chequeos médicos, así mismo tiene una mejora en el flujo de la información del área; sin embargo depende de la empresa en que este cambio sea continuo y permanente y que se respete el proceso establecido.

## 4.1.2. Indicador ordinal: satisfacción del personal de salud en el ingreso de datos médicos

Los resultados mostrados a continuación son los practicados a las personas que trabajan en el área de salud ocupacional de la clínica Limatambo. La encuesta realizada esta en el ANEXO 7 y en el ANEXO 8.

Se encuestaron un total de 21 personas. La primera encuesta está compuesta de 14 preguntas y está dirigida al personal de control administrativo, la segunda encuesta está compuesta de 16 preguntas y está dirigida al personal médico, las encuestas solo difieren en 4 preguntas por lo que a continuación se mostrarán los resultados generales. Agruparemos en tres grupos:

#### Control flujo de proceso

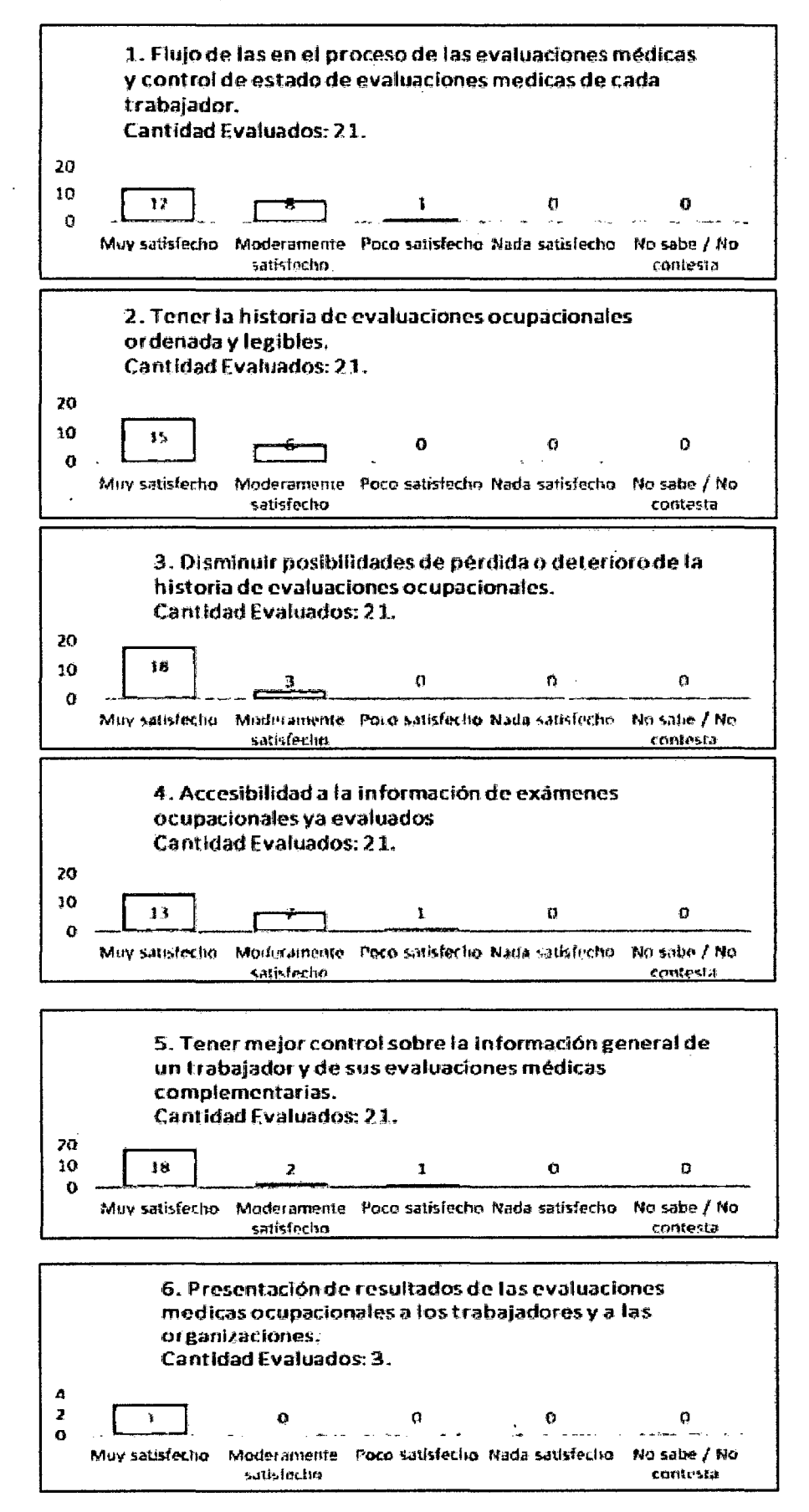

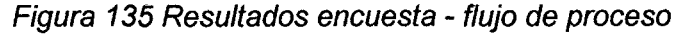

Como podemos ver en las ilustraciones anteriores, el personal indica en gran porcentaje que el sistema optimizo el proceso, es decir mejoró el orden, disminuyó la confusión y las pérdidas de historias ocupacionales, mejoro la presentación del examen brindándole legibilidad, y mayor entendimiento en la lectura de un examen. También debemos resaltar que se logró tener mayor control sobre el sequimiento del proceso, donde se puede saber en qué estado se encuentra la evaluación de un trabajador.

#### Evaluaciones médicas

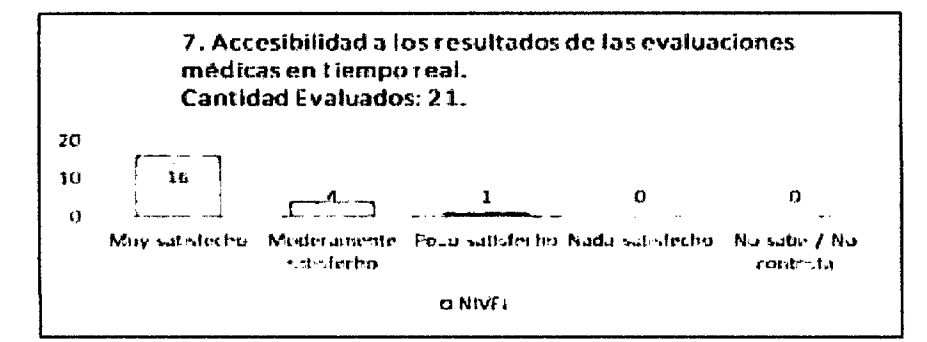

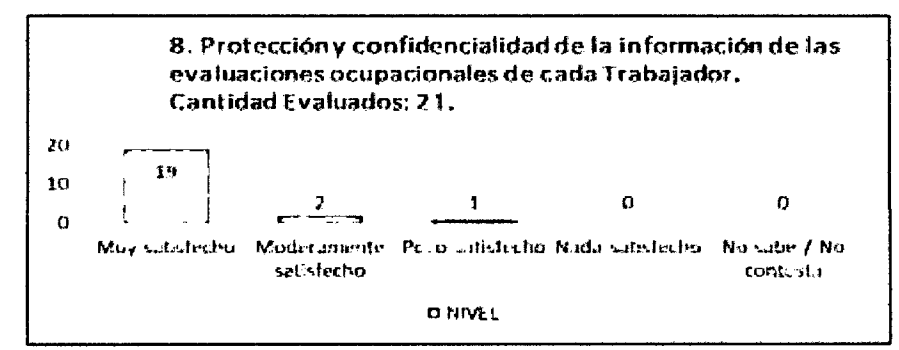

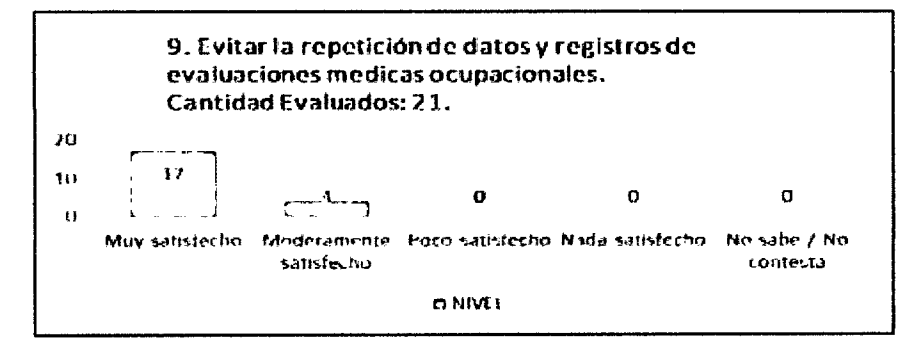

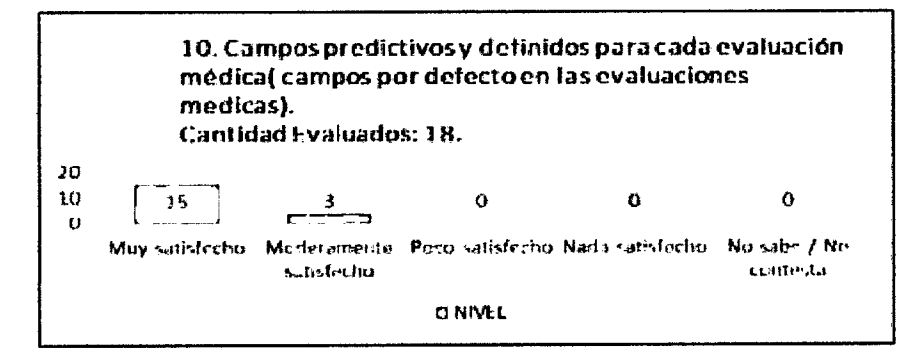

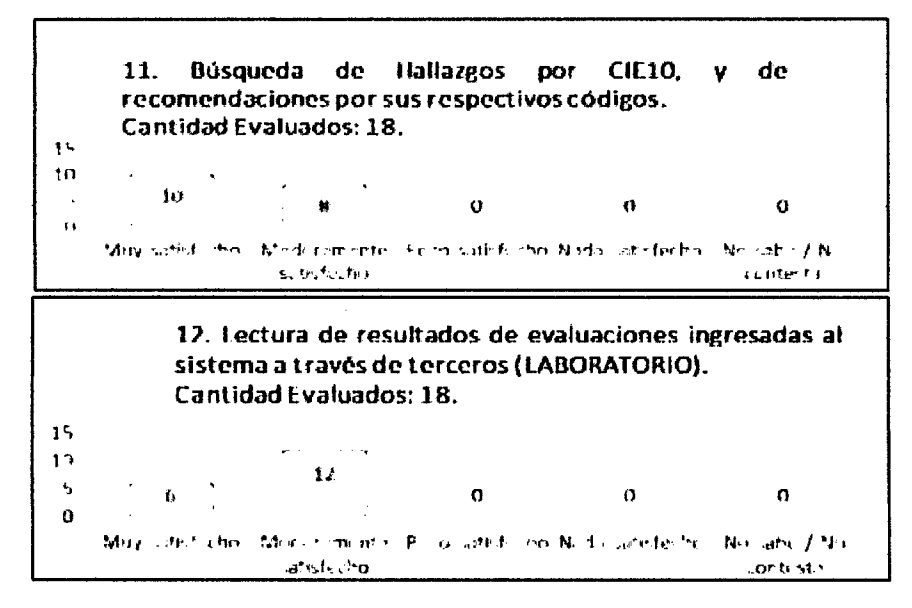

Figura 136 Resultados encuesta - Evaluaciones médicas

Como se observa en las ilustraciones anteriores en un gran porcentaje el personal se encuentra satisfecho con las diferentes opciones implementadas en las evaluaciones médicas, se puede resaltar que se pueden obtener los resultados ni bien cargados al sistema, además existe una mayor protección de los resultados médicos ya que solo ciertas personas pueden entrar a ver los resultados. Los campos predicativos y por defecto ayudarán al personal médico a llevar los resultados uniformemente.

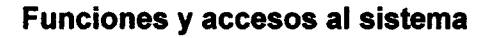

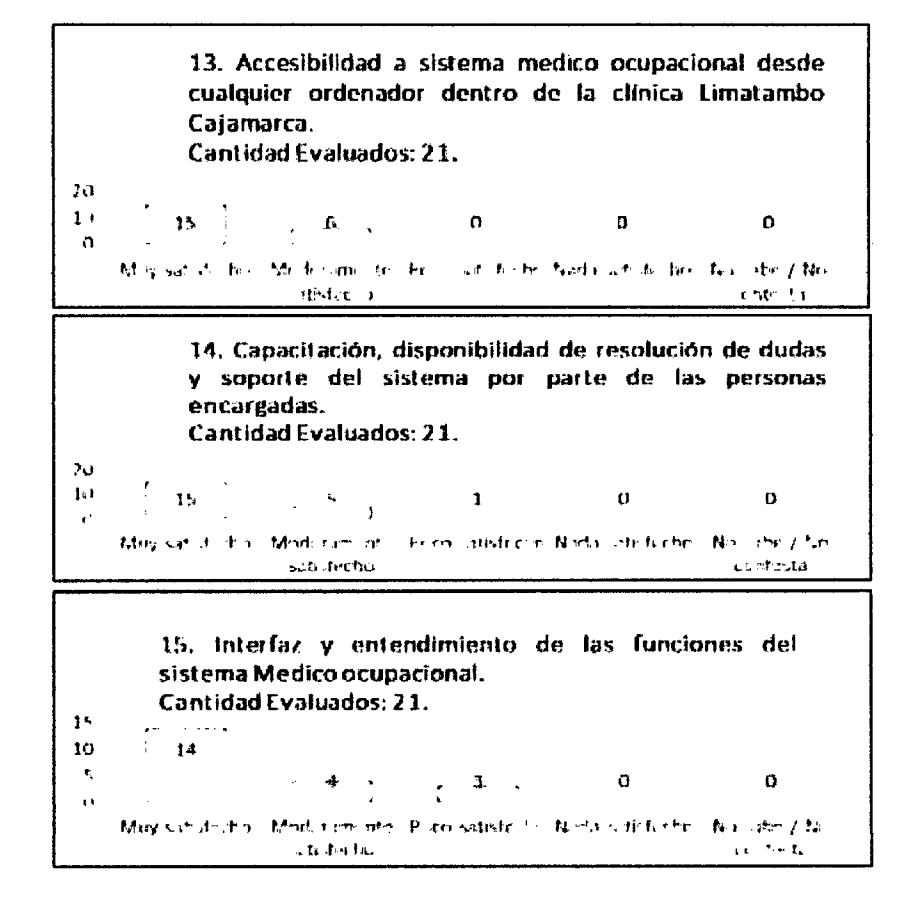

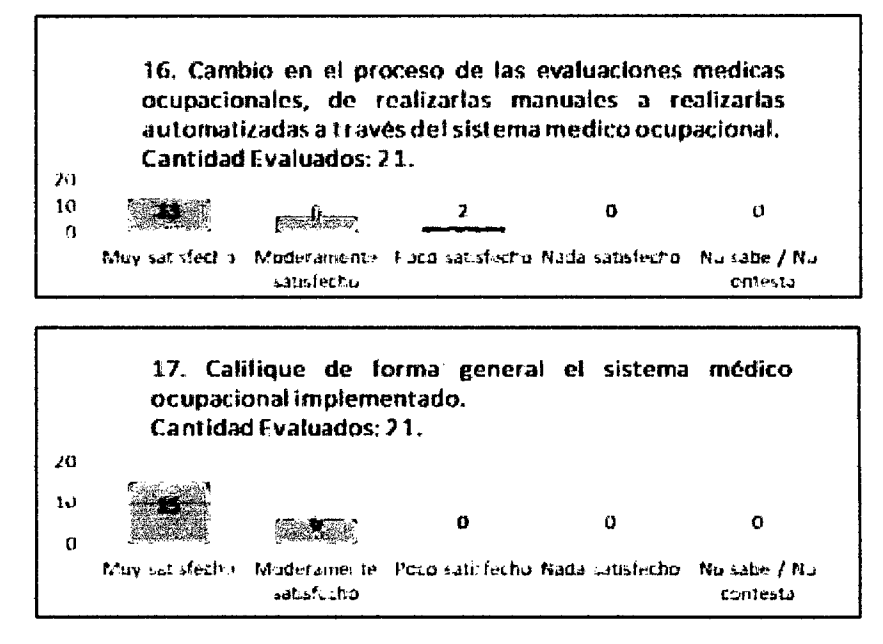

Figura 137 Resultados encuesta - Funciones sistema

Como se observa en las ilustraciones anteriores en un gran porcentaje el personal se encuentra satisfecho con las diferentes funciones del sistema, satisfechos con la capacitación y con la disponibilidad brindada para la resolución de problemas y automatización de sus tareas. Las interfaces graficas han sido aceptadas por los usuarios en una gran mayoría y existe una buena accesibilidad al sistema por parte del personal.

## 4.1.3. Indicador razón: número de diagnósticos por trabajador

Cuando se inició la investigación no se tenía un promedio de diagnósticos médicos por paciente, a continuación se muestra un resumen de lo obtenido:

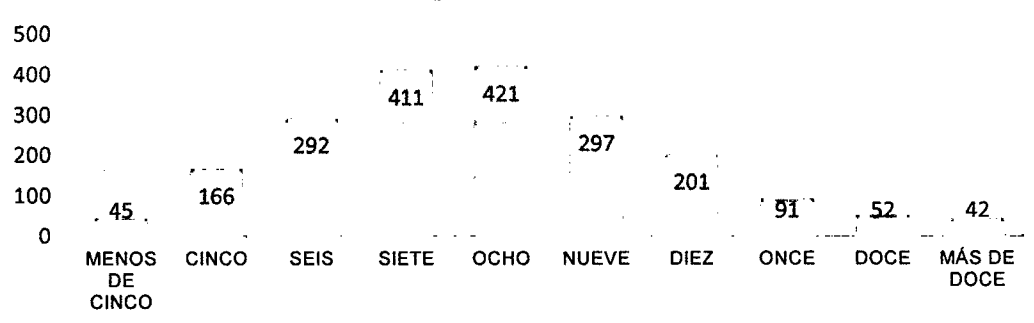

## Número de diagnósticos por trabajador

#### Figura 138 Número de diagnósticos por trabajador

Como se observa en el gráfico los trabajadores tienen entre cinco y diez diagnósticos, estos diagnósticos están agrupados de acuerdo al CIE 10, se logró que que el personal de salud trabaje con la nomeclatura gracias a su código, de esta manera se tiene un mejor control y no existe divergencia en los resultados. En el capítulo 3 en el parte de estadísticas podemos hallar los diferentes grupos de hallazgos por trabajador.

## **4.2. Discusión de resultados**

## **4.2.1. Interpretación de la información**

Con los resultados obtenidos podemos afirmar que efectivamente que la utilización del Sistema médico ocupacional produce resultados más favorables al mejorar el desempeño en el proceso de las evaluaciones médicas en el área ocupacional de la clínica Limatambo Cajamarca.

Cuando se decidió optar por la implementación de un software en la clínica Limatambo, de antemano se había observado que tenía deficiencias para manejar la información en sus diferentes sub áreas en las cuales se realizan varios procesos, además de una mala organización en el flujo de las tareas y un desorden total en las historial ocupacionales, una vez implementado el software se vieron los proceso mejoraron dando mejores resultados, y una mejor calidad en el servicio.

En la primera parte del desplegué del sistema el personal de la empresa tuvo muchos problemas para adaptarse al proceso, al igual que el sistema presentaba fallas, y no estaban totalmente satisfechos con la implementación, además de la resistencia al cambio, debido a que un software siempre pasa por una fase prueba hasta que se corrijan todos los errores y se llegue a una estabilidad.

En la segunda parte cuando ya se estabilizo el software y se habían cumplido con los requerimientos en su totalidad se observó que el personal se acostumbró al punto que sí no contaban con el sistema no querían realizar las evaluaciones de manera antigua, es decir de forma manual, por lo que se pudo dar como satisfactoria la implementación realizada en la empresa.

Al comparar un antes y un después de la investigación se mejoró en cuanto a:

❖ Sub área control administrativo

Se ha disminuido el tiempo en las tareas administrativas, se cuenta con los datos digitalizados del trabajador, mientras menos se escriba se podrá agilizar el control de la evaluación médica, se consiguió mantener organizado las evaluaciones médicas y tener rápido acceso a los exámenes ya realizados, además de disminuir el espacio físico, lo que da como resultado que se realicen las tareas de manera más eficiente.

 $\div$  Sub área evaluaciones médicas

Se han disminuido los tiempos en el registro de las evaluaciones médicas, además se pusieron campos predefinidos que ayudan al personal de salud al seleccionar solo el campo predefinido, se mantiene un mismo todo en un estándar común, que ayude a las estadísticas.

• Sub área Auditoria de evaluaciones

El médico ocupacional realiza la revisión de las evaluaciones en menos tiempo y no se tiene que volver a llenar un formato en caso exista un error sólo se actualiza el campo y se imprime el archivo. La búsqueda de los trabajadores es inmediata no existen demoras, debido a que no existen confusiones entre historias y en el caso de perderse o malograrse un examen siempre hay una copia de seguridad que la respalda.

## 4.2.2. Similitudes entre resultados obtenidos en la investigación y los antecedentes teóricos

Con respecto a la comparación de los resultados obtenidos en el presente trabajo de investigación con los resultados de algunos de los Antecedentes Teóricos indicados anteriormente en la literatura, se encuentran las siguientes semejanzas y diferencias:

Javier Francisco Mosquera Tarazona y Willy Mestanza Vigo (2007) en la tesis de grado análisis, diseño e implementación de un sistema de información integral de gestión hospitalaria

SEMEJANZAS: En la tesis se identifica los elementos críticos, el análisis se tiene en cuenta a las áreas, se da importancia a la parte administrativa para que el proceso sea completo, además en la implementación toman en cuenta los módulos de auditoría y la programación médica.

DIFERENCIAS: En fa tesis se desarrolla los módulos de seguridad y hospitalización, este sistema está enfocado a historias médicas, en el sistema médico ocupacional solo se enfoca a la salud ocupacional.

## José Rafael Matías Comprés (2012) tesis Implementación del Sistema de Información General de Salud Pública (SGIS)

SEMEJANZAS: La tesis nos enseña las carencias que existe en el sector de salud, la calidad de la atención médica constituye la principal limitante del impacto de la salud en los proceso de una organización, al igual que en la tesis se toma importancia en alcanzar niveles óptimos de calidad, en Jos que las empresas que contratan los servicios de la clínica tenga al alcance la información. En ambas tesis el objeto general de este estudio es explicar, de manera sencilla, los retos y perspectivas en la implementación de un sistema de información general de salud, como apoyo a los objetivos estratégicos.

DIFERENCIAS: En la tesis no se toma en cuenta la parte administrativa, ni la parte estadística, la última brinda información para la toma de decisiones, en la inversión de recurso humano es decir, planificar al personal de salud médico cuando exista mayor requerimiento y la toma de sesiones en los recursos de la empresa como, computadoras, formatos etc.

## Juan Prado León, Guillermo Baquerizo Palma y Elkin Angulo (2005) en tesis de diseño y elaboración de un sistema de información para perfiles estadísticos de pacientes con diabetes e hipertensión

SEMEJANZAS: En ambas tesis se toma en consideración que el desarrollo tecnológico en el campo de la salud se fundamenta en la tecnología informática como las computadoras y demás sistemas relacionados, con la tecnología, las estadísticas constituyen los pilares fundamentales que permiten a los científicos, doctores, ingenieros, etc.; tomar decisiones adecuadas basadas en el desarrollo tecnológico.

DIFERENCIAS: La tesis nos muestra la parte administrativa como aliada para una correcta toma de decisiones, además la tesis se desarrolla en un entorno de escritorio, lo cual conlleva limitaciones, para la organización ya que no se puede presentar los resultados de manera inmediata.

#### **5.1. CONCLUSIONES**

Se cumplió con el objetivo de desarrollar e implementar un sistema que mejore los procesos de diagnósticos médicos, además que permita agilizar el registro *y*  procesamiento de evaluaciones médicas con la finalidad de optimizar las tareas *y* reducción de tiempos para los procesos de recepción, atención, evaluación, *y*  entrega de resultados del área ocupacional de la clínica Limatambo Cajamarca, obteniendo un efecto positivo en la implementación del sistema, mejorando tiempos *y* recursos establecidos.

Se logró describir *y* analizar cada proceso del área ocupacional, los cuales fueron descritos en los casos de uso, y en los diagramas de actividad. Para el sistema presentado se eligió el Proceso Unificado de Desarrollo de Software, metodología de desarrollo de software que gracias a su flexibilidad permitió crear un marco de trabajo especializado que sirve de guía durante el proceso de desarrollo. El flujo mostrado en el Anexo 2 son fichas que muestra el flujo que deberán seguir tanto los trabajadores que se realicen exámenes médicos así como, el personal de salud y administrativo de la clínica Limatambo, se tiene que seguir este flujo de manera ordenada para un correcto funcionamiento del sistema en todo el proceso de evaluaciones médicas.

La implementación del sistema de información web con las características descritas en los capítulos anteriores se desarrolló en el lenguaje de programación visual Basic 2010, instalándolo correctamente y se realizó las pruebas necesarias para corregir los errores que pudieron presentarse al desplegarse al inicio de la implementación. Se logró la capacitación total del personal, pudiendo resolver sus dudas y tomando sus recomendaciones para realizar cambios que se ajusten a sus sugerencias, además se hizo y se entregó un manual para usuarios nuevos el cual permita que se alineen al proceso establecido *y* se solucione una duda de manera inmediata.

El sistema de información optimizó el proceso de diagnósticos médicos, para evaluar el efecto se realizó un análisis estadístico, con PRE-TESTy POST TEST, además se realizó una encuesta de satisfacción al personal de la clínica. El software desarrollado y desplegado agrega valor procedimental y eficiencia a una organización pues:

- •!• Reduce el número de formatos utilizados en las evaluaciones médicas y reportes de resultados médicos, mejorando el orden y la organización de historias médicas ocupacionales.
- •!• Minimiza el tiempo de seguimiento a una evaluación médica, debido a que se puede tener acceso en forma inmediata a los resultados actualizados.
- •!• Disminuye el tiempo en el registro del control administrativo, evaluaciones médicas y la auditoría, ya que existen procesos que se ejecutan automáticamente además de que existen campos definidos o predeterminados que hacen que el usuario solo seleccione la opción en vez de digitarlos uno por uno.

• Existe una mayor seguridad y el respaldo de la información en el sistema, esto se debe a que los datos están protegidos de personas ajenas respetando la privacidad de resultados médicos.

Los costos del sistema se calculan en base al costo de los recursos que se estiman emplear para su construcción:

- •!• Recursos de software. Las licencias de las aplicaciones de análisis, diseño y construcción están incluidas el plan del presupuesto.
- •!• Recurso de hardware. Tanto las computadoras como los servidores pertenecen al área de informática y sistemas de la clínica Limatambo Cajamarca; así como los ambientes de desarrollo, preproducción y producción con una arquitectura similar a la usada para este proyecto.

Fue necesario abarcar las tareas administrativas que tienen que ver con las evaluaciones médicas ya que, todas las tareas mencionadas en los capítulos anteriores, permiten que el lector de la tesis tenga un enfoque completo de lo que esta tesis quiere mostrar.

## **5.2. RECOMENDACIONES**

Es recomendable que se tenga en cuenta para la implementación de futuras versiones del sistema, las siguientes funcionalidades:

- •!• Se debe de efectuar la capacitación a los nuevos usuarios en el manejo del Sistema y en el ingreso de los datos, ya que de esto depende la validez de la información contenida en los reportes a generar.
- •!• La utilización correcta del manual de usuario, el manual técnico y la documentación pertinente que cada módulo se pueda manejar correctamente todos los módulos implementados dentro del sistema, así como también en el caso de que se quiera hacer algún cambio de las características o funcionalidad de alguno de los módulos dentro del sistema médico ocupacional, en caso de existir algún requerimiento futuro.
- $\div$  Se debe realizar los backup de la información, ante probables contingencias, estos backup sirven para mayor seguridad; deben estar en la un contenedor web, al igual que una copia de la aplicación.
- •!• El éxito en la implantación del sistema médico se dará cuando el sistema se use por todos los usuarios a pleno rendimiento. Para ello se recomienda capacitar constantemente a los usuarios, solucionando sus dudas o algún inconveniente que puedan tener. También el administrador del sistema deberá realizar ocasionalmente las pruebas necesarias para garantizar la estabilidad del sistema.
- •!• Se puede tomar como base la implementación del sistema, para realizar otros formatos de exámenes médicos, este formato trata de englobar, una evaluación médica ocupacional completa; por lo que en futuros desarrollos o versiones, se tiene que tomar en cuenta los campos ya existentes, que cambian de nombre según la evaluación, pero que significan lo mismo.
- •!• La seguridad del sistema, cuando sale a internet, aun es vulnerable ya que se utiliza una IP pública para publicar el sitio web, se recomienda mejorar la seguridad ya que la aplicación está conectada directamente al servidor principal de la empresa.

## REFERENCIAS BIBLIOGRÁFICAS

- [1] Coppée, Georges H (1998). «Los servicios de la salud en el trabajo y la práctica» (pdf). enciclopedia de salud y seguridad en el trabajo (Madrid, España: Subdirección General de Publicaciones del Ministerio de Trabajo y Asuntos Sociales) 1: pp. 16.20 - 16.21. ISBN 84-8417-047-0.
- [2] Lorenzi NM, Kouroubali A, Detmer DE, Bloomrosen M. How to successfully select and implement electronic health records (EHR) in small ambulatory practice settings. BMC medical informatics and decision making. 2009; 9:15.
- [3] Coiera EW. Lessons from the NHS National Programme for IT. Med J Aust. 2007 Jan 1; 186(1):3-4.
- [4] Diego Edher Maurtua Ollaguez (2006) La toma de decisiones gerenciales disponible en http://sisbib.unmsm.edu.pe/bibvirtualdata/monografias/basic/maurtua od/cap2.pdf

[Último acceso: 29 Agosto 2013]. [5] Ruiz A, Fuster C, García J, Lamarca C, León S, Montero A (2006). Implantación de una vfa clinica para la atención domiciliaria a pacientes con mastectomía y vaciamiento ganglionar: Hospital General de Valencia.

- [6] Mcfadden F. R., Jeffrey A. Hoffer, M. B. Prescott, "Modern Database Management", Ed. Addison-Wesley, Chicago, 1999.
- [7] Díaz P., N. Catenazzi, C. l. Aedo, "De la Multimedia a la Hipermedia" Ed. Alfaomega, México, D.F., 1997.
- [8] La firma electrónica garantizará la seguridad y confidencialidad en el acceso a datos clinicos. Octubre-2003.
- [9] Javier Francisco Mosquera Tarazana y Willy Mestanza Vigo (2007) en la tesis de grado análisis, diseño e implementación de un sistema de información integral de gestión hospitalaria para un establecimiento de salud público
- [10]José Rafael Metías Comprés(2012) Implementación del Sistema de Información General de Salud Pública
- [11] Juan Prado León, Guillermo Baquerizo Palma y Elkin Angula (2003) en tesis de diseño y elaboración de un sistema de información para perfiles estadísticos de pacientes con diabetes e hipertensión. Caso clínicas de la ciudad de Guayaquil
- [12] Krebs, Jochen (2007-01-15). "The value of RUP certification". IBM. Retrieved 2008- 05-13.
- [13] Reza, F., An lntroduction to lnformation Theory, DoverPublications, 1994
- [14] Santiago Jufresa (2007) Problemas en la implantación de un Sistema de Gestión de Seguridad de la Información.
- [15] Díaz P., N. Catenazzi, C. l. Aedo, "De la Multimedia a la Hipermedia" Ed. Alfaomega, México, D.F., 1997.
- [16] Salud ocupacional disponible en :http://www.nlm.nih.gov/medlineplus/spanish/occupationalhealth.html
- [17] Proceso Stallings 5° edición pág. 109
- [18] Base de datos disponible en: http://es.wikipedia.org/wiki/Base\_de\_datos
- [19] Información Dominic Welsh (1988): Codes and Cryptography, Clarendon Press, Oxford, ISBN 0-19-853287-3.
- [20] Bidyadhar, N.K. (1939). Sushruta's Ophthalmic Operations, 22. pp. 553.
- [21] Ferre Grau Xavier, Desarrollo Orientado a Objetos con UML, UPM.
- [22] «Capacity and Scaling of Microsoft Terminal Server on the Unisys ES7000/one Enterprise Server». 2006. Consultado el 22-04-2015.
- [23] Riehle, Dirk (2000), Framework Design: A Role Modeling Approach, Swiss Federal lnstitute of Technology
- [24] Craig Larman. UML y patrones. Prentice Hall, 2002.
- [25] l. Jacobson; G. BOOCH; J. RUMBAUGH. The Unified Software Development Process. Addisson-Wesley, 1999.
- [26] Revista de bases de datos Database Joumal disponible en: https://msdn.microsoft.com/es-es/library/bb500435(v=sql.1 05).aspx
- [27] M. Domínguez-Dorado. Todo Programación. N° 1. Págs. 24-26. Editorial lberprensa (Madrid). DL M-13679-2004. Julio, 2004. Introducción a las aplicaciones web con ASP e liS.
- [28] Rational Software Architect Product Evolution disponible en: http://www-01.ibm.com/support/docview.wss?uid=swg27043219 Consultado el 22-05-2015.
- [29] Visual Studio Product Updates Blog (2014-11-12). "Visual Studio 2015 Preview". Microsoft.
- [30] Gartner Cool Vendors in Business Process Management, 2010, consultado en 10/26/2010
- [31] Object Management Group (OMG) Patrocinadores del BPMN
- (32] Understanding and Using Assemblies and Namespaces in .NET disponible en : https://msdn.microsoft.com/en-us/library/ms973231.aspx
- [33] Luján Mora, Sergio (2001 ). Programación en Internet: Clientes Web (libro completo gratuito en pdf) (1ª edición). Editorial Club Universitario.
- [34] WHO. Classifications. lntemational Classification of Diseases (ICD). Consultado el 29/06/2015.

## ANEXOS

## ANEXO 1: CRONOGRAMA DE TESIS

 $\mathcal{L}(\mathcal{L}(\mathcal{$ 

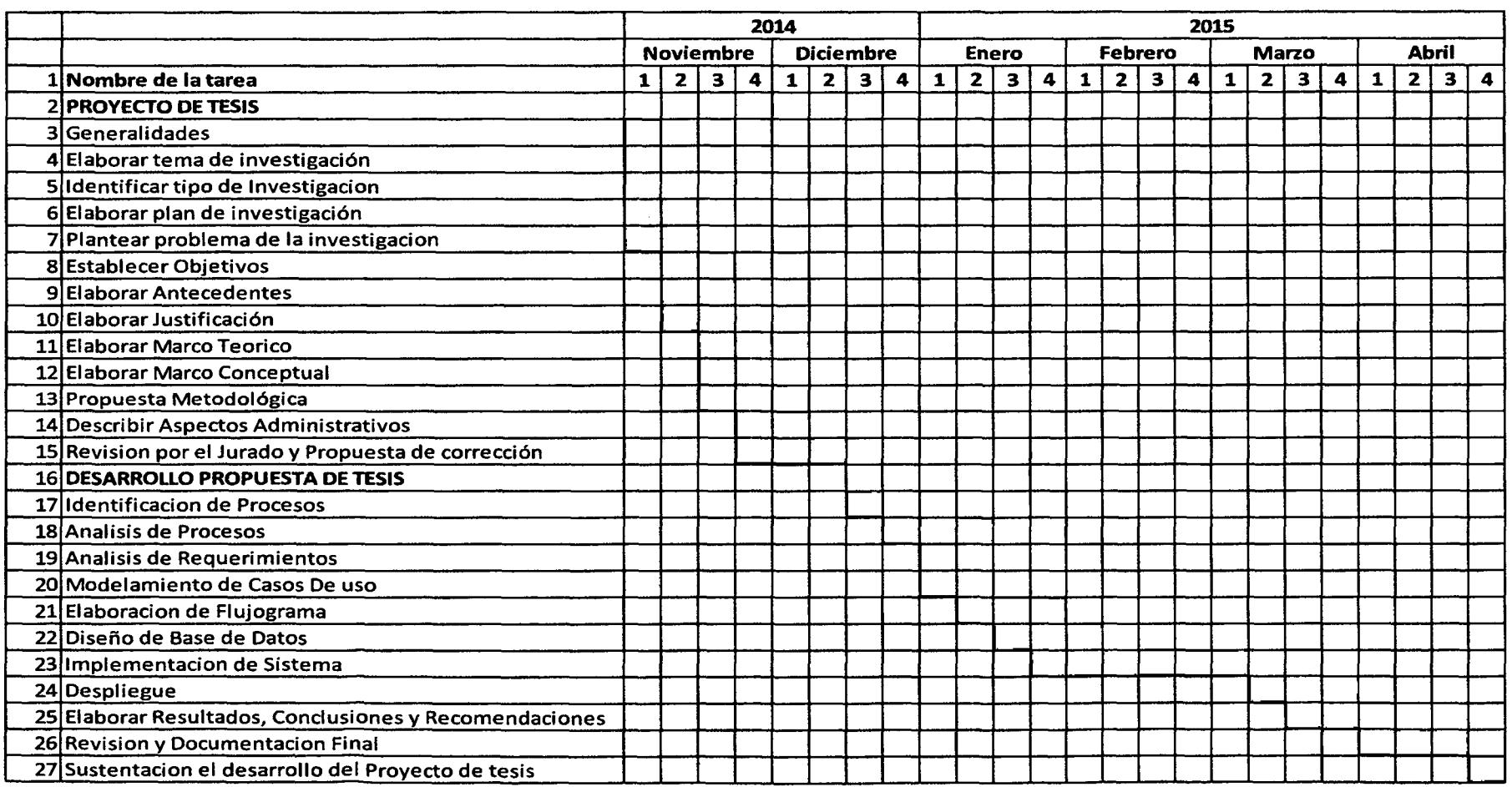

**Contract Contract** 

## ANEXO 2: FORMATOS DE FICHAS RUTA

 $\bar{\beta}$ 

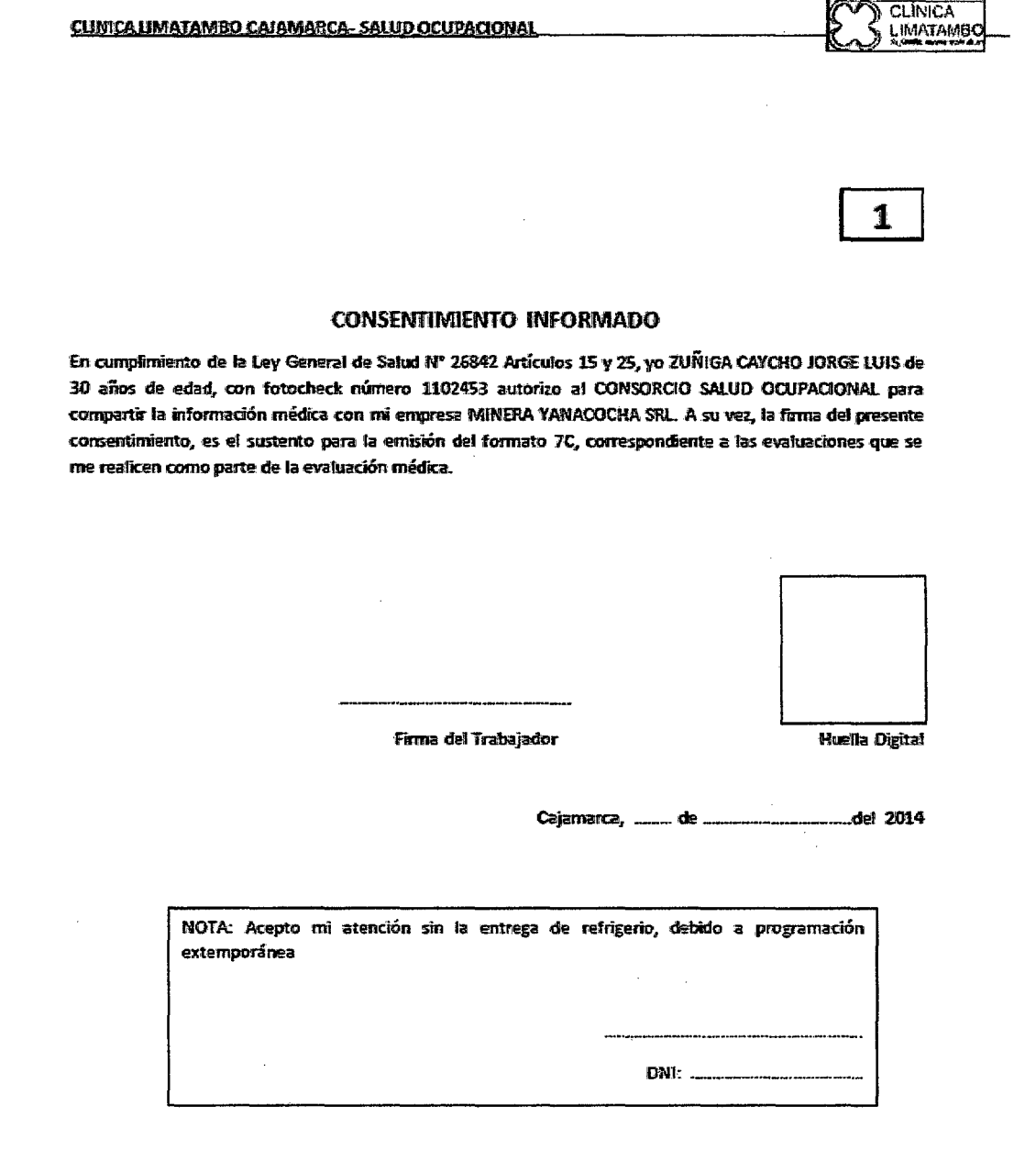

 $\sim$ 

 $\mathcal{L}_{\mathcal{A}}$ 

 $\bar{z}$ 

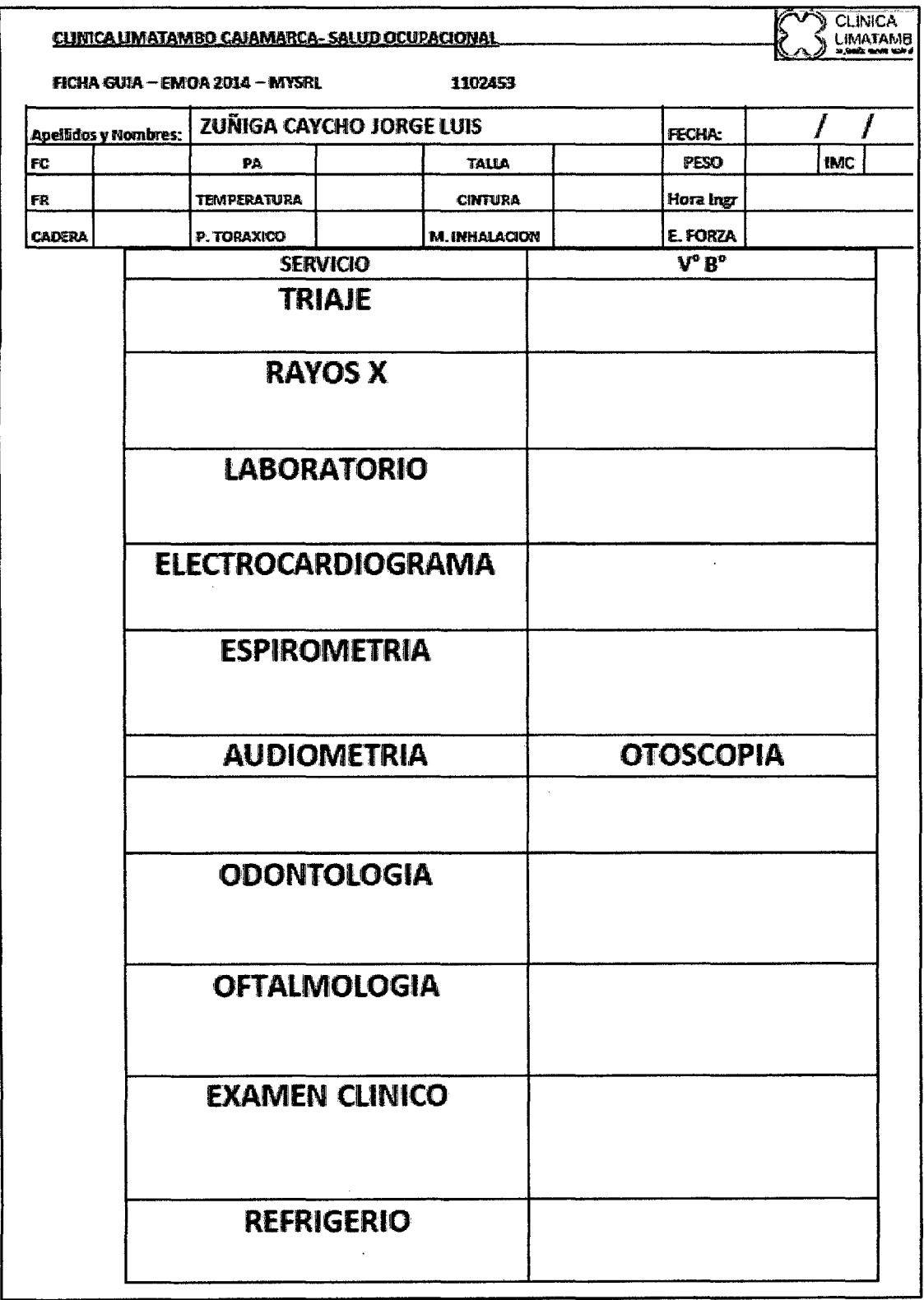

à,

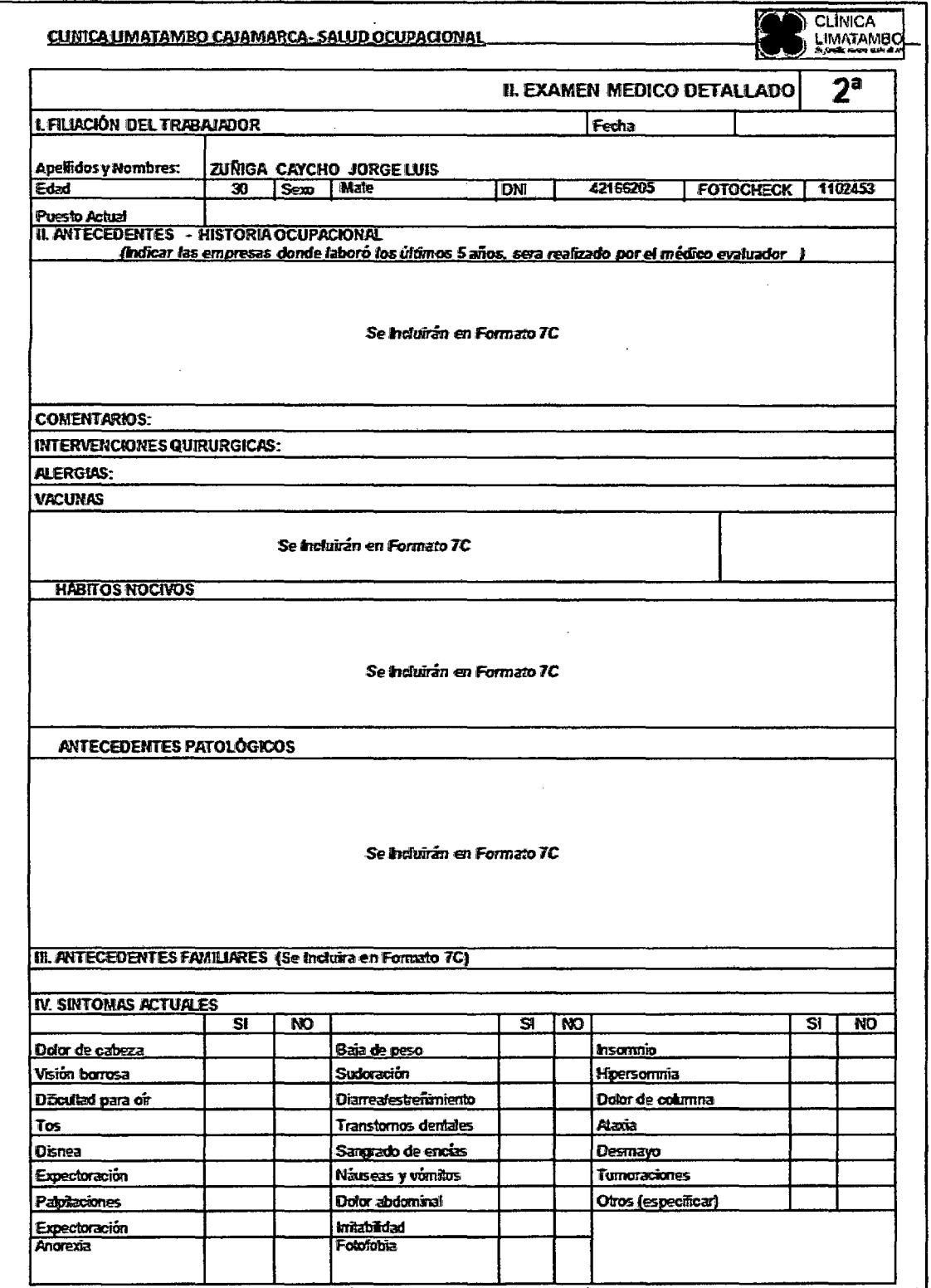

CLINICA LIMATAMBO CAJAMARCA-SALUD OCUPACIONAL

 $\mathcal{A}^{\mathcal{A}}$ 

## CLINICA  $\mathbf{y}$

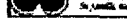

K

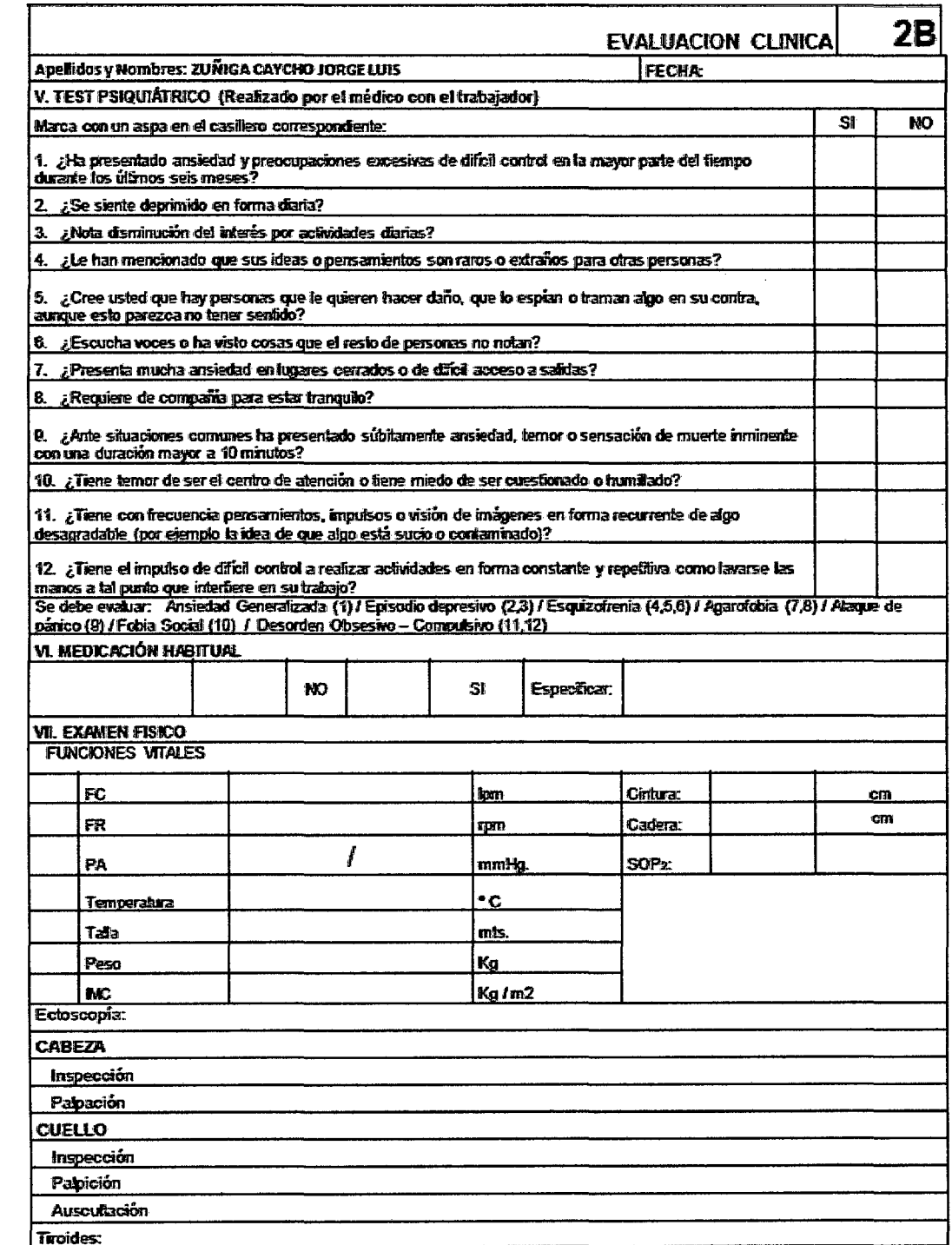

 $\bar{z}$ 

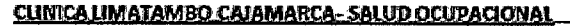

## CLINICA

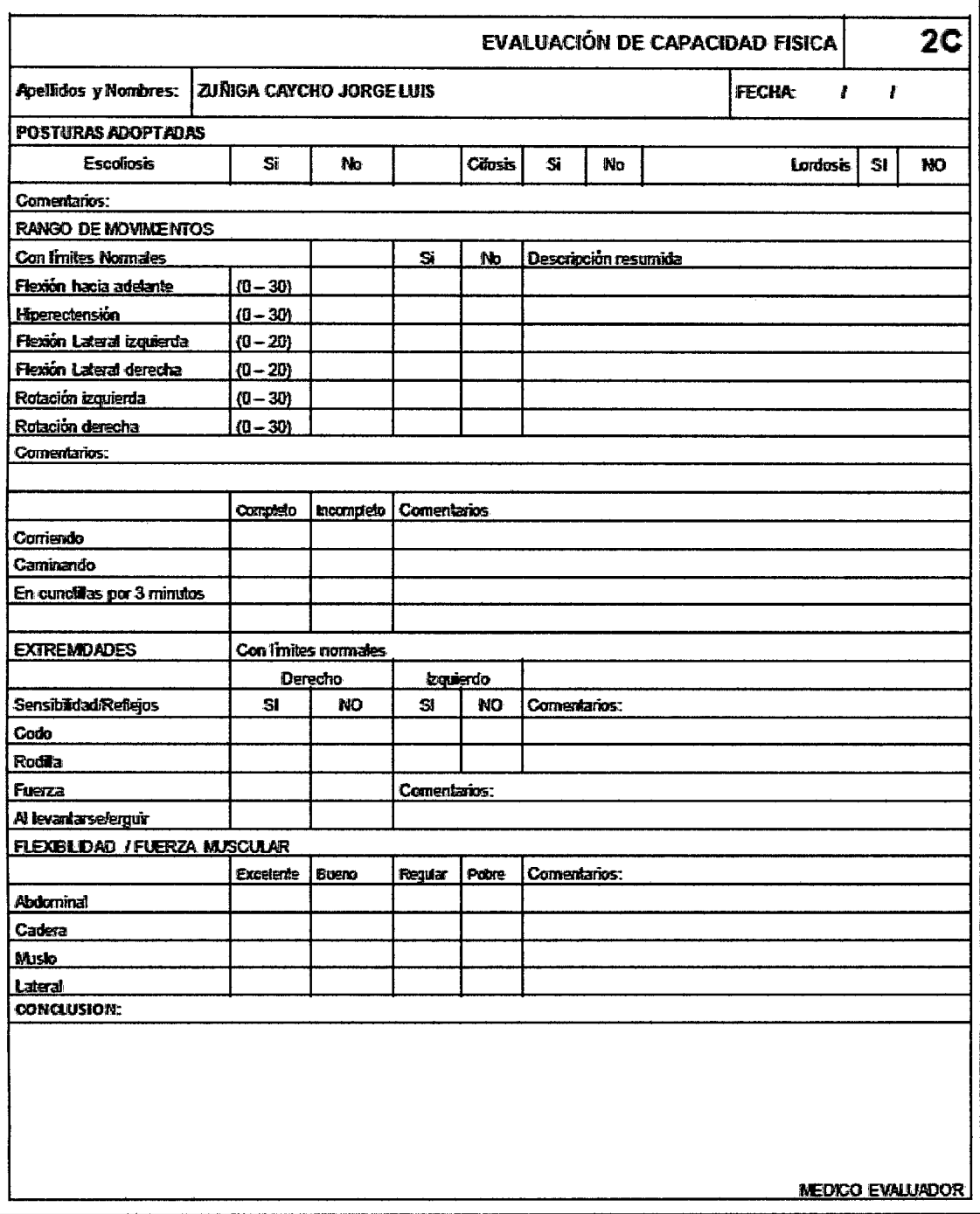

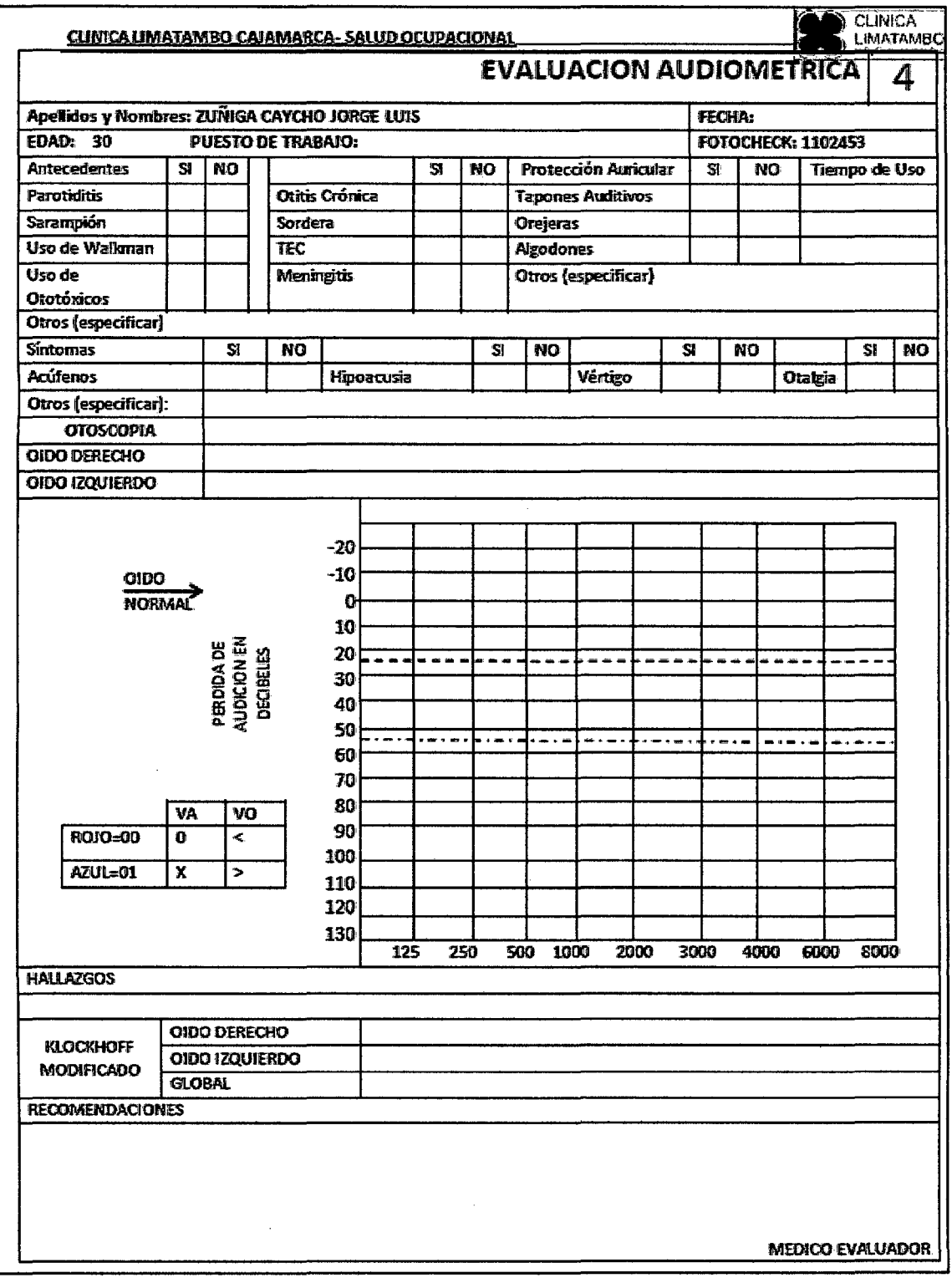

 $\hat{\mathcal{A}}$
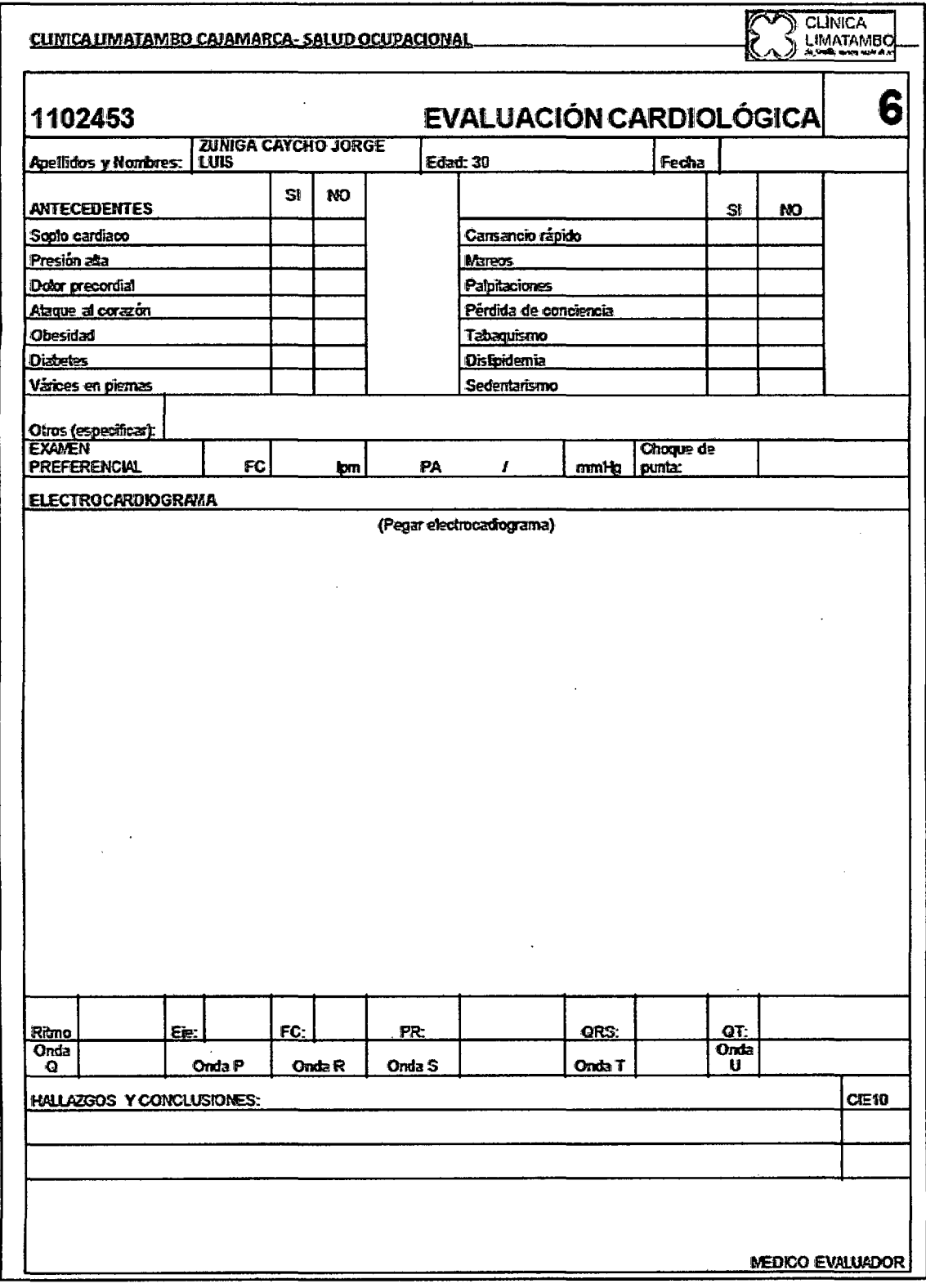

 $\ddot{\phantom{a}}$ 

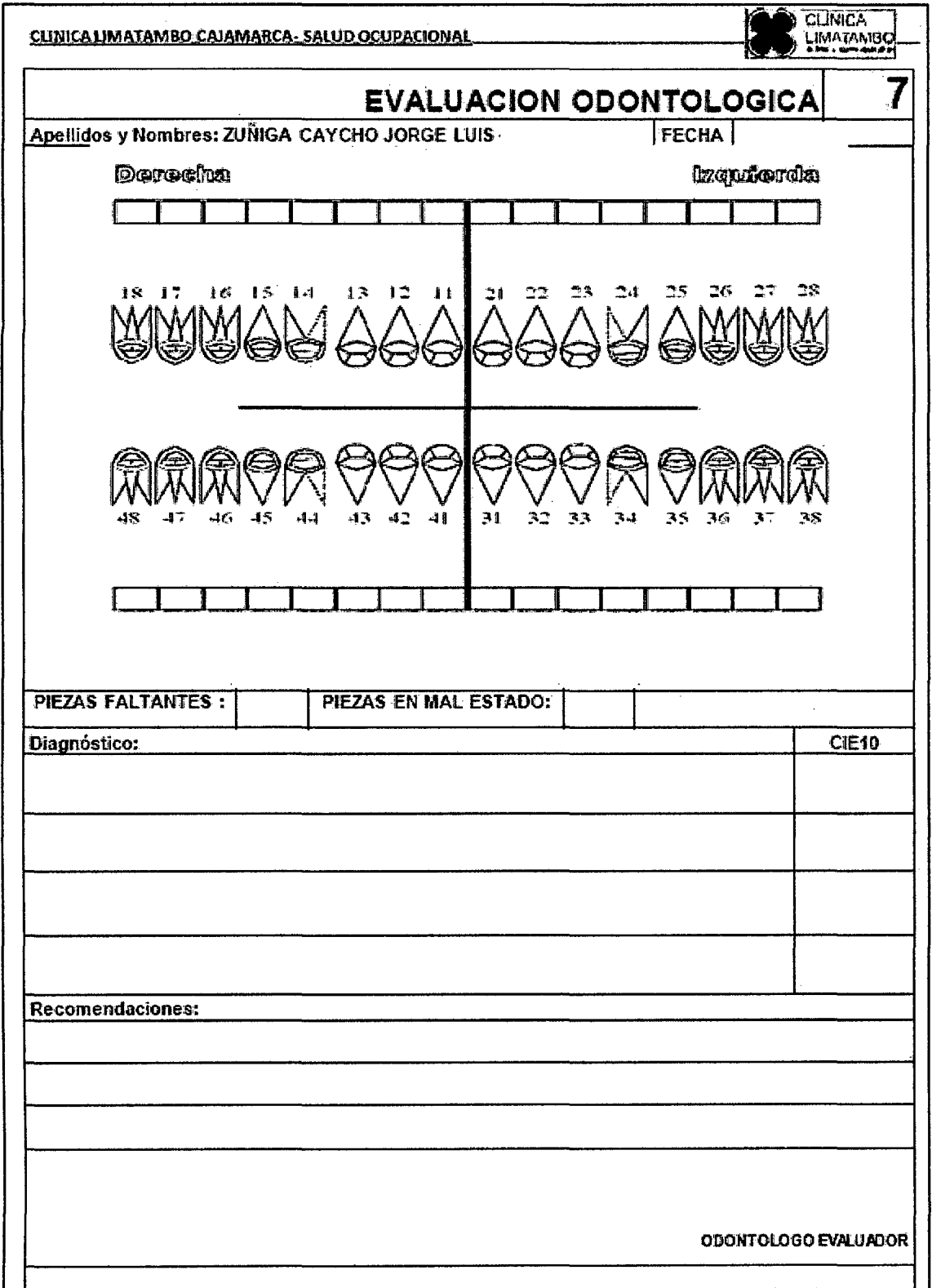

 $\sim$   $\alpha$ 

 $\sim$ 

 $\hat{\boldsymbol{\beta}}$  $\bar{z}$  CUNICA UMATAMBO CAJAMARCA- SALUD OCUPACIONAL

 $\ddot{\phantom{a}}$ 

CLINICA Ķ

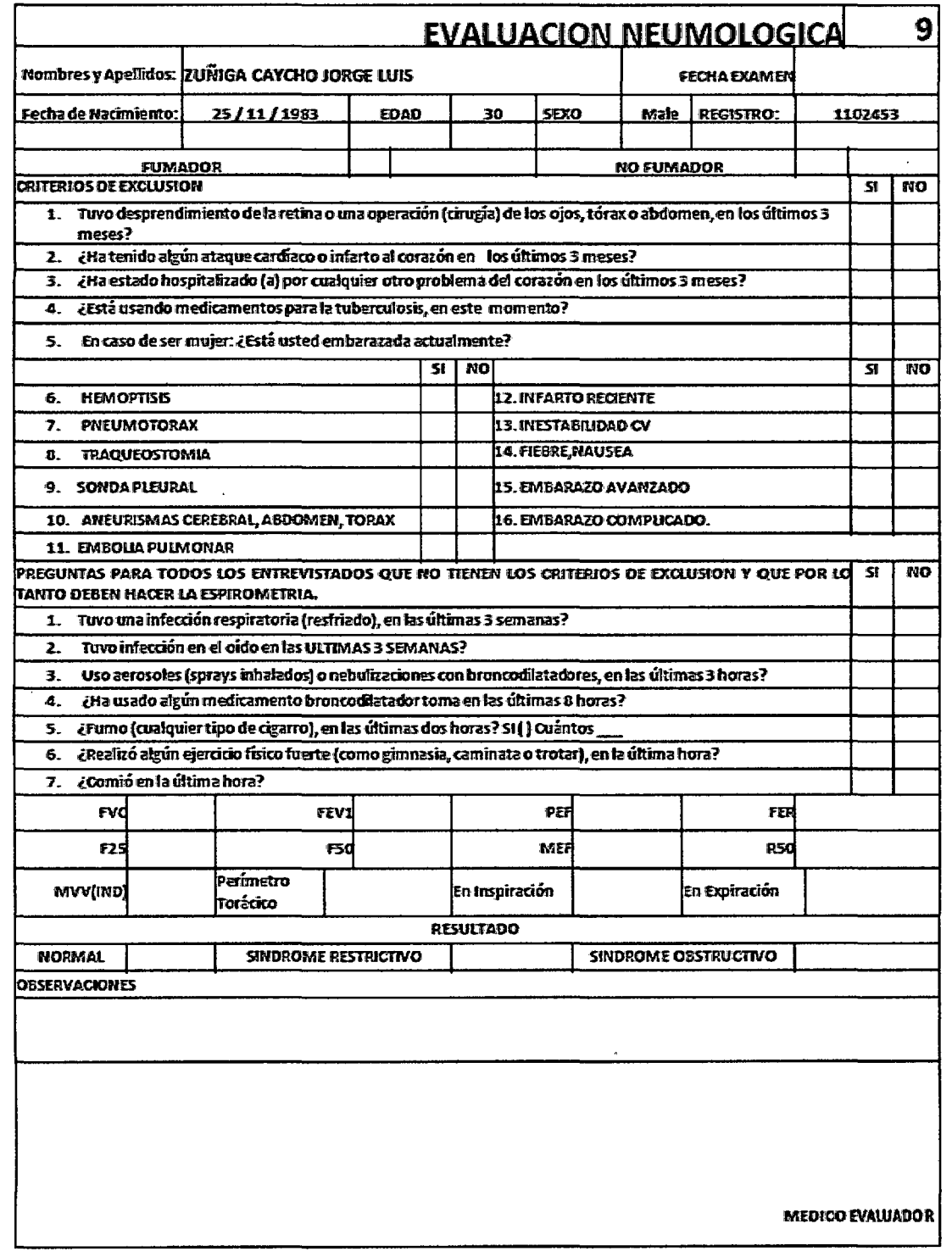

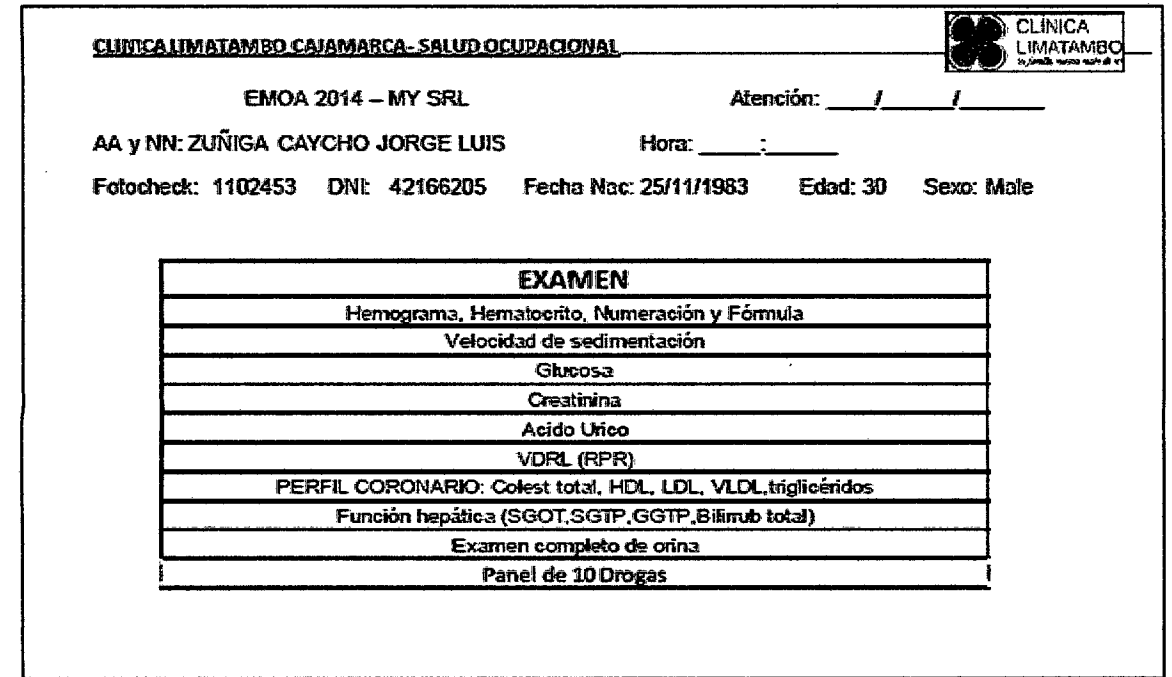

 $\bar{z}$ 

 $\ddot{\phantom{a}}$ 

 $\sim$ 

 $\sim$ 

 $\hat{\mathcal{A}}$ 

 $\sim$ 

 $\mathcal{A}^{\mathcal{A}}$ 

 $\bar{z}$ 

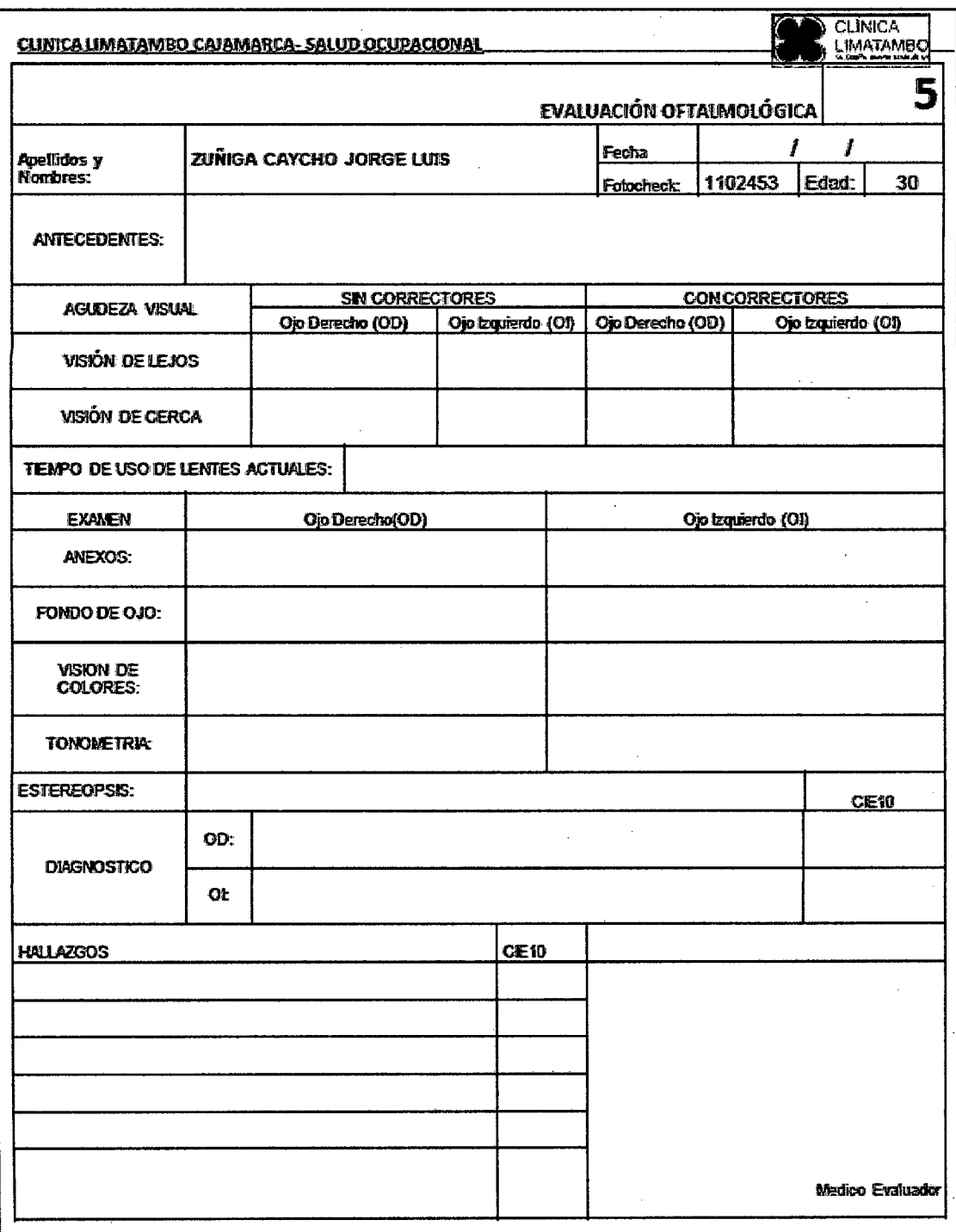

÷,

**172** 

## **ANEXO 3: FORMATO 7C**

l

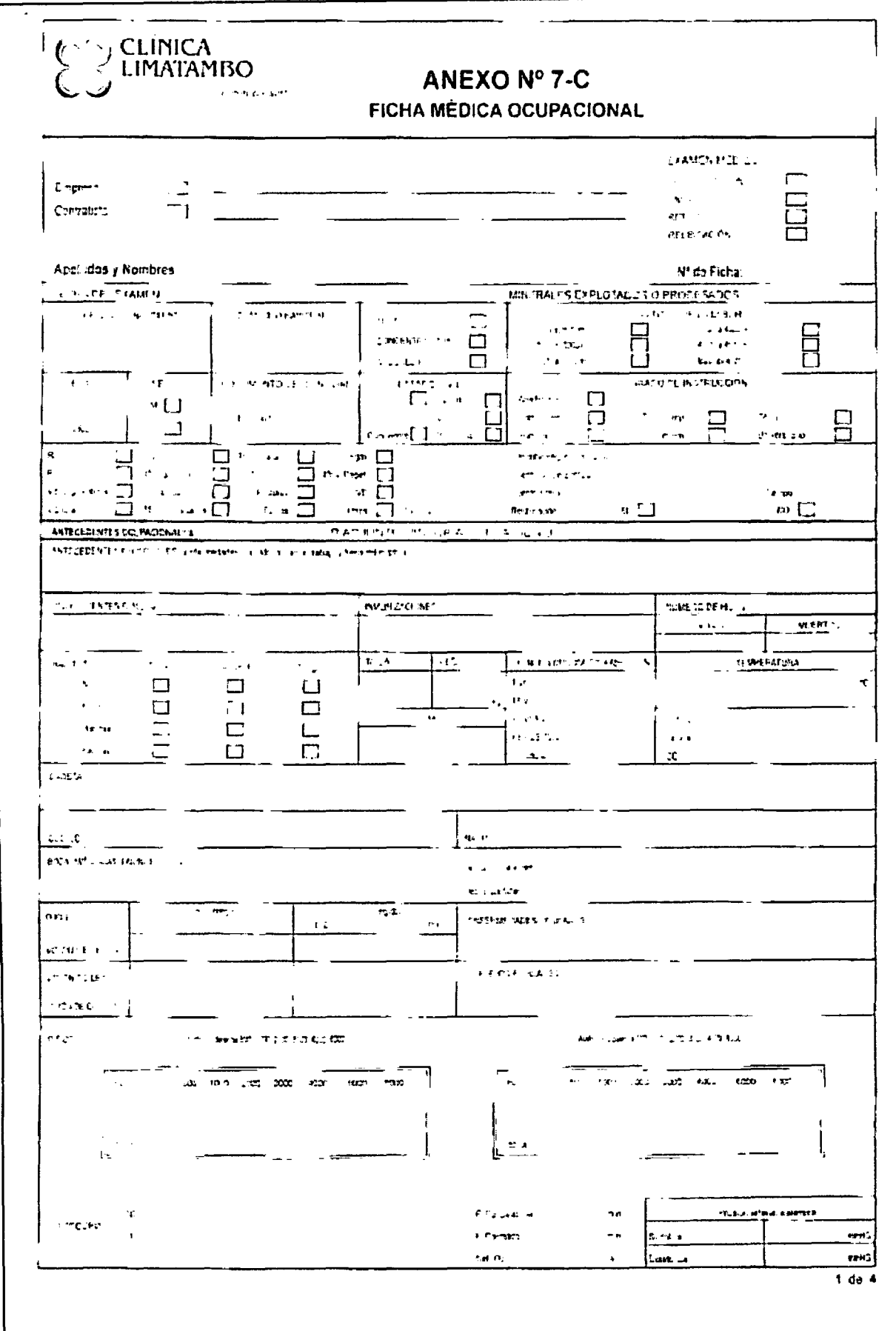

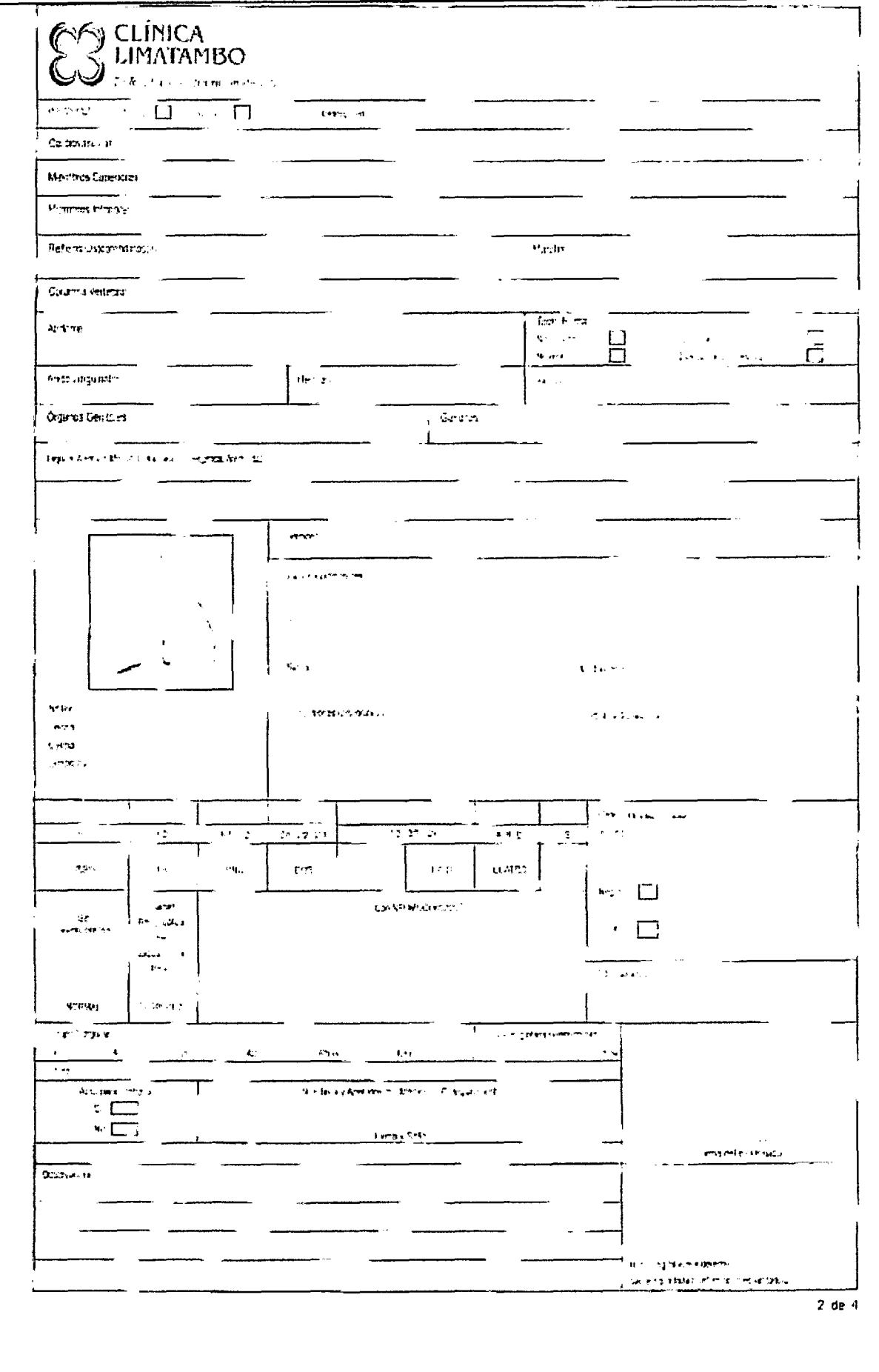

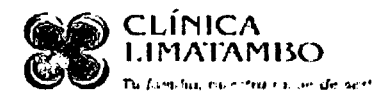

# FICHA COMPLEMENTARIA HISTORIA OCUPACIONAL

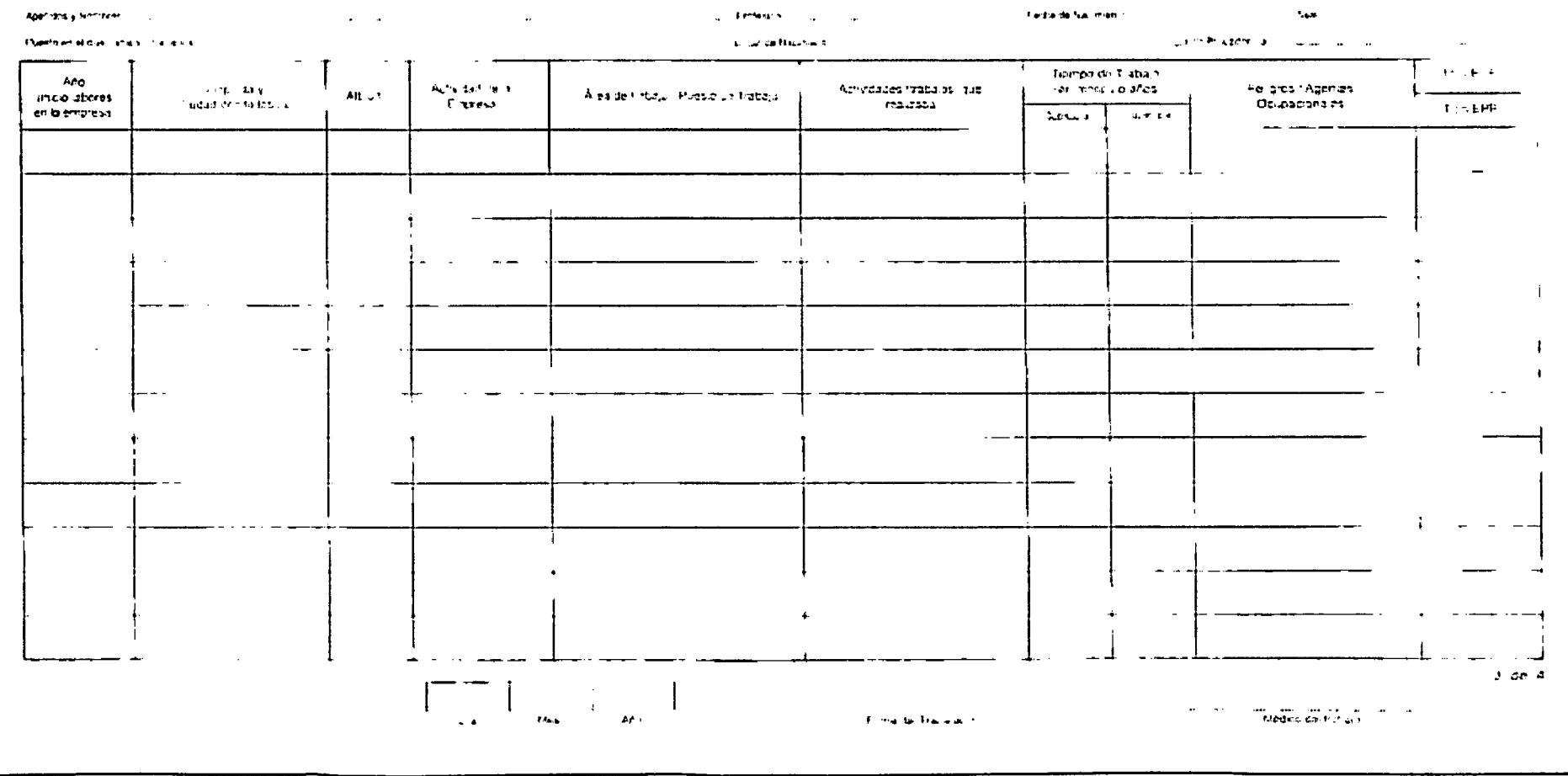

## ANEXO 4: FICHA OBSERVACIÓN CONTROL ADMINISTRATIVO

CUNICA UNATAMBO CAJAMARCA-SALUD OCUPACIONAL

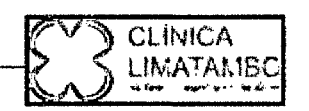

# **FICHA DE OBSERVACIÓN**

### **CONTROL ADMINISTRATIVO**

INDICACIÓN: La presente ficha de Observación tiene por finalidad recoger información con respecto a los tiempos de la realización de cada<br>proceso involucrado en el área de control administrativo en minutos.

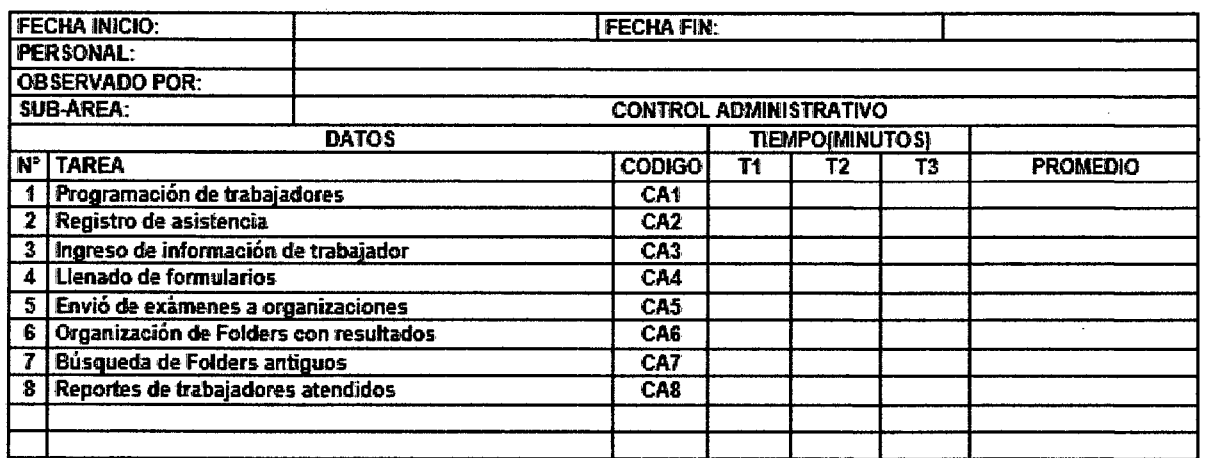

Ir. Puno 265 - Cajamarca - Pero

# ANEXO 5: FICHA OBSERVACIÓN EVALUACIONES MÉDICAS

CLINICA LIMATAMIZO CAJAMARCA- SALUD OCUPACIONAL

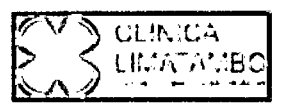

# FICHA DE OBSERVACIÓN

### **EVALUACIONES MÉDICAS**

INDICACIÓN: La presente ficha de Observación tiene por finalidad recoger información con respecto a los tiempos de la realización de cada<br>tarea involucrada en el área de salud ocupacional en el sub módulo de evaluaciones m

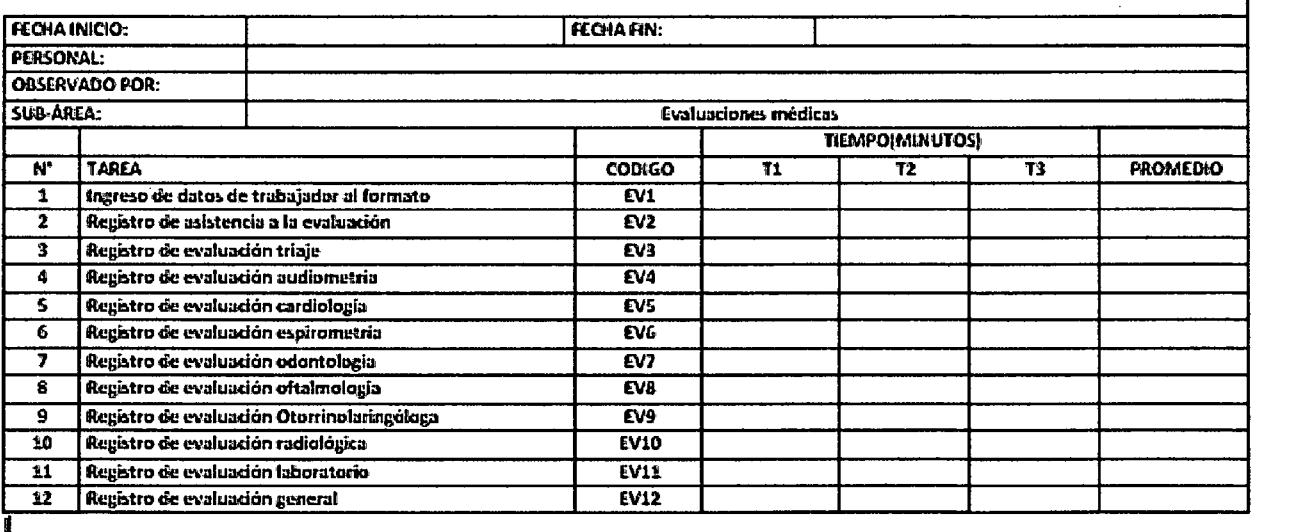

Ir. Puco 265 - Cajamarca - Perú

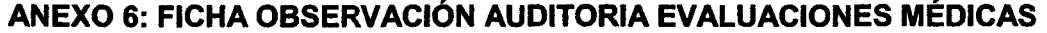

CLINICA LIMATAMBO CAJAMARCA- SALUD OCUPACIONAL

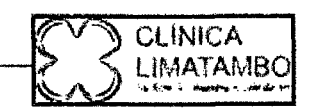

# **FICHA DE OBSERVACIÓN**

### **AUDITORIA EVALUACIONES MÉDICAS**

INDICACIÓN: La presente ficha de Observación tiene por finalidad recoger información con respecto a los tiempos de la realización de cada<br>tarea involucrada en el área de salud coupacional en el sub módulo de auditoria eval

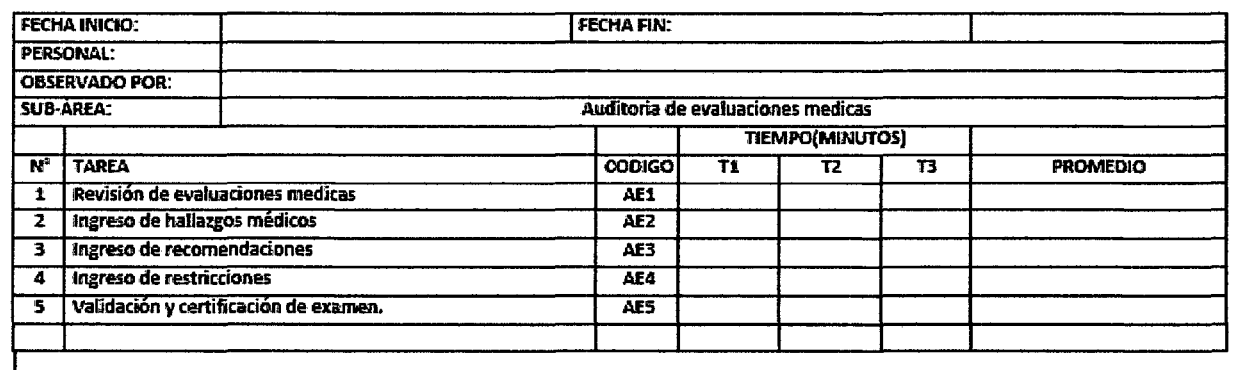

Ir. Puno 265 - Calamarca - Perú

178

CLINICA LIMATAMBO CAJAMARCA- SALUD OCUPACIONAL

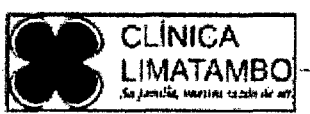

# **ENCUESTA INFORMATIVA EVALUACIONES MÉDICAS**

### **CONTROL ADMINISTRATIVO**

Apellidos y nombres:

Fecha:

La siguiente encuesta tiene como objetivo identificar los resultados de la implementación del sistema medico ocupacional en la Clínica Limatambo Cajamarca. Por tal motivo le invitamos cordialmente a que nos proporcione la información que le solicitaremos enseguida.

Instrucciones: A continuación se fe mencionaran una serie de preguntas, por lo que le solicitamos que conteste de la manera más sincera, Marque la respuesta que más se adecue a usted.

#### CONTROL EN EL FLUJO DEL PROCESO

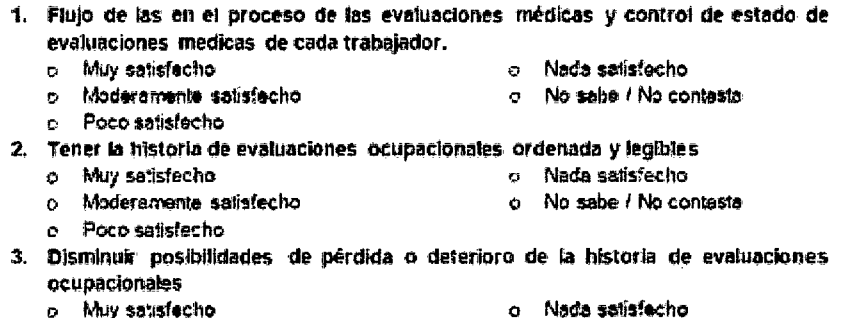

- o Nada satisfecho
	- o No sabe / No contesta
- c. Moderamente satisfecho o Poco satisfecho
- 4. Accesibilidad a la información de exámenes ocupacionales ya evaluados
	- o Muy satisfecho
- o Nada satisfecho o No sabe / No contesta
	- o Moderamente satisfecho Poco satisfecho

Ō.

- 5. Tener mejor control sobre la información general de un trabajador y de sus evaluaciones médicas complementarias.
- o Muy satisfecho o Nada salisfecho o Moderamente satisfecho o No sabe / No contesta o Poco satisfecho 6. Presentación de resultados de las evaluaciones medicas ocupacionales a los
- trabajadores y a las organizaciones. o Nada satisfecho o Muy satisfecho
	- o Moderamente satisfecho o No sabe / No contesta.
	- o Poco satisfecho

وأدار فالتوسيط أميرته للتعريمين

Jr. Puno 265 - Cajamarca - Perú

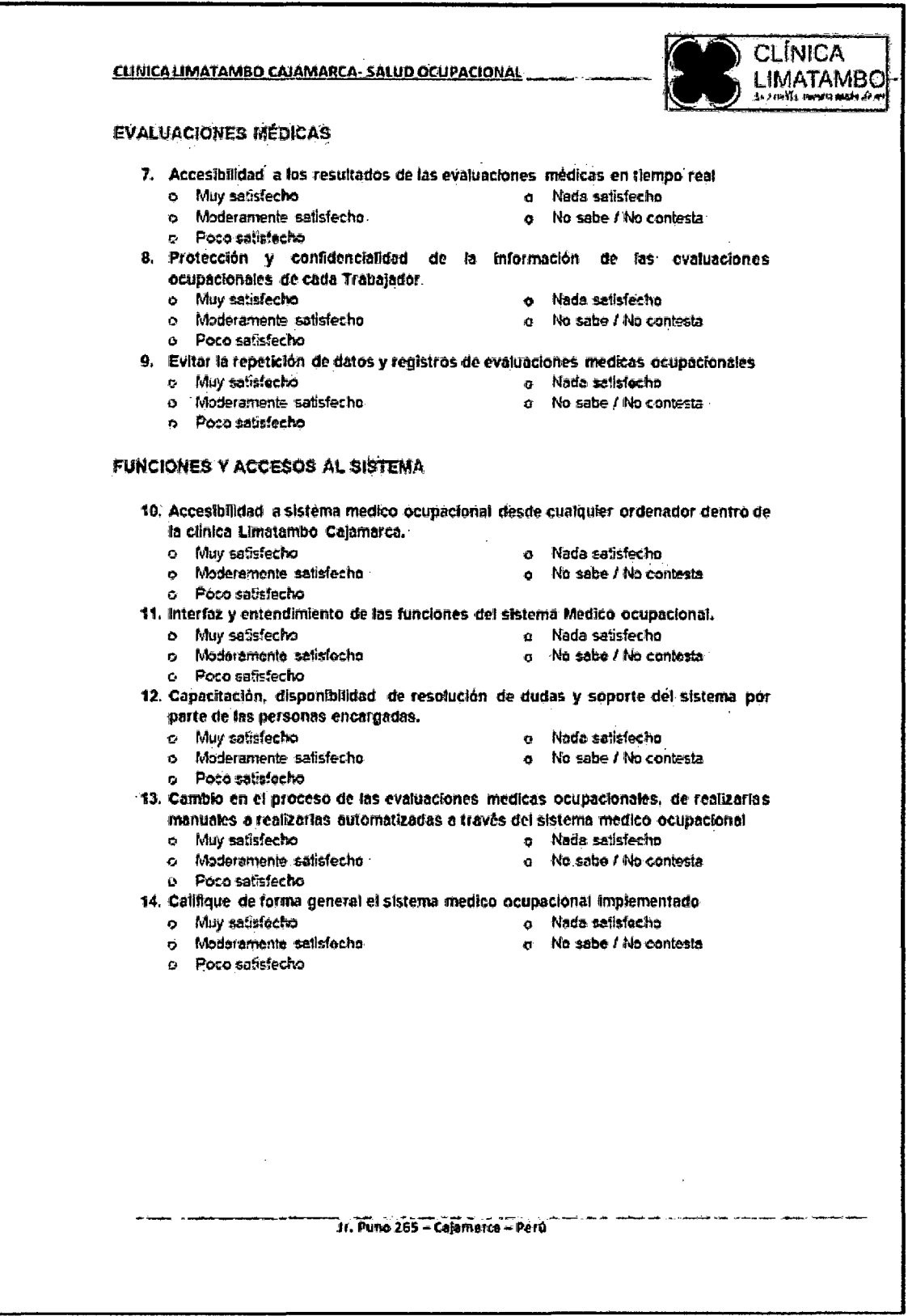

 $\ddot{\phantom{0}}$ 

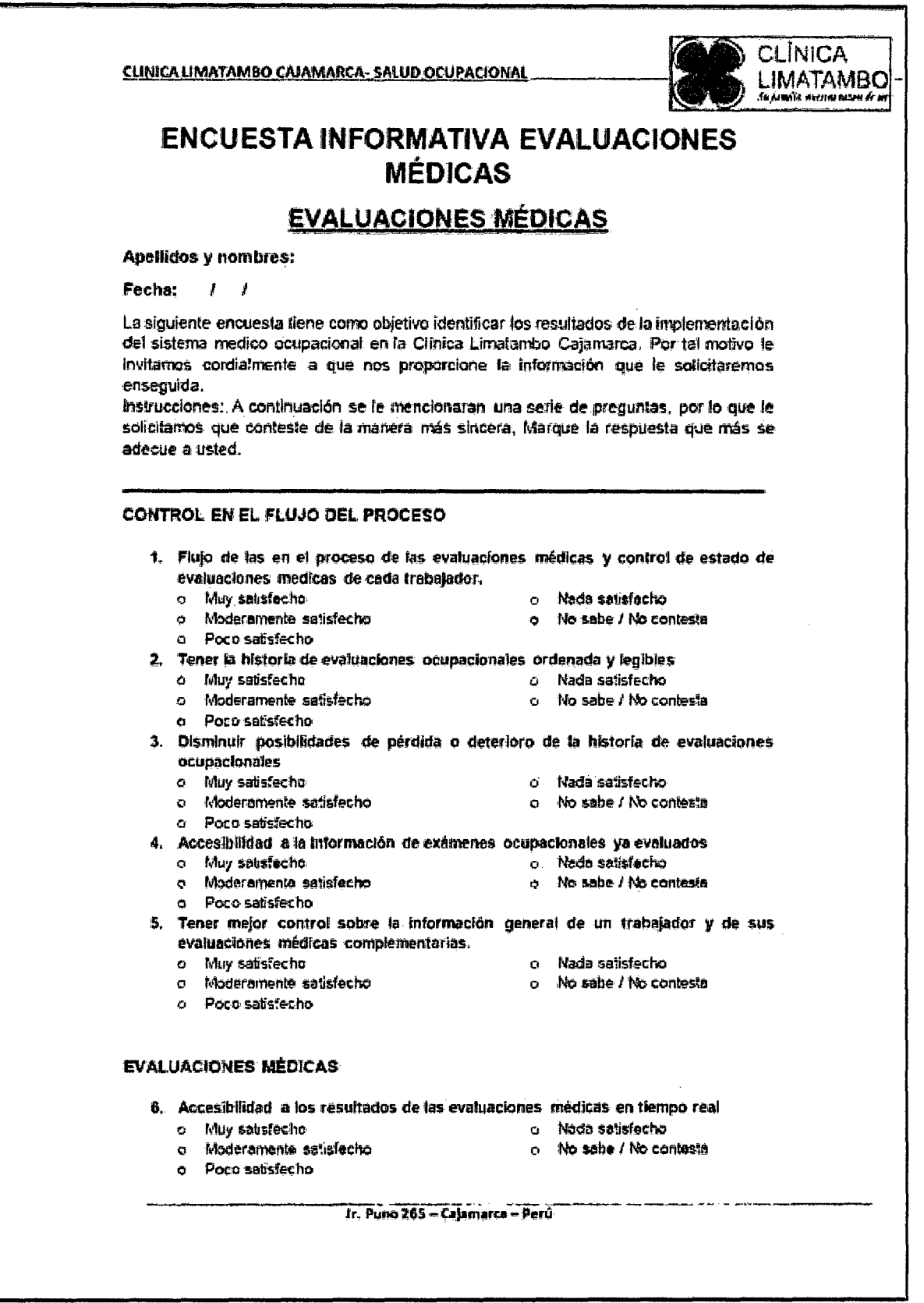

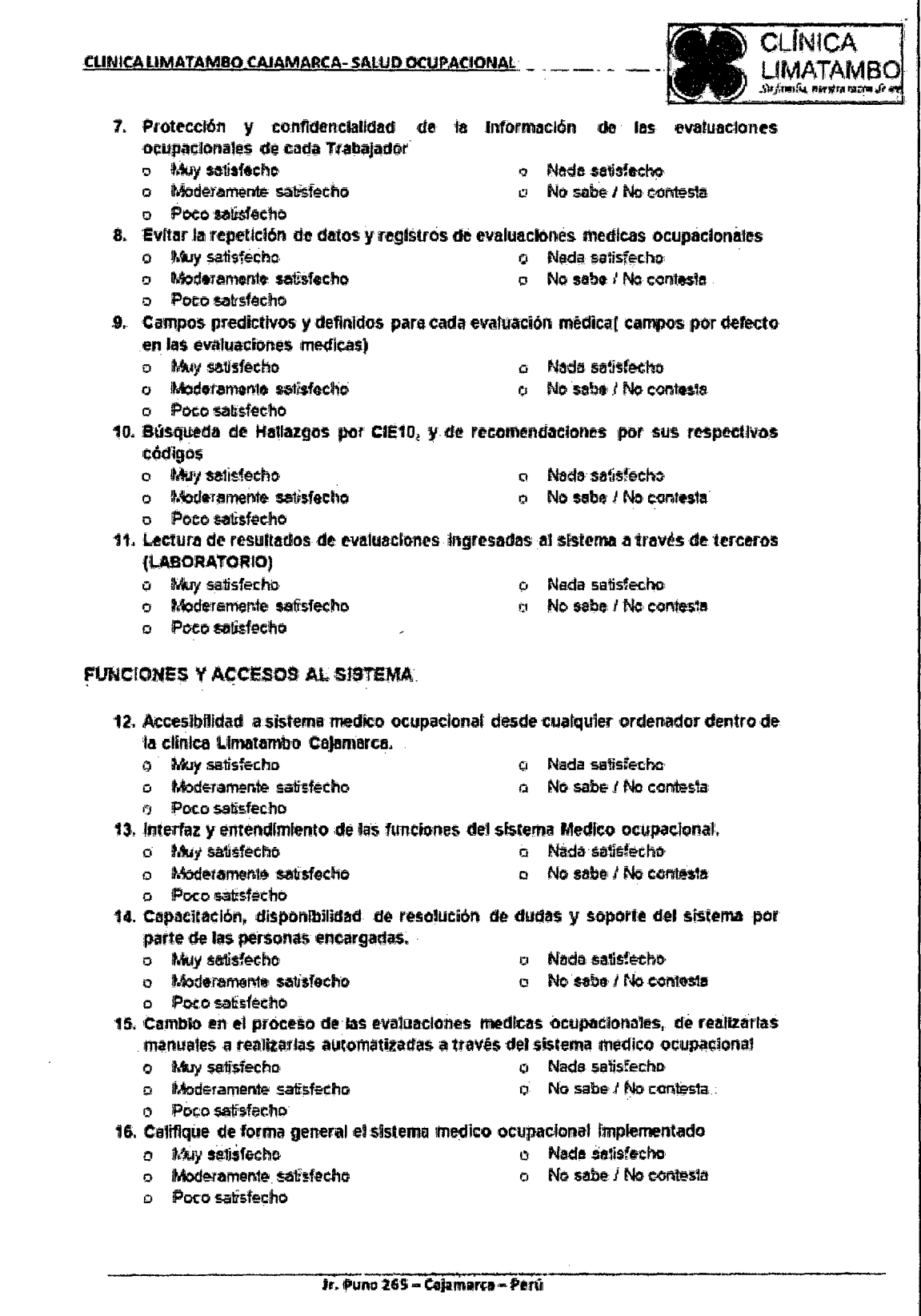

 $\hat{\mathbf{r}}$ 

### **ANEXO 9: INFORME DE EVALUACIÓN DE RESULTADOS DE FICHAS DE OBSERVACIONES DEL ÁREA OCUPACIONAL DE LA CLÍNICA LIMATAMBO CAJAMARCA (PRE TEST).**

En el presente informe se va a plasmar los resultados y el análisis de estos, en las tareas en el proceso de valuaciones médicas, lo cual se va a obtener con las fichas de observación elaboradas, las cuales se aplicaron al personal de la empresa para evaluar los procesos involucrados en el estudio. Los datos obtenidos nos sirven para confirmar la realidad problemática además de tener los datos necesarios para el pre-test.

Se analizó los procesos del área en general agrupándolas por sub áreas entre las cuales están el área de control de admisión, las evaluaciones médicas y la auditoría de las evaluaciones médicas, primero se evaluó el flujo de tareas que se realizaran encada uno y evaluando los tiempos que toma realizar cada proceso para entre las diferentes personas que intervienen.

El contexto en el que se hizo la evaluación de los procesos fue en dfas laborables con la atención habitual de los trabajadores de las organizaciones, las fechas del 15 de diciembre del 2014 hasta el 15 de enero del 2015 siendo la duración de 9 am a 1 pm y 2 pm a 5 pm.

#### **Descripción del Momento de Observación.**

Los primeros días de la observación se consideró recopilar datos de las actividades que se realizan dentro de la empresa y alguna explicación breve de cómo se realizan el servicio para poder estar enfocado en el servicio que brinda, para luego pasar a enumerar tareas van hacer evaluados y enumerarlos.

También se consulto acerca del proceso que se usa actualmente a lo que contestaron que el proceso tiene deficiencias, ya que no tiene todos sus flujos establecidos, además que genera una confusión en las actividades normales y se tiene q realizar una actividad hasta en dos ocasiones.

Los siguientes dfas de la observación se inició con la anotación de los tiempos en las fichas de observación (anexo 4, anexo 5 y anexo 6) en que le toma a trabajador realizar una tarea desde el inicio hasta que completa su operación, esto se realizó en las 3 sub áreas involucradas en la investigación.

Con las fichas de observación se realizó los siguientes cuadros resúmenes, donde se puede observar todos los datos obtenidos.

Dónde:

- **❖ n:** número (1, 2, 3, ...)
- •:• **XYn:** representa a la tarea de cada área, donde x e y con las iniciales de las áreas.
- •:• **PRn-CLn:** representa al trabajador y al ciclo que se está evaluando.
- •:• **M:** tiempo de tareas manuales.

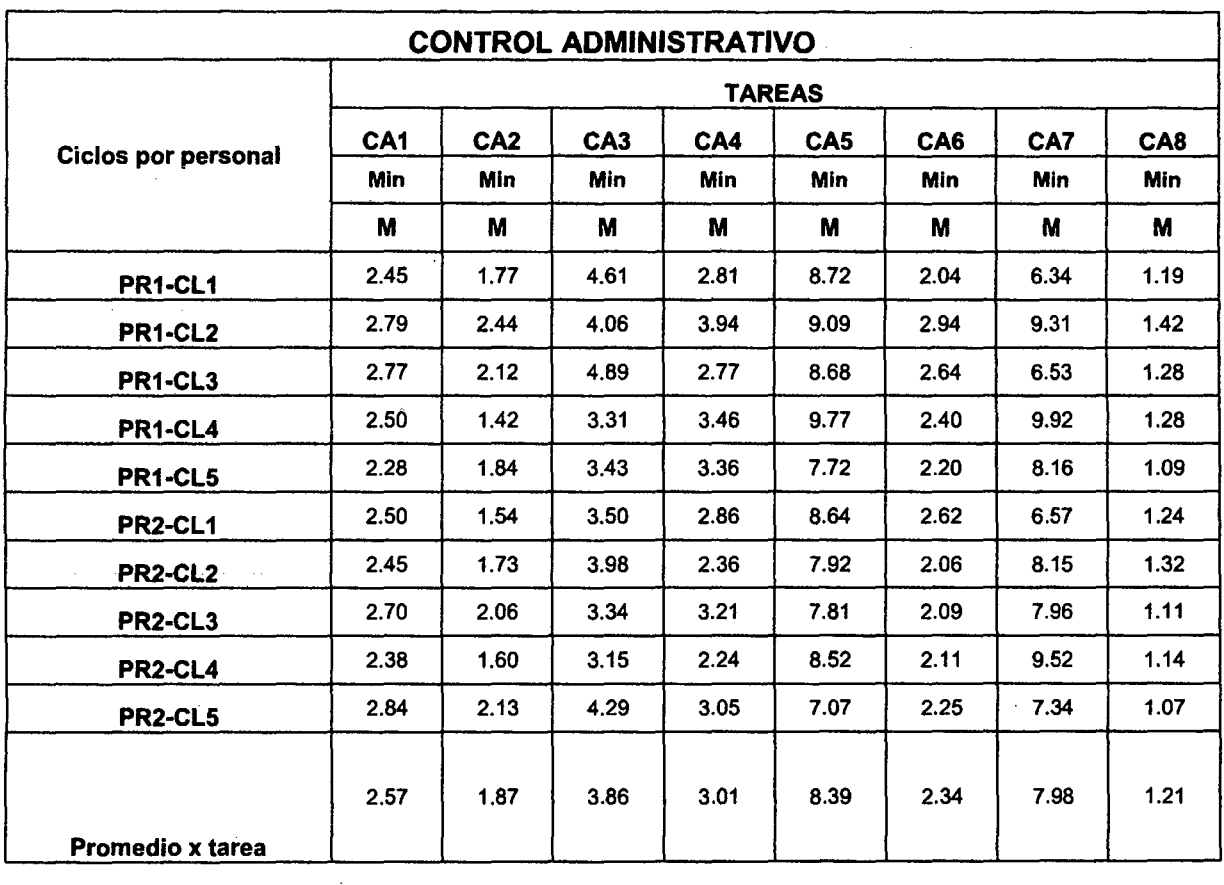

### Cuadros Resúmenes Del PRE-TEST (Ficha de Observación 1-ANEXO 4)

Como Podemos observar en el cuadro anterior se realizar las mediciones en el sub área de control administrativo donde los trabajadores que serán evaluados ingresan y coordinan con la persona encargada en este caso una recepcionista que tiene que controlar que el trabajador este apto para realizar el examen médico ocupacional e indica el flujo correcto, además de las diferentes pruebas que tiene que realizar.

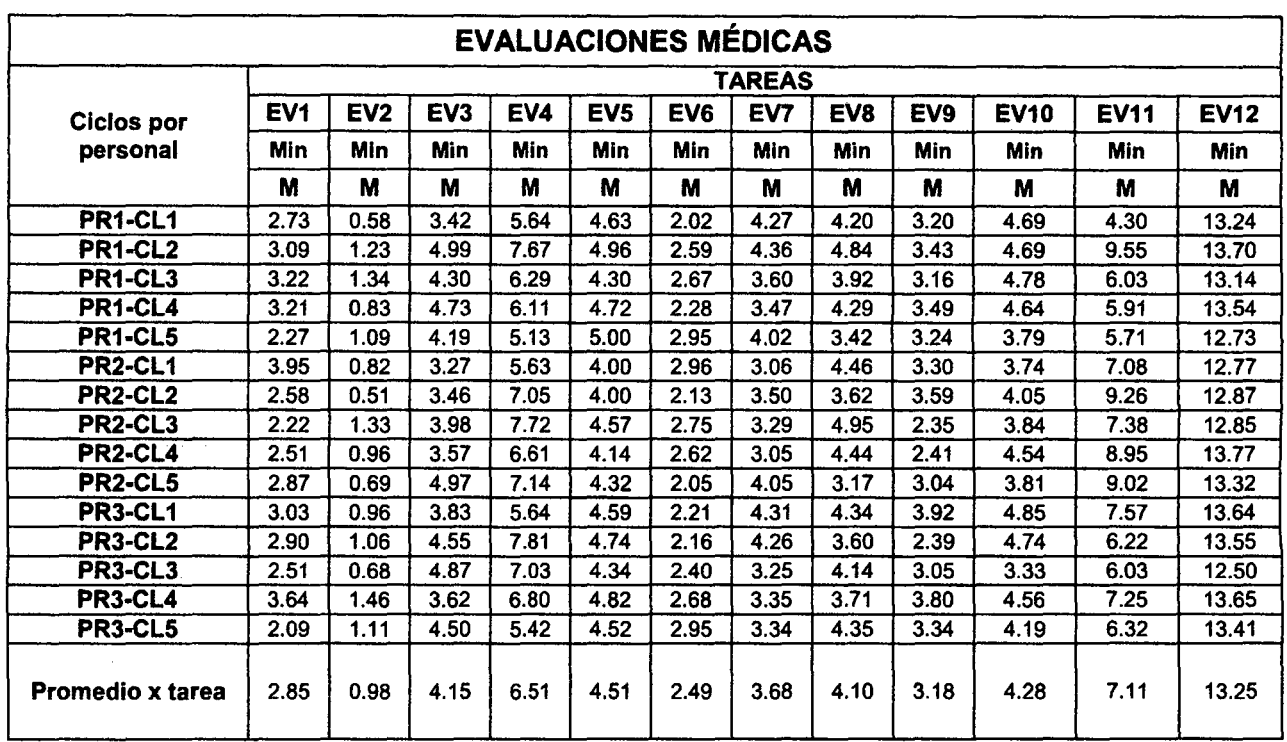

### Cuadros Resúmenes Del PRE-TEST (Ficha de Observación 2 ANEXO 4)

Como Podemos observar en el cuadro anterior se realizar las mediciones en el sub área de evaluaciones médicas donde los trabajadores que serán evaluados por el personal de salud, se registraran los resultados obtenidos en los formatos específicos y se coordinara con el control administrativo para que llene la ficha resumen. Cada trabajador es minuciosamente evaluado.

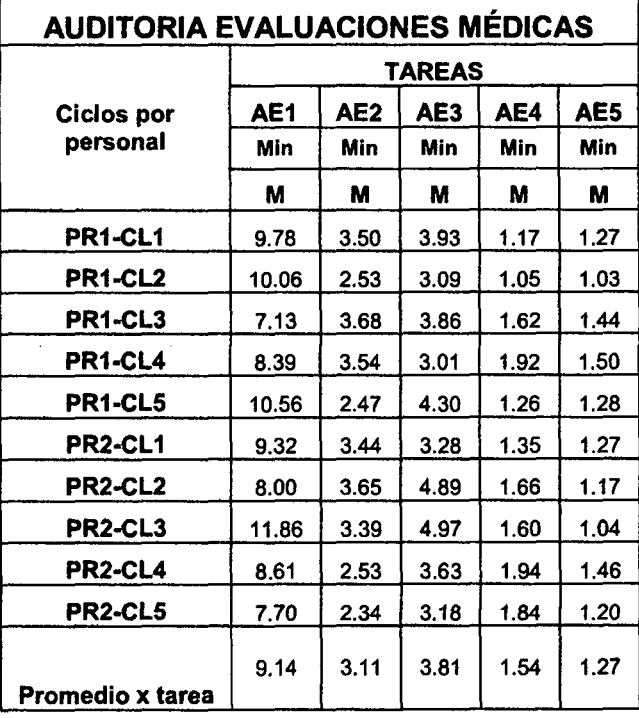

### Cuadros Resúmenes Del PRE-TEST (Ficha de Observación 3 ANEXO 5)

Como Podemos observar en el cuadro anterior se realizaran las mediciones en el sub área de auditoría medica donde el medico de salud ocupacional evaluara los resultados médicos e ira finalizado la evaluación, ingresando las recomendaciones, restricciones *y*  hallazgos de cada trabajador, al final de la evaluación ingresara la aptitud, sellara *y*  firmara el examen dándolo por finalizado *y* listo para entregarle a la organización o a la empresa que requirió el servicio.

Los tiempos utilizados para la ejecución de cada uno de ellos son:

Tareas Manuales: todas aquellas que se realizan sin la ayuda del sistema

Informático que actualmente utilizan.

Dado el análisis anterior, podemos concluir que:

El tiempo consumido dentro de cada proceso por las tareas manuales es amplio ya que no se ayudan de algún sistema informático para agilizar sus procesos. Debido a que en la empresa aún no ha invertido en la automatización de proceso *y* a pesar que en el control de admisión utilizan la computadora tienen ciertas limitaciones ya que el tiempo que utilizan según el estudio realizado es aún considerable.

Esto se debe principalmente a factores como:

Falta de automatización de sus procesos, debido a que la organización con la que cuenta no está definida para todos los procesos que se abarca dentro de la empresa.

- •:• Información desorganizada *y* no categorizada, lo que provoca retrasos en la ejecución de los procesos, que se podrían acelerar si se contará con data centralizada y procesos automatizados.
- No hay disponibilidad total de la información, lo que genera una búsqueda en documentos físicos, realizando movimientos en muchos casos innecesarios fuera del área de trabajo.
- •:• La falta de mecanismos que permitan la actualización o corrección de información sin tener que invertir mucho tiempo, los mismos que podrían ser generados automáticamente *y* almacenados en un repositorio digital.

Es así que ante las limitaciones observadas, se pretende minimizar el tiempo requerido para la ejecución de procesos *y* minimizar el porcentaje de tareas manuales, además, mejorar el flujo de los procesos mediante la implantación del sistema médico ocupacional, el mismo que permitirá realizar las actividades de manera automatizada, centralizando *y* procesando la información de manera transparente para apoyar significativamente a las 3 sub áreas de estudio, mejorando así el desempeño en los procesos del negocio aumentando el conjunto de comportamientos *y* resultados obtenidos por un colaborador en un determinado periodo. Además de brindar la posibilidad de posteriormente poder vincular otras áreas de la empresa.

### ANEXO 10: INFORME DE EVALUACIÓN DE RESULTADOS DE FICHAS DE OBSERVACIONES DEL ÁREA OCUPACIONAL DE LA CLÍNICA LIMATAMBO CAJAMARCA (POST -TEST).

En el presente informe se va a plasmar los resultados y el análisis de estos, en las tareas en el proceso de valuaciones médicas, lo cual se va a obtener con las fichas de observación elaboradas, las cuales se aplicaron al personal de la empresa para evaluar los procesos involucrados en el estudio. Los datos obtenidos nos sirven para confirmar la realidad problemática además de tener los datos necesarios para el post test

El contexto en el que se hizo la evaluación de los procesos fue en días laborables con la atención habitual de los trabajadores de las organizaciones, las fechas del 15 de abril del 2015 hasta el 30 de abril del 2015 siendo la duración de 9 am a 1 pm y 2 pm a 5 pm.

#### Descripción del Momento de Observación.

Con las fichas de observación se realizó los siguientes cuadros resúmenes, donde se puede observar todos los datos obtenidos.

Dónde:

- $*$  n: número  $(1, 2, 3, ...)$
- $*$  XYn: representa a la tarea de cada área, donde x e y con las iniciales de las áreas.
- •!• PRn-CLn: representa al trabajador y al ciclo que se está evaluando.
- ◆ A: tiempo de tareas automáticas.

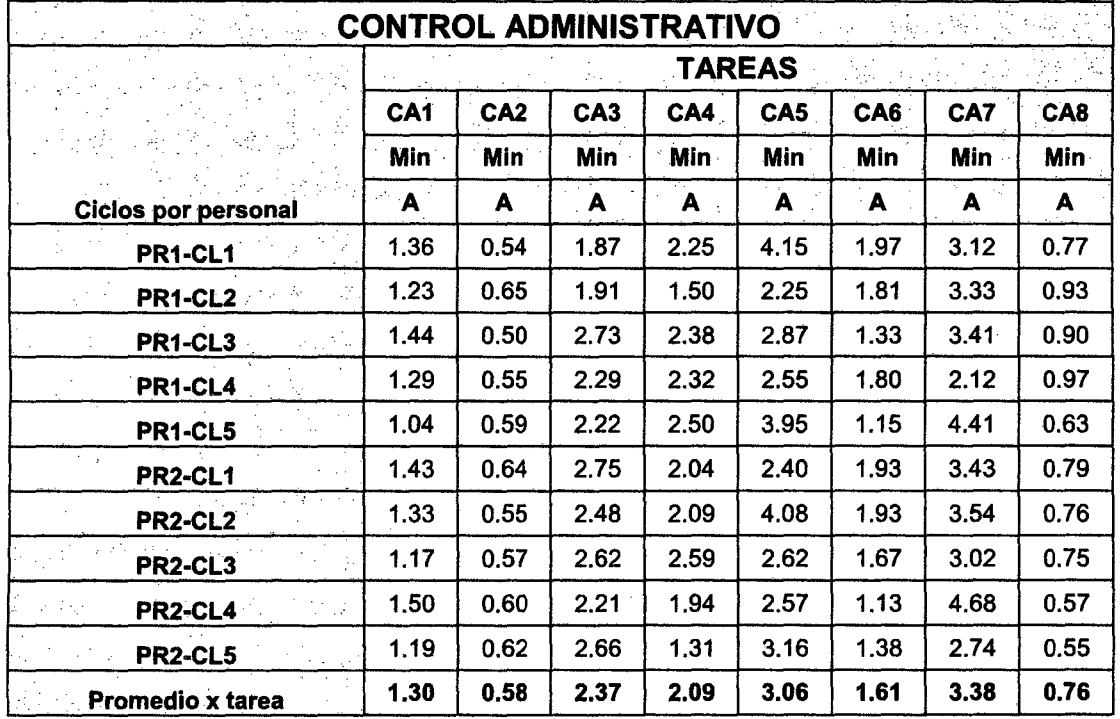

#### Cuadros Resúmenes Del PRE-TEST (Ficha de Observación 1 ANEXO 4)

#### Cuadros Resúmenes Del POST-TEST (Ficha de Observación 2 ANEXO 5)

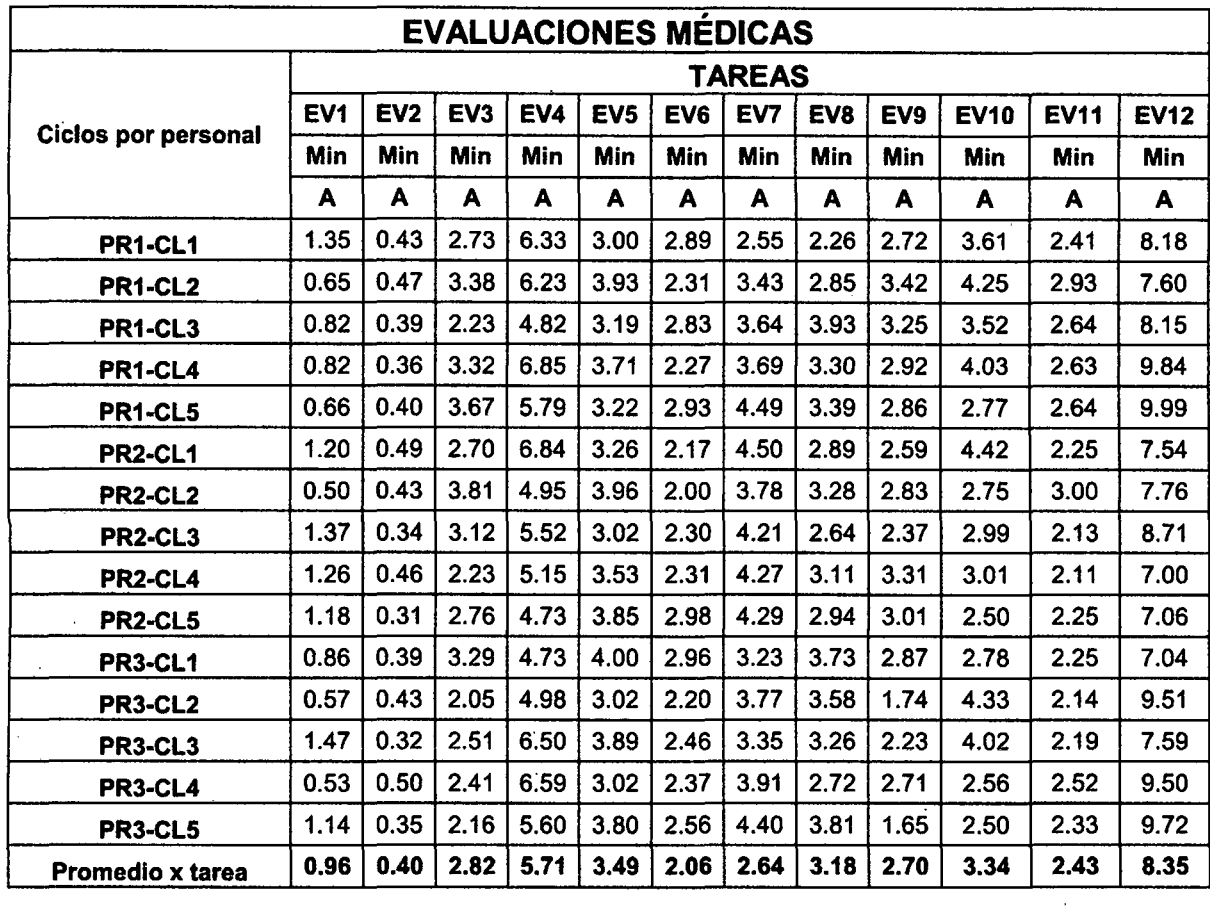

 $\sim$ 

 $\sim 10$ 

 $\mathcal{L}^{\text{max}}_{\text{max}}$ 

 $\overline{\phantom{a}}$ 

 $\bar{z}$ 

 $\ddot{\phantom{0}}$ 

 $\label{eq:2} \frac{1}{\sqrt{2}}\left(\frac{1}{\sqrt{2}}\right)^{2} \left(\frac{1}{\sqrt{2}}\right)^{2} \left(\frac{1}{\sqrt{2}}\right)^{2} \left(\frac{1}{\sqrt{2}}\right)^{2} \left(\frac{1}{\sqrt{2}}\right)^{2} \left(\frac{1}{\sqrt{2}}\right)^{2} \left(\frac{1}{\sqrt{2}}\right)^{2} \left(\frac{1}{\sqrt{2}}\right)^{2} \left(\frac{1}{\sqrt{2}}\right)^{2} \left(\frac{1}{\sqrt{2}}\right)^{2} \left(\frac{1}{\sqrt{2}}\right)^{2} \left(\frac{$ 

 $\bar{\beta}$ 

 $\hat{\mathcal{A}}$ 

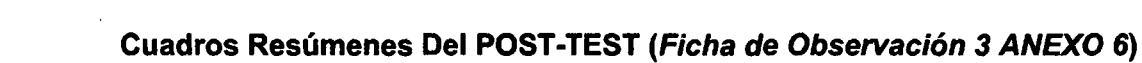

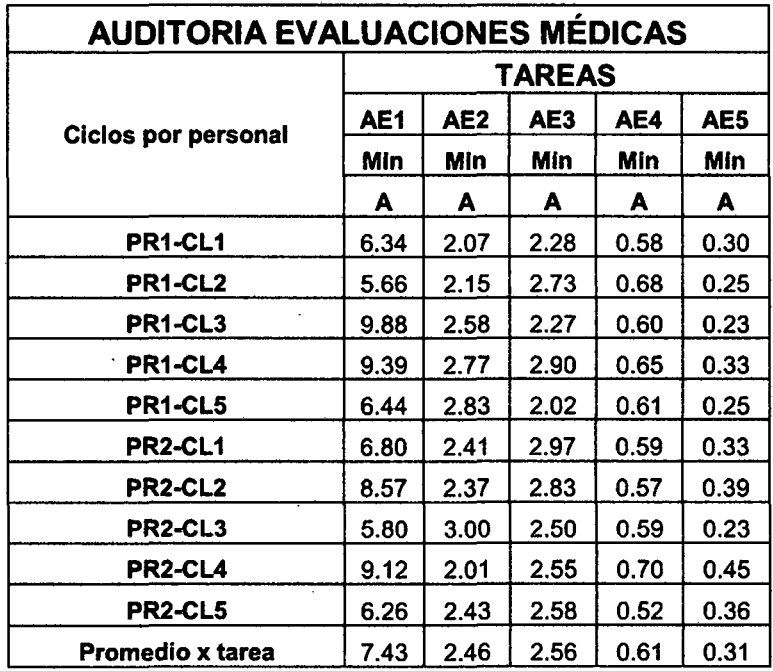

 $\label{eq:2} \frac{1}{\sqrt{2}}\int_{0}^{\infty}\frac{dx}{\sqrt{2\pi}}\,dx$ 

 $\overline{\phantom{a}}$